UNIVERSIDADE TECNOLÓGICA FEDERAL DO PARANÁ ENGENHARIA INDUSTRIAL ELÉTRICA COM ÊNFASE EM ELETRÔNICA E TELECOMUNICAÇOES

> ALESSANDRI LEONI CARINA BARBOSA MARLON DEMICHEI

# **CARQUAD – CARACTERIZADOR DE QUADRIPOLO**

TRABALHO DE CONCLUSÃO DE CURSO

**CURITIBA** 2011

ALESSANDRI LEONI CARINA BARBOSA MARLON DEMICHEI

### **CARQUAD – CARACTERIZADOR DE QUADRIPOLO**

Trabalho de Conclusão de Curso de graduação, apresentado à disciplina de Trabalho de conclusão de curso 2, do Curso Superior de Engenharia Industrial Elétrica com ênfase em eletrônica/telecomunicações do Departamento Acadêmico de Eletrônica – DAELN – da Universidade Tecnológica Federal do Paraná – UTFPR, como requisito parcial para obtenção do título de Engenheiro.

Orientador: Prof.Dr. Joaquim Miguel Maia

**CURITIBA** 2011

#### ALESSANDRI LEONI CARINA BARBOSA MARLON DEMICHEI

### **CARQUAD: CARACTERIZADOR DE QUADRIPOLO**

 Este Trabalho de Conclusão de Curso foi julgado e aprovado como requisito parcial para a obtenção do título de Engenheiro Industrial Eletricista com ênfase em Eletrônica e Telecomunicações pela Universidade Tecnológica Federal do Paraná.

Curitiba, de de 2011

\_\_\_\_\_\_\_\_\_\_\_\_\_\_\_\_\_\_\_\_\_\_\_\_ Prof. Dr. Hilton José Silva Azevedo Coordenador de Curso Departamento Acadêmico de Eletrônica

**BANCA EXAMINADORA** 

 $\overline{\phantom{a}}$  , and the contract of the contract of the contract of the contract of the contract of the contract of the contract of the contract of the contract of the contract of the contract of the contract of the contrac Prof. Ph.D Dario Eduardo Amaral Dergint

\_\_\_\_\_\_\_\_\_\_\_\_\_\_\_\_\_\_\_\_\_\_\_ Prof. Dr. Joaquim Miguel Maia Orientador

> $\mathcal{L}=\mathcal{L}=\mathcal{$ Prof. Dr. Fernando Cardoso Castaldo

### **AGRADECIMENTOS**

Aos nossos familiares e amigos pela compreensão e apoio na realização das atividades do projeto de conclusão de curso.

#### **RESUMO**

LEONI, Alessandri. BARBOSA, Carina. DEMICHEI, Marlon. CARQUAD – CARACTERIZADOR DE QUADRIPOLO. 2011 170 p. Trabalho de Conclusão de Curso(Engenharia Industrial Elétrica com ênfase em Eletrônica e Telecomunicações) – Universidade Tecnológica Federal do Paraná.

Neste trabalho é apresentado o desenvolvimento do CarQuad, um kit didático capaz de obter a resposta em freqüência, impedância de entrada e saída e outros parâmetros de circuitos comuns na engenharia elétrica. Esses parâmetros são utilizados para avaliar o comportamento dos circuitos para uma determinada faixa de freqüências. Normalmente os dados são levantados manualmente, procedimento que é demorado e pouco preciso. A princípio, para o desenvolvimento do kit, foram levantadas questões relacionadas à geração dos sinais a serem aplicados ao circuito sob análise em diferentes freqüências e de como transformar as medições feitas nesse circuito em valores de ganho, fase e impedância. Para tanto, foi projetado em termos de hardware uma placa principal englobando todas essas questões. Os resultados das medições, oriundos do hardware projetado, são enviados para uma unidade processadora, a placa eAT55 da eSysTech, na qual são convertidos em valores equivalentes de amplitude e defasagem. Esses valores seguem para um PC via comunicação serial e são salvos em um arquivo. Posteriormente, foi desenvolvido um software, em Visual Basic para o Excel, o qual carrega o arquivo e gera de forma automática as planilhas com as informações obtidas do circuito e com os cálculos adicionais de ganho, fase e impedância. A partir do software são construídas as curvas de resposta em freqüência do circuito. Como proposto no projeto do CarQuad, foi desenvolvida uma ISHM via um display gráfico touch screen. Para integrar esse dispositivo ao kit foi necessário projetar e montar uma placa com o controlador touch screen e outros controles do *display* e uma placa para interfacear o display com a eAT55. Por fim, visualizou-se a necessidade de incluir no kit circuitos que servissem para demonstração do seu funcionamento. Foram definidos e projetados 8 circuitos de teste e montados em placas de circuito impresso fazendo parte do kit. Verificou-se que numa avaliação prática desses circuitos, tal qual é feito em laboratório, levou-se o tempo médio de 3 horas e meia na medição de cada circuito,considerando-se uma média de 40 pontos levantados. Já com o sistema de medição criado com o CarQuad obteve-se uma duração média da análise de aproximadamente 25 minutos com a avaliação de 100 pontos para cada circuito. Numa comparação, da resposta de ganho esperada com a obtida na prática, foi calculado o erro do ganho para os circuitos de teste com componentes ativos e chegou-se a um valor máximo aproximado de 8 %. Enquanto que para os circuitos passivos obteve-se um erro do ganho máximo de 33% com relação ao valor esperado. Na análise em freqüência existem diversos fatores que influenciam o comportamento dos circuitos, tais como erros existentes nos componentes utilizados, na forma da montagem dos circuitos, por influências do ambiente entre outros. Sendo assim, pode-se verificar, no desenvolvimento do CarQuad, a complexidade que envolve a avaliação e a medição dos parâmetros de circuitos na freqüência, como as próprias limitações impostas pelos circuitos e o quanto isso não é trivial de ser solucionado.

**Palavras-chave:** Resposta em freqüência. Geração de sinais. Interface ISHM. Quadripolo. Microprocessamento.

### **ABSTRACT**

LEONI, Alessandri. BARBOSA, Carina. DEMICHEI, Marlon. CARQUAD – QUADRUPOLE CHARACTERIZER. 2011 170 p. Trabalho de Conclusão de Curso ( Engenharia Industrial Elétrica com ênfase em Eletrônica e Telecomunicações) – Universidade Tecnológica Federal do Paraná.

This paper presents the development of CarQuad, a teaching kit able to obtain the frequency response, input and output impedance and other common parameters in electrical engineering. These parameters are used to evaluate the behavior of circuits for a given frequency range. Usually the data are collected manually, a procedure that is time consuming and inaccurate. At first, tp develop the kit, a few questions were raised related to the generation of signals to be applied to the circuit under analysis at different frequencies and how to transform the measurements made in this circuit into values of gain, phase and impedance. Thus, it was designed in terms of hardware a motherboard addressing all these issues. The results of the measurements from the designed hardware are sent to a processing unit, the board eAT55 from eSysTech, in which they are converted into equivalent values of amplitude and delay. These values are then sent to a PC via serial communication and are saved in a file. Subsequently, a software was developed in Visual Basic for Excel, which loads the file and automatically generates the spreadsheet with the information obtained from the circuit and further calculations of gain, phase and impedance. The software also builds the curves of frequency response of the circuit. As proposed in CarQuad`s project, an ISHM was developed through a touch screen graphical display. To integrate this device to the kit was necessary to design and assemble a board with the touch screen controller and other display controls and a board to interface the display with eAT55. Finally, a need to include in the kit circuits that serve to demonstrate its operation appeared. Eight tests circuits have been defined, designed and mounted on printed circuit boards as part of the kit. It was verified at a practical assessment of these circuits, as it is done in the laboratory, that it takes the average time of 3 hours and a half to measure each circuit, considering an average of 40 measurement points. On the other hand, with the measuring system created with the CarQuad, it was obtained an analysis average time of 25 minutes to each circuit with the assessment of 100 points. In a comparison of the expected gain response and the one obtained in practice it was calculated a gain error for the test circuits with active components, and it reached a maximum of approximately 8%. For the passive circuits the gain error reached the maximum value of 33% compared to the expected value. In frequency analysis there are several factors that can influence the behavior of circuits, such as errors in the used components, in the assembly process of the circuits, environmental influences among others. Thus, it was possible to see, in the development of CarQuad, the complexity involved in the evaluation and measurement of parameters in the frequency circuits, the limitations imposed by the circuits themselves and how much it is not trivial to solve.

**Keywords:** Frequency response. Signal generation. Interface ISHM. Quadrupole. Microprocessing.

# **LISTA DE FIGURAS**

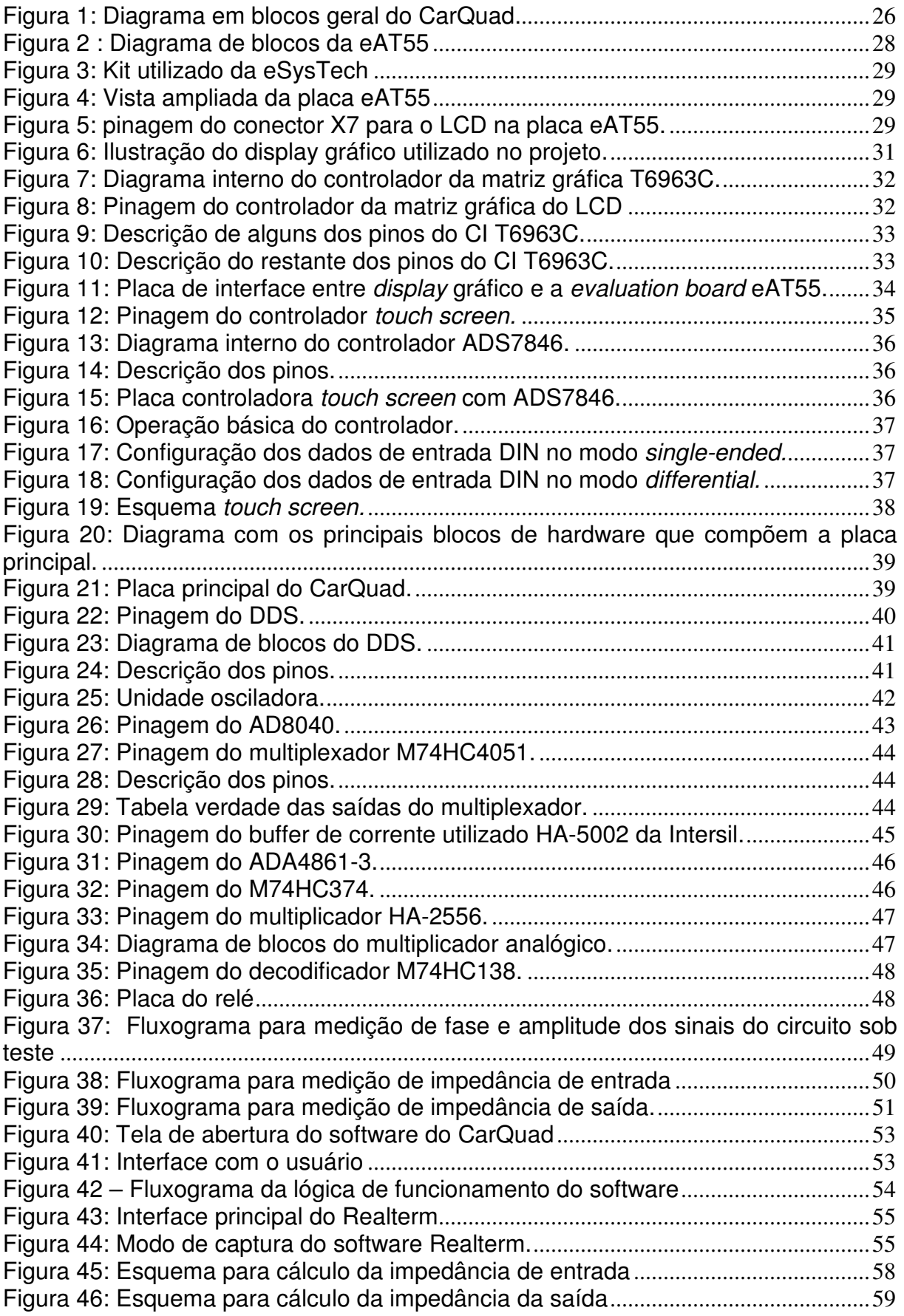

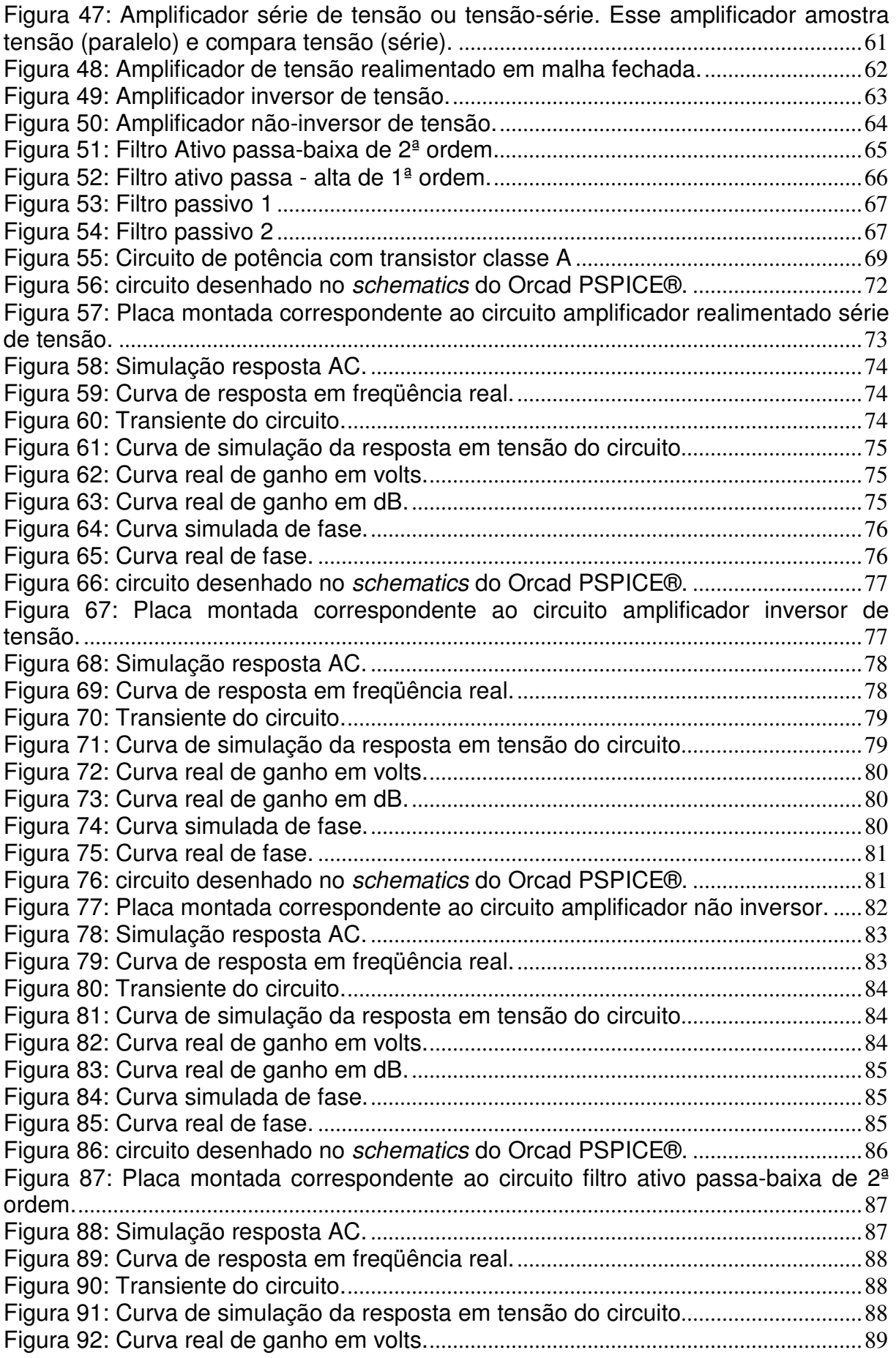

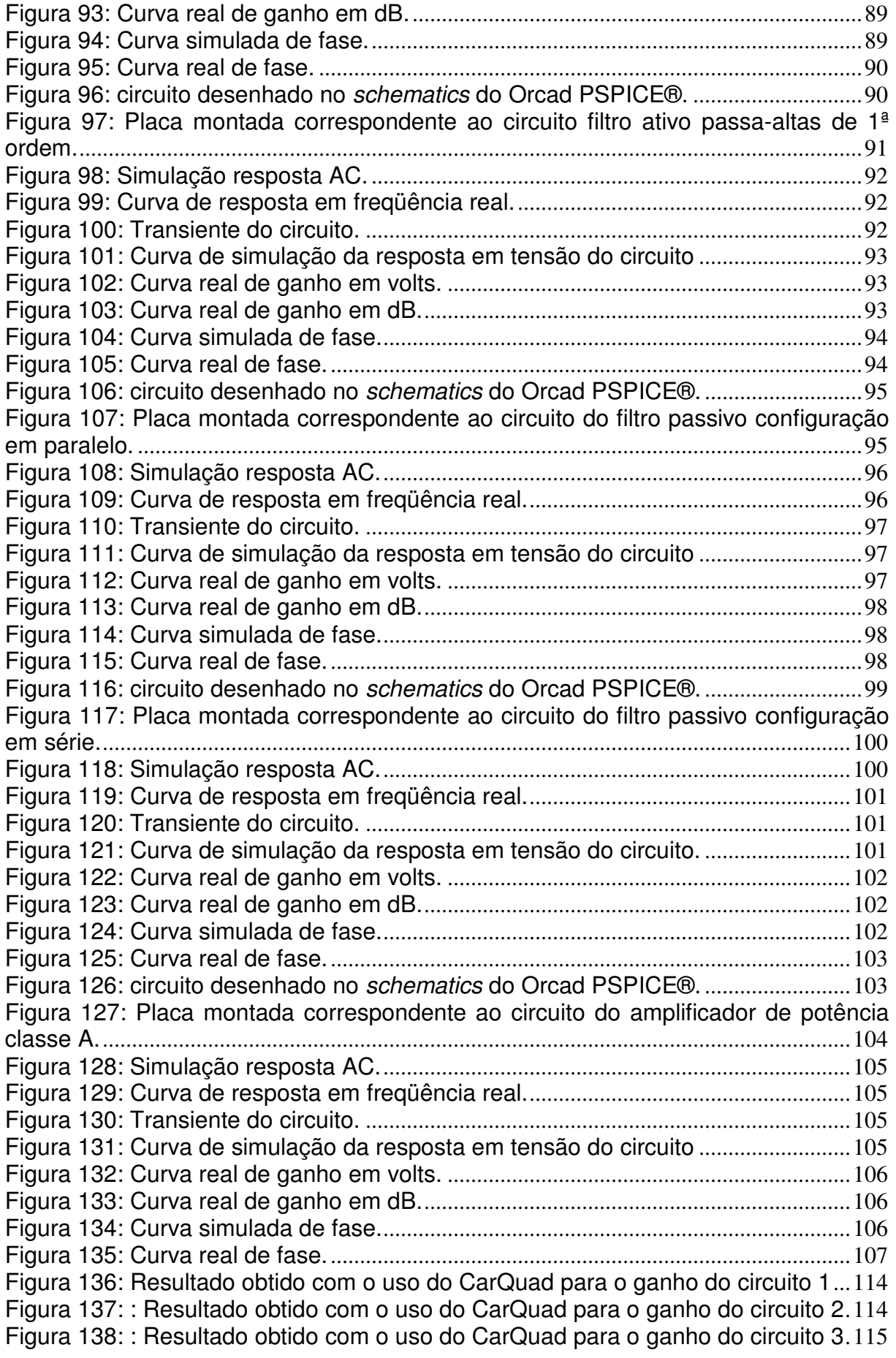

Figura 139: : Resultado obtido com o uso do CarQuad para o ganho do circuito 4 . 115 Figura 140: : Resultado obtido com o uso do CarQuad para o ganho do circuito 5 . 116 Figura 141: : Resultado obtido com o uso do CarQuad para o ganho do circuito 6 . 116 Figura 142: : Resultado obtido com o uso do CarQuad para o ganho do circuito 7 . 117 Figura 143: : Resultado obtido com o uso do CarQuad para o ganho do circuito 8 . 117

### **LISTA DE QUADROS**

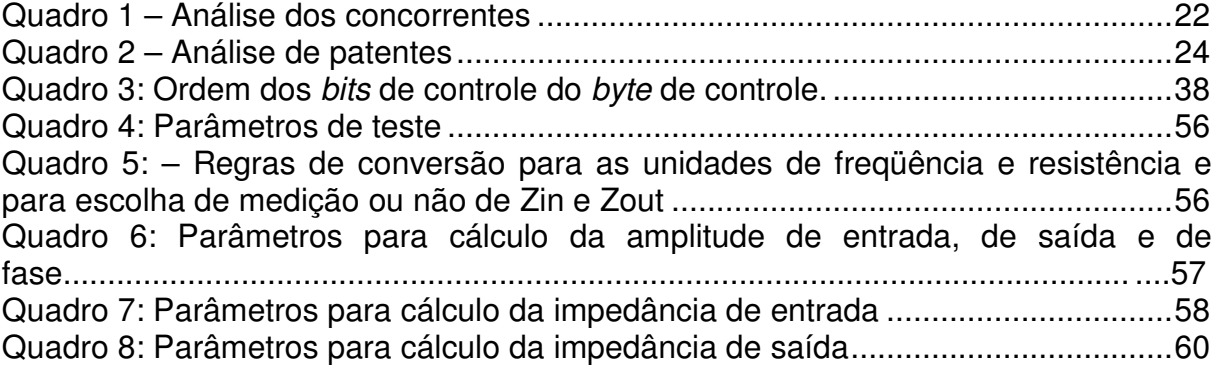

### **LISTA DE EQUAÇÕES**

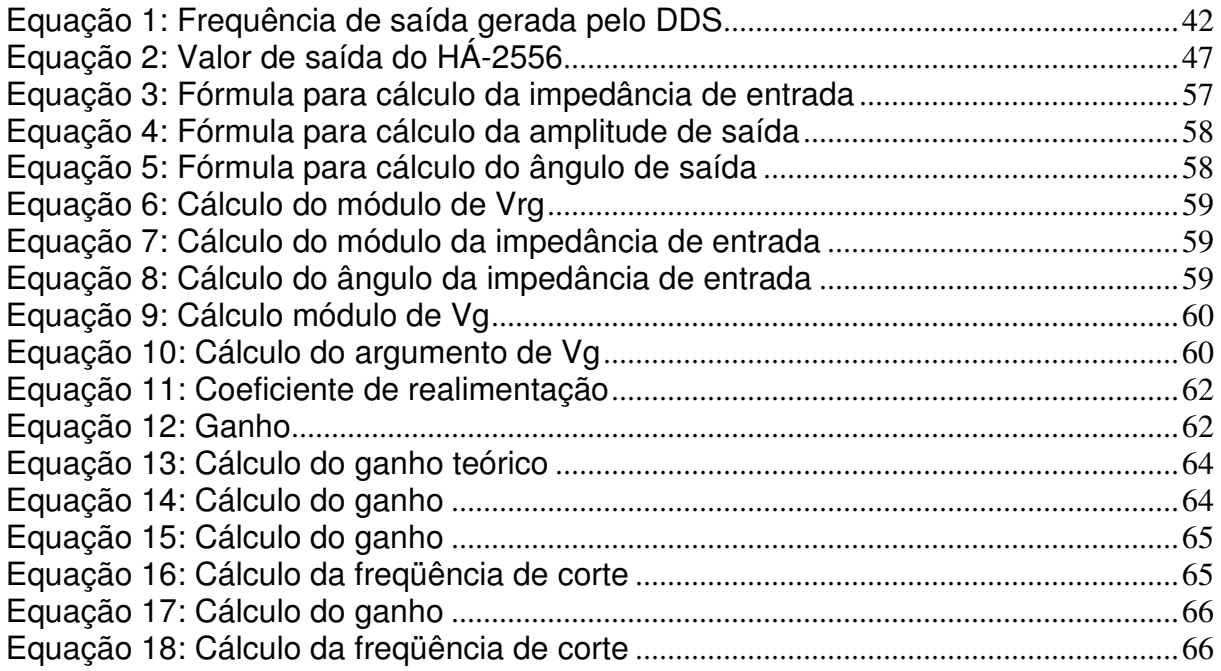

### **LISTA DE TABELAS**

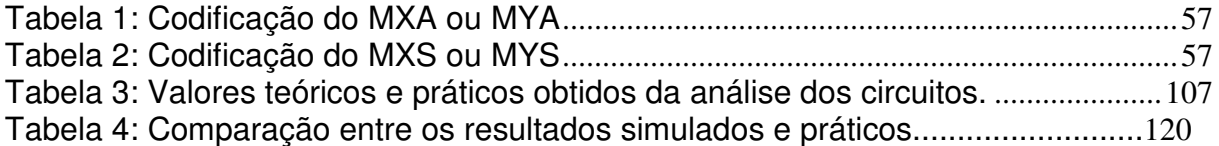

# **LISTA DE SIGLAS**

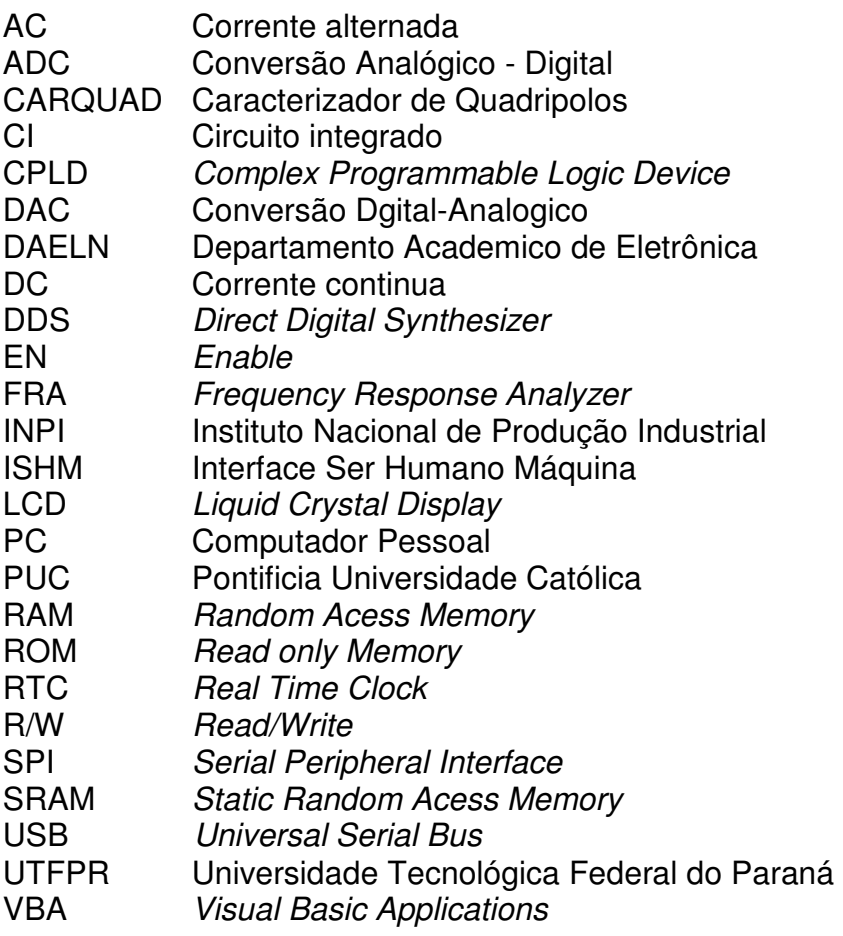

# **SUMÁRIO**

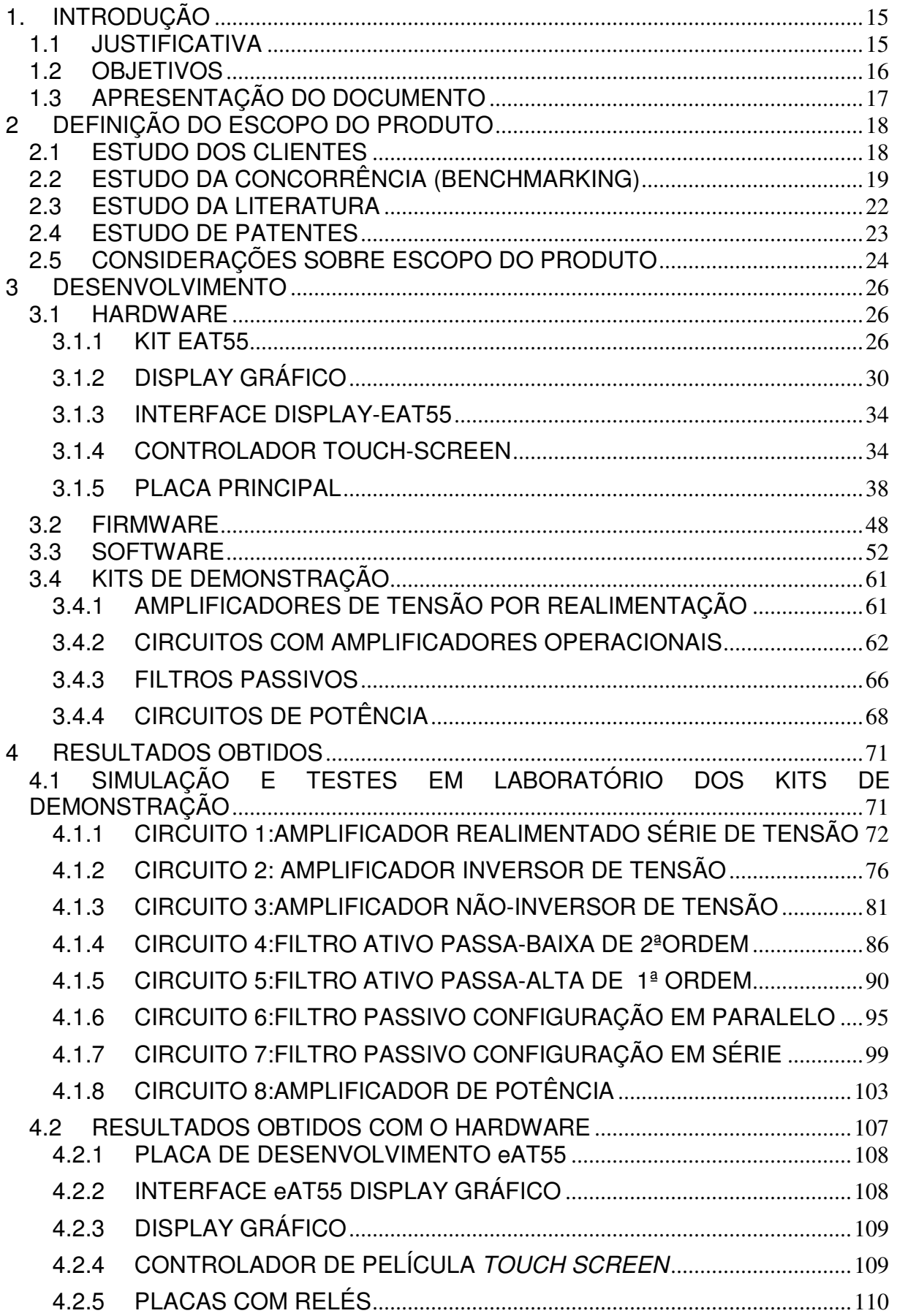

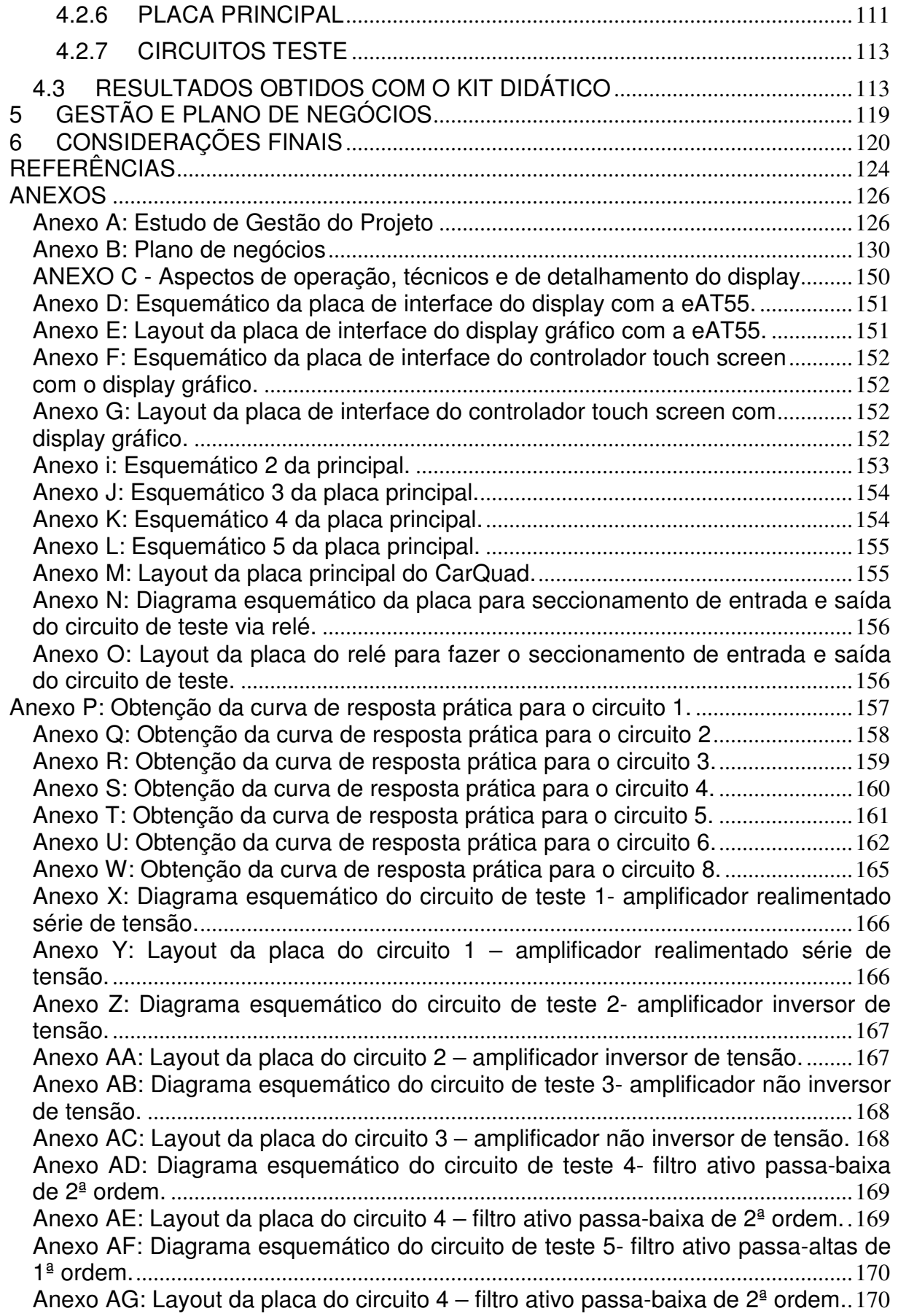

Anexo AH: Diagrama esquemático do circuito de teste 6- filtro passivo configuração em paralelo. .............................................................................................. 171 Anexo AI: Layout da placa do circuito 6 – filtro passivo configuração em paralelo. ............................................................................................................................................ 171 Anexo AJ: Diagrama esquemático do circuito de teste 7- filtro passivo configuração em série. .................................................................................................... 172 Anexo AK: Layout da placa do circuito 7 – filtro passivo configuração em série. . 172 Anexo AL: Diagrama esquemático do circuito de teste 8- amplificador de potência classe A. ............................................................................................................................ 173 Anexo AM: Layout da placa do circuito 8 – amplificador de potência classe A. ... 173

# **1. INTRODUÇÃO**

Neste trabalho é apresentado o desenvolvimento do kit didático intitulado CarQuad, o qual funciona como um analisador de resposta em freqüência de circuitos sob análise. Fazem parte do desenvolvimento do kit uma interface com o usuário através de um *display* gráfico *touch screen*, o uso de uma placa microcontrolada para o processamento e possibilidade de comunicação com um computador pessoal, uma placa principal com toda a eletrônica analógica de geração de sinal, controle de sinais e aquisição dos sinais, além de incluir 8 circuitos de teste para avaliação e utilização dos resultados para validação do CarQuad. Com o CarQuad são obtidos os parâmetros medidos do circuito e através de um software, desenvolvido em linguagem VB (Visual-Basic) para ser utilizado no Excel, da Microsoft, os dados são armazenados em planilhas e construídas as curvas características dos circuitos.

### **1.1 JUSTIFICATIVA**

Em qualquer instituição, onde haja cursos nas áreas de eletrônica, eletrotécnica, ou outros afins, é comum a existência de disciplinas com parte da carga horária voltada ao ensaio de práticas em laboratório. Nesses laboratórios, o aluno deve testar circuitos, buscando a compreensão de seu funcionamento e a familiaridade com seus parâmetros e características. A aquisição dessa familiaridade é muito importante para a desenvoltura do profissional que este aluno irá se tornar.

Na UTFPR, por exemplo, no mínimo nove disciplinas dos cursos do departamento de eletrônica incitam o aluno a realizar medições de parâmetros de circuitos em laboratório. Durante a graduação em engenharia eletrônica, são pelo menos quatro disciplinas, o curso técnico em eletrônica apresenta três e o curso técnico em sistemas de comunicações apresenta dois. Aqui se destacam disciplinas de circuitos elétricos, sinais e sistemas, amplificadores e comunicações. Aumentando a abrangência de ocorrência, outras universidades de Curitiba como PUC, TUIUTI e UFPR possuem disciplinas semelhantes e devem executar procedimentos similares em suas aulas de laboratório.

Procedimentos para levantamento de dados de curvas de ganho e curvas de impedância são bastante demorados e imprecisos. Essa demora consome um tempo precioso em sala de aula e impede que várias mudanças possam ser propostas a cada levantamento de dados, no sentido de mostrar ao aluno as alterações decorrentes. Também torna difícil ao professor, elaborar práticas mais complexas ou validar, facilmente, o projeto e montagem de circuitos efetuados pelos alunos.

Os programas de simulação de circuitos elétricos são capazes de traçar tais curvas. No entanto, tiram do aluno o contato com o laboratório e a oportunidade de ganhar experiência prática na análise de circuitos e investigação de maus comportamentos ou falhas.

O uso de uma ferramenta que auxiliasse no levantamento dessas informações, tornaria os laboratórios mais proveitosos já que os alunos conseguiriam os dados das curvas mais rápida e eficazmente, permitindo dedicar mais tempo para fazer alterações de parâmetros e observar melhor o funcionamento dos diversos circuitos. O professor também poderia propor o projeto e montagem de circuitos segundo especificações dadas por ele e depois avaliar os resultados alcançados pelos alunos, sem precisar dispor de muito tempo para essa avaliação.

#### **1.2 OBJETIVOS**

O objetivo principal desse trabalho de conclusão de curso era desenvolver um kit didático que servisse como uma ferramenta à obtenção da curva de resposta em frequência, e das curvas de impedância de entrada e de saída de circuitos comuns na engenharia elétrica.

Para tanto, foi necessário alcançar outros objetivos menores como: desenvolver um hardware para geração digital de sinais que sirvam à excitação dos circuitos; desenvolver um sistema microcontrolado que comande a varredura em frequência, gerencie a aquisição de dados com seu envio para um PC e também gerencie a interface com um display gráfico; implementar uma interface gráfica no PC onde possam ser visualizados os resultados em formas de gráficos, como o diagrama de Bode, e que contenha as funções com algoritmos para tratamento da base de dados adquirida; montar circuitos de exemplo que possam ser utilizados junto ao kit para permitir a compreensão de seu funcionamento e a demonstração de sua utilidade.

### **1.3 APRESENTAÇÃO DO DOCUMENTO**

O documento apresenta, primeiramente, os estudos realizados para uma melhor definição do escopo do produto. Descreve as necessidades dos nossos principais clientes, professores e alunos. Em seguida tem-se um estudo da concorrência que é seguido de informações encontradas na literatura.

Na sequência mostram-se alguns detalhes do desenvolvimento do kit didático tanto as considerações de hardware do projeto, quanto de software e firmware.

Ao final apresentam-se os resultados obtidos com o uso do CarQuad e com a análise manual dos circuitos, fazendo-se uma comparação entre os dados e validando assim o funcionamento do equipamento desenvolvido.

# **2 DEFINIÇÃO DO ESCOPO DO PRODUTO**

#### **2.1 ESTUDO DOS CLIENTES**

Tendo em vista que o kit se destina a aplicações em laboratórios nas disciplinas do curso de Engenharia elétrica, a sua principal utilização será pelos alunos na obtenção de parâmetros de circuitos elétricos na configuração de quadripolos.

Quadripolo é uma estrutura com duas portas de acesso, uma de entrada e a outra de saída. Muitos equipamentos e muitas configurações de circuitos podem ser representados por um quadripolo, como exemplos, o transistor, amplificador operacional, linhas de transmissão, entre outros.

No decorrer da graduação o aluno acaba defrontando-se com a montagem prática de diversos circuitos eletrônicos e tendo que utilizar os mais variados tipos de componentes. Partindo dos mais simples como resistores aos mais complexos como circuitos integrados, em geral, apresentam uma enormidade de recursos e restrições de funcionamento conforme especificado no datasheet pelo fabricante. Dentre os principais circuitos estudados pode-se relacionar os filtros ativos (passa-faixa, passabaixa, rejeita-faixa e passa - alta) que são fundamentais no estudo de sistemas de comunicação e instrumentação, amplificadores realimentados de tensão e corrente, amplificador inversor e não inversor de tensão com a utilização de operacionais, filtros passivos e alguns circuitos de potência. A importância do estudo desses circuitos reside no fato de eles servirem como modelo para projetos ou manutenção de equipamentos da área de eletrônica em geral.

Nas aulas práticas, para a análise desses circuitos é requisitado aos alunos obter manualmente através de medições níveis de tensão na entrada e saída do quadripolo em função da frequência, calcular o ganho (razão da tensão de saída pela tensão de entrada) e levantar as curvas de resposta em freqüência (Ganho VS frequência). Porém nesses circuitos seria útil a obtenção de impedâncias e admitâncias tanto na entrada quanto na saída porque o aluno pode assim comparar os resultados obtidos com os teóricos esperados. Inclusive, o entendimento desses circuitos fica muito mais apropriado com a visualização do diagrama de Bode do circuito analisado. Adicionalmente uma indicação da temperatura durante o levantamento dos dados traria maior riqueza aos resultados.

O kit didático CarQuad será desenvolvido de modo a atender a estes requisitos, prezando pela confiabilidade na obtenção dos dados e na apresentação dos resultados.

### **2.2 ESTUDO DA CONCORRÊNCIA (BENCHMARKING)**

O estudo da concorrência é uma estratégia que traz bons resultados quando estamos especificando as características que o produto em desenvolvimento deverá alcançar. Também traz uma vantagem comercial se soubermos identificar os pontos fracos e fortes dos equipamentos existentes, aproveitando essas informações para gerar um produto de melhor qualidade, ou um produto competitivo por estar dentro de padrões já aceitos, bem conhecidos e de uso comum entre os clientes.

Nossa pesquisa foi realizada inteiramente pela internet. Inicialmente, procurou-se por "caracterizadores de quadripolos" não retornou resultados. O mais eficiente foi buscar por F.R.A. (Frequency Response Analyzer – Analisador de Resposta em Frequência). Familiarizados com esse novo termo, e tendo visto as características dos equipamentos, percebeu-se que o termo F.R.A. representa melhor a intenção de projeto e, apesar de o nome CarQuad (Caracterizador de Quadripolos) ser mantido, entende-se que o produto trata-se de um analisador de resposta em frequência.

Nossa pesquisa resultou em 10 fabricantes de interesse, sendo eles:

- 1) Ridley Engineering
- 2) DesignSoft
- 3) Solartron (grupo AMETEK)
- 4) Core Technology Group
- 5) NF Corporation
- 6) Powertek
- 7) Newtons 4th Ltd
- 8) AMREL Power Division
- 9) Venable Instruments
- 10) AP Instruments Inc

Abaixo, o resumo das principais características dos equipamentos equipamentos:

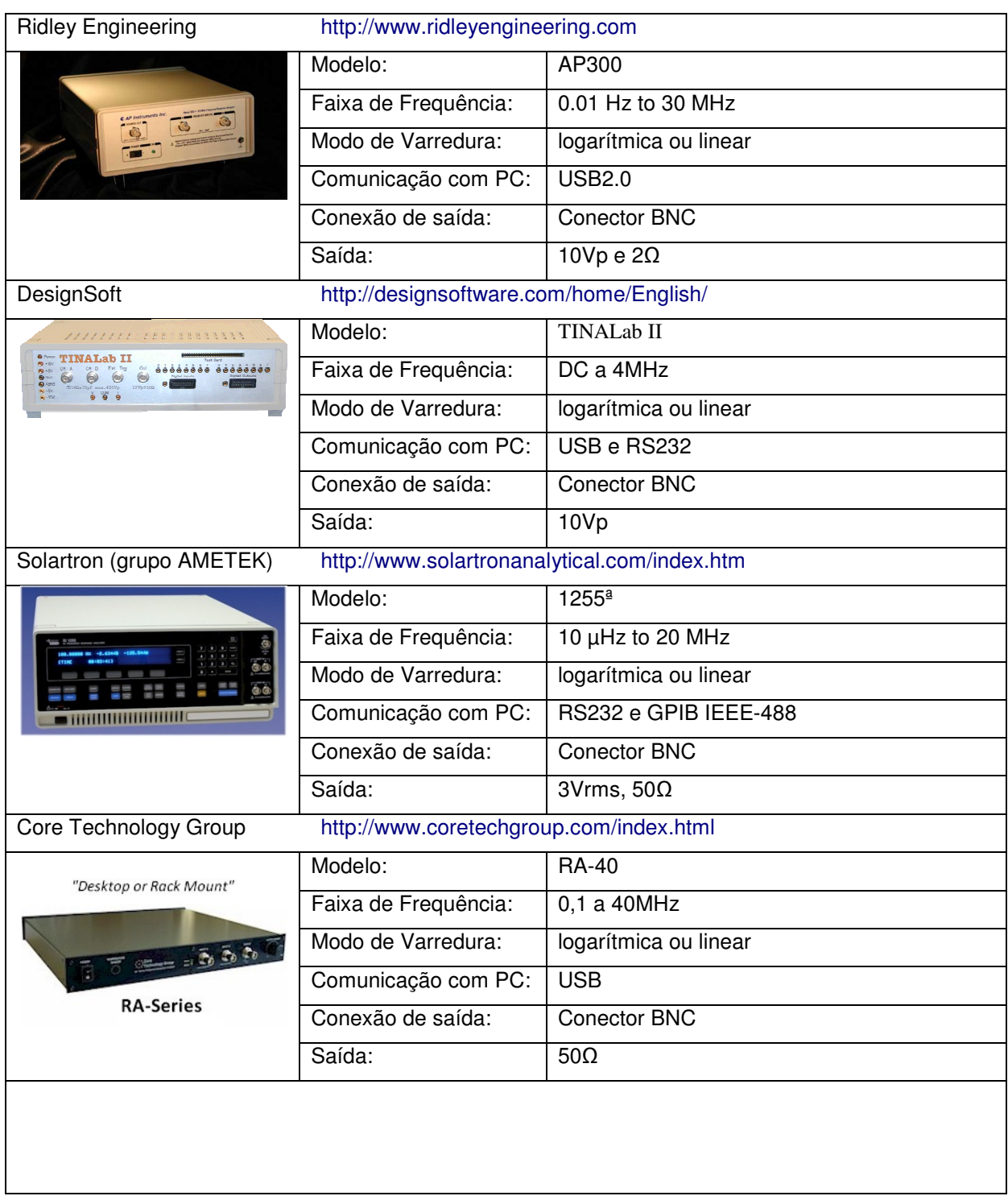

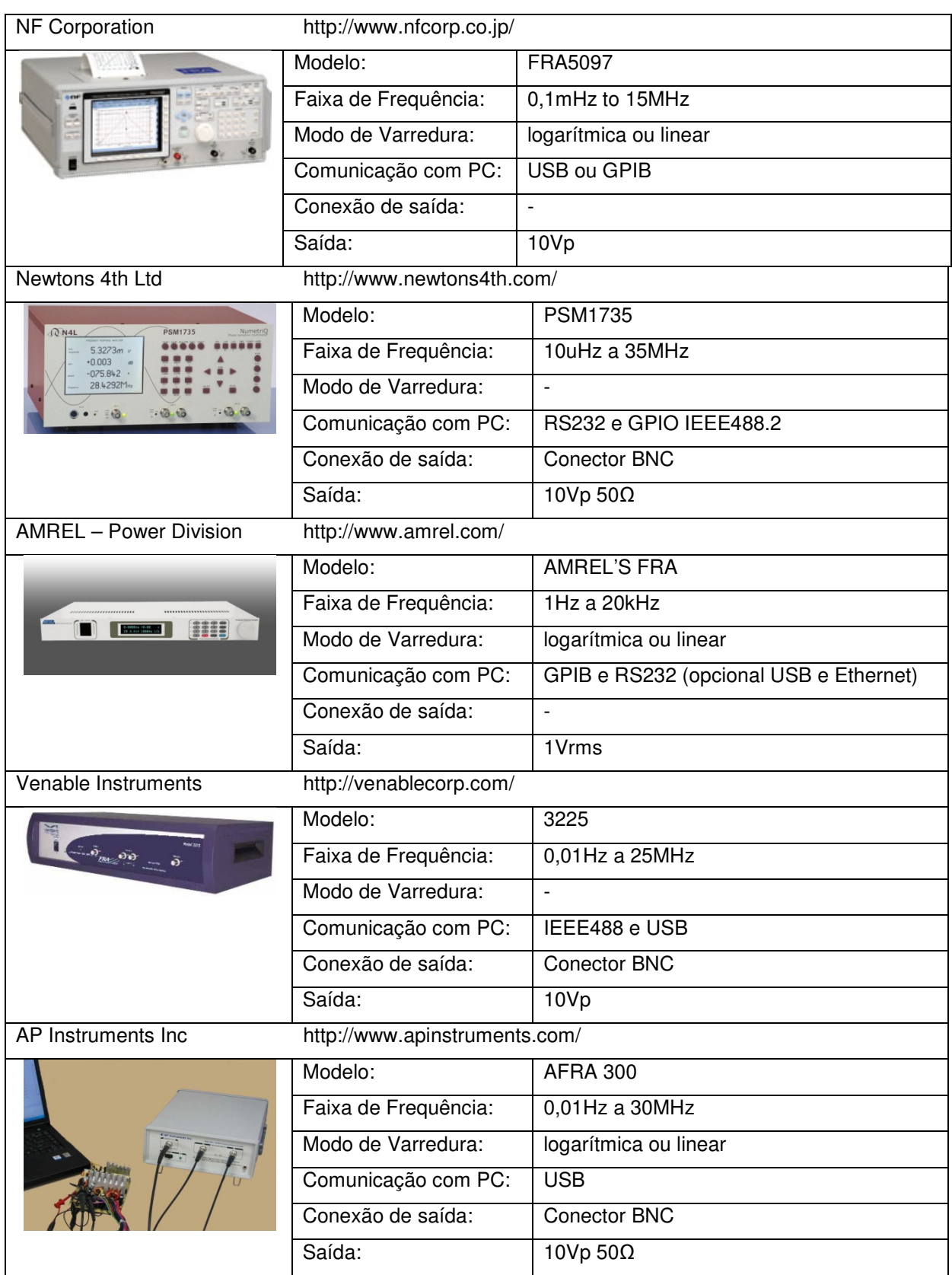

| Powertek | http://www.powertekuk.com/ |                  |  |
|----------|----------------------------|------------------|--|
|          | Modelo:                    | GP102            |  |
| 單        | Faixa de Frequência:       | 10mHz a 2.4MHz   |  |
|          | Modo de Varredura:         |                  |  |
|          | Comunicação com PC:        | <b>RS232</b>     |  |
|          | Conexão de saída:          | Conector BNC     |  |
|          | Saída:                     | 10Vp 50 $\Omega$ |  |

**Quadro 1 – Análise dos concorrentes** 

 Observou-se que os equipamentos variam bastante tanto em apresentação como nos recursos. Alguns permitem visualização de gráficos no próprio equipamento e até impressão, ao passo que outros possuem interface simples quase resumida aos pontos de conexão para o sinal de excitação e os de aquisição.

 A partir dessa pesquisa, concluiu-se que pode-se fazer algumas definições para a especificação do projeto, como:

- modo de varredura com escolha entre linear ou logarítmico;

- comunicação com o PC via interface serial;

- conexão de saída e de entrada através de conector BNC;

- tensão de saída de 10Vp;

 Para determinação da faixa de freqüência, foi preciso analisar qual DDS e clock de referência iriam ser utilizados.

### **2.3 ESTUDO DA LITERATURA**

 É comum em eletrônica o uso de circuitos que podem ser vistos como um bloco onde temos uma entrada e uma saída. Componentes eletrônicos passivos e ativos ou mesmo partes de circuitos complexos podem ser encaradas desse modo. A essa estrutura com uma entrada e uma saída, damos o nome de quadripolo.

 Os parâmetros definidos para os quadripolos os descrevem completamente em termos de tensão e corrente para cada um de seus acessos (entrada e saída), em outras palavras é a forma de combinação entre os valores de tensão e corrente que determinam os possíveis parâmetros do quadripolo. Os tipos de parâmetros

são: Parâmetros de Admitância, Parâmetros de Impedância, Parâmetros Híbridos e Parâmetros de Transmissão.

 Para que seja possível então fazer a caracterização de um quadripolo, obrigatoriamente é preciso medir a tensão e corrente na entrada e saída do quadripolo. Além disso, esses parâmetros mudam com a freqüência, por conta das características dos componentes internos do quadripolo, o que significa que cada valor de tensão e corrente deve ser medido para uma determinada freqüência. Fazendo essas medidas para várias freqüências conseguimos os dados necessários para traçar as curvas características do quadripolo.

 O diagrama de Bode, por exemplo, é uma curva de valor de ganho numa faixa de frequências. Para que possamos traçar esse diagrama, temos que medir a tensão de entrada do circuito, a tensão de saída, fazer a razão entre elas, obter o valor logarítmico dessa razão e dispor dessa informação em um gráfico.

### **2.4 ESTUDO DE PATENTES**

Para o estudo das patentes utilizou-se o *Google patents* e o site do INPI (Instituto Nacional de Produção Industrial) e como palavra chave, Analisador de Resposta em Frequência (Frequency Response Analyser).

Abaixo, é apresentado um quadro com o resumo das patentes que mais se aproximam do nosso projeto, na qual se informam detalhes sobre a publicação da patente e semelhanças e diferenças do documento com a especificação do nosso produto.

| <b>Título</b>                                                | Ano  | <b>Número</b> | Origem     | <b>Similaridade</b>                                  | <b>Diferenças</b>                                                            |
|--------------------------------------------------------------|------|---------------|------------|------------------------------------------------------|------------------------------------------------------------------------------|
|                                                              |      |               |            | s                                                    |                                                                              |
| <b>Frequency</b><br>response<br>Analyser                     | 1973 | 3808536       | <b>USA</b> | Sinal excitador                                      | Não usa<br>processamento.                                                    |
| <b>Frequency</b><br>response<br><b>Analysis</b>              | 1990 | 4916383       | <b>USA</b> | Sinal excitador<br>Mostra<br>resultado em<br>display | Trabalha com altas<br>frequências. Não indica<br>o tipo de<br>processamento. |
| System<br><b>Frequency</b><br>Analyser and<br><b>Plotter</b> | 1970 | 3505738       | <b>USA</b> | Sinal excitador                                      | Opção de impressão                                                           |
| Frenquency<br>Response<br><b>Testing</b>                     | 1969 | 3445762       | <b>USA</b> | Testa resposta<br>em frequência                      | Circuitos específicos<br>com bandas pequenas                                 |

**Quadro 2 – Análise de patentes** 

 Algo interessante observado durante o estudo das patentes é que boa parte delas é bem antiga. A mais atual encontrada é de 1990. Algo comum a todas elas é o circuito de geração de sinais de entrada, na maioria deles utiliza-se de eletrônica analógica, apenas uma delas utiliza circuitos integrados. Nenhuma delas faz uso de microprocessadores, pelo menos nenhuma delas citam o uso, apenas dizem que as informações são interpretadas.

Ao final do estudo foi possível perceber que nenhuma das patentes encontradas é impeditiva para a continuação do projeto.

### **2.5 CONSIDERAÇÕES SOBRE ESCOPO DO PRODUTO**

Com base nos estudos realizados sobre a concorrência, patentes e cliente foi possível definir algumas características que nortearam o desenvolvimento do produto.

Inicialmente, considerando que será desenvolvido um kit didático e também pelo fato do departamento acadêmico de eletrônica dispor de kits de desenvolvimento para micro-controlador ARM7, será utilizado o kit eAT55 da ESysTech como núcleo de processamento para aquisição de sinais e controle de comandos para o gerador de sinais.

 Serão medidos os sinais de tensão e corrente para a entrada e saída do quadripolo em estudo. Também será necessário monitorar o valor da temperatura para ser possível registrar ao menos um parâmetro do ambiente de teste.

 Um display gráfico com touch screen como interface com o usuário para setar os parâmetros para a aquisição de dados. A conexão com o PC servirá para transferência de dados e para enviar comandos quando assim que o teste for iniciado.

 Um software em micro-PC, trará uma interface gráfica para o usuário onde este poderá carregar os dados salvos e também visualizar os resultados obtidos.

### **3 DESENVOLVIMENTO**

O CarQuad é um analisador de resposta em frequência de circuitos elétricos. Tal analisador é composto por uma placa principal que gera um sinal senoidal, faz o condicionamento dos sinais de entrada e saída dos circuitos em análise e realiza a medição das impedâncias desse circuito. O kit desenvolvido também apresenta um display touch-screen pelo qual o usuário fornece parâmetros de freqüência de varredura e pelo qual o usuário seleciona conforme a sua opção se deseja ou não efetuar as medições de impedância. Como unidade processadora foi utilizada a evaluation board eAT55 da eSysTech para o controle das funcionalidades. A figura 1 abaixo apresenta o diagrama de blocos geral do CarQuad.

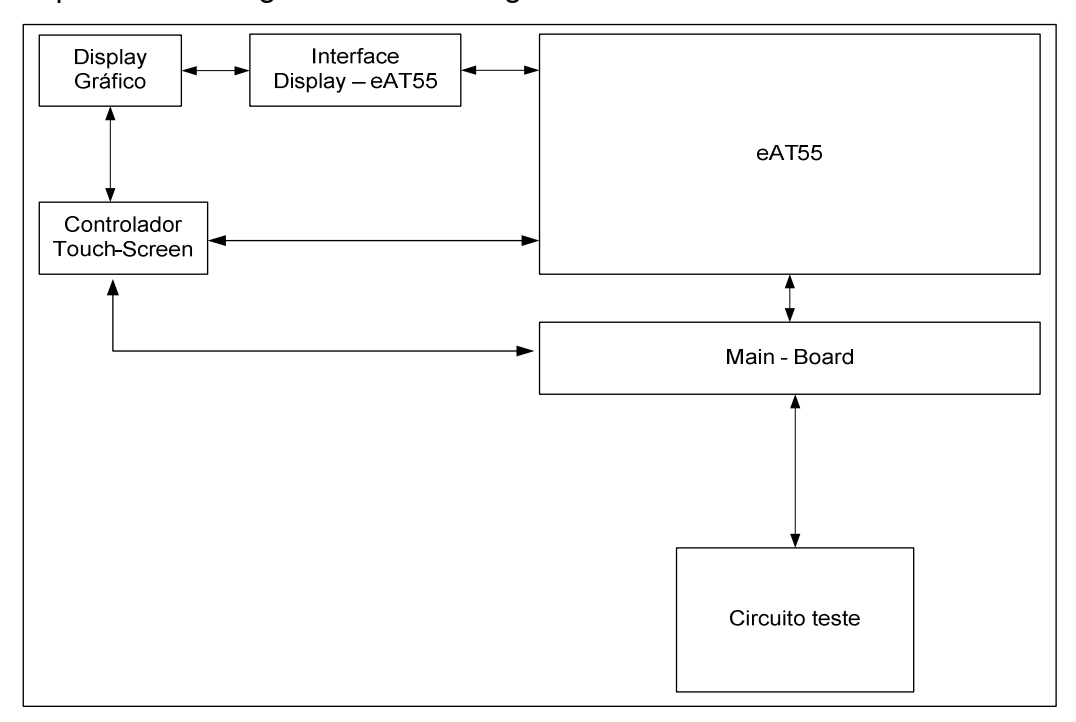

**Figura 1: Diagrama em blocos geral do CarQuad.** 

#### **3.1 HARDWARE**

#### **3.1.1 KIT EAT55**

O módulo de desenvolvimento do CarQuad foi baseado na arquitetura ARM com a utilização de um módulo desenvolvido pela eSysTech denominado eAT55, como apresentado na figura 3, encontrada no site da eSysTech. Esse módulo

apresenta o processador AT91M55800A, da Atmel cujo core é o ARM7TDMI de 32 bits, e tem recursos como SRAM, flash, ADC, DAC, RTC, interfaces como USB, seriais, PS/2 e LCD. A placa disponibiliza barramentos de expansão para I/O e placas externas. A escolha da arquitetura ARM se resume na diversidade de aplicações industriais.

A evaluation board eAT55, figura 4 retirada do site da eSysTech, é caracterizada conforme apresentado pelo manual fornecido pela eSysTech e está apresentada na sequência abaixo:

- O processador ATMEL AT91M55800A conta com:
	- core ARM7TDMI,
	- clock programável de 32 MHz (PLL),
	- controlador de barramento para 8 chip selects,
	- controlador de interrupções,
	- 58 pinos de I/O,
	- 6 temporizadores de 16 bits,
	- 3 USARTs,
	- 1 SPI Master/slave,
	- ADC 8 canais de entrada analógica,
	- DAC 2 canais de saída analógica,
	- Unidade de gerenciamento de energia,
	- $-$  RTC.
- Memória SRAM com a opção de escolha entre 256 KBytes a 1 MByte.
- Memória FLASH com opção de escolha entre 256 KBytes a 8 MBytes.
- 2 interfaces de comunicação serial, padrão RS-232, para comunicação assíncrona até 2 Mbps.
- Interface USB escrava com controlador USB on-board.
- Interface PS/2.
- Barramento do processador disponível (160 pinos).
- Porta de saída digital de 16 bits para uso geral ou para monitoração via analisador lógico.
- Interface programável (via CPLD Xilinx XC9572/36) para LCD gráfico ou texto.
- Entrada de alimentação de 5 Volts e regulação On-board de 3.3 Volts.
- Bateria de lítio para RTC.
- Interface JTAG (Padrão Xilinx) para programação da CPLD.
- Interface JTAG (padrão ARM-20) para depuração (OCD) e para programação da memória FLASH.
- Interface JTAG no formato DB-25 para conexão direta à porta paralela do PC.
- Variedades de ambientes de programação EWARM (IAR), GCC (GNU), MULTI (Green Hills), ADS (ARM), dentre outros.
- Núcleos de tempo real disponíveis: X (eSysTech) e uCLinux.

A figura 2 é um diagrama de blocos da evaluation board eAT55.

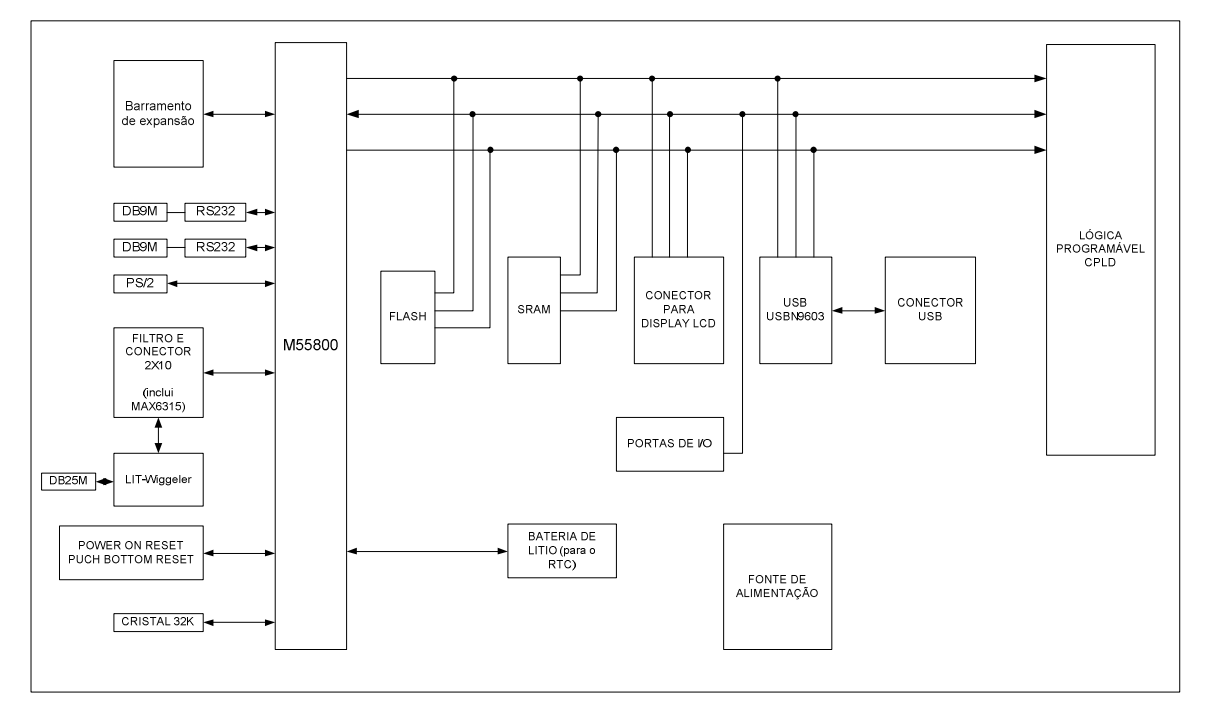

**Figura 2 : Diagrama de blocos da eAT55** 

Dentre essas características para o desenvolvimento do CarQuad foram utilizados a interface serial assíncrona USART0 para envio das informações da placa principal para o software de comunicação terminal Realterm. O envio é via dispositivo presente na placa RS-232. O Realterm se caracteriza por receber e armazenar em arquivo as informações das medições geradas pela placa principal. Fez-se uso da interface serial síncrona SPI como mecanismo de troca de dados entre o display gráfico e a eAT55. Através de controladores de interrupção foi feita a verificação de status tanto da USART quanto da SPI. Os sinais lidos do circuito em análise são digitalizado por um dos canais de conversão disponíveis na placa sendo que a tensão de referência do AD na placa eAT55 é de 2,5Volts. Tais informações foram obtidas com maiores detalhes do manual do microcontrolador AT91M55800A da Atmel.

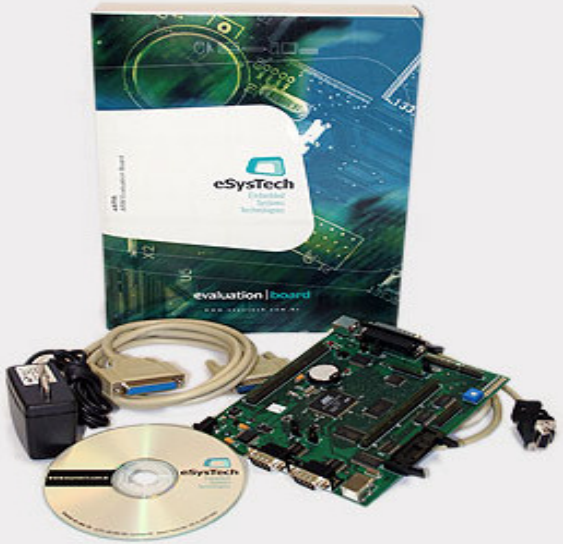

**Figura 3: Kit utilizado da eSysTech** 

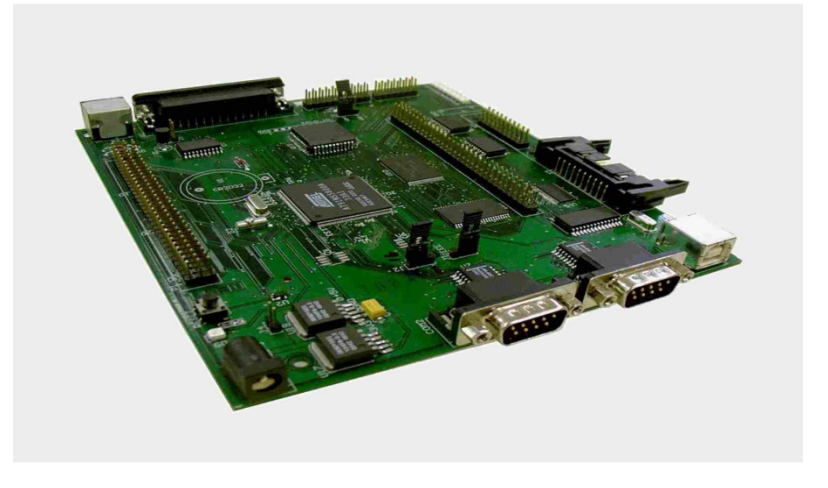

**Figura 4: Vista ampliada da placa eAT55** 

A interface LCD no kit eAT55 é feita por intermédio do conector X7. A pinagem deste conector é descrita a seguir na figura 5, retirada do manual do kit eAT55.

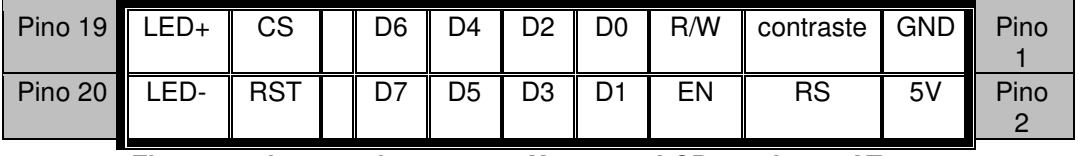

**Figura 5: pinagem do conector X7 para o LCD na placa eAT55.** 

Segundo o manual da eAT55, os sinais de dados do conector X7 são conectados ao barramento de dados (D0 – D7) pela conversão de tensão de 3.3 Volts para 5.0 Volts. Dependendo do modelo do LCD, os sinais de controle de escrita e leitura, gerados pela CPLD, podem ser reprogramados. Os campos Led+ e

Led- nesse conector são pinos correspondentes aos sinais que alimentam os leds de backlight do display. Já o sinal RST corresponde ao sinal de reset e está ligado no mesmo pino de RESET do microprocessador. O sinal de contraste (pino contraste na figura 5) é ligado a um potenciômetro pelo qual é feito o ajuste de contraste do LCD.

Os sinais de EN (enable), R/W (read/write) e RS são gerados pela CPLD sendo que os sinais R/W e RS estão mapeados como sinais de entrada e saída. O sinal de EN é gerado a partir do sinal CS6 que corresponde à faixa de endereçamento do LCD na placa eAT55. (manual da eAT55)

#### **3.1.2 DISPLAY GRÁFICO**

O kit didático CarQuad possui uma ISHM por intermédio de um display gráfico touch screen. Numa vasta gama de opções e prezando pelo melhor custo-benefício foi selecionado um display, fornecido pela empresa AGTechnologies Produtos Eletrônicos Ltda., cujo modelo é o AGM-240128A-801 como é mostrado na figura 6. Dentre as características técnicas retiradas do manual fornecido pelo fabricante, o display possui área de 240 por 128 pixels, os caracteres são dispostos na cor branca, tem cor de fundo em azul, possui backlight, apresenta película touch screen, porém sem a presença de controlador para a película de toque. Esse display possui como controlador da matriz gráfica o circuito integrado T6963C da Toshiba e a interface de trabalho do display é paralela. No anexo C segue o datasheet com as especificações de operação e a descrição da pinagem do display gráfico utilizado.

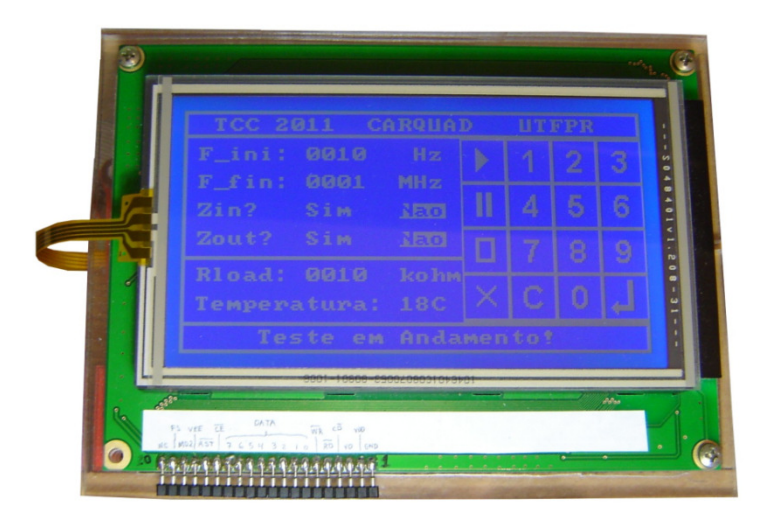

**Figura 6: Ilustração do display gráfico utilizado no projeto.** 

O controlador da matriz gráfica T6963C cujo diagrama interno é apresentado na figura 7 e cuja pinagem está demonstrada na figura 8 retirados do datasheet do fabricante, é um circuito integrado que apresenta um barramento paralelo de 8 bits de dados e linhas de controle para leitura e escrita no display que podem ser facilmente conectadas a um microprocessador. Ele tem um gerador de caracteres de 128-palavras de memória de programa, memória ROM, que permite controlar dispositivos de memória RAM externa de até 64 Kbytes. Possibilita fazer a alocação de texto, de gráficos e de caracteres gerados da RAM externa de maneira fácil e na janela de exibição podem ser movidos dentro da faixa de memória alocada.

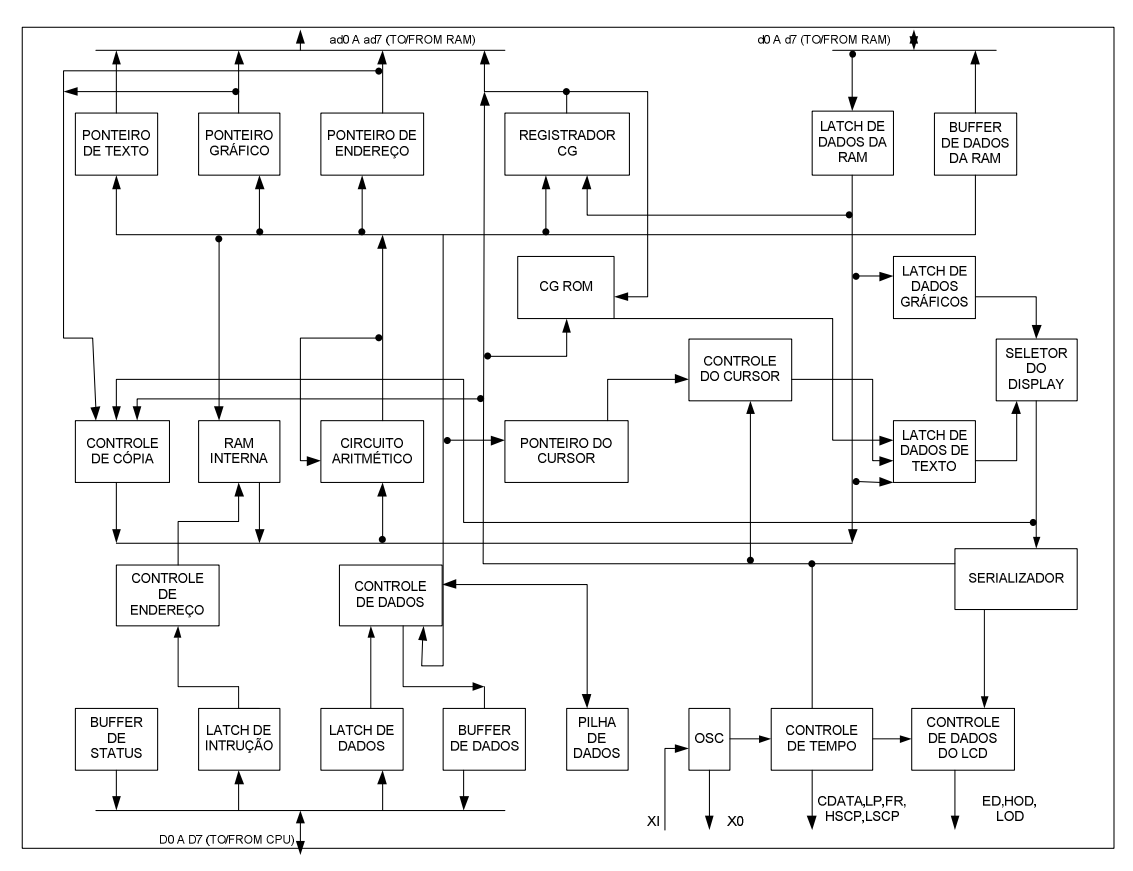

Figura 7: Diagrama interno do controlador da matriz gráfica T6963C.

Segundo o fabricante, o controlador fornece suporte a um amplo número de displays LCD, pois permite a seleção de diferentes combinações através das suas entradas programáveis. Ele pode ser utilizado em modo texto, modo gráfico ou ambos.

Nas figuras 9 e 10 retiradas do datasheet fornecido pelo fabricante seguem a descrição das funções de cada pino do CI.

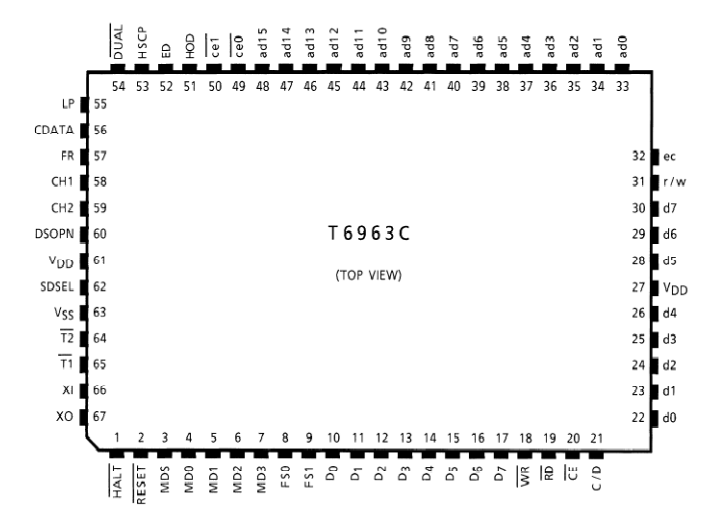

**Figura 8: Pinagem do controlador da matriz gráfica do LCD** 

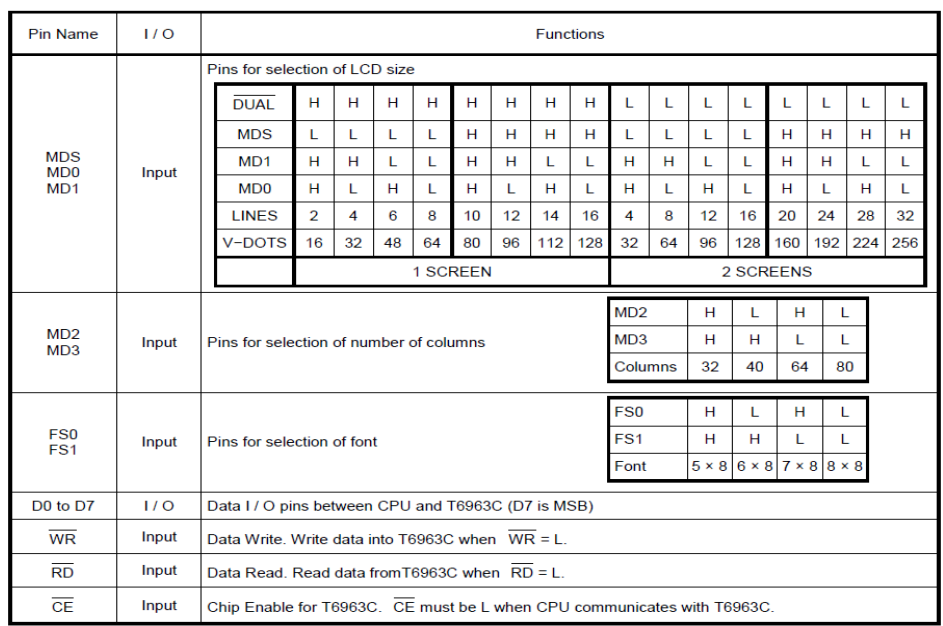

#### **Figura 9: Descrição de alguns dos pinos do CI T6963C.**

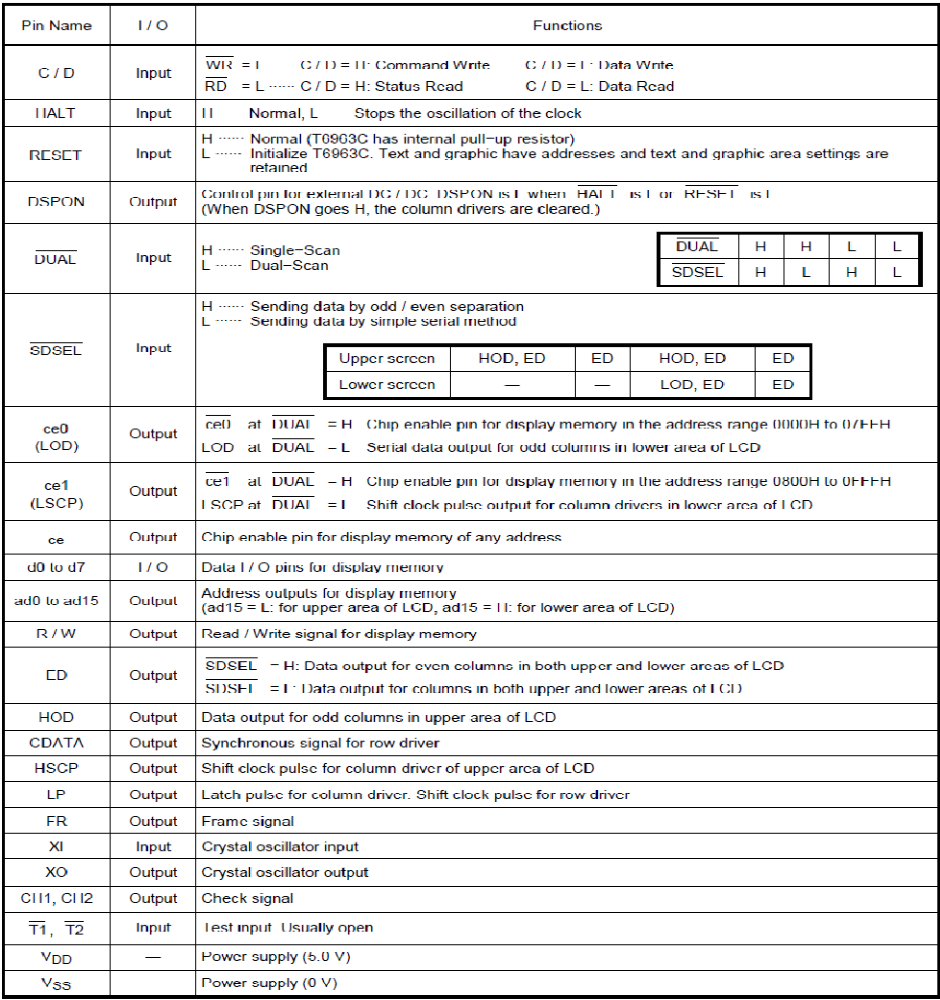

**Figura 10: Descrição do restante dos pinos do CI T6963C.** 

#### **3.1.3 INTERFACE DISPLAY-EAT55**

No CarQuad o display gráfico LCD é controlado pela central de processamento definido pela evaluation board eAT55, apresentada no item 3.1.1. A maneira encontrada para realizar a interface entre o display e a placa eAT55 foi através do desenvolvimento de uma placa, como pode ser visualizada na figura 11, cuja função principal é adequar a pinagem entre o display gráfico e o conector X7, de interface LCD, disponibilizado na eAT55. Adicionalmente, essa placa foi projetada para permitir o ajuste de contraste do display, necessário para ajustar a melhor visualização dos textos e gráficos; permitir configurar o tamanho da fonte dos textos, definir o número de colunas e habilitar o pino de leitura; também através dessa placa foi corrigida a lógica de habilitação do display já que há uma diferença na lógica existente no conector X7; com essa placa é gerada a tensão regulada de 3.3 Volts através do regulador linear de tensão 78L33; ela indica a presença de tensões reguladas de 5.0 Volts e 3.3 Volts por intermédio de leds. Nos anexos D e E seguem o esquemático e o layout da placa, respectivamente, de interface entre o display e a eAT55.

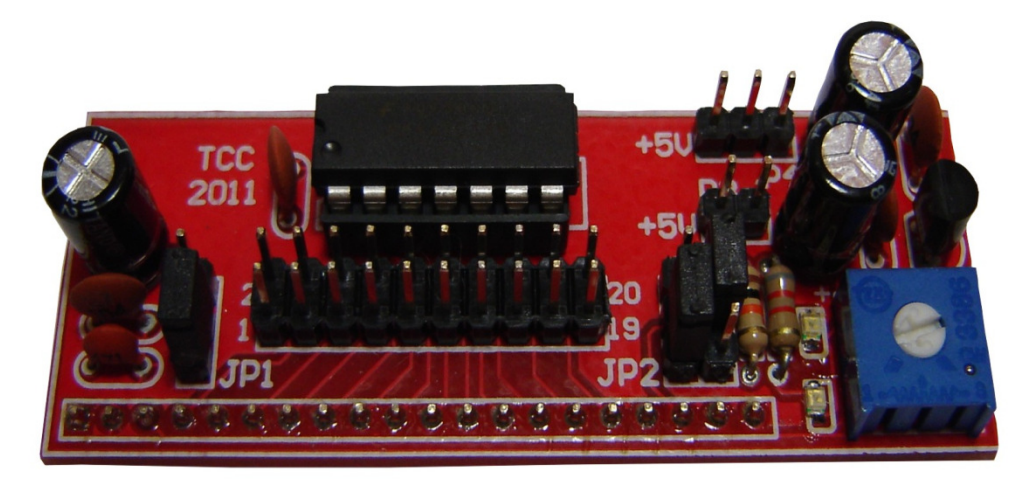

**Figura 11: Placa de interface entre display gráfico e a evaluation board eAT55.** 

#### **3.1.4 CONTROLADOR TOUCH-SCREEN**

Como dito anteriormente, o display LCD adquirido possui uma película touch screen, porém não conta com um controlador para essa funcionalidade. Encontrouse, então, disponível no mercado o circuito integrado ADS7846, da Burr-Brown Products, cuja característica principal é intermediar o controle do *touch screen*. Nas figuras 12 e 13 retiradas do datasheet do fabricante são apresentados o CI e o diagrama de blocos que caracterizam o componente. A figura 14, também obtida com o fabricante, apresenta a descrição dos pinos.

Para tanto foi necessário projetar uma placa para o controlador touch screen que abrangesse o CI encontrado e incluísse outras funcionalidades. Dentre essas funcionalidades existentes na placa desenvolvida estão permitir a interface através do sistema touch screen, permitir o acionamento de backlight do display e permitir o acionamento de um buzzer para indicar o funcionamento da película de toque. A placa pode ser visualizada na figura 15. Nos anexos F e G são encontrados o esquemático e layout da placa controladora *touch screen*, respectivamente, projetados via software Altium Winter Designer®.

Segundo o datasheet, o controlador ADS7846 opera com uma alimentação que varia na faixa de 2.2 V a 5 V, apresenta uma tensão de referência interna de 2.5 V, apresenta um sistema de medição da temperatura interna o qual tem faixa de operação determinada de -40ºC a 85ºC. Ele possui também um sistema de medição de pressão do toque, funciona via SPI e permite trabalhar com os modos single end e differential. Segundo o fabricante a melhor performance do touch screen é obtida no modo differential.

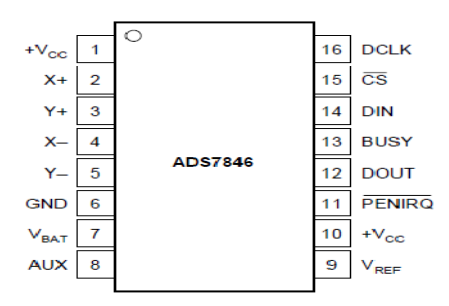

**Figura 12: Pinagem do controlador touch screen.**

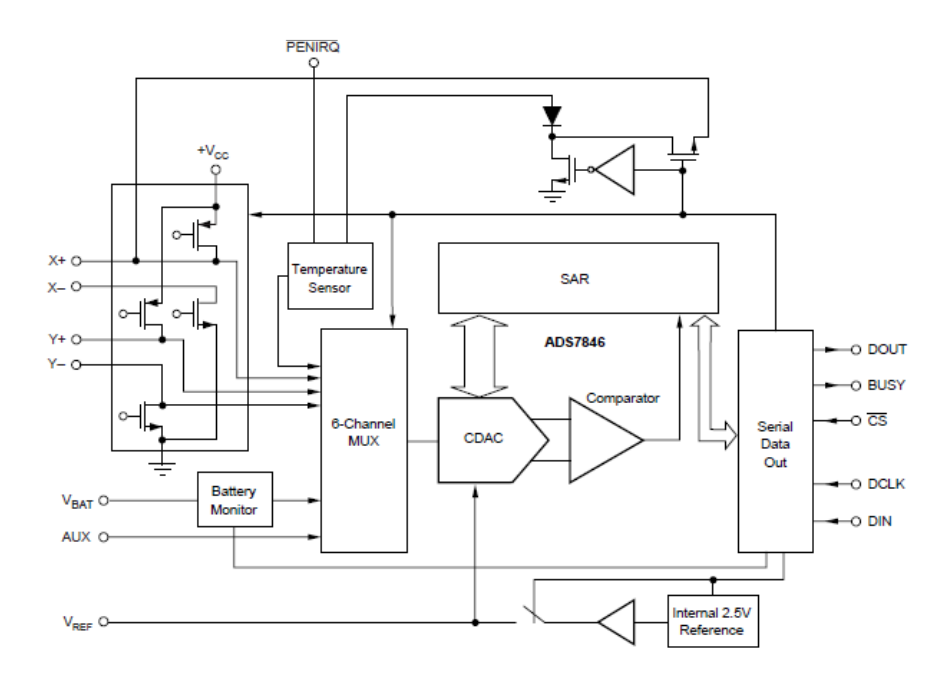

**Figura 13: Diagrama interno do controlador ADS7846.**

| <b>SSOP AND</b><br><b>TSSOP PIN #</b> | <b>VFBGA PIN #</b> | OFN PIN # | <b>NAME</b>                  | <b>DESCRIPTION</b>                                                                                   |
|---------------------------------------|--------------------|-----------|------------------------------|----------------------------------------------------------------------------------------------------|
|                                       | <b>B1 and C1</b>   | 5         | $+V_{CC}$                    | Power Supply                                                                                         |
|                                       | D1                 |           | X+                           | X+ Position Input                                                                                    |
|                                       | E1                 |           | $Y +$                        | Y+ Position Input                                                                                    |
|                                       | G2                 | 8         | <b>X</b> -                   | X- Position Input                                                                                    |
| 5                                     | C <sub>3</sub>     | 9         | $Y -$                        | Y- Position Input                                                                                    |
| 6                                     | G4 and G5          | 10        | <b>GND</b>                   | Ground                                                                                               |
|                                       | G6.                | 11        | $V_{\text{BAT}}$             | <b>Battery Monitor Input</b>                                                                         |
| 8                                     | E7                 | 12        | <b>AUX</b>                   | Auxiliary Input to ADC                                                                               |
| 9                                     | D7                 | 13        | VREF                         | Voltage Reference Input/Output                                                                       |
| 10                                    | C7                 | 14        | $+V_{\text{CC}}$             | Digital I/O Power Supply                                                                             |
| 11                                    | <b>B7</b>          | 15        | <b>PENIRQ</b>                | Pen Interrupt. Open anode output (requires $10k\Omega$ to $100k\Omega$ pull-up resistor externally). |
| 12                                    | AБ                 | 16        | DOUT                         | Serial Data Output. Data is shifted on the falling edge of DCLK. This output is high                 |
|                                       |                    |           |                              | impedance when CS is high.                                                                           |
| 13                                    | A5                 |           | <b>BUSY</b>                  | Busy Output. This output is high impedance when CS is high.                                          |
| 14                                    | A4                 | 2         | $rac{\text{DIN}}{\text{CS}}$ | Serial Dala Input. If CS is low, data is latched on rising edge of DCLK.                             |
| 15                                    | A3                 | 3         |                              | Chip Select Input. Controls conversion timing and enables the senal input/output register.           |
|                                       |                    |           |                              | $\overline{\text{CS}}$ high = power-down mode (ADC only).                                            |
| 16                                    | A <sub>2</sub>     | 4         | <b>DCLK</b>                  | External Clock Input. This clock runs the SAR conversion process and synchronizes serial data        |
|                                       |                    |           |                              | I/O.                                                                                                 |

**Figura 14: Descrição dos pinos.** 

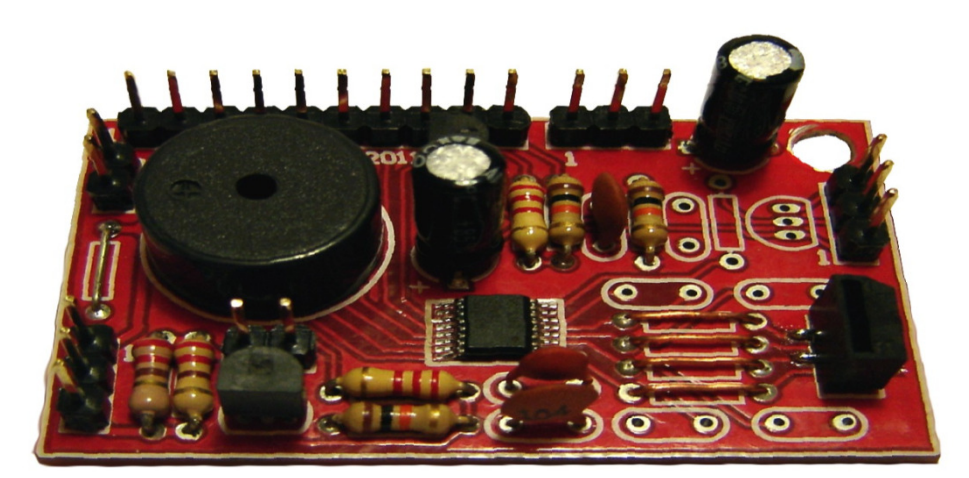

**Figura 15: Placa controladora touch screen com ADS7846.**
Do datasheet retira-se que o funcionamento do ADS7846 baseia-se na conversão analógica – digital por aproximações sucessivas. O fabricante fornece em exemplo da operação básica do controlador utilizado, como é mostrado na figura 16.

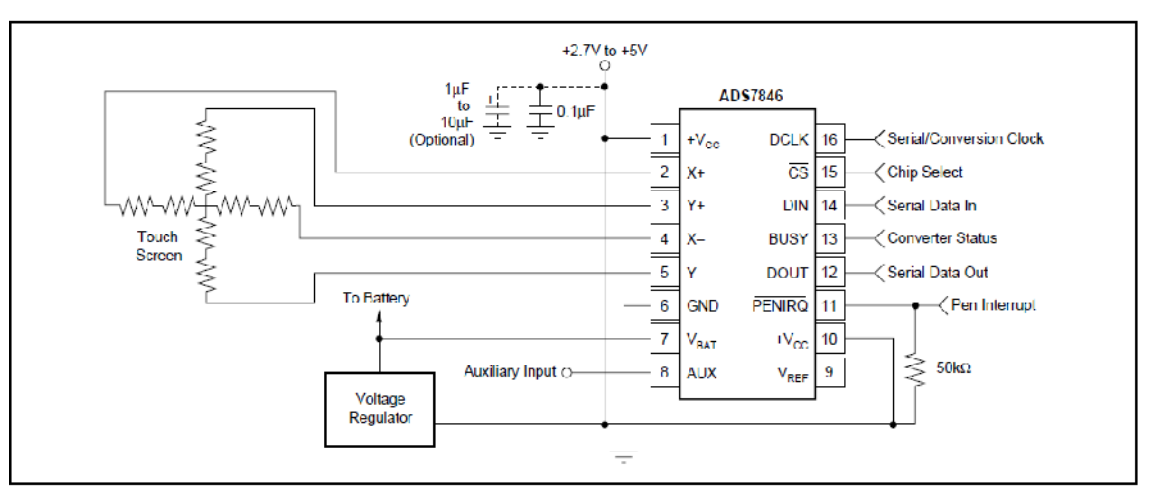

**Figura 16: Operação básica do controlador.** 

O controle das entradas analógicas é feito serialmente através do pino DIN. As entradas analógicas possibilitam a medida da coordenada (x, y ou z) segundo o modo de operação. O datasheet do ADS7846 traz informações relevantes quanto à configuração das entradas analógicas para o modo single-ended e differential, figuras 17 e 18 respectivamente.

| A <sub>2</sub> | A1 | A0 | <b>VBAT</b> | <b>AUX<sub>IN</sub></b> | <b>TEMP</b>   | Υ-    | X+    | Yŧ     |         |         |         | Y-POSITION X-POSITION $Z_1$ -POSITION $Z_2$ -POSITION | <b>X-DRIVERS</b> | <b>Y-DRIVERS</b> |
|----------------|----|----|-------------|-------------------------|---------------|-------|-------|--------|---------|---------|---------|-------------------------------------------------------|------------------|------------------|
| υ              | 0  | 0  |             |                         | +IN (TEMPO)   |       |       |        |         |         |         |                                                       | Off              | Off              |
|                | 0  |    |             |                         |               |       | $+IN$ |        | Measure |         |         |                                                       | ΟſΓ              | On               |
| o              |    |    | $+$ IN      |                         |               |       |       |        |         |         |         |                                                       | ОſГ              | Off              |
| D              |    |    |             |                         |               |       | $+IN$ |        |         |         | Measure |                                                       | X-, On           | $Y +$ , Cn       |
|                | O  | o  |             |                         |               | $+1N$ |       |        |         |         |         | Measure                                               | X–, On           | $Y +$ , On       |
|                | n  |    |             |                         |               |       |       | $+$ IN |         | Measure |         |                                                       | Οn               | Off              |
|                |    | ٥  |             | $+1N$                   |               |       |       |        |         |         |         |                                                       | Off              | Off              |
|                |    |    |             |                         | $+IN$ (TEMP1) |       |       |        |         |         |         |                                                       | Off              | Off              |

**Figura 17: Configuração dos dados de entrada DIN no modo single-ended.** 

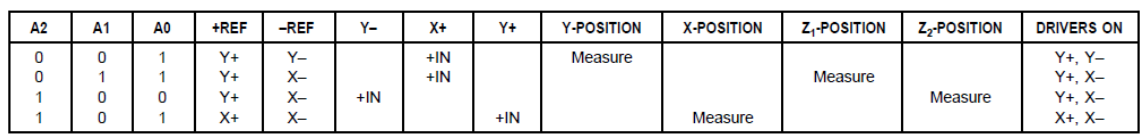

**Figura 18: Configuração dos dados de entrada DIN no modo differential.**

O byte de controle do sinal no pino DIN é quem inicializa a conversão, define endereçamento, qual a resolução do AD, quem configura e estabelece o baixo consumo do controlador. No quadro 3 obtido com o fabricante são apresentados os bits do byte de controle.

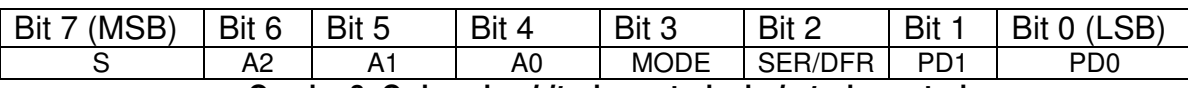

**Quadro 3: Ordem dos bits de controle do byte de controle.** 

Na placa desenvolvida para o controle da película touch screen foram implementados alguns filtros capacitivos devido a ruído que segundo o fabricante são provocados pelo circuito de backlight e pelo painel LCD.

A figura 19 mostra a tela *touch screen* desenvolvida para o CarQuad. Nela são mostrados os pontos obtidos por testes que referenciam a localização na matriz LCD. Ela representa a tela que serve de interface de apresentação dos dados de entrada e de interação com o usuário através do toque.

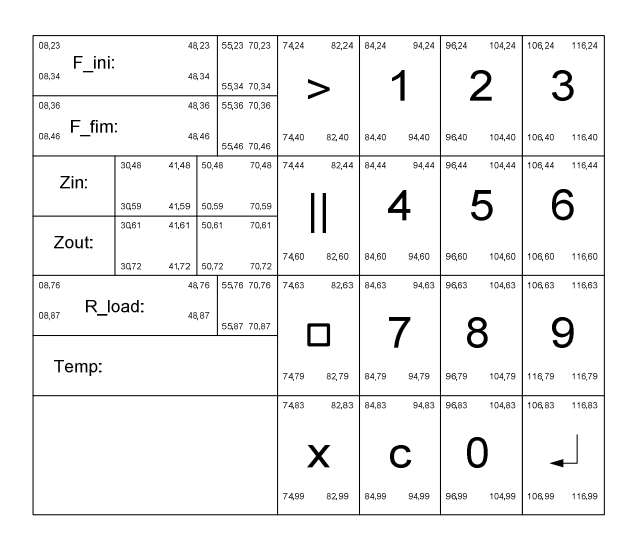

**Figura 19: Esquema touch screen.** 

## **3.1.5 PLACA PRINCIPAL**

A placa principal desenvolvida corresponde à placa principal do kit didático CarQuad. Ela é responsável por gerar as formas de onda de excitação para os circuitos sob teste e sua operação de freqüência foi estipulada variando de poucos Hertz até 10 MHz. O CarQuad funciona como um analisador de resposta em freqüência e foi estabelecido, em termos de hardware para o projeto, o desenvolvimento de circuitos para proporcionar medições de amplitude e fase dos sinais de entrada e saída e com capacidade de garantir medições de impedâncias complexas de entrada e saída do circuito analisado. A figura 20 ilustra o diagrama contendo os principais blocos de hardware desenvolvidos para a placa principal e na figura 21 é apresentada a placa principal. Nos anexos H, I, J, K, L e M seguem os esquemáticos e o layout da placa principal desenhados no software Altium Winter Designer®.

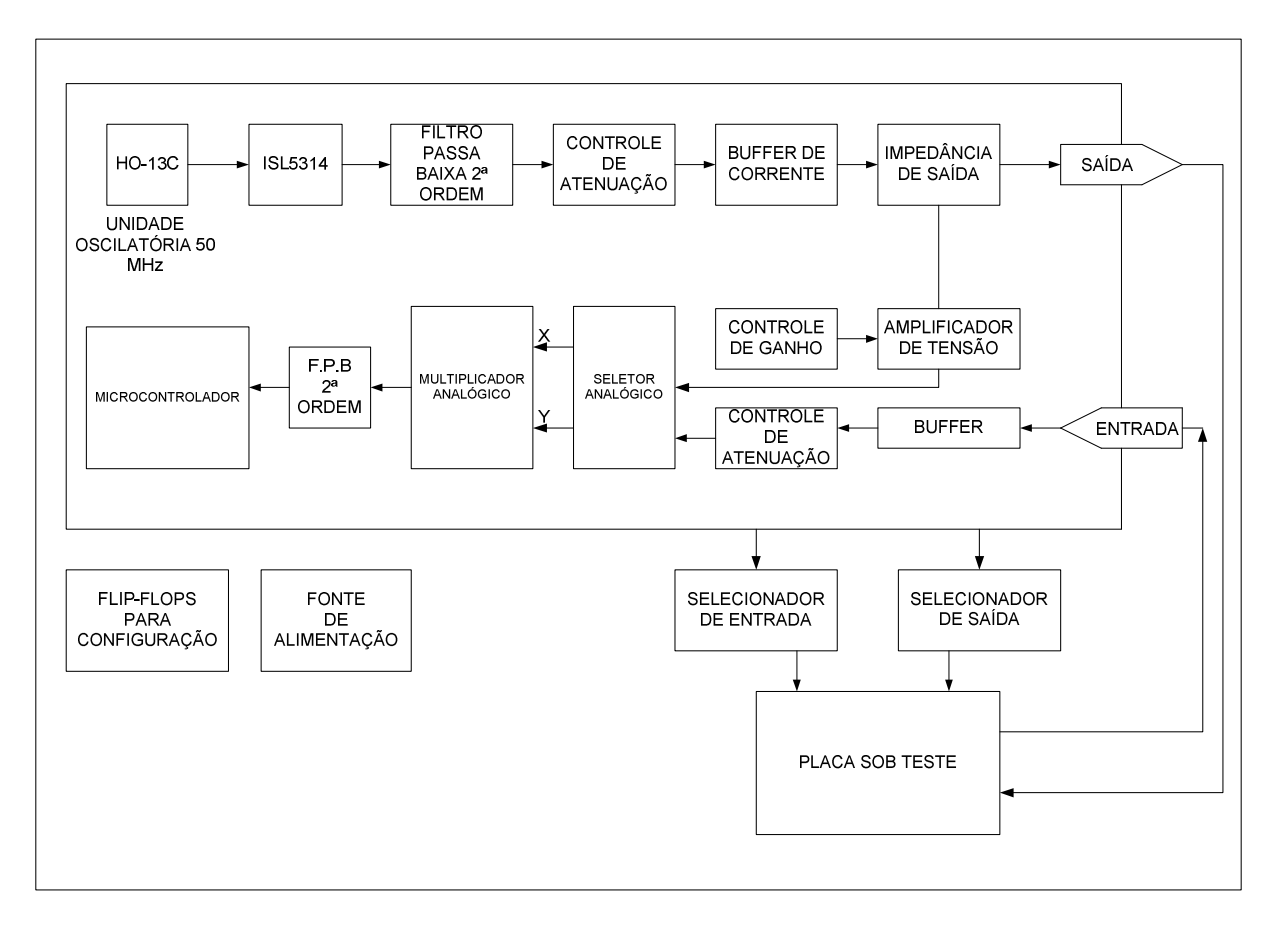

**Figura 20: Diagrama com os principais blocos de hardware que compõem a placa principal.** 

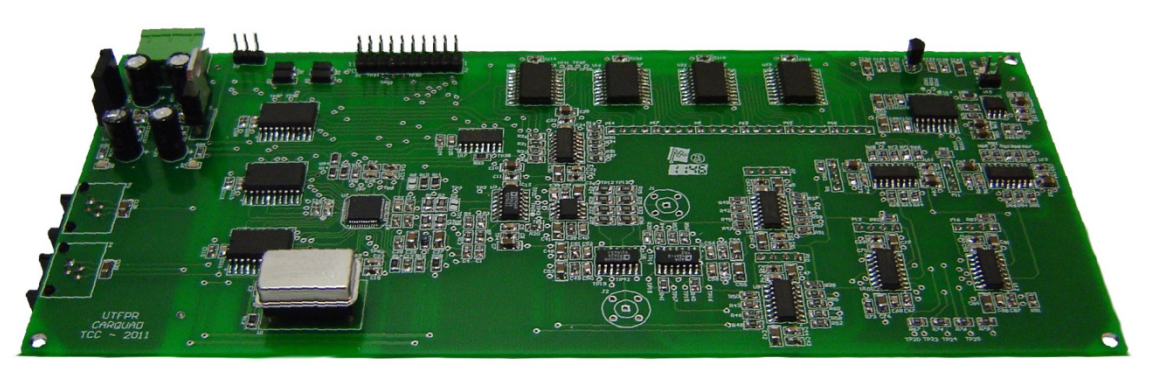

**Figura 21: Placa principal do CarQuad.** 

A placa principal contém, primeiramente, uma unidade sintetizadora de sinal integrada a uma unidade osciladora. A unidade sintetizadora é responsável por gerar o sinal aplicado ao circuito sob teste.

O sintetizador do sinal digital conhecido como DDS (Direct Digital Synthesizer) utilizado é o circuito integrado ISL5314 da Intersil. As figuras 22, 23 e 24 retiradas do datasheet do fabricante informam a pinagem, o diagrama interno do circuito integrado e a descrição das funcionalidades de cada pino. Este CI, conforme o datasheet, tem opções de taxa de amostragem de saída de 125 MSPS (mega samples per second) a uma alimentação digital de 5.0 Volts e uma taxa de 100 MSPS (mega samples per second) a 3.3 Volts. Possui 14 bits para conversão de sinal digital para analógico com referência interna de tensão de 1.2 Volts. A freqüência pode ser programada em até 48 bits sendo que a configuração e o controle são realizados tanto por interface paralela do processador quanto por interface serial assíncrona na qual os dados podem ser transmitidos em palavras de até 40 bits.

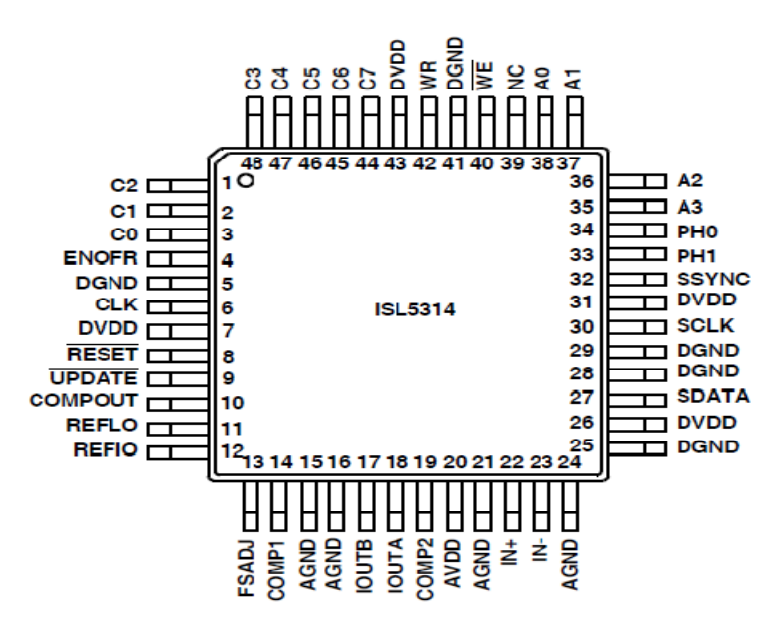

**Figura 22: Pinagem do DDS.** 

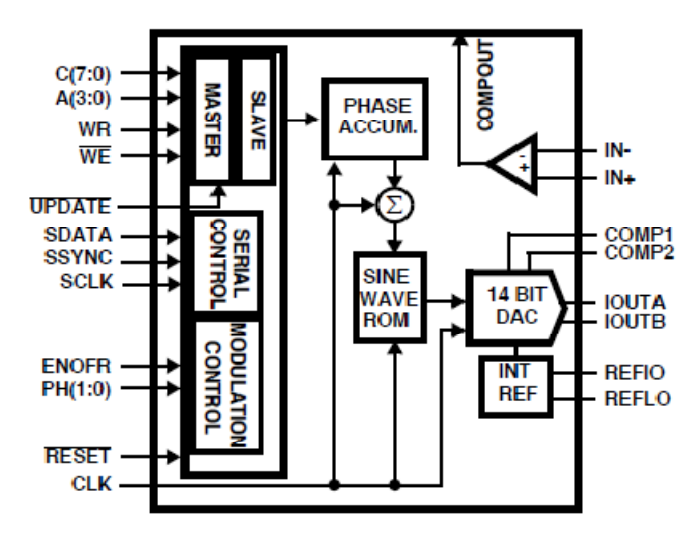

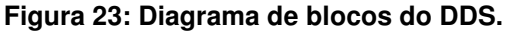

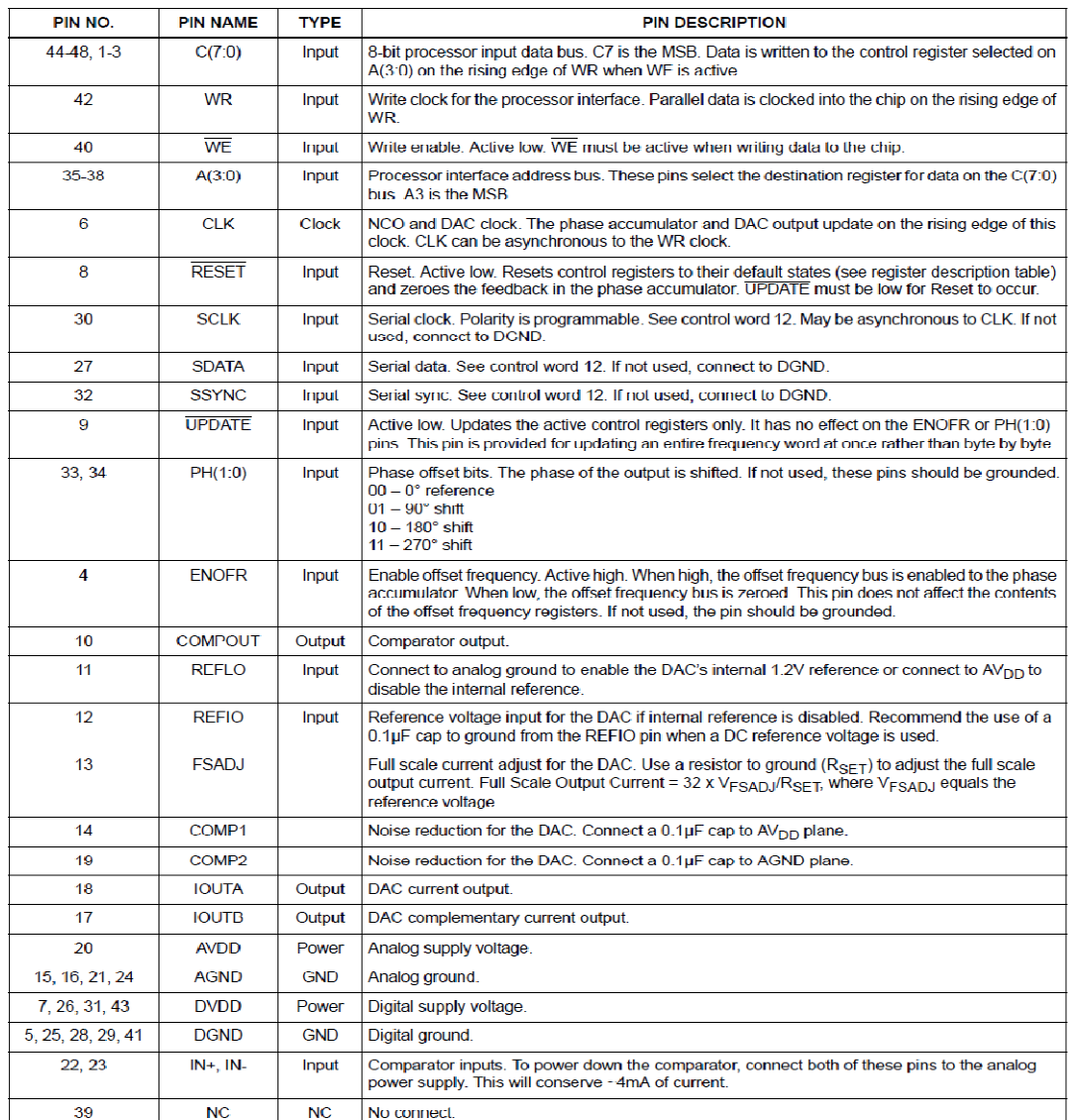

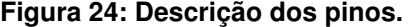

Do datasheet retira-se que a freqüência gerada pelo Sintetizador depende dos registradores CF, registrador de freqüência central, OF, registrador de *offset* de freqüência, e SF, registrador de freqüência serial. Na equação 1 obtida com o fabricante, fclk corresponde à freqüência de clock do DDS e fout a freqüência de saída gerada.

> $\textit{f} \textit{out} = \textit{f} \textit{clk}$  .  $(CF + OF + SF) mod(2^{48})$  $2^{48}$ **Equação 1: Frequência de saída gerada pelo DDS**

A interface paralela com o processador se resume em 8 bits de escrita apenas. São 8 bits de dados (C7:C0), 4 bits de endereço (A3:A0), um sinal de escrita (WR) e sinal de ativação da escrita (WE\). Essa interface é do tipo master/slave. Assim sendo, o usuário escreve a freqüência desejada nos registradores no mestre (master) e através do pino (UPDATE\) é atualizada a freqüência no dispositivo escravo (slave). (Datasheet do ISL5314)

As saídas analógicas do DDS correspondem aos pinos IOUTA e IOUTB, sendo saídas em corrente. Para obter a saída em tensão é desejável adicionar resistores na saída. Já com relação ao clock do conversor se trata do mesmo utilizado pelo DDS.

Integrado à sintetização do sinal tem-se uma unidade osciladora que é composta pelo circuito integrado Ho - 13C/ 16C da Hosonic Industrial do Brasil Ltda. A figura 25 obtida com o fabricante ilustra esse componente. Segundo as características retiradas do datasheet, caracteriza-se de um oscilador que opera com uma freqüência de 50 MHz, funcionando a 5 Volts, e operando dentro da faixa de temperatura de 0ºC a 70ºC. Ainda, segundo o fabricante, o oscilador apresenta uma tolerância de ±100 ppm.

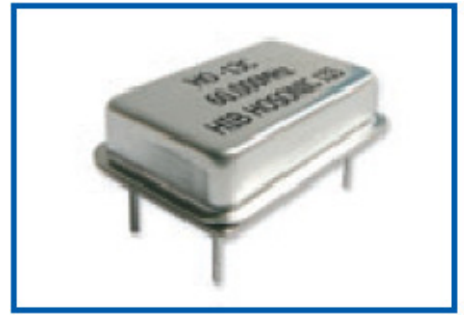

**Figura 25: Unidade osciladora.** 

Após o sinal ser gerado ele é transmitido ao circuito sob teste representado pelo bloco de saída na figura 20, porém o sinal passa anteriormente por estágios de amplificação, filtragem por filtro passa-baixa de ordem 2, por controle de atenuação e através de um buffer de corrente. Nesses estágios foram utilizados os seguintes circuitos integrados apropriados para cada finalidade.

• AD8040: é um circuito integrado amplificador operacional da Analog Devices. Está apresentado na figura 26, retirada do datasheet do componente. Segundo as características apresentadas pelo fabricante, trata-se de um componente de baixo consumo cujo diferencial é contar com uma rápida resposta de saída. Sua entrada é do tipo rail-to-rail e sua banda de operação é de 125 MHz. Foi utilizado na placa principal nas configurações como seguidor de tensão, como filtro ativo passa-baixa de segunda ordem, na configuração básica de inversor de tensão e como integrante na montagem amplificador de instrumentação.

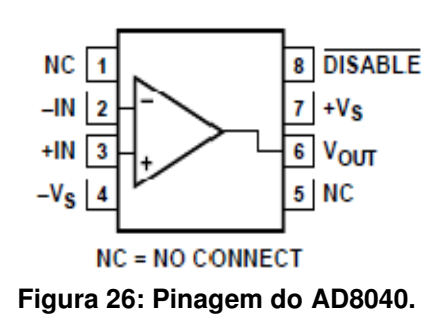

• M74HC4051: é um circuito integrado multiplexador analógico da STMicroeletronics. As figuras 27, 28 e 29 obtidas com o fabricante trazem informações da pinagem, tal como a descrição e tabela das configurações do CI. Tem como características, retiradas do datasheet, baixa dissipação de potência, apresenta larga faixa de tensões possíveis na entrada, sendo especificada pelo fabricante a faixa de ±6 Volts, possui chaveamento de 15 ns, além de alta imunidade a ruído e baixa distorção. Este Multiplex/Demultiplex conta com 8 interruptores analógicos bidirecionais e cujo controle pode ser digital, mas é necessário uma resistência em torno de 700 Ω para concretizar a comutação.

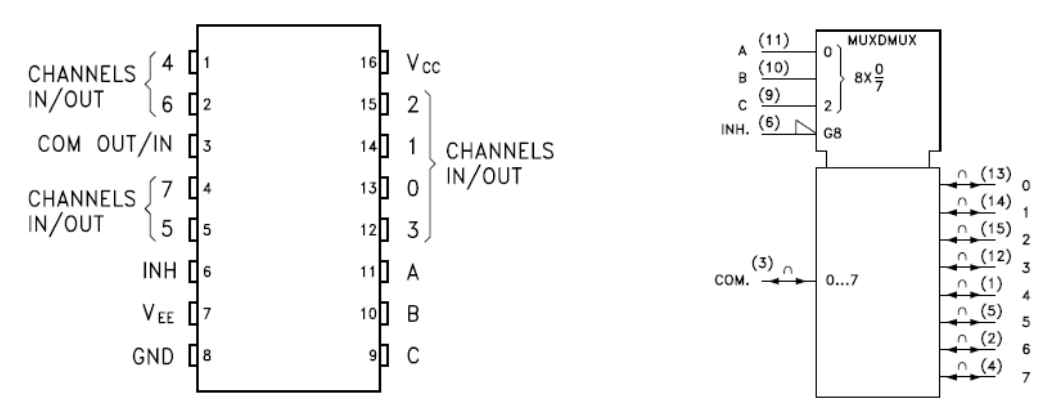

**Figura 27: Pinagem do multiplexador M74HC4051.** 

| <b>PIN No</b>  | <b>SYMBOL</b>        | <b>NAME AND FUNCTION</b> |
|----------------|----------------------|--------------------------|
| 3              | COM<br><b>OUT/IN</b> | Common Output/Input      |
| 6              | <b>INH</b>           | <b>INHIBIT</b> Input     |
|                | $V_{EE}$             | Negative Supply Voltage  |
| 11, 10, 9      | A, B, C              | Select Inputs            |
| 13, 14, 15,    | 0 to 7               | Independent Input/Out-   |
| 12, 1, 5, 2, 4 |                      | puts                     |
| 8              | <b>GND</b>           | Ground (0V)              |
| 16             | $V_{\rm CC}$         | Positive Supply Voltage  |

**Figura 28: Descrição dos pinos.** 

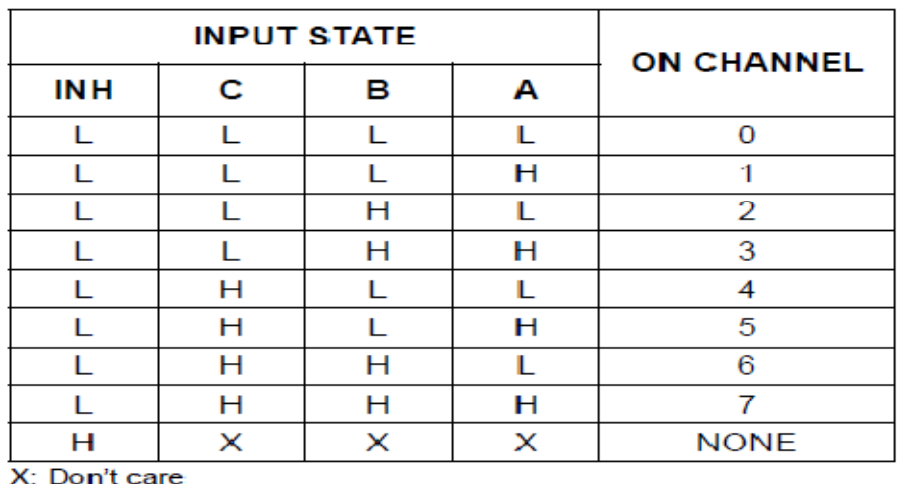

**Figura 29: Tabela verdade das saídas do multiplexador.** 

• HA-5002: é um circuito integrado amplificador tipo buffer da Intersil. Esse amplificador, mostrado na figura 30 obtida do datasheet do componente, foi utilizado na placa principal como um buffer de corrente, pois dentre suas características também obtidas do datasheet estão a alta faixa de operação,

em torno de 110 MHz, alta saída de corrente e elevado slew rate. Segundo o fabricante, esse componente tem capacidade de fornecer até ±200 mA de corrente de saída com uma impedância de saída de 3 Ω.

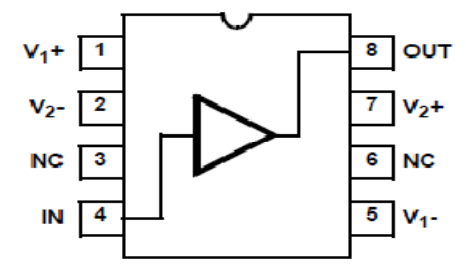

**Figura 30: Pinagem do buffer de corrente utilizado HA-5002 da Intersil.** 

Na sequência, a placa principal apresenta o hardware responsável pela detecção de amplitude, de fase e medição de impedâncias, os quais os sinais são enviados para a placa eAT55 onde são processados. Para definição desse hardware foram utilizados circuitos integrados de modo a satisfazer as necessidades do condicionamento adequado do sinal. Do sinal que é enviado para o circuito sob análise, ou seja, do qual são obtidos as informações de entrada do circuito, verificouse a necessidade de amplificar o sinal, controlar o ganho, selecionar uma das entradas analógicas, realizar a multiplicação e por fim a fazer a filtragem antes de enviar ao processador. Já o sinal que é obtido da saída do circuito sob teste passa, primeiramente, por um buffer de corrente, depois por uma atenuação, em seguida pela sequência de seleção, multiplicação e filtragem e por fim e enviado ao processador. Além do hardware de condicionamento e ajustes dos sinais foram utilizados alguns flip-flops para registrar as configurações iniciais e como chaves para a escolha da freqüência de entrada e saída adequada. Abaixo estão apresentados os circuitos integrados utilizados no desenvolvimento dos blocos citados.

• ADA4861-3: é um circuito integrado com três amplificadores operacionais da Analog Devices. A pinagem está apresentada na figura 31, obtida do datasheet do componente. Conforme o fabricante especifica no *datasheet*, trata-se de um operacional com rápida resposta de saída, com ampla faixa de alimentação aceitando a faixa de valores de 5 Volts a 12 Volts, apresenta baixo consumo e alta corrente de saída, em torno de 25 mA. Tem banda de operação de 730 MHz. Esse componente foi utilizado na placa principal na configuração amplificador de instrumentação para condicionamento e na configuração básica inversora para produzir ganho de sinal.

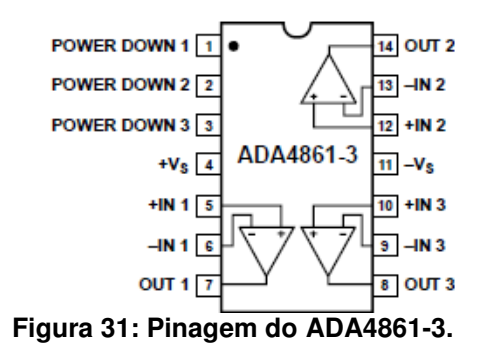

• M74HC374: é um circuito integrado Flip- flop octal do tipo D com saída não inversora tri-state da STMicroeletronics. A pinagem do CI segue descrita na figura 32, retirada do datasheet do componente. Pelo datasheet, ele é controlado por um sinal de clock (pino CK). Na transição positiva do clock as saídas Q assumem os estados lógicos presentes nas entradas D. O pino (OE\) ativa as saídas.

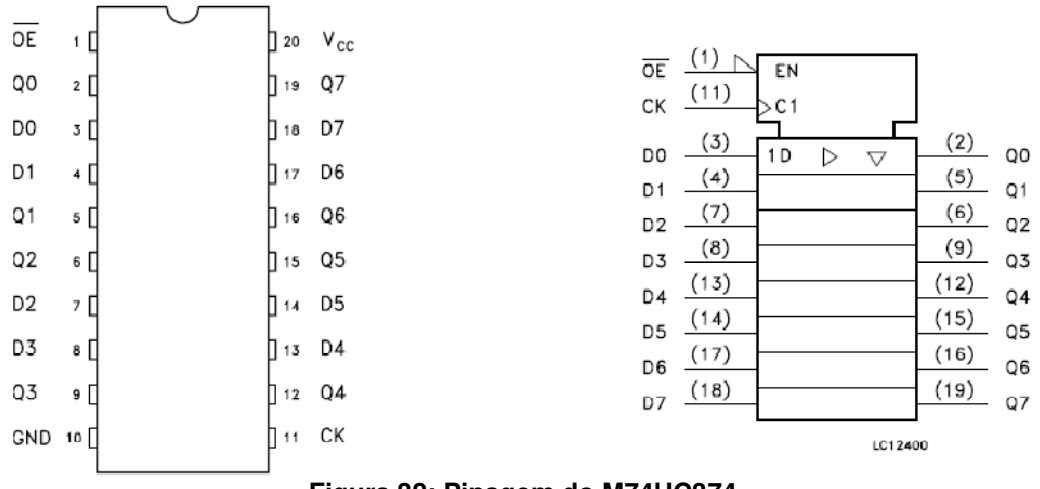

**Figura 32: Pinagem do M74HC374.** 

• HA-2556: é um circuito integrado multiplicador analógico de tensão da Intersil. Nas figuras 33 e 34, obtidas com o fabricante, estão apresentadas a pinagem do componente e o diagrama interno de funcionamento do multiplicador, respectivamente. Nas características técnicas descritas pelo fabricante, ele apresenta rápida resposta de saída, possui banda de operação de 57 MHz e conta com 4 canais de entrada. Seu funcionamento fornece uma saída que corresponde à multiplicação das entradas divididas por um fator constante de

5 Volts, como é apresentado na equação 2. O resultado da operação tem a polaridade conforme a polaridade dos sinais aplicados às entradas X e Y. Tal componente foi utilizado na placa principal para fazer a detecção de fase dos sinais de entrada e saída do circuito sob teste.

$$
Vout = Z = \frac{(X \cdot Y)}{5}
$$

5 **Equação 2: Valor de saída do HÁ-2556** 

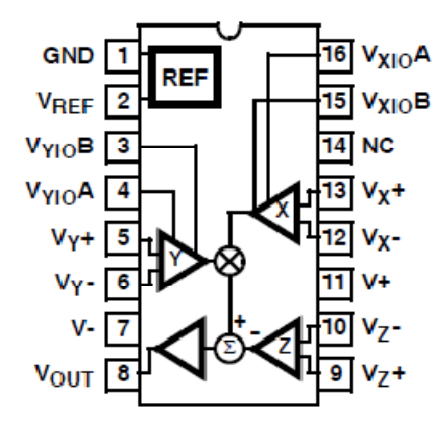

**Figura 33: Pinagem do multiplicador HA-2556.** 

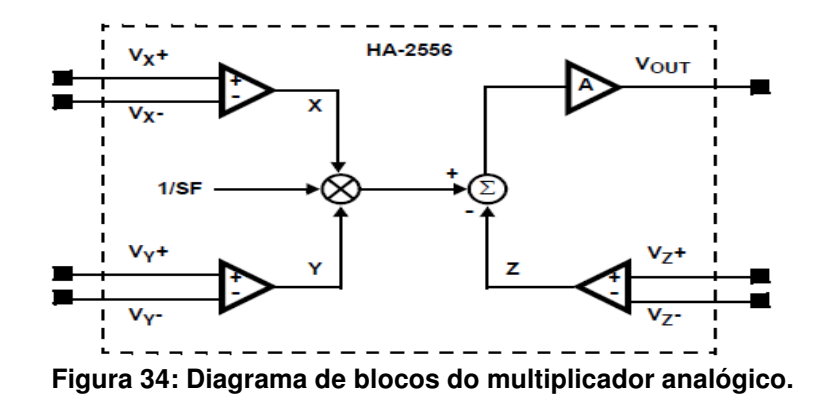

• M74HC138: é um circuito integrado decodificador de 3 para 8 da STMicroeletrocnics. A figura 35 retirada do datasheet do componente apresenta a pinagem do decodificador. Segundo o datasheet, esse CI apresenta baixo consumo, alta imunidade a ruído e larga faixa de operação de tensão, além de funcionar na faixa de tensão que vai de 2.0 Volts a 6.0 Volts. Na placa principal ele foi utilizado como selecionador de freqüências.

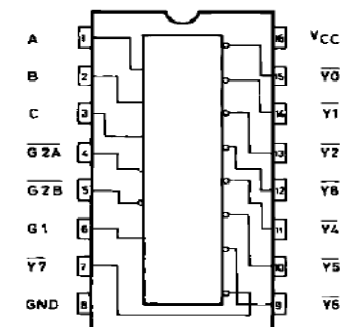

**Figura 35: Pinagem do decodificador M74HC138.** 

Conforme apresentado na figura 20, existem dois selecionadores para o circuito sob análise, um para a entrada e outro para a saída. Foi projetada uma placa, mostrada na figura 36, para fazer esse seccionamento de entrada e saída dos circuitos sob teste. Nos anexos N e O seguem apresentados o diagrama esquemático e o layout da placa, respectivamente.

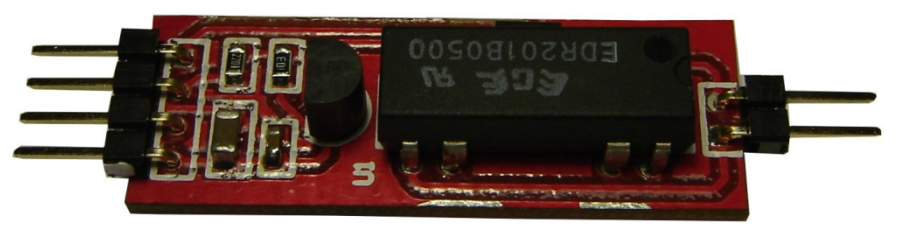

**Figura 36: Placa do relé** 

# **3.2 FIRMWARE**

O firmware do CarQuad foi implementado na interface de desenvolvimento IAR Embedded Systems®. Ele inclui todas as funcionalidades e comandos para acesso ao display touch screen via SPI na placa eAT55 e todo o controle da placa principal como a geração de sinal por intermédio do DDS, a medição de amplitude e fase pelos multiplicadores analógicos, medição da impedância de entrada e a medição da impedância de saída. Nas figuras abaixo seguem os fluxogramas do firmware para cada controle efetuado na placa principal. Para melhor compreensão dos fluxogramas é necessário analisar os esquemáticos da placa principal que seguem nos anexos H, I,J, K e L já comentados.

A figura 37 apresenta o fluxograma básico para medição das amplitudes dos sinais de entrada e saída e para medição da fase desses sinais.

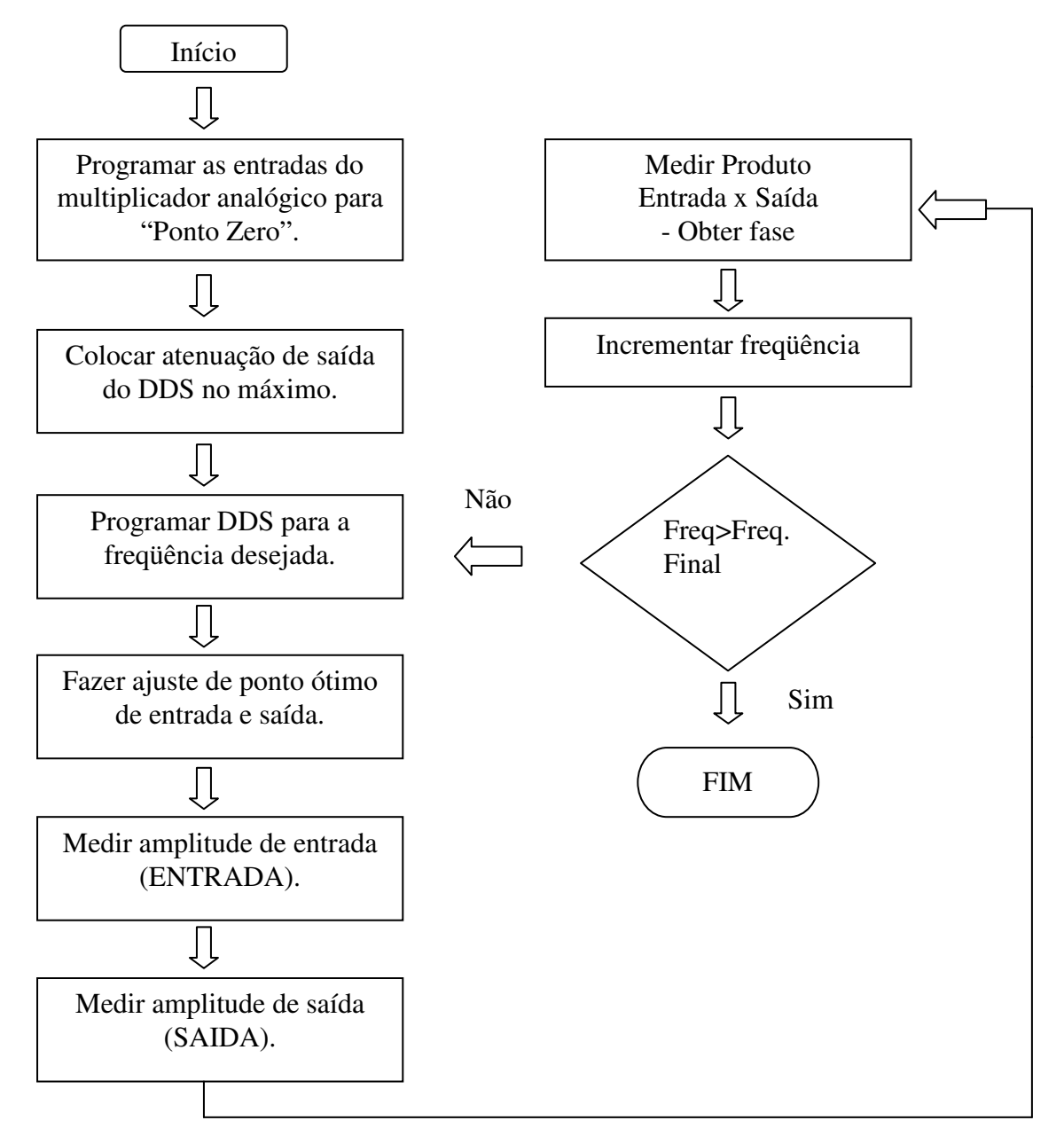

**Figura 37: Fluxograma para medição de fase e amplitude dos sinais do circuito sob teste** 

O CarQuad também realiza a medição de impedâncias complexas do circuito sob teste. Na sequência, a figura 38 apresenta o fluxograma básico para medição da impedância de entrada.

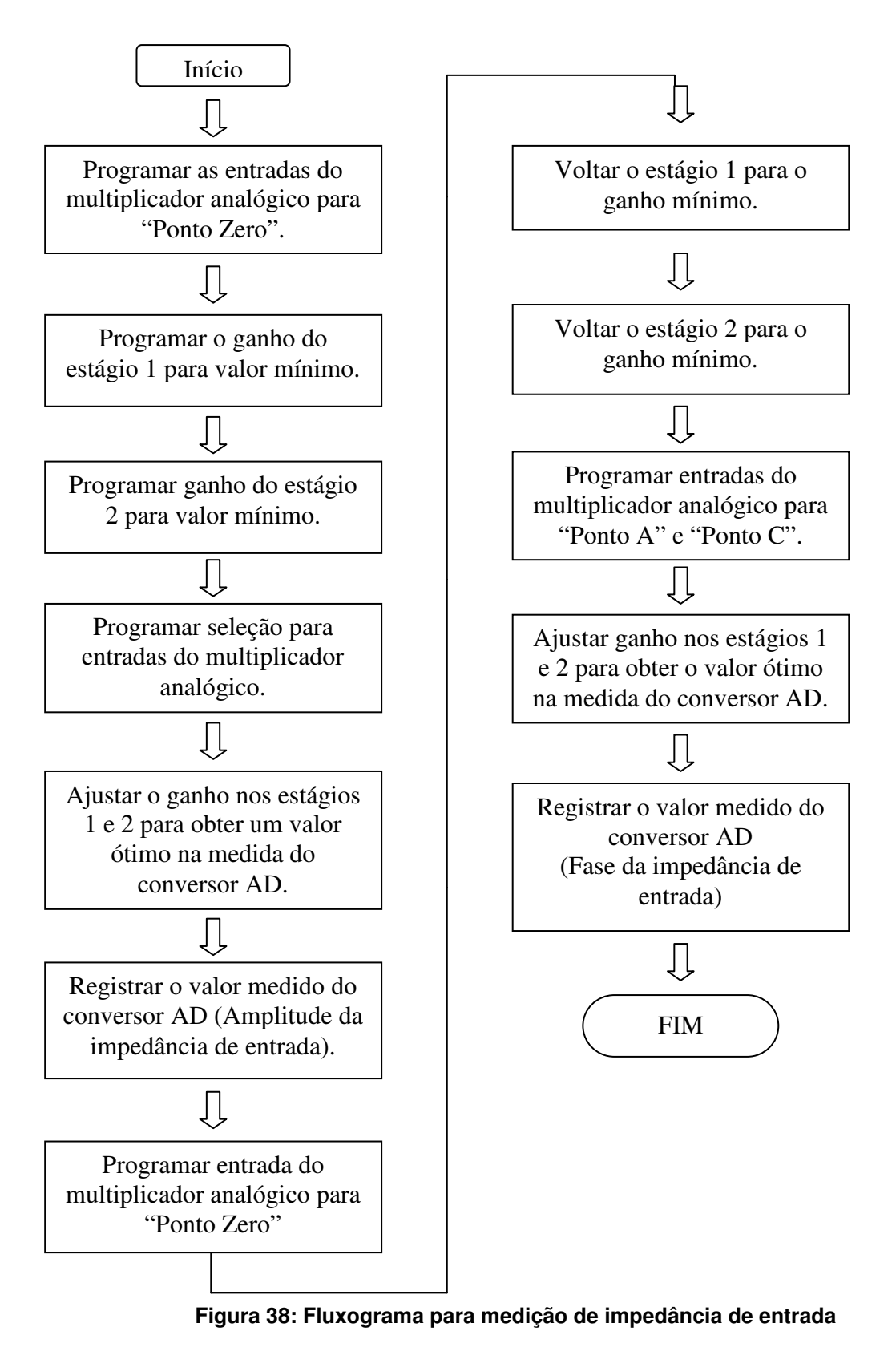

Já a figura 39 apresenta o fluxograma básico para medição da impedância de saída.

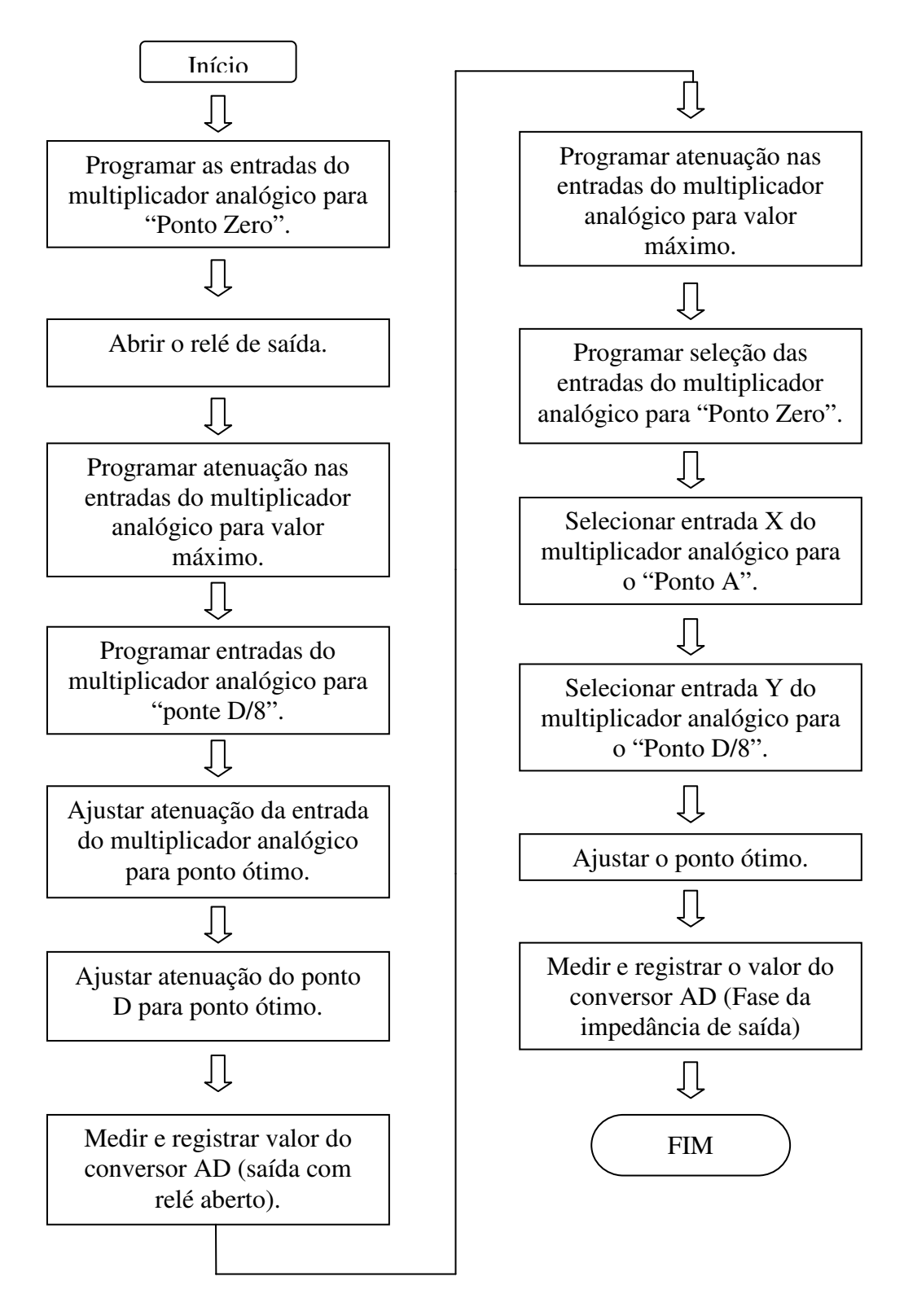

**Figura 39: Fluxograma para medição de impedância de saída.** 

# **3.3 SOFTWARE**

Na elaboração da proposta do projeto levantou-se a possibilidade de utilizar o Visual Studio da Microsoft, já que durante a graduação fizemos uso desse ambiente de desenvolvimento em diversas disciplinas.

No entanto com o desenrolar do projeto, percebeu-se que a utilização dessa ferramenta aumentaria muito a complexidade da implementação do software. O motivo disso é que para obter os parâmetros necessários são necessárias diversas operações aritméticas com os dados recebidos da plataforma e muitas dessas operações não estão presentes nas bibliotecas existentes tendo que ser desenvolvidas do início.

Outro ponto que contribui para a busca de uma nova ferramenta de desenvolvimento foi a questão de armazenagem dos dados recebidos e também da geração dos gráficos. A idéia era possuir uma ferramenta que disponibilizasse aos usuários os gráficos prontos, mas que também possibilitasse que ele trabalhasse com os dados obtidos por conta própria, possibilitando análises mais aprofundadas, se necessário.

Devido a todos os motivos citados acima, optou-se por utilizar o Visual Basic Applications (VBA), que consiste em uma plataforma de desenvolvimento que possibilita que sejam desenvolvidas aplicações que são executadas sobre o Pacote Office da Microsoft. Para o nosso caso, optamos por desenvolver o software para o CarQuad utilizando o VBA e o Excel.

Dessa maneira, foi possível resolver todas as questões levantadas acima já que o Excel pode ser utilizado como um banco de dados, pois possui todas as ferramentas necessárias para a realização de operações aritméticas e lógicas, além de disponibilizar também várias opções de gráficos e com a utilização do Visual Basic foi possível realizar a comunicação entre o PC e o kit e também criar uma interface entre o usuário e o software.

Para aprender como programar em VBA utilizou-se um tutorial disponível no site do Julio Battisti (http://www.juliobattisti.com.br/tutoriais) e o livro "Visual Basic for Electronics Engineering Applications Second Edition" do autor Vicent Himpe.

Abaixo, temos a figura 40 que mostra a tela de abertura do CarQuad, que possui uma tabela à esquerda com os parâmetros obtidos nas medições realizadas com o hardware e à direita possui um botão, que serve para acionar a interface do usuário com o software, que é mostrada na figura 41.

| GB                                                                                                    | ы<br>Início                      | $\sqrt{2}$ $\sqrt{2}$<br>Inserir | Layout da Página | Fórmulas                    | Dados<br>Revisão | Carquad-teste [Modo de Compatibilidade] - Microsoft Excel<br>Exibição<br>Desenvolvedor |   |                |         |   |             |   |             | $\  - \ $ D $\ $ $\ $ $\ $ $\ $ | $\omega - \omega$       |
|----------------------------------------------------------------------------------------------------|----------------------------------|----------------------------------|------------------|-----------------------------|------------------|----------------------------------------------------------------------------------------|---|----------------|---------|---|-------------|---|-------------|---------------------------------|-------------------------|
| aあ<br>Mostrar/Ocultar Comentário<br>ABC<br>Proteger e compartilhar pasta de trabalho<br>$\mathbb{E}$<br>FÊ<br>t<br>ÍÓ<br>U<br>cell Permitir que os Usuários Editem Intervalos<br>Mostrar Todos os Comentários<br>Desproteger Proteger Pasta Compartilhar<br>Verificar Pesquisar Dicionário de Traduzir<br>Excluir Anterior Próximo<br>Novo<br>Mostrar à Tinta<br>planilha de Trabalho - Pasta de Trabalho e Controlar Alterações -<br>Ortografia<br>Sinônimos<br>Comentário<br>Revisão de Texto<br>Comentários<br>Alterações |                                  |                                  |                  |                             |                  |                                                                                        |   |                |         |   |             |   |             |                                 |                         |
| $-\left($<br>$f_x$                                                                                                    |                                  |                                  |                  |                             |                  |                                                                                        |   |                |         |   |             |   |             |                                 | ×                       |
|                                                                                                    | A                                | $\mathbf{C}$                     | D                | E                           | F                | G                                                                                      | H |                | J       | K | M           | N | $\circ$     | P                               | $\subset$               |
| $\mathbf{1}$                                                                                                    | Frequencia Ganho                 |                                  | Fase             | Imp de entrada Imp de saida |                  | Margem de ganho Margem de fase                                                         |   |                |         |   |             |   |             |                                 |                         |
| $\overline{2}$                                                                                                    |                                  |                                  |                  |                             |                  |                                                                                        |   |                |         |   |             |   |             |                                 |                         |
| $\overline{3}$                                                                                                    |                                  |                                  |                  |                             |                  |                                                                                        |   |                |         |   |             |   |             |                                 |                         |
| $\overline{4}$<br>$\overline{5}$                                                                                                    |                                  |                                  |                  |                             |                  |                                                                                        |   |                | CarQuad |   |             |   |             |                                 |                         |
| $6\phantom{1}6$                                                                                                    |                                  |                                  |                  |                             |                  |                                                                                        |   |                |         |   |             |   |             |                                 |                         |
| $\overline{7}$                                                                                                    |                                  |                                  |                  |                             |                  |                                                                                        |   |                |         |   |             |   |             |                                 |                         |
| $\overline{\mathbf{8}}$                                                                                                    |                                  |                                  |                  |                             |                  |                                                                                        |   |                |         |   |             |   |             |                                 |                         |
| $\overline{9}$                                                                                                    |                                  |                                  |                  |                             |                  |                                                                                        |   |                |         |   |             |   |             |                                 |                         |
| 10                                                                                                    |                                  |                                  |                  |                             |                  |                                                                                        |   |                |         |   |             |   |             |                                 |                         |
| 11                                                                                                    |                                  |                                  |                  |                             |                  |                                                                                        |   |                |         |   |             |   |             |                                 |                         |
| 12                                                                                                    |                                  |                                  |                  |                             |                  |                                                                                        |   |                |         |   |             |   |             |                                 |                         |
| 13                                                                                                    |                                  |                                  |                  |                             |                  |                                                                                        |   |                |         |   |             |   |             |                                 |                         |
| 14                                                                                                    |                                  |                                  |                  |                             |                  |                                                                                        |   |                |         |   |             |   |             |                                 |                         |
| 15<br>16                                                                                                    |                                  |                                  |                  |                             |                  |                                                                                        |   |                |         |   |             |   |             |                                 |                         |
| 17                                                                                                    |                                  |                                  |                  |                             |                  |                                                                                        |   |                |         |   |             |   |             |                                 |                         |
| 18                                                                                                    |                                  |                                  |                  |                             |                  |                                                                                        |   |                |         |   |             |   |             |                                 |                         |
| 19                                                                                                    |                                  |                                  |                  |                             |                  |                                                                                        |   |                |         |   |             |   |             |                                 |                         |
| 20                                                                                                    |                                  |                                  |                  |                             |                  |                                                                                        |   |                |         |   |             |   |             |                                 |                         |
| 21                                                                                                    |                                  |                                  |                  |                             |                  |                                                                                        |   |                |         |   |             |   |             |                                 |                         |
| 22                                                                                                    |                                  |                                  |                  |                             |                  |                                                                                        |   |                |         |   |             |   |             |                                 |                         |
| 23                                                                                                    |                                  |                                  |                  |                             |                  |                                                                                        |   |                |         |   |             |   |             |                                 |                         |
| 24                                                                                                    |                                  |                                  |                  |                             |                  |                                                                                        |   |                |         |   |             |   |             |                                 |                         |
| 25                                                                                                    |                                  |                                  |                  |                             |                  |                                                                                        |   |                |         |   |             |   |             |                                 |                         |
| 26                                                                                                    |                                  |                                  |                  |                             |                  |                                                                                        |   |                |         |   |             |   |             |                                 |                         |
| 27                                                                                                    |                                  |                                  |                  |                             |                  |                                                                                        |   |                |         |   |             |   |             |                                 |                         |
| 28                                                                                                    |                                  |                                  |                  |                             |                  |                                                                                        |   |                |         |   |             |   |             |                                 |                         |
| 29<br>30                                                                                                    |                                  |                                  |                  |                             |                  |                                                                                        |   |                |         |   |             |   |             |                                 |                         |
| 31                                                                                                    |                                  |                                  |                  |                             |                  |                                                                                        |   |                |         |   |             |   |             |                                 |                         |
| 32                                                                                                    |                                  |                                  |                  |                             |                  |                                                                                        |   |                |         |   |             |   |             |                                 |                         |
|                                                                                                    | <b>K 4 &gt; H</b> Tela Principal |                                  |                  |                             |                  |                                                                                        |   | $\blacksquare$ |         |   | <b>HILL</b> |   |             |                                 | $\blacktriangleright$ 1 |
|                                                                                                    | Pronto <b>P</b>                  |                                  |                  |                             |                  |                                                                                        |   |                |         |   |             |   | ■□□100% → □ |                                 | $\bigoplus$             |

**Figura 40: Tela de abertura do software do CarQuad** 

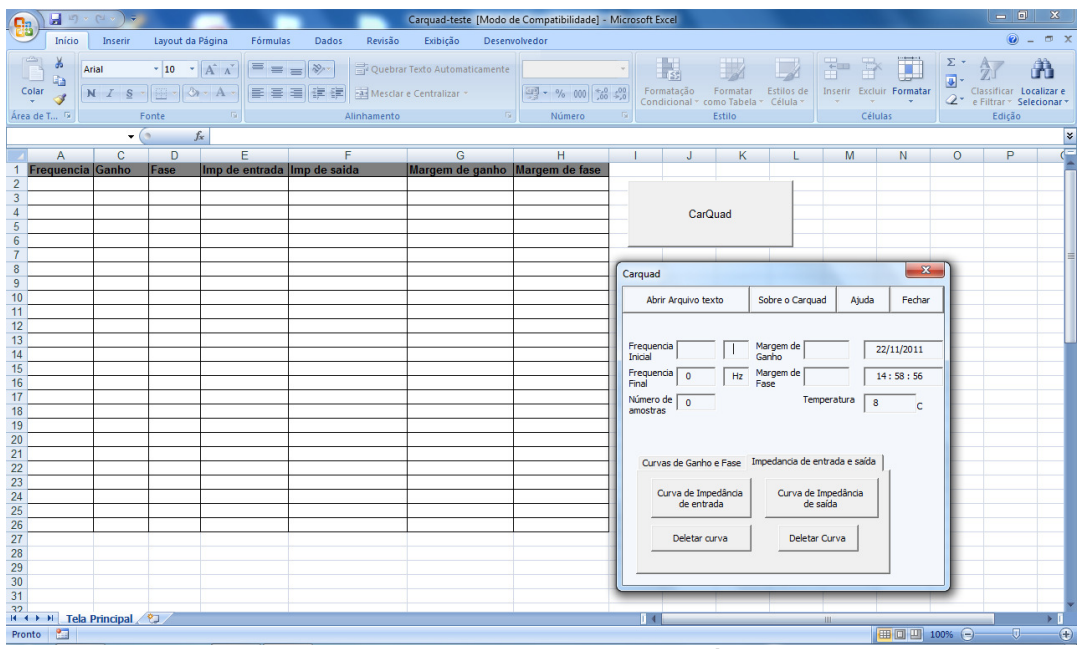

**Figura 41: Interface com o usuário** 

Através do userform de interface entre o usuário e o software, o aluno será capaz de visualizar os parâmetros que definiu ao solicitar a medição do circuitoteste, sendo eles: freqüência inicial, freqüência final, solicitação de medição ou não da impedância de entrada e saída. Além disso, apresentam-se: data, hora, número de amostras coletadas e temperatura ambiente no momento das medições.

Através dessa janela, o usuário solicitará a abertura do arquivo com os dados enviados pelo hardware e escolherá os gráficos que ele deseja obter tendo como opção: curva de ganho, curva de fase, curva de impedância de entrada e de impedância de saída. E ainda, a opção de calcular a margem de fase e a de ganho.

Além dos itens citados acima, o usuário pode ter informações sobre o CarQuad, clicando no botão "Sobre" e também ter acesso ao manual de utilização clicando no botão "Ajuda".

Para explicar de maneira mais clara como o software funciona, abaixo, na figura 42, se tem um fluxograma. Esse fluxograma foi feito partindo-se do ponto que o usuário abriu o arquivo Excel, clicou no botão "CarQuad" e irá importar os dados obtidos pela plataforma.

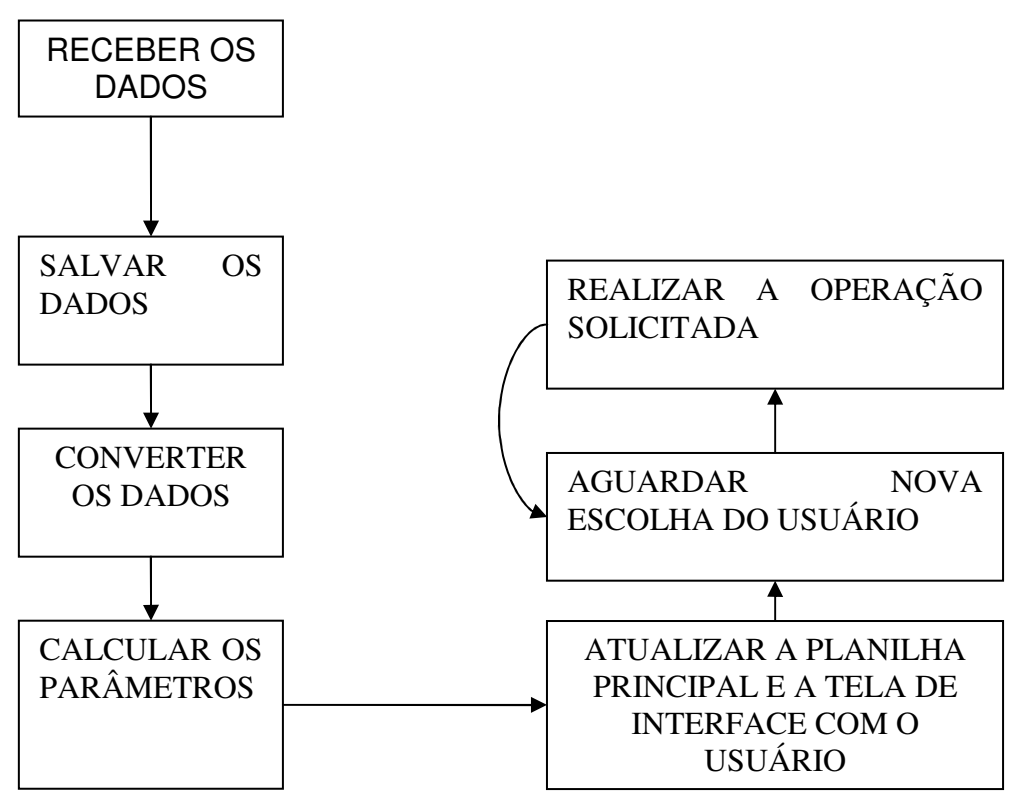

**Figura 42 – Fluxograma da lógica de funcionamento do software** 

As informações obtidas do CarQuad são enviados via uma interface serial (USART0) da placa eAT55 e são armazenadas em um arquivo através do software Realterm®.

O Realterm é um programa que funciona como um terminal serial. A figura 43 apresenta a interface principal do programa. Ele tem a função de capturar dados binários, realizar o controle do fluxo de dados e depurar as informações recebidas. Tem vantagens como apresentação dos dados em diversos formatos como Ascii, ANSI, Hexadecimal, inteiro de 8 bits, inteiro de 8 bits sem sinal, inteiro de 16 bits, inteiro de 16 bits sem sinal, binário, em ponto flutuante. Além disso, fornece diversas opções de seleção de baud rate, seleção de tamanho de dados, e conta com indicadores em tempo real de recepção e transmissão.

Para salvar as informações enviadas pelo hardware foi utilizado o modo de captura do Realterm. Nesse modo, como mostrado na figura 44, determina-se o local do arquivo, o tipo de dados recebidos e a forma como serão armazenados os dados no arquivo, por exemplo com espaço entre cada dado ou com uma vírgula. Isso é de relevância, pois deve estar sincronizado com o formato estabelecido pelo software no Excel.

| ۰.                                                                                                    | RealTerm: Serial Capture Program 2.0.0.57                                                                                                    |                                                                                  |                                                                                                    | ا د از ده                                                                                                    |
|----------------------------------------------------------------------------------------------------|----------------------------------------------------------------------------------------------------|----------------------------------------------------------------------------------|----------------------------------------------------------------------------------------------------|----------------------------------------------------------------------------------------------------|
| 5173640D                                                                                                    |                                                                                                    |                                                                                  |                                                                                                    |                                                                                                    |
| Display<br>Port                                                                                                    | Capture Pins<br>Send                                                                                                    | $12C-2$<br>Echo Port   I2C                                                       | I2CMisc   Misc                                                                                                    | Clear Freeze<br>$\lfloor n \rfloor$                                                                                         |
| Display As<br>⊽<br>⊽<br>Ascii<br>⊽<br>Ansi<br>Hex[space]<br>⊽<br>Hex + Ascii<br>uint8<br>int8<br>$\sqrt{6}$<br>Hex<br>int16<br>uint16<br>Ascii<br>Binary<br>Nibble<br>Float4 | Half Duplex<br>newLine mode<br>Invert Data<br>Big Endian<br>Data <u>F</u> rames<br>12<br>$\div$<br><b>Bytes</b><br>Single<br>Gulp<br>Rows<br>16<br>Terminal Font<br>$\div$ | Binary Sync Chars<br>ABCD<br>$\sqrt{\ }$ Change<br>Cols<br>80<br>÷<br>Scrollback | Sync is:-<br>▼<br>Data<br>C None<br>XOR<br>$\overline{\phantom{a}}$<br>$\subset$ ASCII<br>$\overline{\phantom{0}}$<br><b>AND</b><br>C Number<br>Leading Sync | <b>Status</b><br>Connected<br>RXD (2)<br>TXD(3)<br>$\Box$ CTS (8)<br>DCD(1)<br>DSR (6)<br>Ring (9)<br><b>BREAK</b><br>Error |

**Figura 43: Interface principal do Realterm** 

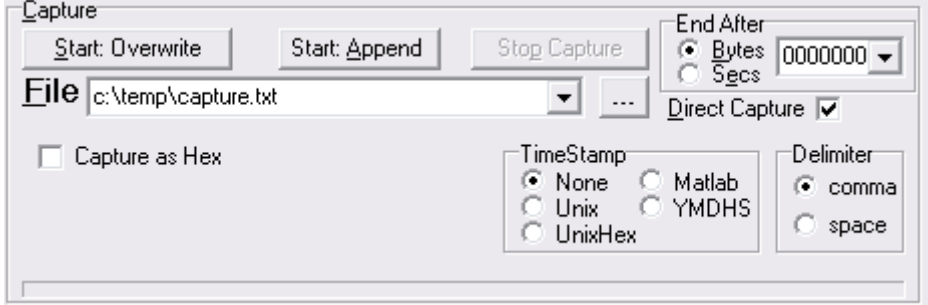

**Figura 44: Modo de captura do software Realterm.** 

Na seqüência tem-se uma descrição dos bytes enviados e explicações de como os parâmetros desejados serão obtidos a partir dos dados enviados pelo hardware.

Os primeiros 20 bytes enviados correspondem aos parâmetros do teste, listados abaixo e que seguem a seqüência mostrada no quadro 4.

- Freqüência Inicial
- Frequência Final
- Número de amostras
- Medição de Zin ( Sim/Não)
- Medição de Zout (Sim/Não)
- Valor do resistor RL
- **Temperatura**

| Parâmetro                    | Freg. inicial |             | JND | Freq. final |                  | JND | Nr.<br>. de amostras |    | Zin | Zout? |  |
|------------------------------|---------------|-------------|-----|-------------|------------------|-----|----------------------|----|-----|-------|--|
| <b>Byte</b>                  |               |             |     |             |                  |     |                      |    |     |       |  |
| Parâmetro                    |               | Valor de RL | JND | emp         | <b>RESERVADO</b> |     |                      |    |     |       |  |
| <b>Byte</b>                  |               |             |     | 14          | 5                | 16  |                      | 18 |     |       |  |
| Ausdre 4. Barcelose de Liste |               |             |     |             |                  |     |                      |    |     |       |  |

**Quadro 4: Parâmetros de teste** 

 Além dos bytes das unidades e de medição de Zin e Zout, impedância de entrada e saída, respectivamente, que são convertidos de acordo com o quadro 5, os demais bytes a serem recebidos são convertidos para decimais.

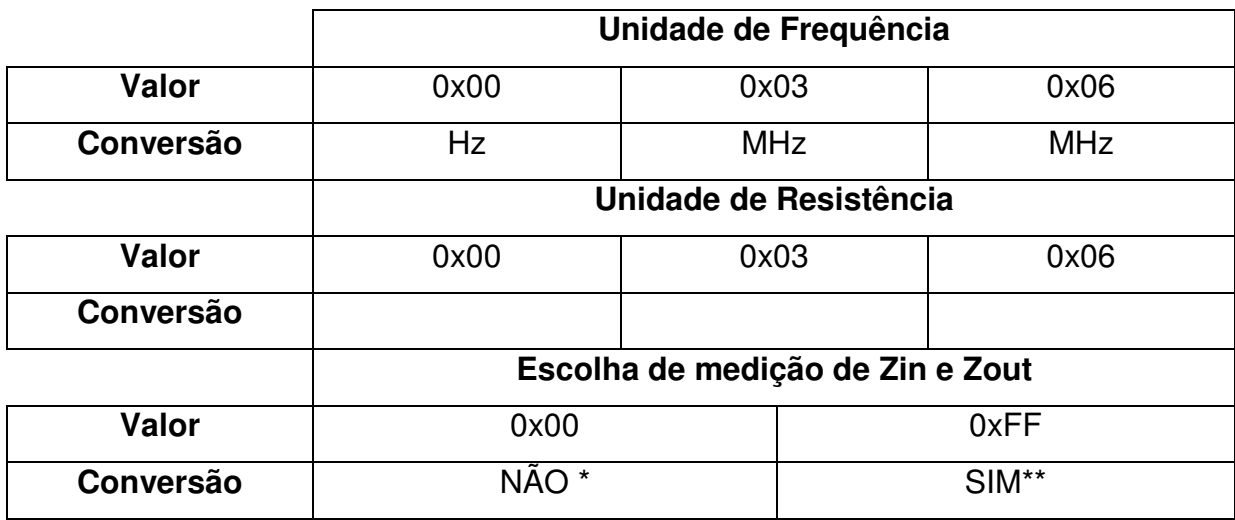

\*Dados serão enviados como zero

\*\*Dados serão enviados segundo medidas

**Quadro 5 – Regras de conversão para as unidades de freqüência e resistência e para escolha de medição ou não de Zin e Zout** 

 Do byte 21 ao 40, serão enviadas informações para obter o valor da amplitude de entrada, da amplitude de saída e da fase de saída em relação à entrada para os valores de freqüência dentro do intervalo de medição determinado. Abaixo, o quadro 6 mostra o conteúdo de cada um dos bytes.

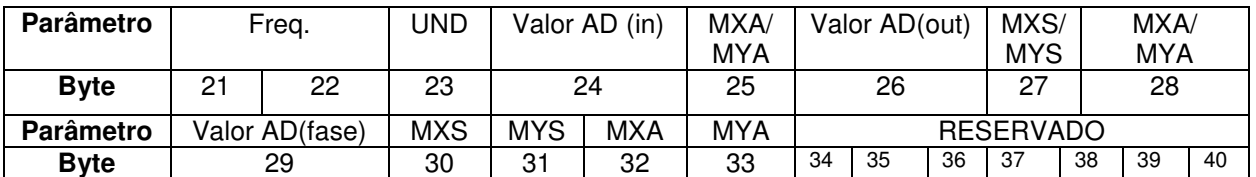

**Quadro 6: Parâmetros para calculo da amplitude de entrada, de saída e de fase** 

O cálculo da amplitude de entrada está apresentado abaixo, na equação 3. A unidade de freqüência segue a regra de conversão mostrada no quadro 5, já os bytes 21, 22, 24, 26 e 29 serão convertidos pra decimal e os demais seguem as regras descritas nas tabelas 1 e 2:

$$
Amp_in = \frac{\sqrt{Byte_{24} * 10 * Res\_AD}}{Conversão Byte_{25}}
$$

#### **Equação 3: Fórmula para cálculo da impedância de entrada**

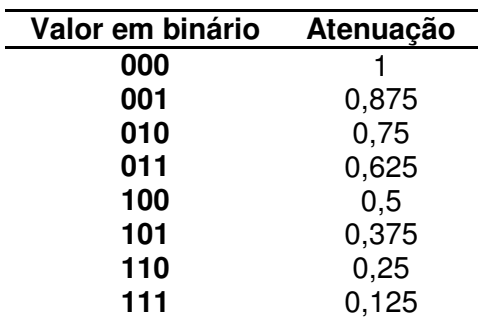

#### **Tabela 1: Codificação do MXA ou MYA**

#### **Tabela 2: Codificação do MXS ou MYS**

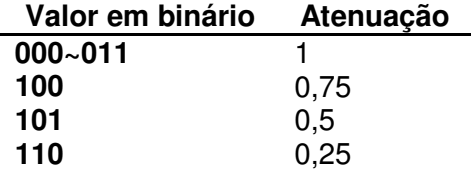

 Abaixo as equações 4 e 5 são utilizadas para o cálculo da amplitude de saída e do ângulo da saída em relação à entrada, respectivamente:

> Amp\_out =  $\sqrt{\text{Byte}_{26} * 10 * \text{Res\_AD}}$ Conversão Byte<sub>27</sub> ∗ Conversão Byte<sub>28</sub>

**Equação 4: Fórmula para cálculo da amplitude de saída** 

$$
\text{Ang\_out} = \text{acos}~(\frac{\text{Byte}_{29} * \text{Res}_{AD} * 10}{\text{Amp}_{in} * \text{Amp}_{out} * \text{MXS} * \text{MXA} * \text{MYS} * \text{MYA}})
$$
\n
$$
\text{Equação 5: Fórmula para cálculo do ângulo de saída}
$$

 Para cálculo da impedância de entrada, utilizou-se o esquema mostrado na figura 45 e levou-se em conta as considerações listadas na sequência:

- Rg é fixo e igual a 50  $Ω$ ;
- Izi é comum a fonte, a Rg e a Zi por isso, o valor desta refletivo através de Rg ( resistivo puro) pode ser usado na determinação do ângulo de Zi;
- O cos  $\phi$ , é o cosseno do ângulo entre Vzi e Izi;
- O módulo de Vzi é igual à amplitude de entrada.

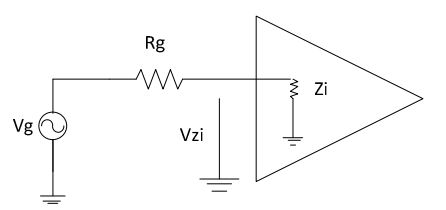

**Figura 45: Esquema para cálculo da impedância de entrada** 

No quadro 7 temos os bytes transferidos para que seja possível efetuar os cálculos:

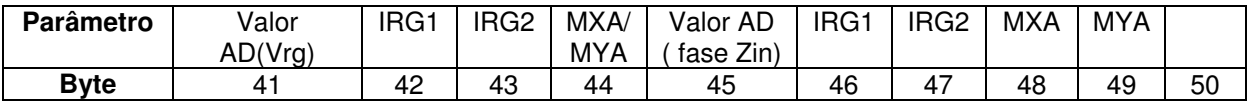

**Quadro 7: Parâmetros para cálculo da impedância de entrada** 

 Determinando o valor do módulo de Vrg, com a equação 6, pode-se obter o valor em módulo de Izi, utilizando-se a lei de ohm: |Izi| = |Vrg| /Rg.

 $|Vrg| =$  $\sqrt{\text{Byte}_{41}}$  ∗ Res $_{\text{AD}}$  ∗ 10 Byte<sub>44</sub> \* Byte<sub>43</sub> \* Byte<sub>42</sub> \* 10 **Equação 6: Cálculo do módulo de Vrg** 

 Tendo-se o módulo de Izi consegue-se também com a utilização da lei de ohm obter o valor em módulo de Zi, como visto abaixo, na equação 7:

 $|Z_i|$  = Amp\_in |Izi| **Equação 7: Cálculo do módulo da impedância de entrada** 

O ângulo de Zi, é o ângulo entre Vzi e Izi e é calculado como apresentado pela equação 8:

$$
Ang_Zin = a cos \left( \frac{Byte_{45} * Res_{AD} * 10}{|Vrg| * MXA * Amp_{in} * MYA} \right)
$$
  
Equação 8: Cálculo do ângulo da impedância de entrada

Para calcular a impedância de saída utilizamos o esquema apresentado na figura 46:

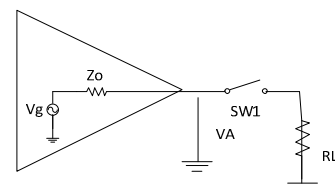

**Figura 46: Esquema para cálculo da impedância da saída** 

Do esquema acima conseguimos definir as equações abaixo:

• Zo=Vzo/Izo

•  $Vzo=Vg-Vrl$  -  $Vg = Va$  para SW1 aberta

- Vrl = Va para SW1 fechada

- Izo=Irl
- Izo=Vrl/RL

Lembrando que RL é resistivo puro e que as fases das grandezas são determinadas em relação ao sinal de entrada.

 Para obter o valor de todos esses parâmetros será feito o procedimento abaixo:

- 1) Medir a saída com a SW1 aberta, obtendo-se |Vg|;
- 2) Colocando no multiplicador amplitude de entrada e amplitude de saída ( com relé aberto), obtem-se o ângulo de Vg;
- 3) Com 1 e 2 temos o modulo e o argumento de Vg;
- 4) Medir saída com relé fechado, obtem-se |Vrl| ( Esse valor já foi calculado e é igual a amplitude de entrada);
- 5) O ângulo relativo de Rl, é aquele já medido entre amplitude de entrada e amplitude de saída.

Com isso essas informações realizar as operações abaixo:

- $Vzo = (|Vg|, Ang(Vg)) (|Vr||, Ang (Vr))$
- Irl=(|Vrl|, Ang(Vrl))/RL
- Zo=Vzo/Irl

Para que o software seja capaz de fazer os cálculos, os bytes abaixo são necessários:

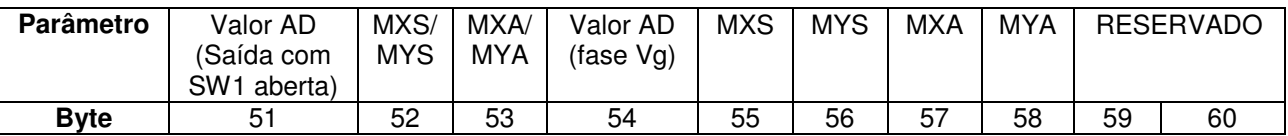

**Quadro 8: Parâmetros para cálculo da impedância de saída** 

 E as equações abaixo são utilizadas para calcular o módulo e o argumento de Vg:

$$
|Vg| = \frac{\sqrt{\text{Byte}_{51} * \text{Res}_{AD} * 10}}{\text{Conversão Byte}_{52} * \text{ConversãoByte}_{53}}
$$
  
Equação 9: Cálculo módulo de Vg

$$
Ang_{sg} = a \cos \left( \frac{Byte_{54} * Res_{AD} * 10}{Amplitude de entrada * MXS * MXA * |Vg| * MYS * MYA} \right)
$$
  
Equação 10: Cálculo do argumento de Vg

# **3.4 KITS DE DEMONSTRAÇÃO**

Os circuitos teste foram definidos com a orientação do professor Joaquim Miguel Maia do Departamento de Eletrônica e engloba circuitos definidos por ele para as aulas práticas da disciplina de Amplificadores. Os circuitos serão simulados no programa PSPICE Orcad e posteriormente montados em placas de circuito impresso. Dentre os circuitos definidos, seguindo as notas de aula ministradas pelo professor Joaquim na disciplina de amplificadores, estão um amplificador de tensão realimentado em malha fechada, um amplificador não-inversor de tensão com operacional, um amplificador inversor de tensão com operacional, dois filtros ativos, sendo um passa-baixas de 2ª ordem, um passa - alta de 1ª ordem, dois filtros passivos RLC e um circuito de potência.

## **3.4.1 AMPLIFICADORES DE TENSÃO POR REALIMENTAÇÃO**

Os amplificadores de tensão apresentam como característica amplificar um sinal de tensão na entrada e fornecer um sinal de tensão na saída amplificado.

Estes circuitos têm uma alta impedância de entrada e uma baixa impedância de saída e apresentam uma realimentação em malha fechada que serve para amostrar a tensão de saída. (Millman,J. Halkias,C.C., volume 2,1981)

Uma topologia para esses amplificadores é representada como na figura 47.

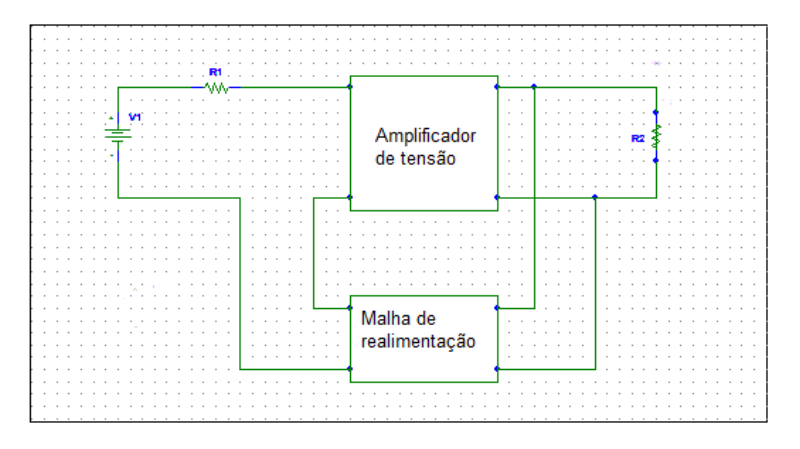

**Figura 47: Amplificador série de tensão ou tensão-série. Esse amplificador amostra tensão (paralelo) e compara tensão (série).** 

A realimentação é utilizada em projetos de amplificadores, pois deseja-se obter a dessensibilização do ganho, redução de distorção, redução dos efeitos do ruído, controle das impedâncias de entrada e saída e maior largura de banda do amplificador. No entanto, essas propriedades são obtidas à custa da redução do ganho. (Pedroni, Volnei A., 1986; Millman,J. Halkias,C.C., volume 2,1981)

O amplificador de tensão apresentado na figura 48 tem um coeficiente de realimentação β, e ao qual o ganho do amplificador é inversamente proporcional, que permite ajustar o amplificador com a finalidade de mantê-lo estável. O Coeficiente de realimentação e o ganho estão descritos nas equações 11 e 12, respectivamente, retiradas das notas de aula do Prof. Doutor Joaquim .

$$
\beta = \frac{Ry}{Rx + Ry}
$$

**Equação 11: Coeficiente de realimentação** 

$$
Avf = \frac{1}{\beta} = \left(\frac{Rx}{Ry}\right) + 1
$$

**Equação 12: Ganho** 

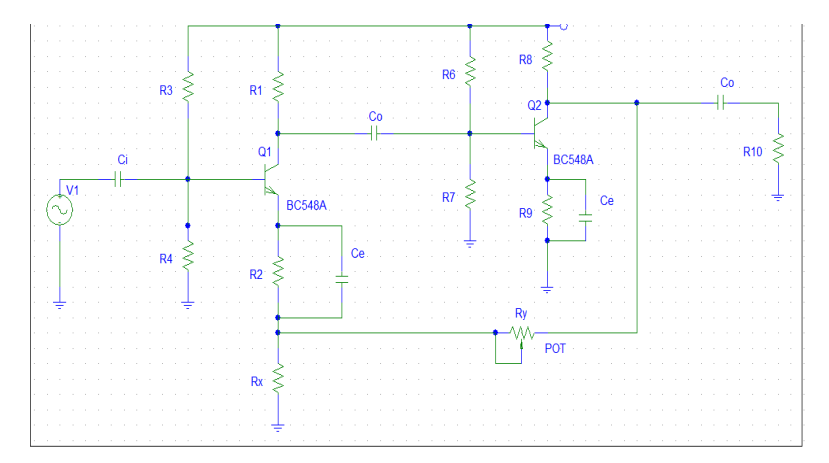

**Figura 48: Amplificador de tensão realimentado em malha fechada.** 

## **3.4.2 CIRCUITOS COM AMPLIFICADORES OPERACIONAIS**

Um amplificador operacional (AmpOp) tem como característica apresentar um alto ganho, sendo que a entrada é descrita por uma resistência de alto valor e a saída por uma resistência em série com uma fonte de tensão. (Pertence Júnior, Antônio, 2ªed. 1988)

Em um AmpOp prático muitas limitações afetam o projeto dos circuitos. A resposta dos amplificadores a corrente contínua, por exemplo, tem limitação de ganho finito, nem sempre é possível obter o ganho especificado pelo ampop, tem impedância de entrada finita, tem impedâncias de saída maior que zero, apresentam uma pequena corrente de entrada, e inclusive offset de tensão gerado na saída. Já a resposta dos operacionais à corrente alternada tem limitações como largura de banda finita, pois eles fazem compensação de freqüência interna de modo a reduzir a realimentação positiva, além de necessitar de uma capacitância de entrada para permitir a operação em altas frequências. Apresenta também limitações não lineares como saturação, na qual a tensão de saída é limitada a um valor de pico levemente menor do que o valor da tensão de alimentação, inclusive limitações em termos de potência. (Pertence Júnior, Antônio, 2ªed. 1988; Pedroni, Volnei A., 1986; Millman,J. Halkias,C.C., volume 2,1981)

Os circuitos com amplificadores operacionais têm diversas aplicações na área da eletrônica como no processamento de sinais, na filtragem, na amplificação, retificação de sinais, conversão de tensão- corrente e corrente- tensão, entre diversas outras.

## **3.4.2.1 AMPLIFICADOR INVERSOR DE TENSÃO**

A montagem inversora de tensão, mostrada na figura 49, é uma montagem simples com amplificadores operacionais que apresenta limitações em ganho, frequência, impedâncias de entrada e saída. O ganho de tensão é negativo e obtido pela razão entre R<sub>1</sub> e R<sub>2</sub>. (Pertence Júnior, Antônio, 2<sup>ª</sup>ed. 1988)

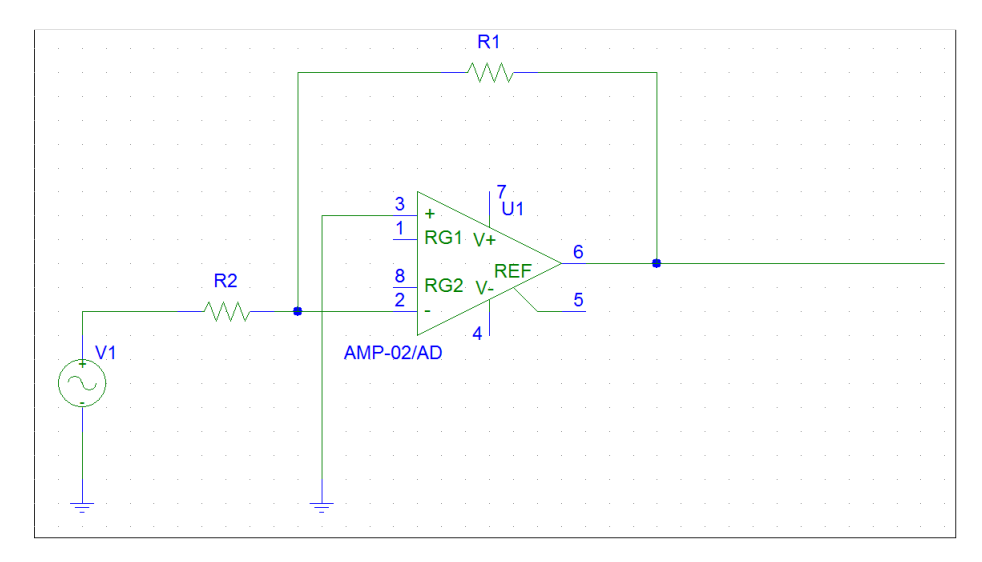

**Figura 49: Amplificador inversor de tensão.** 

O ganho de tensão teórico é dado pela equação 13. (Pertence Júnior, Antônio, 2ªed. 1988)

$$
Av = \frac{V_o}{V1} = -\frac{R2}{R1}
$$

**Equação 13: Cálculo do ganho teórico** 

# **3.4.2.2 AMPLIFICADOR NÃO-INVERSOR DE TENSÃO**

A montagem do amplificador não-inversor de tensão, figura 50, é mais uma montagem simples com amplificador operacional. Nesta configuração o ganho de tensão é positivo e dependente da razão entre os resistores  $R_1$  e  $R_2$ . (Pertence Júnior, Antônio, 2ªed. 1988)

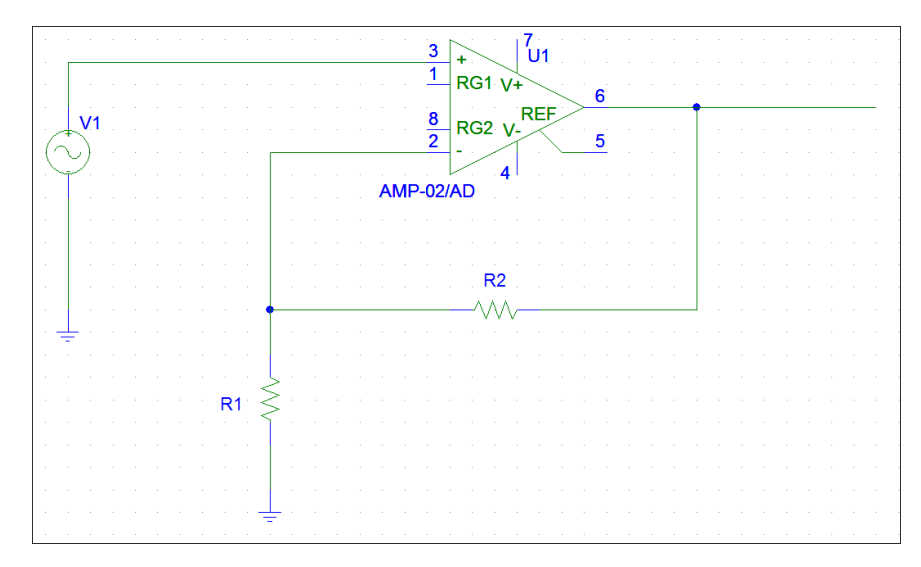

**Figura 50: Amplificador não-inversor de tensão.** 

O ganho do amplificador é definido como na equação 14. (Pertence Júnior, Antônio, 2ªed. 1988)

$$
Av = \frac{V_o}{V1} = 1 + \frac{R2}{R1}
$$

**Equação 14: Cálculo do ganho** 

## **3.4.2.3 FILTROS ATIVOS**

Filtros ativos diferenciam-se de filtros passivos pelo fato de utilizarem elementos ativos como amplificadores operacionais e transítores.Os filtros ativos definidos para integrar o CarQuad utilizam os amplificadores operacionais como

elementos ativos, pois além das suas características já citadas nos itens anteriores permitem a implementação de filtros com boas qualidades. (Pertence Júnior, Antônio, 2ªed. 1988)

Os filtros ativos podem assumir as configurações de passa-baixa, passa alta, rejeita-faixa e passa-faixa. A Figura 51 mostra a montagem de um circuito passa-baixa de 2ª ordem do tipo Sallen Key.

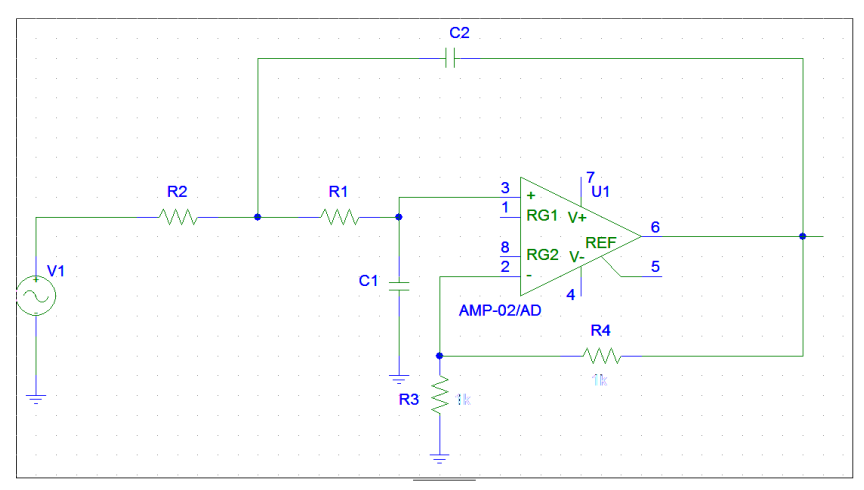

#### **Figura 51: Filtro Ativo passa-baixa de 2ª ordem.**

O ganho desse filtro depende dos resistores R3 e R4 e é calculado como na equação 15. (Pertence Júnior, Antônio, 2ªed. 1988)

$$
Av = 1 + \frac{R4}{R3}
$$

## **Equação 15: Cálculo do ganho**

A característica desse filtro é permitir a passagem de baixas freqüências e atenuar as altas. A freqüência de corte é a freqüência que, no caso de um filtro ideal cortaria a passagem do sinal ou para um filtro prático corresponde à freqüência cuja atenuação é 3 dB, e que o sinal será atenuado cerca de 10dB por década. A freqüência de corte é calculada como apresentado na equação 16. (Pertence Júnior, Antônio, 2ªed. 1988)

$$
fc = \frac{1}{2.\pi.\sqrt{(R1.R2.C1.C2)}}
$$

#### **Equação 16: Cálculo da freqüência de corte**

Já a figura 52 mostra a montagem de um filtro passa - alta de 1ª ordem. Esse filtro tem como característica permitir a passagem de sinais em altas freqüências e cortar a passagem em baixas. O ganho desse filtro ativo é expresso em função de R3 e R4. Na equação 17 é apresentado o cálculo do ganho. (Pertence Júnior, Antônio, 2ªed. 1988)

$$
Av=1+\frac{R4}{R3}
$$

**Equação 17: Cálculo do ganho** 

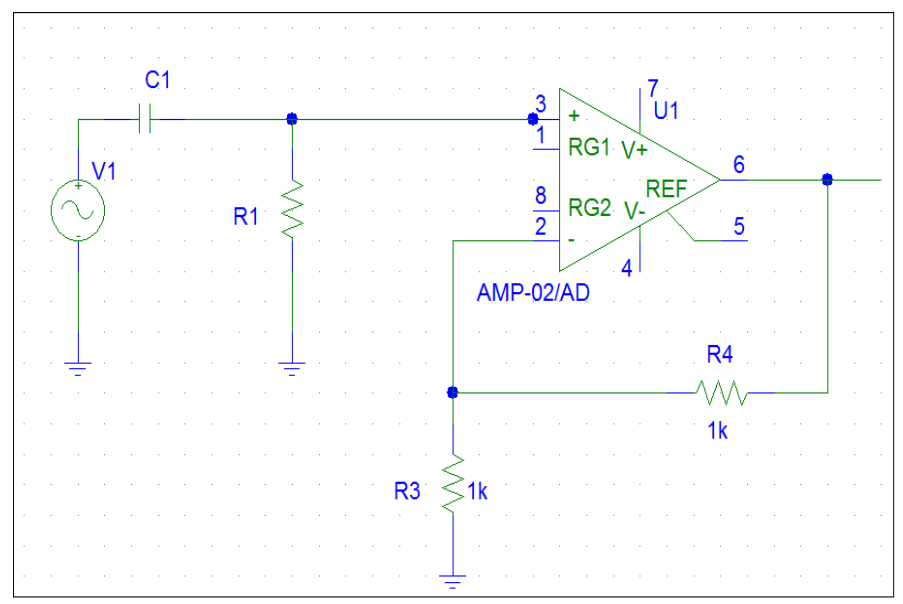

**Figura 52: Filtro ativo passa - alta de 1ª ordem.** 

A freqüência de corte desse filtro é a freqüência a partir da qual o sinal é transmitido e é calculada como mostrado na equação 18. (Pertence Júnior, Antônio, 2ªed. 1988)

$$
fc = \frac{1}{2 \pi R1. C1}
$$

### **Equação 18: Cálculo da freqüência de corte**

A partir de filtros passa-baixa e passa - alta é possível projetar filtros rejeitafaixa e passa-faixa. (Pertence Júnior, Antônio, 2ªed. 1988)

## **3.4.3 FILTROS PASSIVOS**

Os filtros passivos são circuitos constituídos por resistores, capacitores e indutores. Esses circuitos podem ser encontrados em configurações série e paralelo. A sua característica de resposta conduzem a circuitos do tipo sobre-amortecidos, sub-amortecidos e criticamente amortecidos. (Pertence Júnior, Antônio, 2ªed. 1988)

Na figura 53 é apresentado o circuito de um filtro passivo numa configuração em paralelo. E na figura 54 um filtro passivo em configuração série.

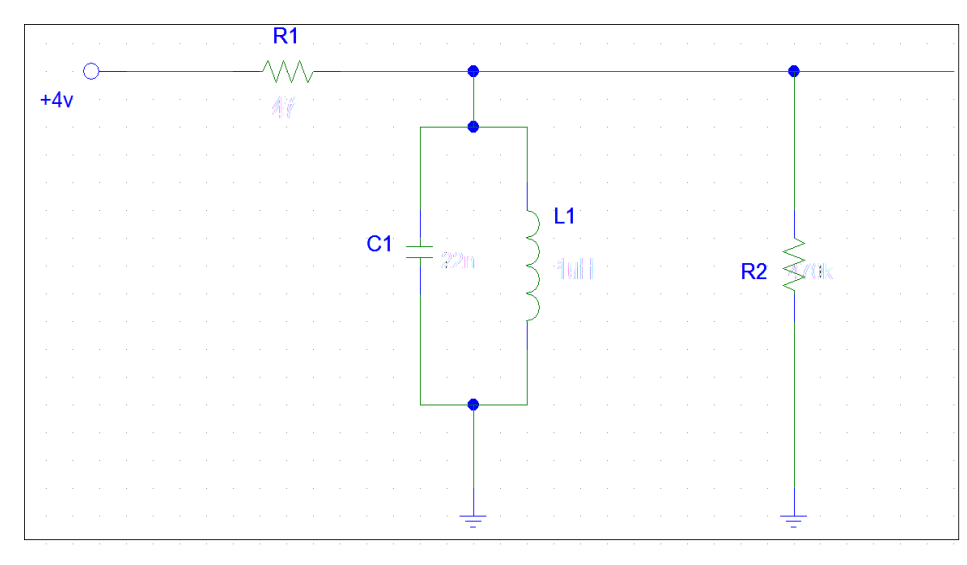

**Figura 53: Filtro passivo 1** 

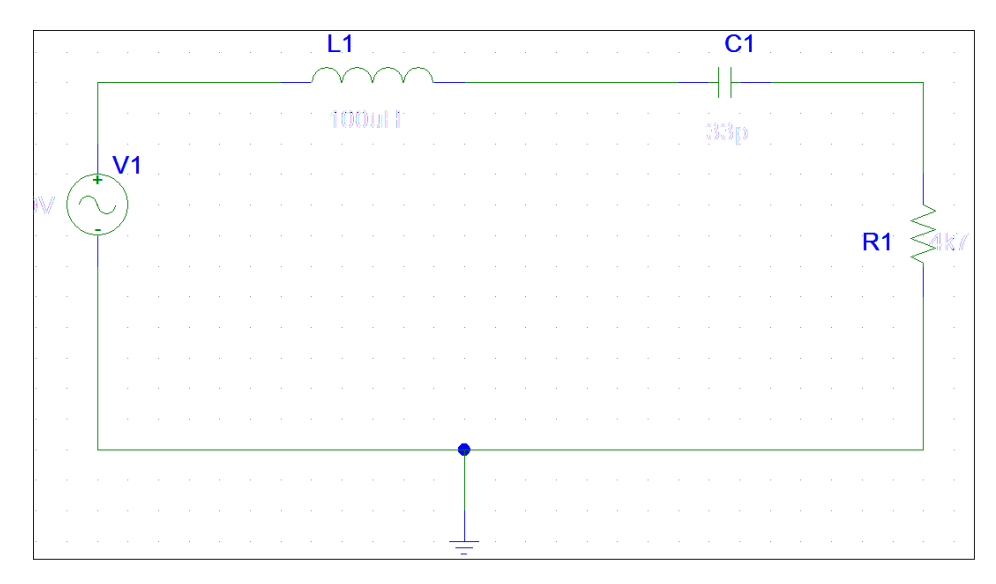

### **Figura 54: Filtro passivo 2**

Os filtros passivos RLC apresentados funcionam como filtros passa-faixa que oscilam numa frequência conhecida como frequência de ressonância. Nessa frequência o circuito se comporta como uma carga puramente resistiva, ou seja, toda a tensão de entrada estará sobre o resistor de saída. Segue na equação 19 o cálculo para determinação da frequência de ressonância para os circuitos apresentados. (Fernando Luis Rosa Mussoi, 2004)

$$
\omega r = \sqrt{\frac{1}{L1.C1}}(rad/s) \qquad \text{ou} \qquad fr = \frac{1}{2.\pi.\sqrt{L1.C1}}
$$

**Equação 19: Cálculo da freqüência de ressonância** 

 A partir do circuito é possível obter a função de transferência que é um número complexo. Da função de referência retiram-se o ganho de tensão (módulo da função de transferência) e a Fase (ângulo da função de transferência). As equações 20 e 21 mostram o cálculo do ganho de tensão e de fase, respectivamente, para o circuito RLC em paralelo. (Fernando Luis Rosa Mussoi, 2004)

$$
Av = \sqrt{\frac{1}{1 + (\frac{R1 - \omega^2.R1.L1.C1}{\omega.L1})^2}}
$$

**Equação 20: Cálculo do ganho de tensão para circuito RLC paralelo** 

$$
\alpha = arctg(\frac{R1 - \omega^2.R1.L1.C1}{\omega.L1})
$$

#### **Equação 21: Cálculo da fase para o circuito RLC paralelo**

As equações 22 e 23 mostram o cálculo do ganho de tensão e de fase, respectivamente, para o filtro RLC em série.(Fernando Luis Rosa Mussoi, 2004)

$$
Av = \frac{1}{\sqrt{1 + (\frac{1 - \omega^2 \cdot L1 \cdot C1}{\omega \cdot R1 \cdot C1})^2}}
$$

**Equação 22: Cálculo do ganho de tensão para circuito RLC série** 

$$
\alpha = arctg(\frac{1 - \omega^2 . L1. C1}{\omega . R1. C1})
$$

**Equação 23: Cálculo da fase para o circuito RLC série** 

# **3.4.4 CIRCUITOS DE POTÊNCIA**

Amplificadores de potência tem a característica de fornecer grandes sinais para que apresentem uma baixa impedância, ou seja, gerando nessa carga grandes correntes. Em circuitos de potência os limites de operação dos transístores são

fundamentais em aplicações nas quais deseja-se maximizar o rendimento. No circuito apresentado na figura 55, será utilizado transítor classe A de operação. Embora essa classe apresente o menor rendimento, não passando de 50%, ela é a que apresenta características de resposta linear mais adequada que as outras classes. Um amplificador do tipo classe A amplifica ambos os semiciclos do sinal. O ângulo de condução é igual a 360º. Um amplificador classe A apresenta em termos de consumo um nível de sinal constante e em termos de potência no transístor uma queda no nível de sinal. (Pedroni, Volnei A., 1986)

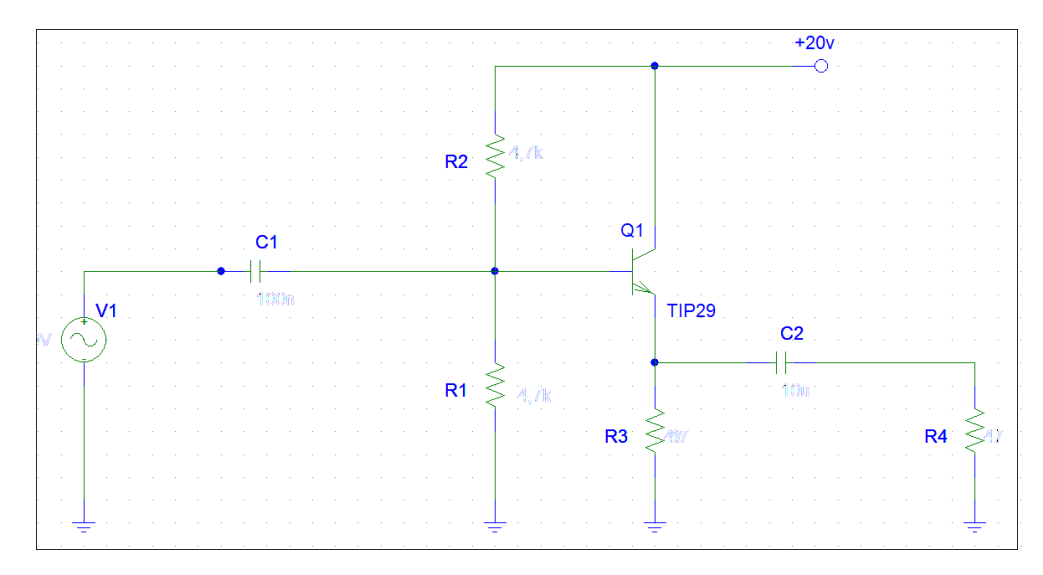

**Figura 55: Circuito de potência com transistor classe A** 

## **3.4.5 CONSIDERAÇÕES FINAIS**

Para o CarQuad, no que tange o desenvolvimento de hardware, os blocos definidos foram implementados de forma satisfatória. Para adequações necessárias encontradas e para a disposição do circuito da placa principal e dos circuitos de teste foram projetadas placas de circuito impresso que apresentaram um bom funcionamento.

Em termos de firmware, devido a utilização da placa eAT55 da eSysTech foi utilizado o ambiente de desenvolvimento IAR Embedded Workbench IDE. Isso facilitou, pois é um ambiente com o qual já se teve um conhecimento prévio.

Já o software funcionou perfeitamente. A vantagem do software desenvolvido é a criação de um banco de dados dispostos em planilhas do Excel que facilitam ao usuário do kit realizar o tratamento das informações sobre os circuitos. E também o uso das ferramentas de edição de gráficos existente no Excel as quais permitem ao usuário obter novas perspectivas das curvas obtidas com o CarQuad.

Os circuitos de teste foram estabelecidos baseados na disciplina de Amplificadores. São circuitos muito utilizados em circuitos de equipamentos eletrônicos e que serviram muito bem ao papel de avaliar a resposta do CarQuad.

# **4 RESULTADOS OBTIDOS**

# **4.1 SIMULAÇÃO E TESTES EM LABORATÓRIO DOS KITS DE DEMONSTRAÇÃO**

 Os circuitos de teste que foram desenvolvidos para o CarQuad foram previamente projetados e montados em placas de circuito impresso. Optamos por escolher os mesmos circuitos estudados e avaliados na disciplina de Amplificadores, já que a intenção de desenvolver o CarQuad seria obter os mesmos resultados, mas de maneira mais eficaz e de maneira mais clara ao aluno. Após a montagem dos 8 circuitos selecionados, eles foram avaliados de forma prática, tal qual ocorre nos laboratórios para que fossem obtidas as curvas de resposta em freqüência de ganho e de fase de cada circuito, e para que fosse levantado o tempo médio de cada medição.

 Os circuitos definidos foram avaliados com a utilização do simulador PSPICE Orcad 9.2®. Nesse simulador, com o programa Schematics foram desenhados todos os circuitos definidos previamente, e para cada circuito foi estabelecido um valor da tensão aplicada à entrada Vin, uma amplitude Vampl e uma freqüência para o sinal (Freq). Após de os desenhos esquemáticos ficarem prontos foram configurados na simulação do programa os pontos de medição para a obtenção das curvas simuladas do circuito. Para levantar as curvas de resposta em freqüência mede-se a tensão na entrada em Vin e a tensão na saída Vout dos circuitos. Escolhendo esses dois pontos no esquemático usando indicadores de tensão do Schematics foram geradas as curvas de simulação: resposta AC, transiente (foram definidos para todos os circuitos desenhados um print step igual a 3e-7s e final time de 3e-6s no simulador, parâmetros de visualização das curvas simuladas), magnitude da tensão e de fase para cada circuito.

 A resposta em magnitude Av ou Ganho de tensão corresponde à razão da tensão de saída pela tensão de entrada. Esse valor também é expresso em decibel, fazendo-se Av  $(dB) = 20$  \* log  $(Av)$ . Já a resposta em fase corresponde ao deslocamento de fase medido da onda de tensão da saída em relação à onda de tensão de entrada. (Pertence Júnior, Antônio, 2ªed. 1988)

 Após a montagem, cada circuito foi avaliado manualmente com a utilização de osciloscópio para visualização das ondas, gerador de funções para geração do sinal senoidal de entrada aplicado aos circuitos, fonte DC para suprimento de tensão para alguns dos circuitos e Varivolt utilizado para gerar sinais de alta freqüência. Foram medidos valores de tensão na entrada, na saída, e com auxílio da ferramenta cursor do osciloscópio foi medido o intervalo de tempo entre os picos das ondas. Foi levantado, para cada circuito, um número suficiente de pontos que apresentassem as características de resposta de tensão e fase em função das diferentes freqüências de varredura. A fase foi calculada para os circuitos avaliados considerando-se o deslocamento ∆t(s) medido entre os picos das ondas de tensão na entrada e na saída. A Fase em graus é calculada multiplicando-se esse deslocamento por 360 e dividindo-se pelo período do sinal no ponto de freqüência avaliado ou como apresentado na equação 24, na qual f é a freqüência de análise.

 $\theta$  (<sup>0</sup>) =  $\Delta t$  .360. f

### **Equação 24: Cálculo da fase para os circuitos analisados**

Foi realizada uma comparação dos resultados obtidos na prática com os resultados obtidos com as simulações os quais são apresentados na sequência.

Os esquemáticos e os layouts das placas montadas foram feitos no software Altium Winter Designer®.

Verificou-se uma duração média da medição prática dos circuitos em torno de 3 horas e meia para cada circuito analisado.

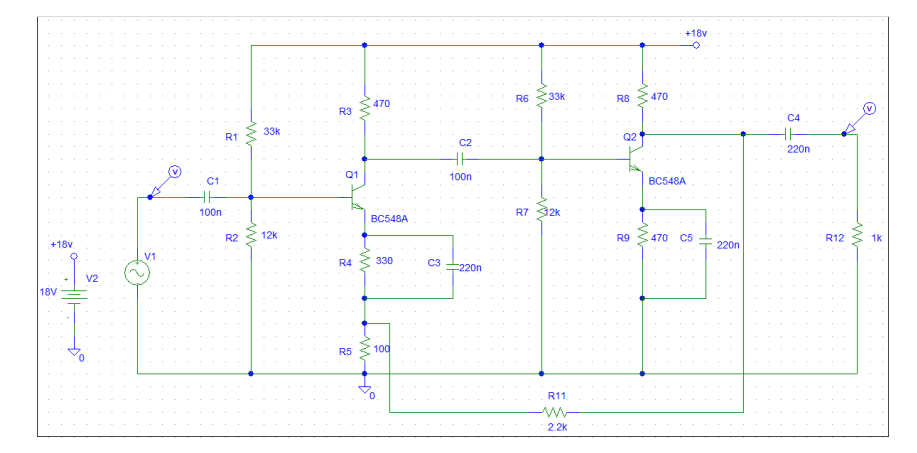

## **4.1.1 CIRCUITO 1:AMPLIFICADOR REALIMENTADO SÉRIE DE TENSÃO**

**Figura 56: circuito desenhado no schematics do Orcad PSPICE®.**
Para o circuito 1 apresentado figura 56 foram definidos os seguintes parâmetros de configuração dos componentes para simulação:

# **- Parâmetros da fonte geradora de sinal VSIN V1**

 $DC = 0$ 

 $AC = 0.1V$ 

 $V$ ampl =  $0.1V$ 

 $Free = 1e6$ 

**- Configurações da simulação AC:** 

- AC sweep type= DECADE
- Pontos por década = 101
- Frequência de partida = 10 Hz
- $-$  Frequência final  $= 100$ GHz

Na figura 57 é apresentada a placa montada para o circuito 1. Nos anexos X e Y estão representados o diagrama esquemático para o circuito e o layout da placa, respectivamente.

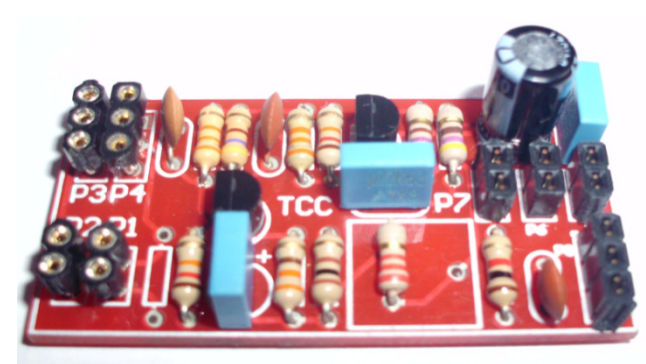

**Figura 57: Placa montada correspondente ao circuito amplificador realimentado série de tensão.** 

Foi obtida uma tabela com os pontos de resposta em freqüência do circuito montado, a qual segue no anexo P.

Segundo os parâmetros do circuito, seguindo as notas de aula do professor Joaquim, chegou-se ao valor de ganho aproximado de 22. Com os dados levantados do circuito prático e fazendo-se a razão da tensão de saída pela tensão de entrada, nas freqüências analisadas, obteve-se um ganho prático máximo de 21,714.

Dos dados obtidos na tabela retira-se que as freqüências de corte para o circuito quando ganho é igual a 15,35 (0,707 do ganho máximo) (Pertence Júnior, Antônio, 2ªed. 1988) são uma freqüência de corte inferior em torno de 15 kHz e uma freqüência de corte superior em torno de 23 MHz.

A partir do levantamento desses dados foi feita a comparação entre as curvas simuladas e as curvas reais:

- Frequency 10Hz 100Hz 1.0KHz 10KHz 100KHz 1.0MHz 10MHz 100MHz 1.0GHz 10GHz 100GHz V(C4:2) V(C1:1)
- a) Resposta AC (Tensão em V x Frequência)

**Figura 58: Simulação resposta AC.** 

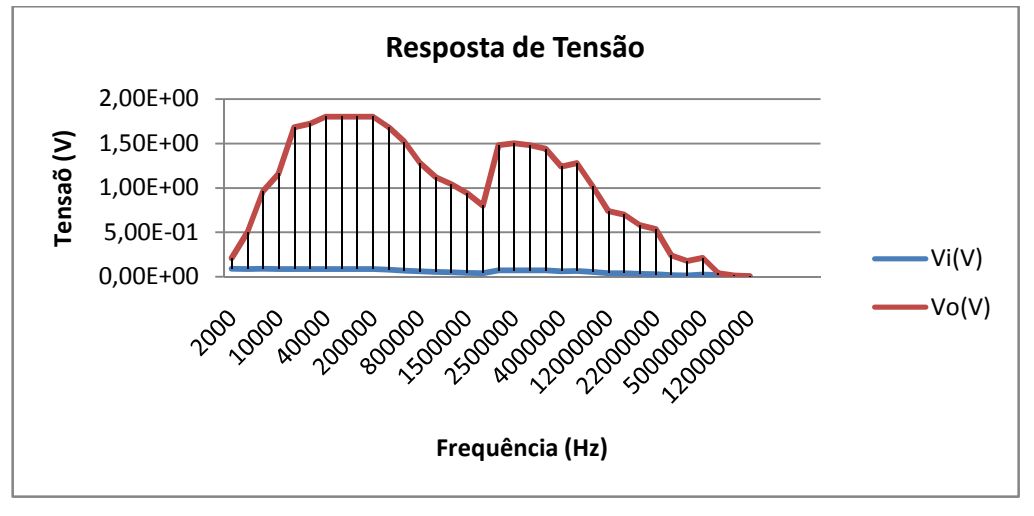

**Figura 59: Curva de resposta em freqüência real.** 

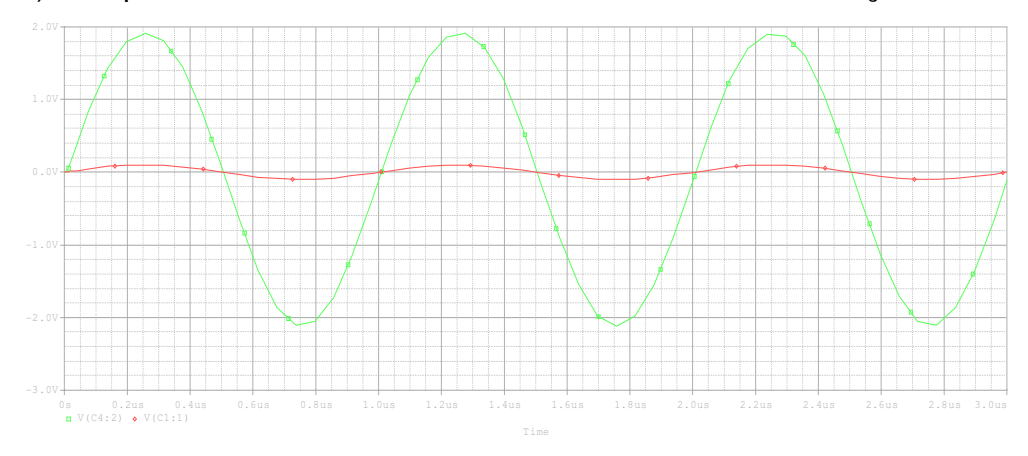

b) Resposta transiente: obtida somente na curva de simulação.

**Figura 60: Transiente do circuito.** 

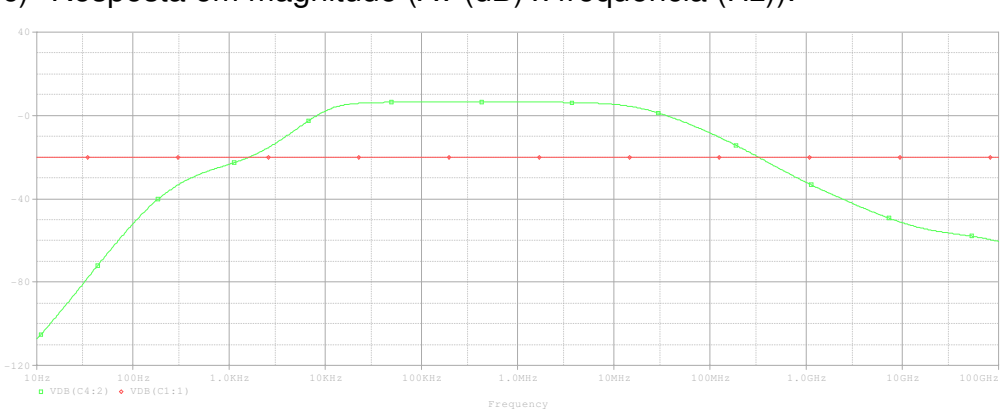

c) Resposta em magnitude (Av (dB) x freqüência (Hz)).

**Figura 61: Curva de simulação da resposta em tensão do circuito** 

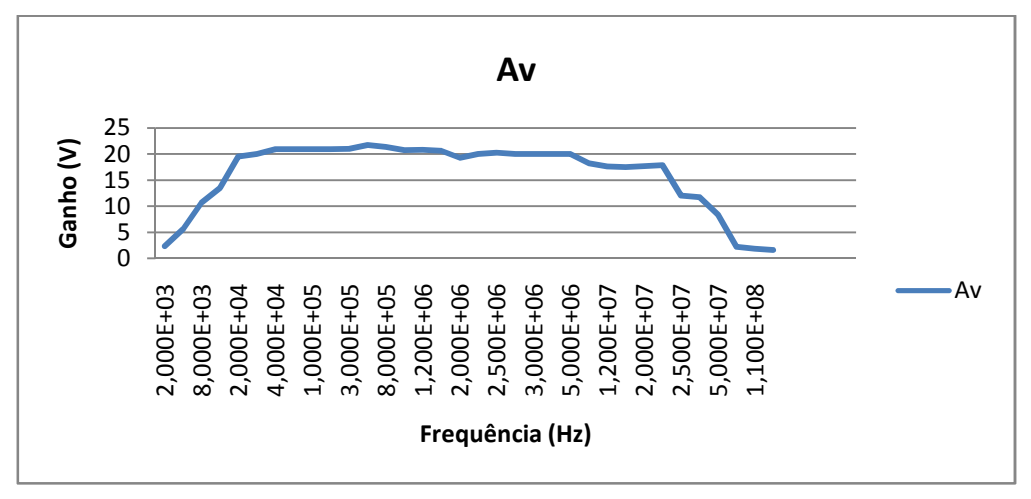

**Figura 62: Curva real de ganho em volts.** 

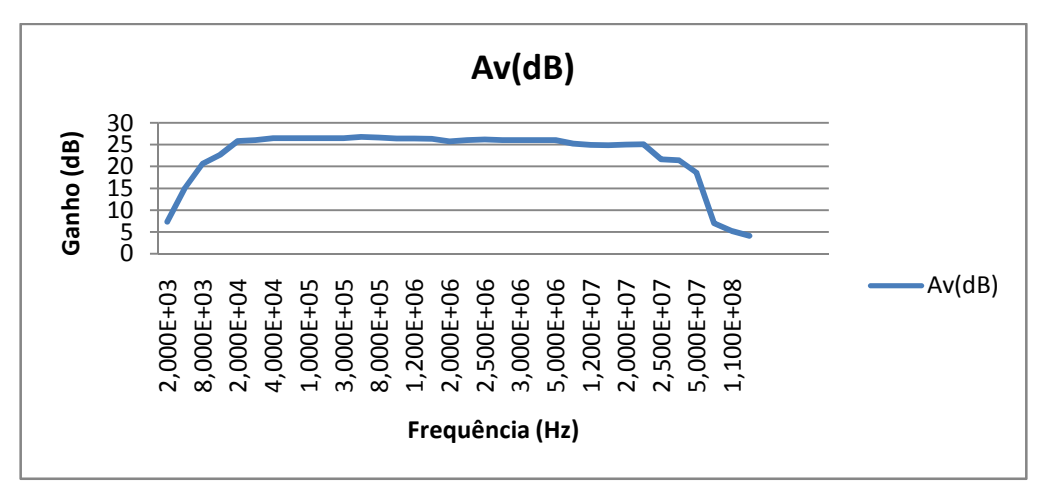

**Figura 63: Curva real de ganho em dB.** 

d) Resposta em fase: Encontrou-se uma defasagem diferente da esperada conforme a simulação.

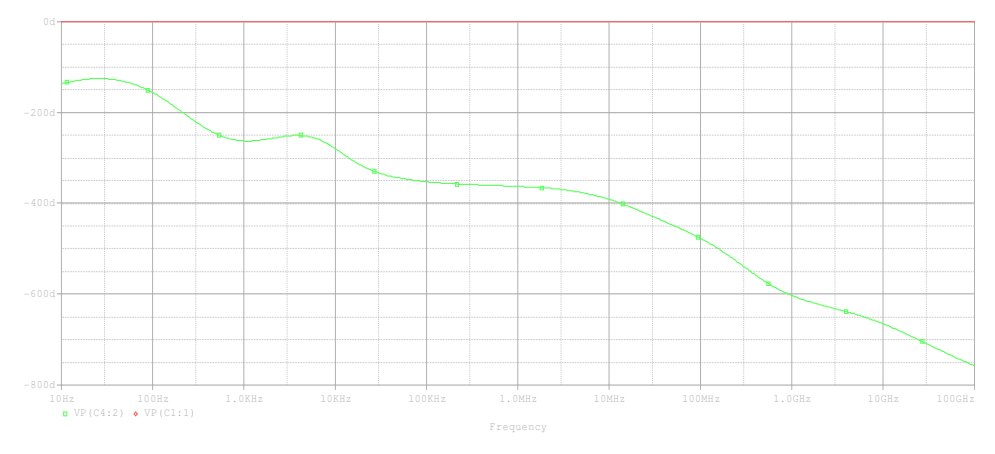

**Figura 64: Curva simulada de fase.** 

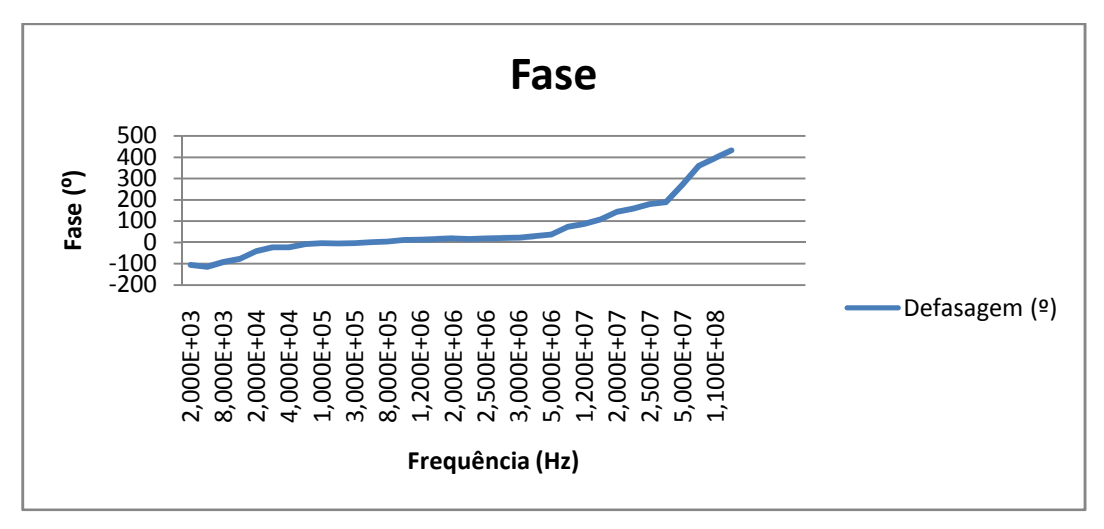

#### **Figura 65: Curva real de fase.**

Numa análise teórica de impedâncias fez-se os cálculos (Millman,J. Halkias,C.C., volume 2,1981) e chegou-se a uma impedância de entrada para o circuito realimentado série de tensão próxima de 280 kΩ e um valor aproximado de impedância de saída para o circuito de 45 Ω.

### **4.1.2 CIRCUITO 2: AMPLIFICADOR INVERSOR DE TENSÃO**

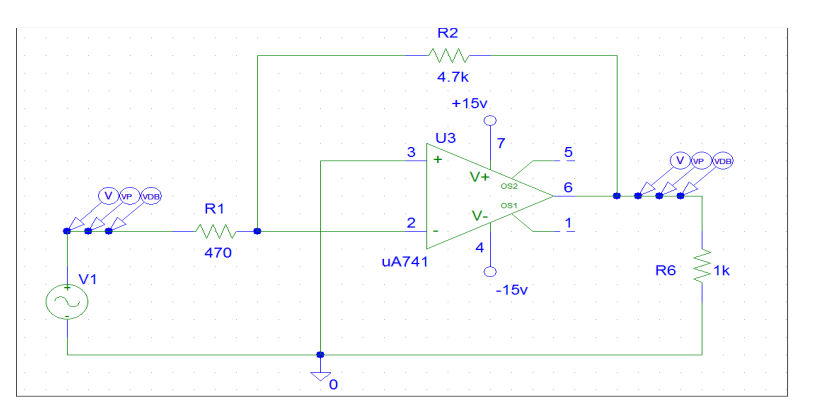

**Figura 66: circuito desenhado no schematics do Orcad PSPICE®.** 

Para o circuito 2 apresentado na figura 66 foram definidos os seguintes parâmetros de configuração dos componentes e simulação:

### **- Parâmetros da fonte geradora de sinal VSIN V1**

 $DC = 0$ 

 $AC = 0.1V$ 

 $Vampl = 0.1V$ 

 $Freq = 1e6$ 

### **- Configurações da simulação AC:**

- AC sweep type= DECADE
- Pontos por década = 101
- Frequência de partida = 10 Hz
- Frequência final = 2MHz

Na figura 67 é apresentada a placa montada para o circuito 2. Nos anexos Z e AA estão representados o diagrama esquemático para o circuito e o layout da placa, respectivamente.

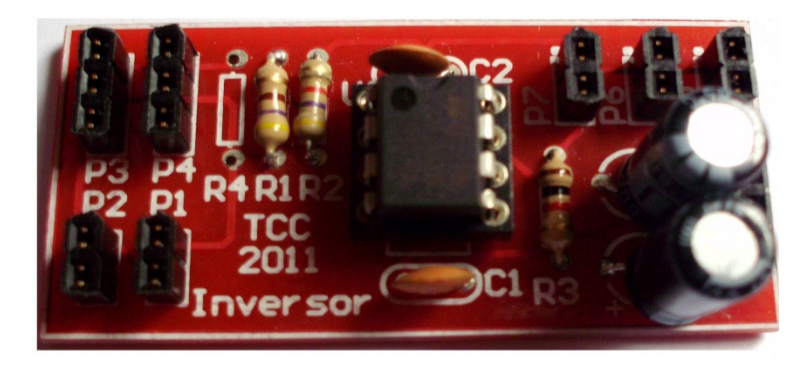

**Figura 67: Placa montada correspondente ao circuito amplificador inversor de tensão.** 

Foram analisados os pontos de resposta em freqüência do circuito montado como apresentado no anexo Q.

O ganho teórico para o circuito foi definido como apresentado na equação 13 e é igual a -10. A partir dos dados levantados do circuito prático, fazendo-se a razão da tensão de saída máxima pela tensão de entrada na freqüência obteve-se um ganho prático de 10,153.

Dos dados obtidos da curva prática retira-se que a freqüência de corte para o circuito inversor de tensão quando ganho igual a 7,178 (0,707 do ganho máximo) (Pertence Júnior, Antônio, 2ªed. 1988) é de aproximadamente 61 kHz.

A partir do levantamento desses dados foi feita a comparação entre as curvas simuladas e as curvas reais:

a) Resposta AC (Tensão em V x Frequência)

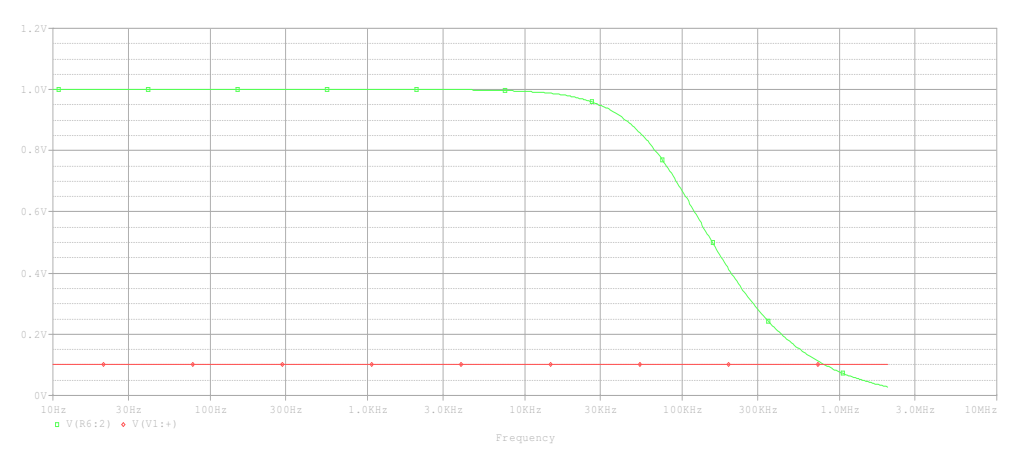

**Figura 68: Simulação resposta AC.** 

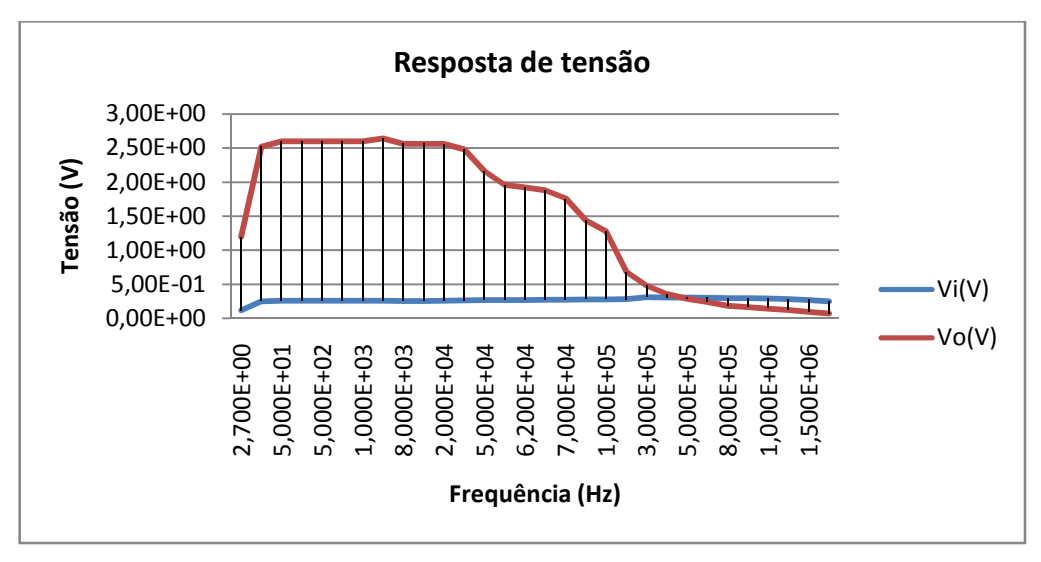

**Figura 69: Curva de resposta em freqüência real.** 

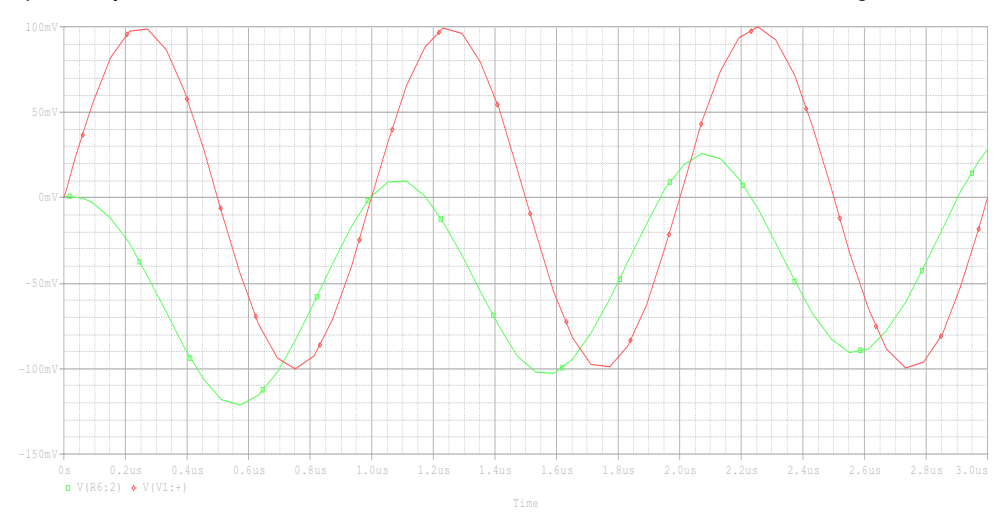

## b) Resposta transiente: obtida somente na curva de simulação.

**Figura 70: Transiente do circuito.** 

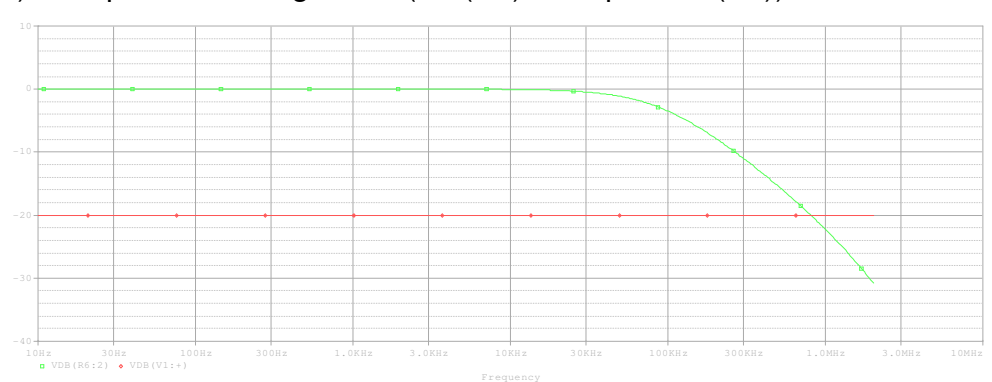

# c) Resposta em magnitude (Av (dB) x freqüência (Hz)).

**Figura 71: Curva de simulação da resposta em tensão do circuito** 

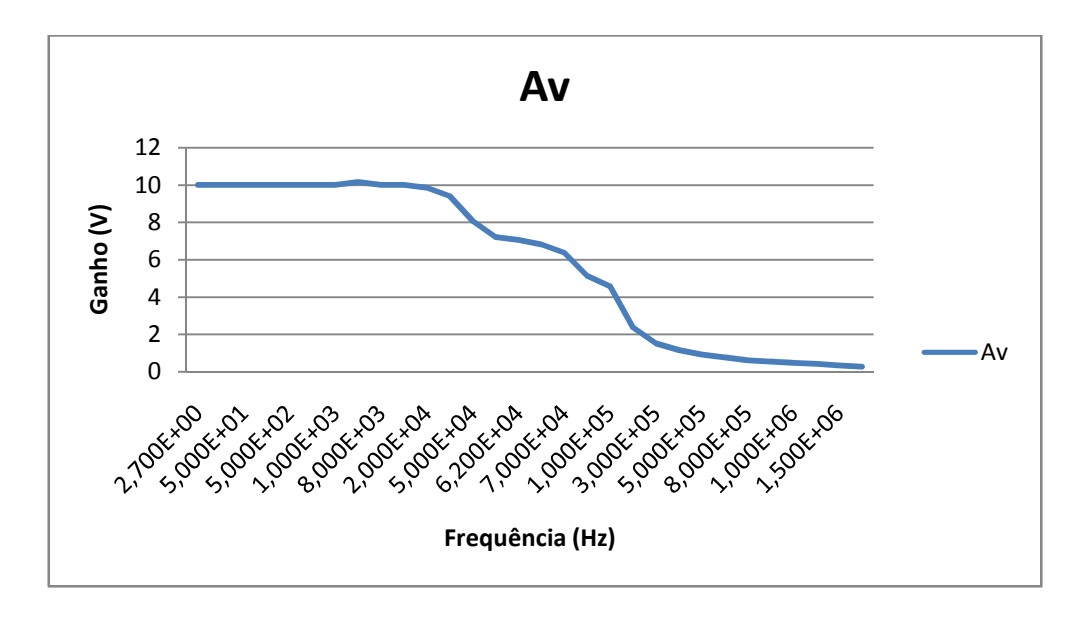

**Figura 72: Curva real de ganho em volts.** 

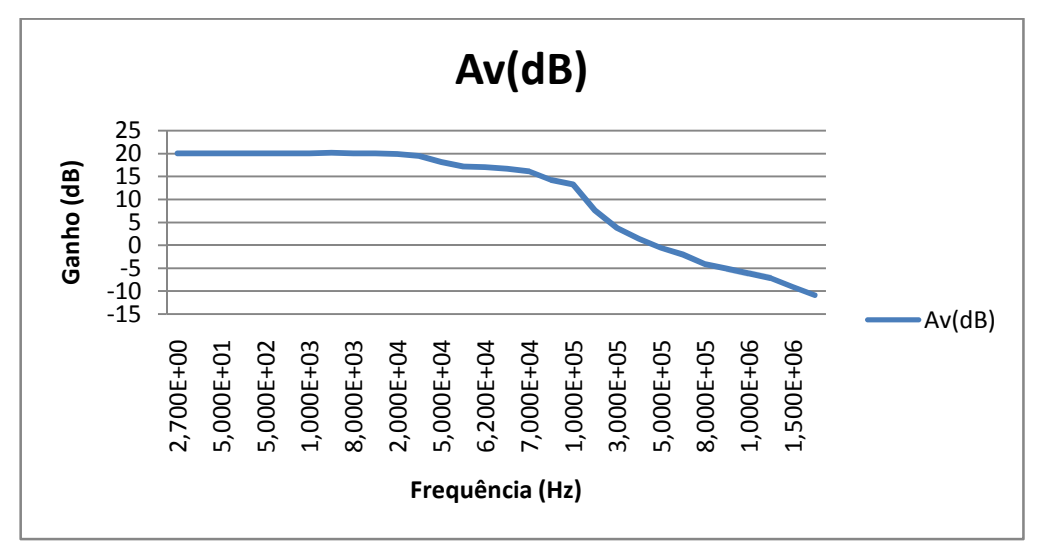

**Figura 73: Curva real de ganho em dB.** 

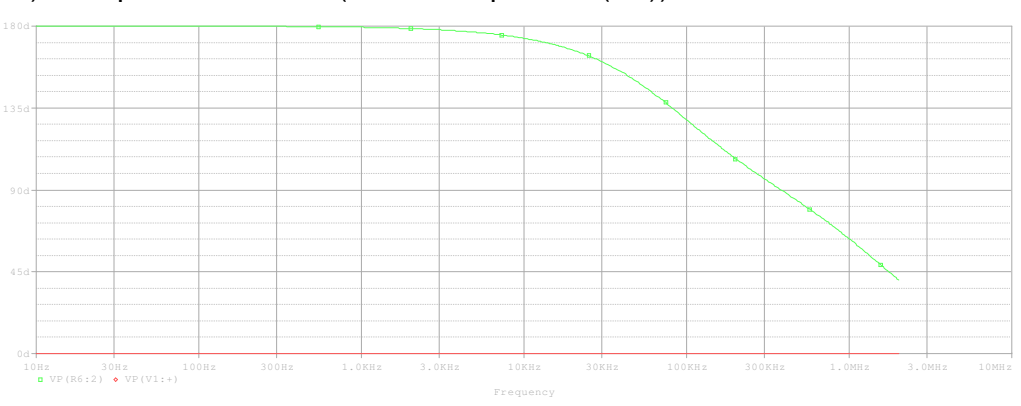

d) Resposta em fase: (fase x freqüência (Hz))

**Figura 74: Curva simulada de fase.** 

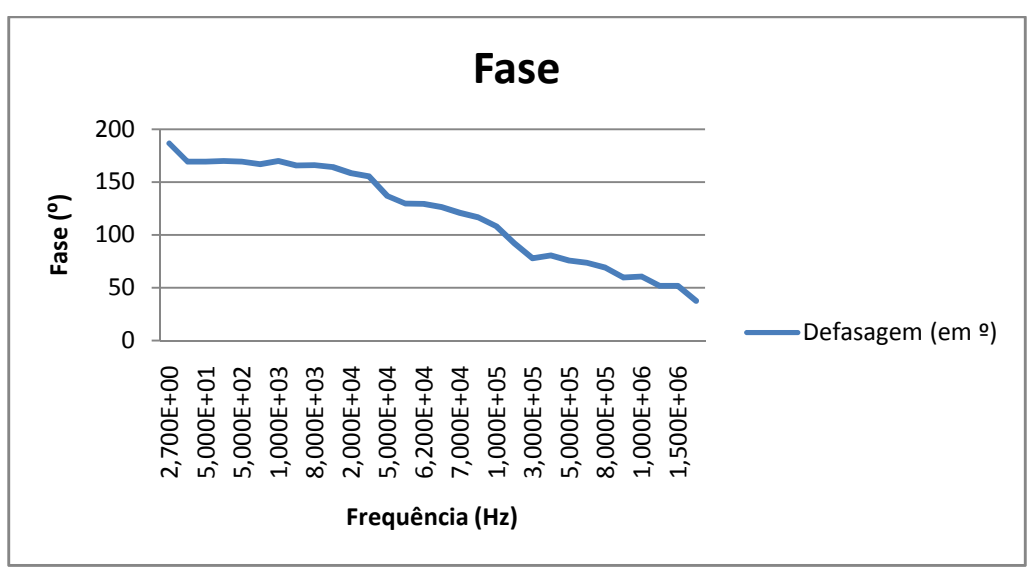

**Figura 75: Curva real de fase.** 

Numa análise das impedâncias verifica-se que a impedância de entrada para o circuito inversor de tensão é equivalente ao próprio valor do resistor de 470 Ω. Já a impedância de saída é extremamente pequena próxima a 7,5 mΩ e calculada conforme a equação 25. (Pertence Júnior, Antônio, 2ªed. 1988)

$$
Rof = \frac{75}{1 + \beta.A}
$$

**Equação 25: Cálculo da Impedância de saída** 

Onde,

β é igual a 1/Avf, A corresponde ao ganho do operacional que para o LM741 é de 100000, dados obtidos do datasheet do circuito integrado LM741.

# **4.1.3 CIRCUITO 3:AMPLIFICADOR NÃO-INVERSOR DE TENSÃO**

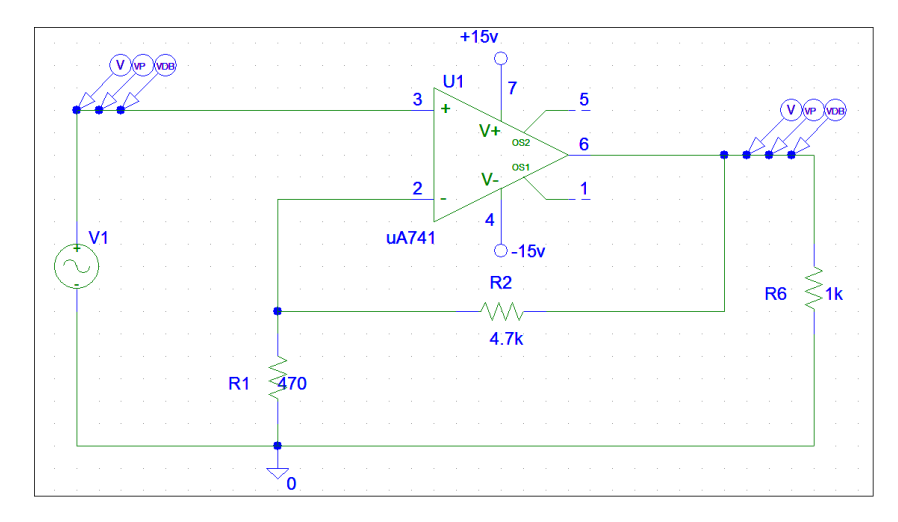

**Figura 76: circuito desenhado no schematics do Orcad PSPICE®.** 

Para o circuito 3 apresentado figura 76 foram definidos os seguintes parâmetros de configuração dos componentes e simulação:

# **- Parâmetros da fonte geradora de sinal VSIN V1**

 $DC = 0$ 

 $AC = 0.1V$ 

 $V$ ampl =  $0.1V$ 

 $Free = 1e6$ 

**- Configurações da simulação AC:** 

- AC sweep type= DECADE
- Pontos por década = 101
- Frequência de partida = 10 Hz
- Frequência final = 2MHz

Na figura 77 é apresentada a placa montada para o circuito 3. Nos anexos AB e AC estão representados o diagrama esquemático para o circuito e o layout da placa, respectivamente.

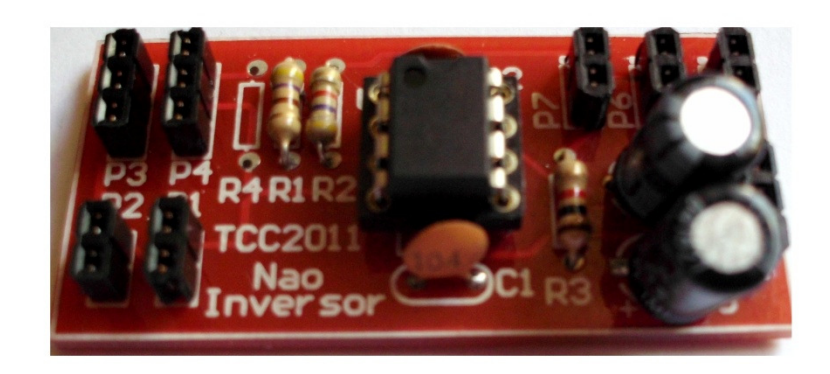

### **Figura 77: Placa montada correspondente ao circuito amplificador não inversor.**

Foram analisados os pontos de resposta em freqüência do circuito montado como segue no anexo R.

O ganho teórico para o circuito foi definido como apresentado na equação 14 e é igual a 11. A partir dos dados levantados do circuito prático, fazendo-se a razão da tensão de saída máxima pela tensão de entrada na freqüência analisada obtevese um ganho prático de 11,777.

Dos dados apresentados no anexo citado anteriormente retira-se que a freqüência de corte para o circuito não-inversor de tensão quando o ganho é 8,326 (0,707 do ganho máximo) (Pertence Júnior, Antônio, 2ªed. 1988) é de aproximadamente 56 kHz.

A partir do levantamento desses dados foi feita a comparação entre as curvas simuladas e as curvas reais:

• Resposta AC (Tensão em V x Frequência)

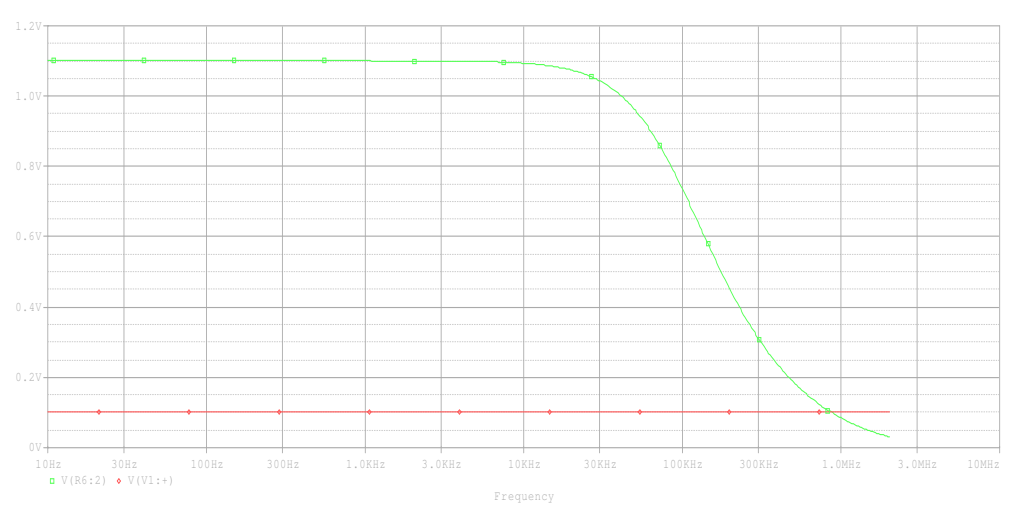

**Figura 78: Simulação resposta AC.** 

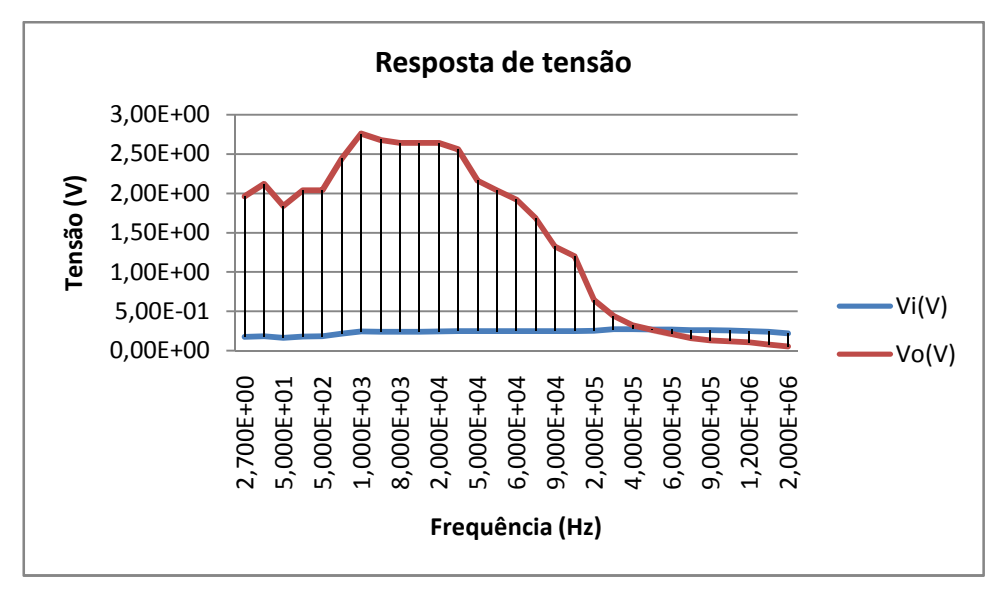

**Figura 79: Curva de resposta em freqüência real.** 

• Resposta transiente: obtida somente na curva de simulação.

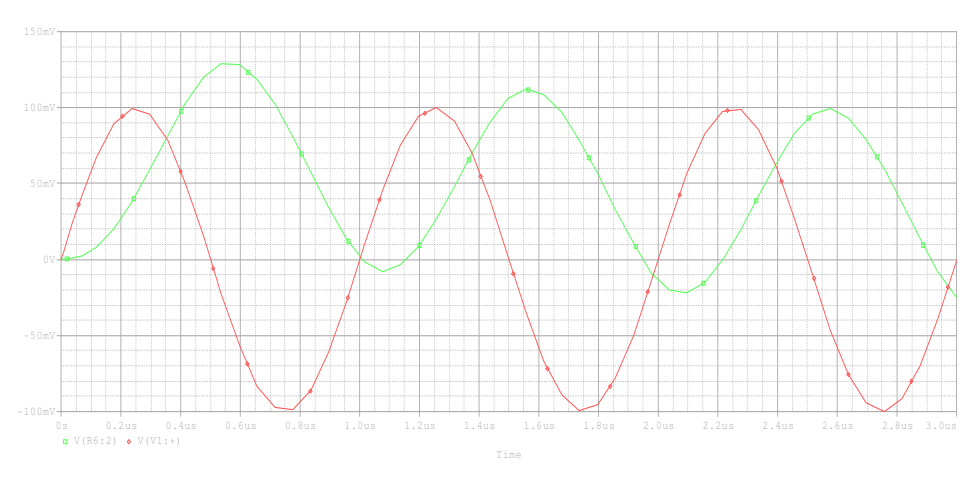

**Figura 80: Transiente do circuito.** 

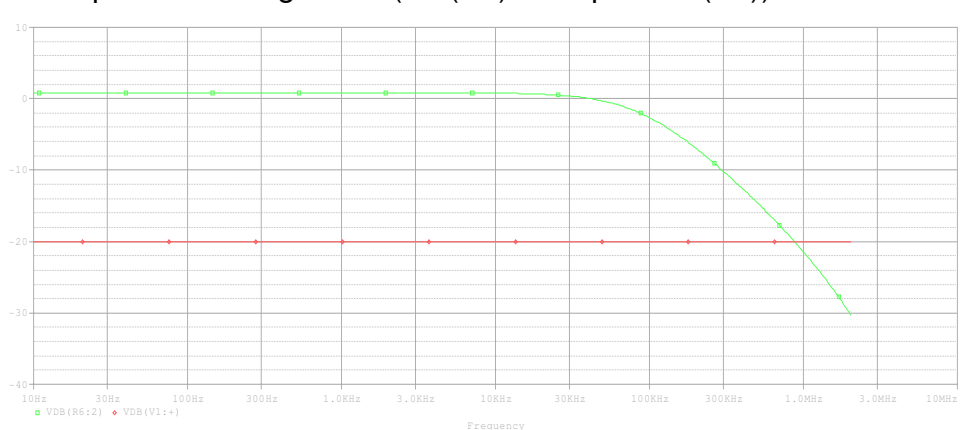

• Resposta em magnitude (Av (dB) x freqüência (Hz)).

**Figura 81: Curva de simulação da resposta em tensão do circuito** 

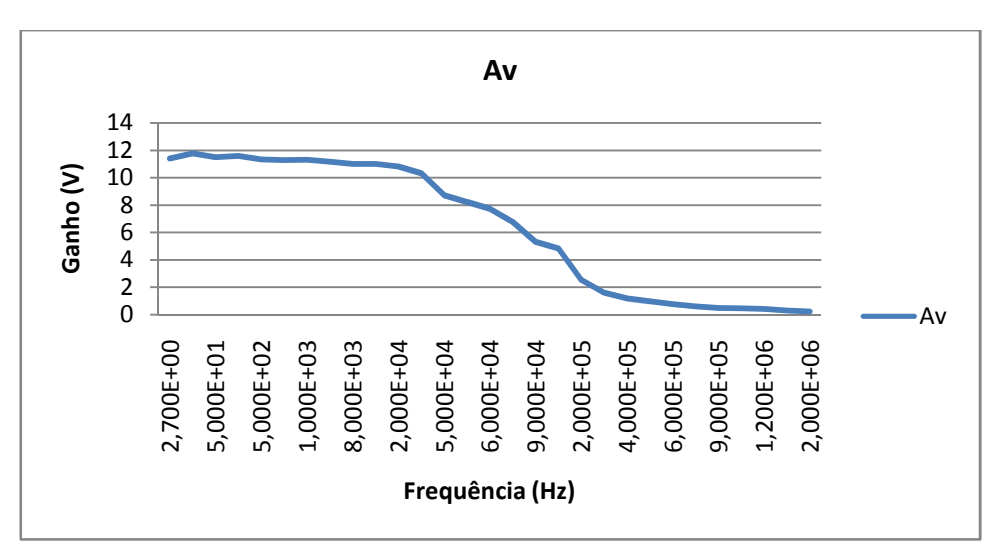

**Figura 82: Curva real de ganho em volts.** 

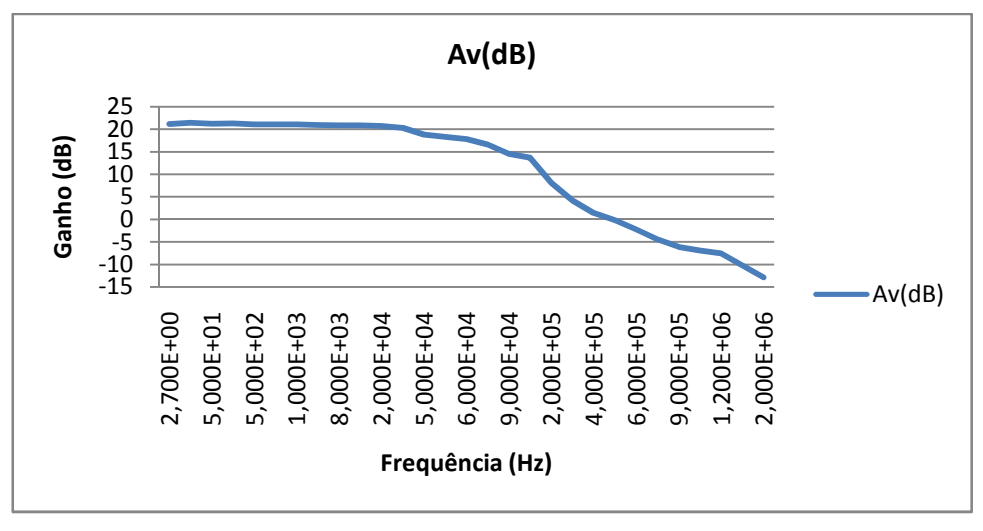

**Figura 83: Curva real de ganho em dB.** 

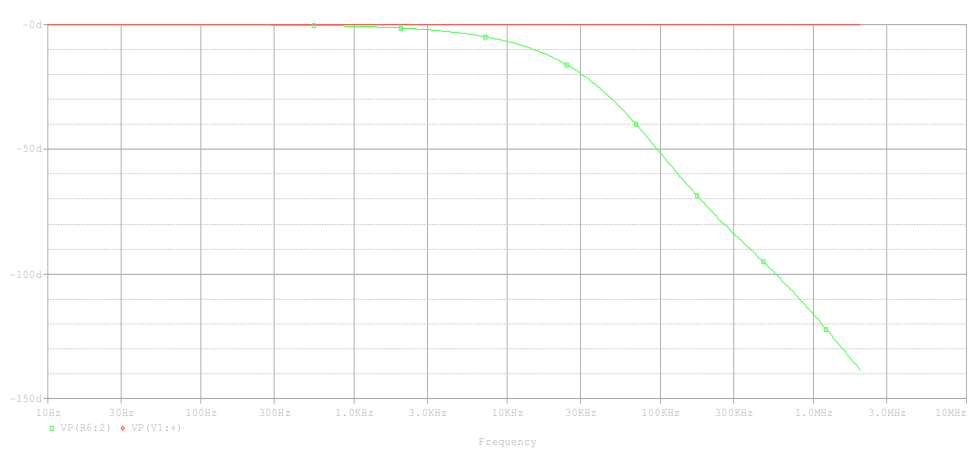

• Resposta em fase: (fase x freqüência (Hz))

**Figura 84: Curva simulada de fase.** 

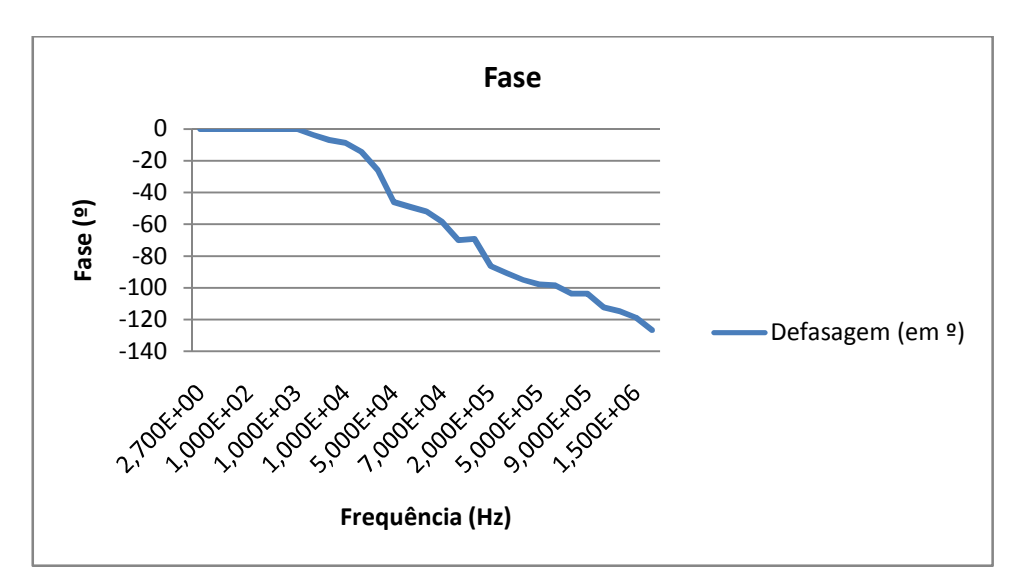

**Figura 85: Curva real de fase.** 

Numa análise das impedâncias verifica-se que a impedância de entrada para o circuito não- inversor de tensão é um valor em torno de 18 GΩ. Este valor é calculado como segue na equação 26. (Pertence Júnior, Antônio, 2ªed. 1988)

$$
Rif = Ri.(1 + \beta.A)
$$

### **Equação 26: Cálculo da impedância de entrada**

Sendo,

Ri para o LM741 igual a 2 MΩ, β é igual a 1/Avf, e A o ganho do amplificador operacional de 100000, dados obtidos do datasheet do circuito integrado LM741.

Já a impedância de saída é extremamente pequena próxima a 7,5 mΩ e calculada conforme a equação 25.

# **4.1.4 CIRCUITO 4:FILTRO ATIVO PASSA-BAIXA DE 2ªORDEM**

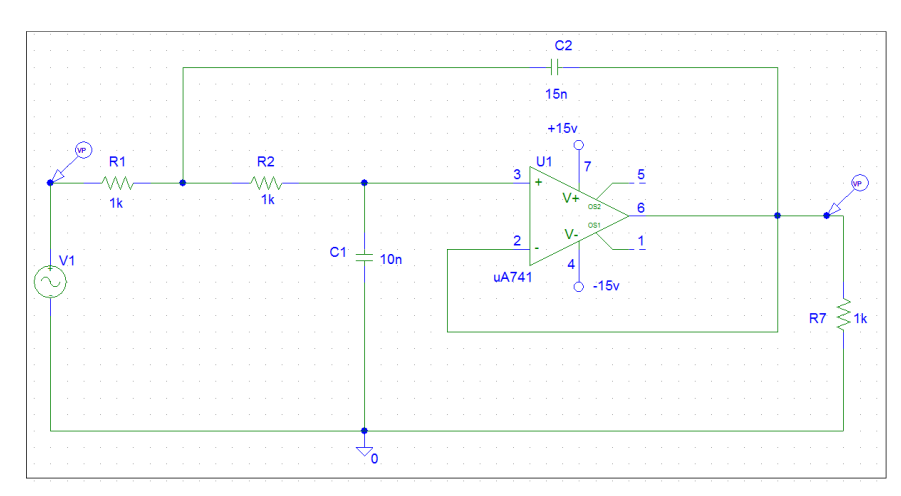

**Figura 86: circuito desenhado no schematics do Orcad PSPICE®.** 

Para o circuito 4 apresentado figura 86 foram definidos os seguintes parâmetros de configuração dos componentes e simulação:

### **- Parâmetros da fonte geradora de sinal VSIN V1**

 $DC = 0$ 

 $AC = 1V$ 

 $V$ ampl = 1 $V$ 

 $Free = 1e6$ 

### **- Configurações da simulação AC:**

- AC sweep type= DECADE
- Pontos por década = 101
- Frequência de partida = 10 Hz
- Frequência final = 2MHz

Na figura 87 é apresentada a placa montada para o circuito 4. Nos anexos AD e AE estão representados o diagrama esquemático para o circuito e o layout da placa, respectivamente.

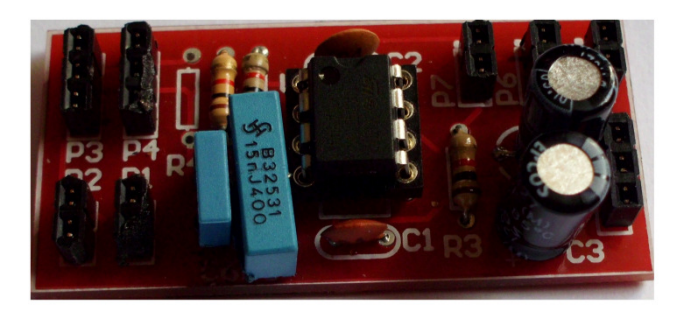

**Figura 87: Placa montada correspondente ao circuito filtro ativo passa-baixa de 2ª ordem.** 

Foram analisados os pontos de resposta em freqüência do circuito montado como segue no anexo S.

A partir dos dados levantados do circuito prático, fazendo-se a razão da tensão de saída máxima pela tensão de entrada na freqüência analisada obteve-se um ganho prático máximo de 1.

Com os dados apresentados no anexo anteriormente citado retira-se que a freqüência de corte para o circuito do filtro passa-baixa quando o ganho é 0,707 (0,707 do ganho máximo) (Pertence Júnior, Antônio, 2ªed. 1988) é de aproximadamente 10,9 kHz. Pela equação 16, o valor teórico da freqüência de corte seria de 12,9 kHz.

A partir do levantamento desses dados foi feita a comparação entre as curvas simuladas e as curvas reais:

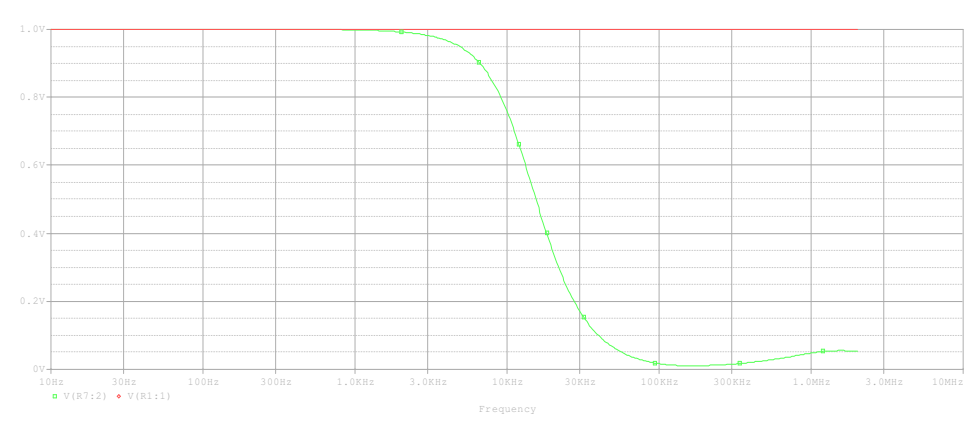

a) Resposta AC (Tensão em V x Frequência)

**Figura 88: Simulação resposta AC.** 

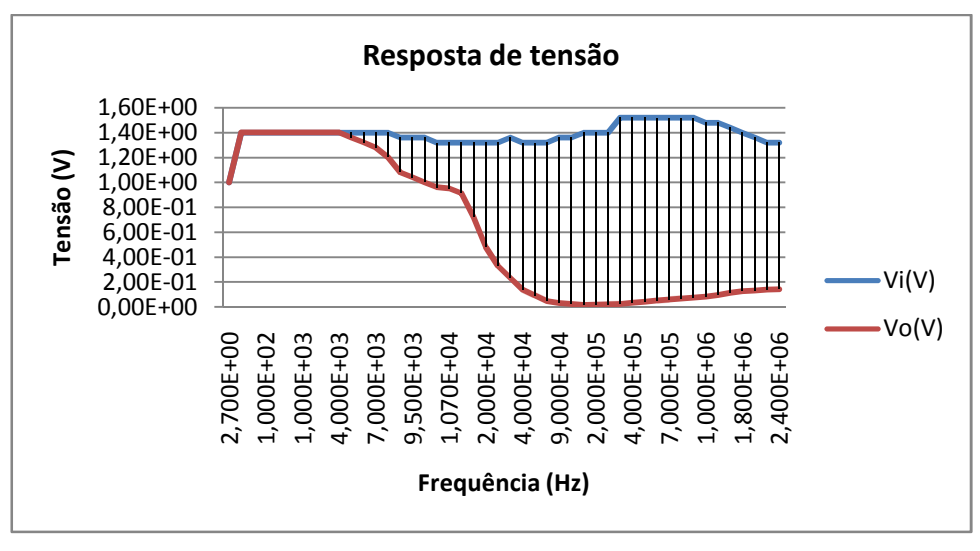

**Figura 89: Curva de resposta em freqüência real.** 

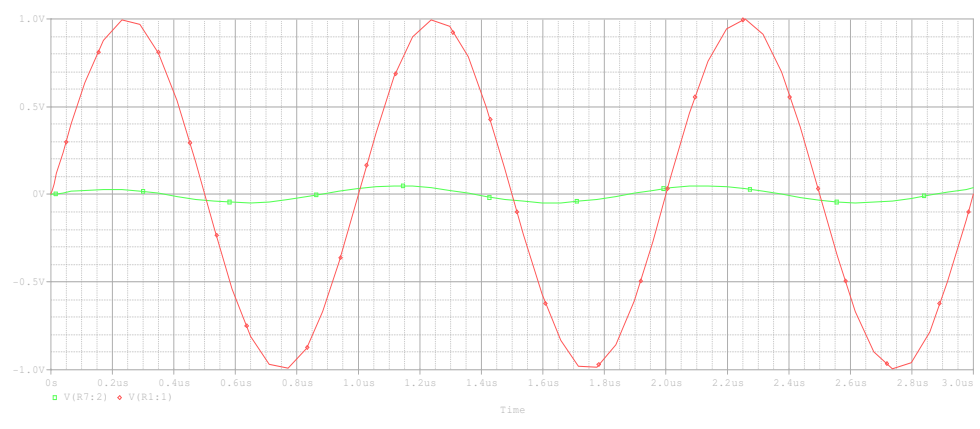

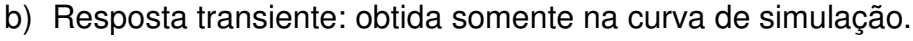

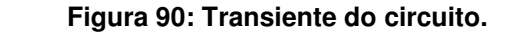

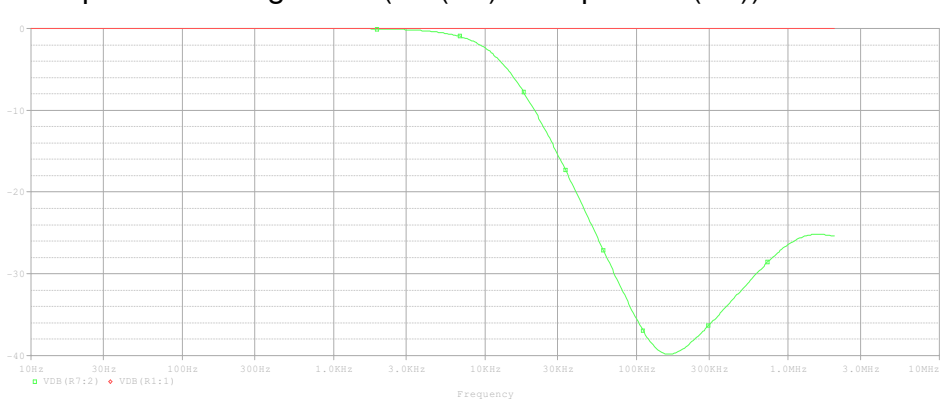

c) Resposta em magnitude (Av (dB) x freqüência (Hz)).

**Figura 91: Curva de simulação da resposta em tensão do circuito** 

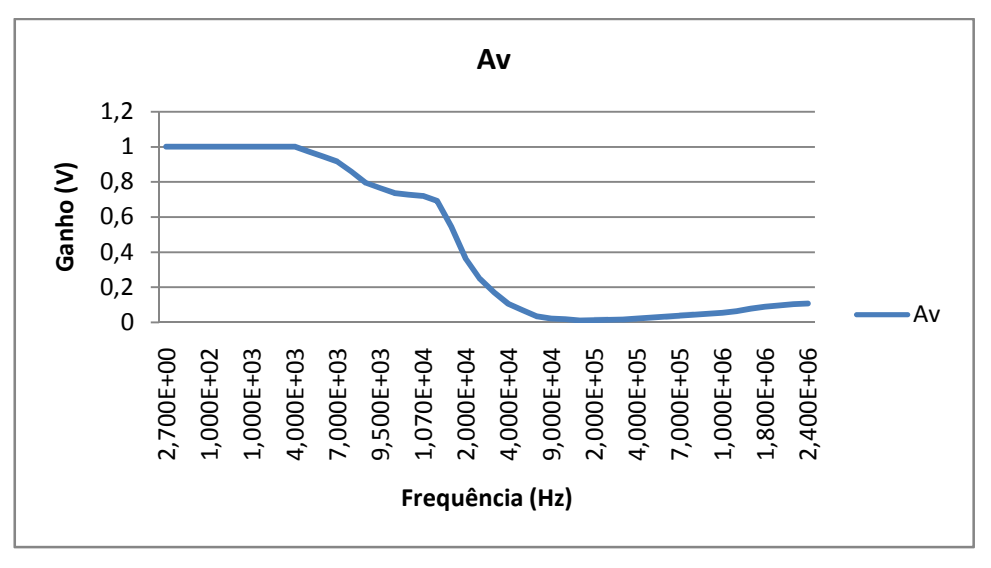

**Figura 92: Curva real de ganho em volts.** 

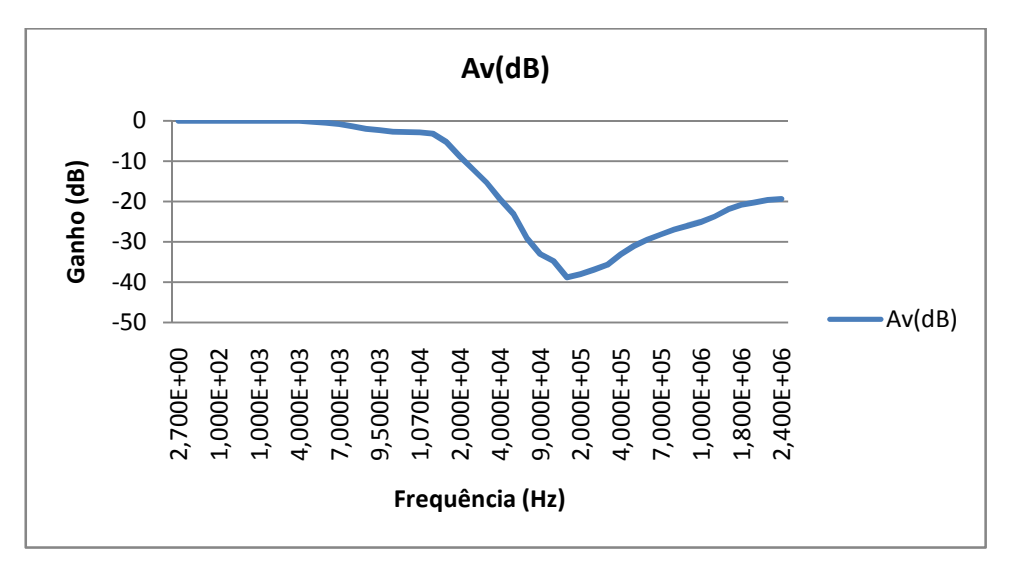

**Figura 93: Curva real de ganho em dB.** 

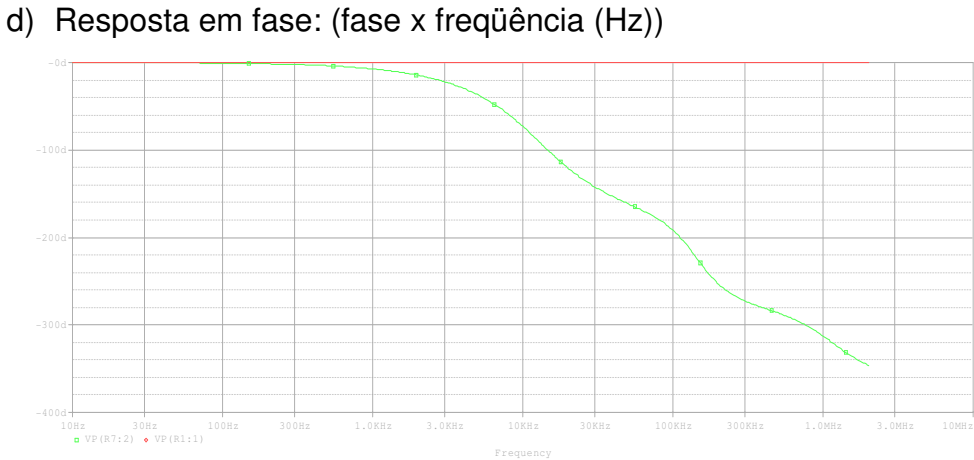

**Figura 94: Curva simulada de fase.** 

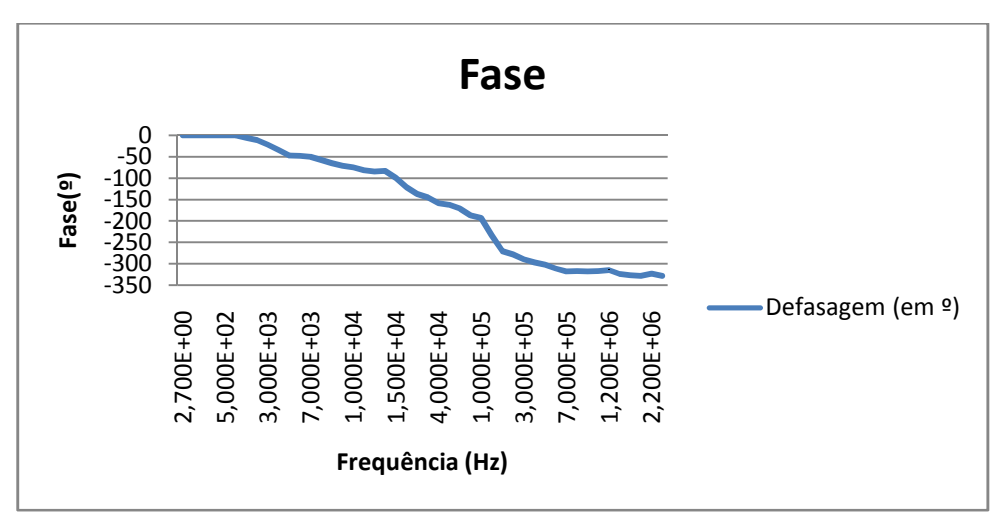

**Figura 95: Curva real de fase.** 

Numa análise das impedâncias verifica-se para o filtro passa-baixa de 2ª ordem que a impedância de saída é extremamente pequena próxima a 0,75 mΩ e calculada conforme a equação 25.

### **4.1.5 CIRCUITO 5:FILTRO ATIVO PASSA-ALTA DE 1ª ORDEM**

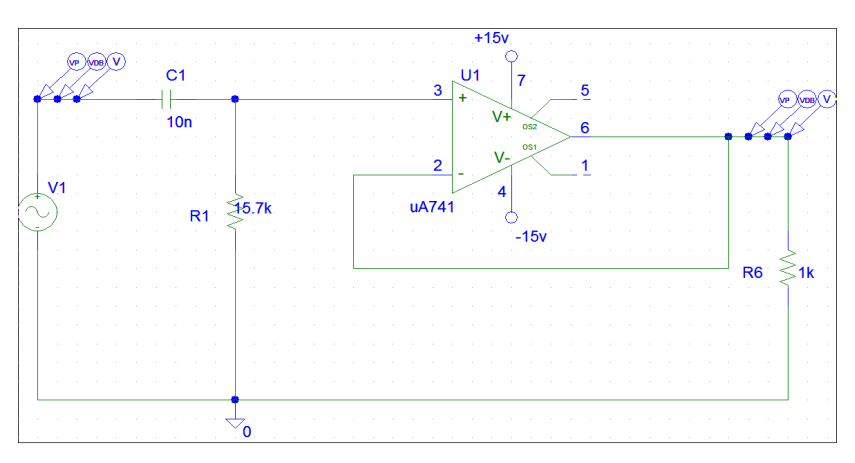

**Figura 96: circuito desenhado no schematics do Orcad PSPICE®.** 

Para o circuito 5 apresentado figura 96 foram definidos os seguintes parâmetros de configuração dos componentes e simulação:

### **- Parâmetros da fonte geradora de sinal VSIN V1**

 $DC = 0$ 

 $AC = 1V$ 

 $V$ ampl = 1 $V$ 

 $Freq = 1e6$ 

- **Configurações da simulação AC:**
- AC sweep type= DECADE
- Pontos por década = 101
- Frequência de partida = 10 Hz
- Frequência final = 2MHz

Na figura 97 é apresentada a placa montada para o circuito 5. Nos anexos AF e AG estão representados o diagrama esquemático para o circuito e o layout da placa, respectivamente.

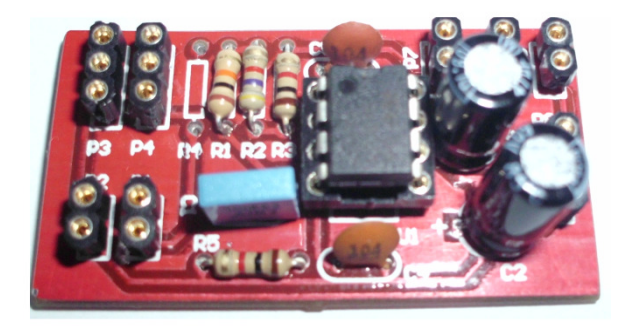

**Figura 97: Placa montada correspondente ao circuito filtro ativo passa-altas de 1ª ordem.** 

Foram analisados os pontos de resposta em freqüência do circuito montado como segue no anexo T.

A partir dos dados levantados do circuito prático, fazendo-se a razão da tensão de saída máxima pela tensão de entrada na freqüência analisada obteve-se um ganho prático de 1,014.

Dos dados obtidos apresentados no anexo citado anteriormente retira-se que a freqüência de corte para o circuito passa - alta de primeira ordem quando o ganho é 0,716 (0,707 do ganho máximo) (Pertence Júnior, Antônio, 2ªed. 1988) é de aproximadamente 960 Hz. Conforme apresentado na equação 18, a freqüência de corte teórica foi projetada para aproximadamente 1 kHz.

A partir do levantamento desses dados foi feita a comparação entre as curvas simuladas e as curvas reais:

# a) Resposta AC (Tensão em V x Frequência)

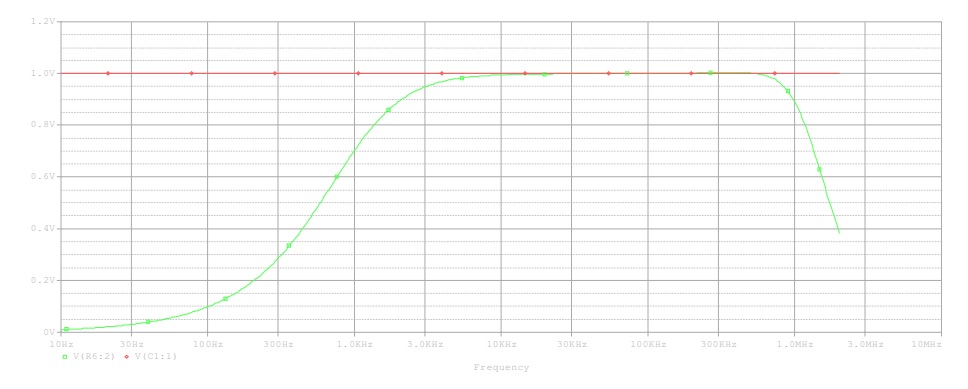

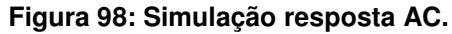

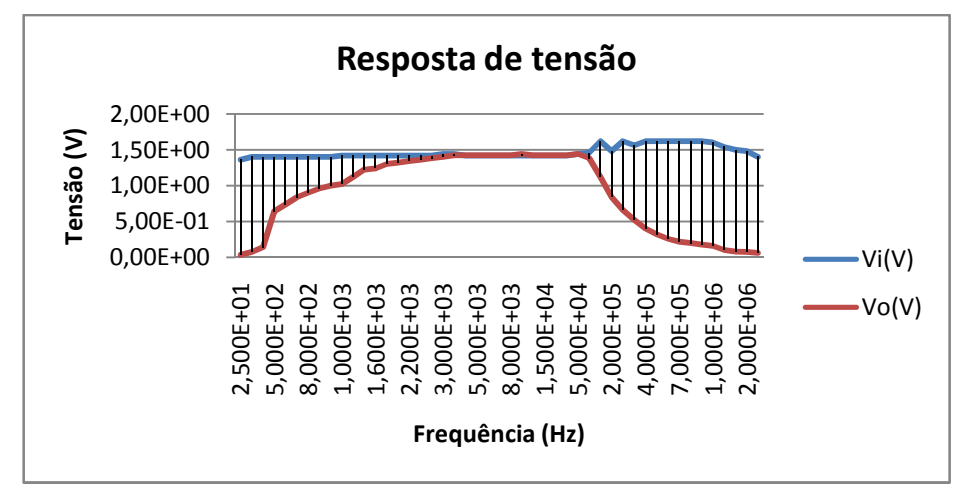

**Figura 99: Curva de resposta em freqüência real.** 

b) Resposta transiente: obtida somente na curva de simulação.

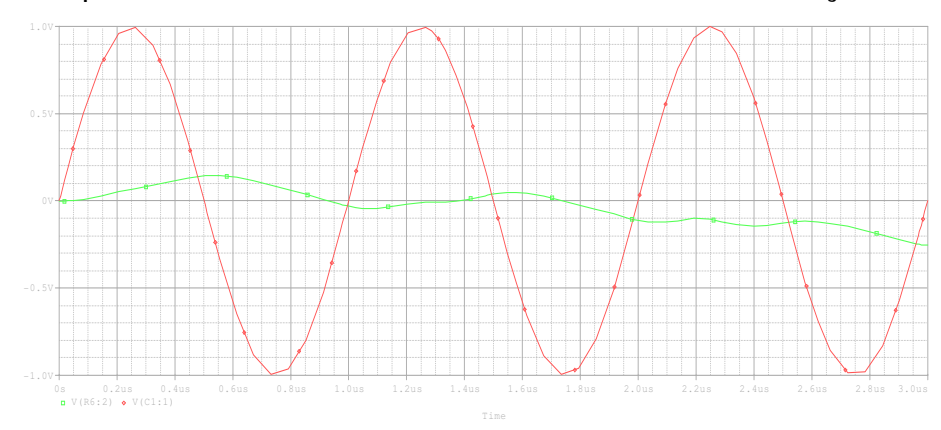

**Figura 100: Transiente do circuito.** 

c) Resposta em magnitude (Av (dB) x freqüência (Hz)).

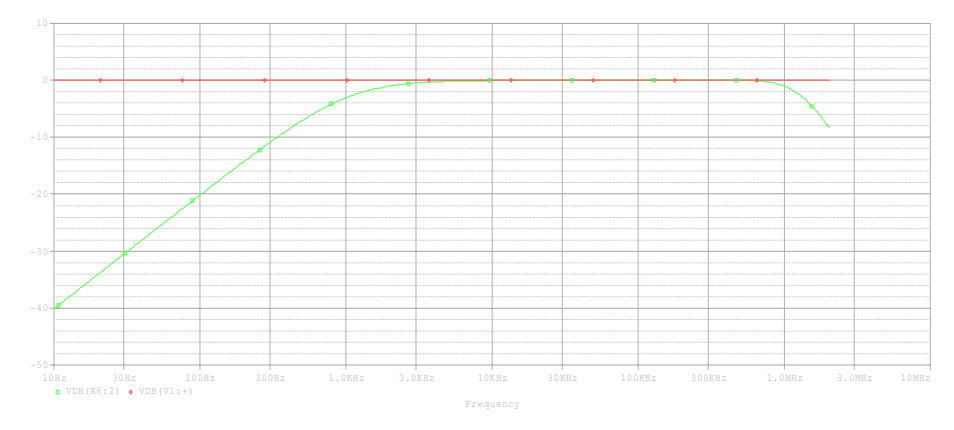

**Figura 101: Curva de simulação da resposta em tensão do circuito** 

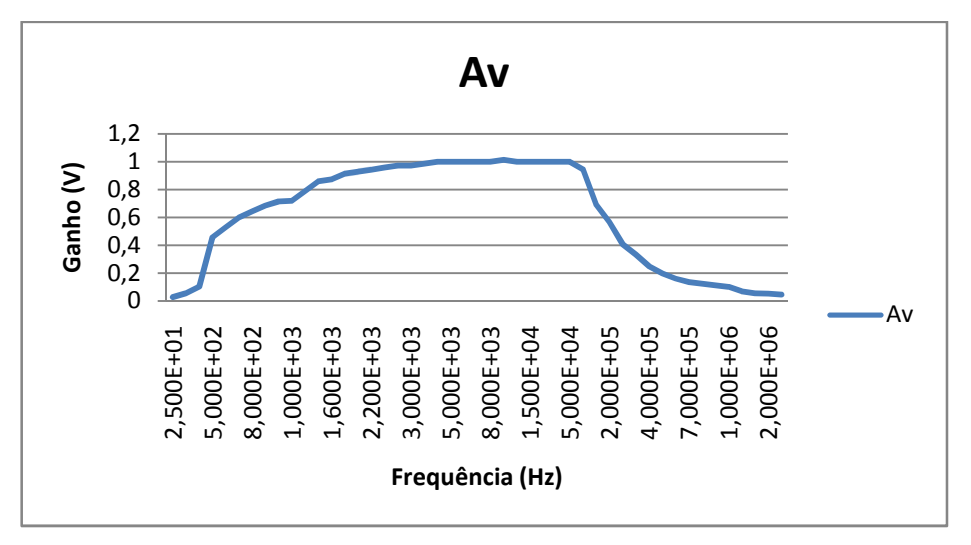

**Figura 102: Curva real de ganho em volts.** 

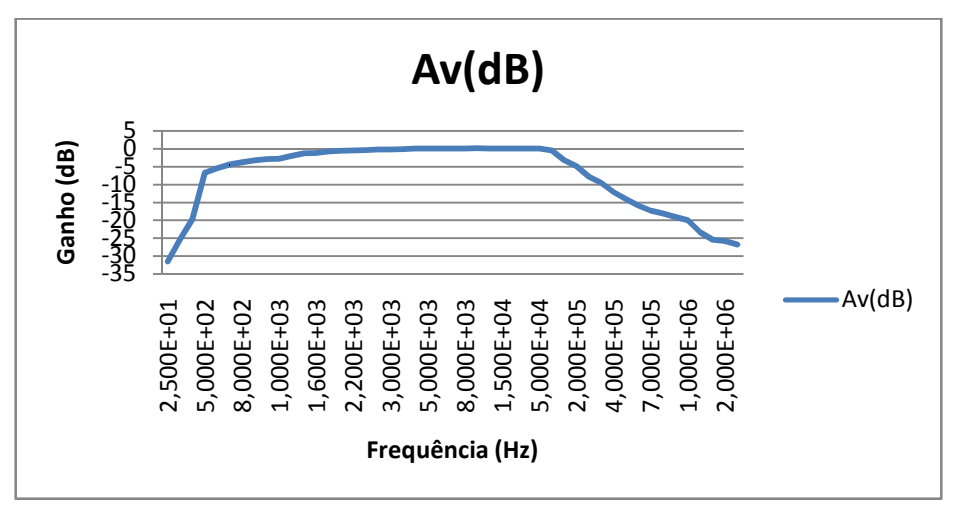

**Figura 103: Curva real de ganho em dB.** 

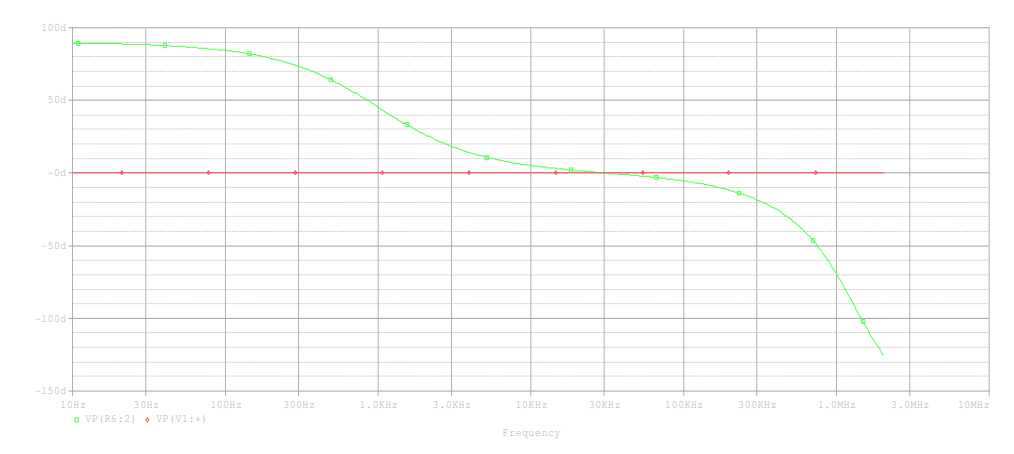

# d) Resposta em fase: (fase x freqüência (Hz))

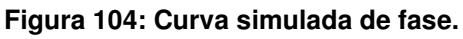

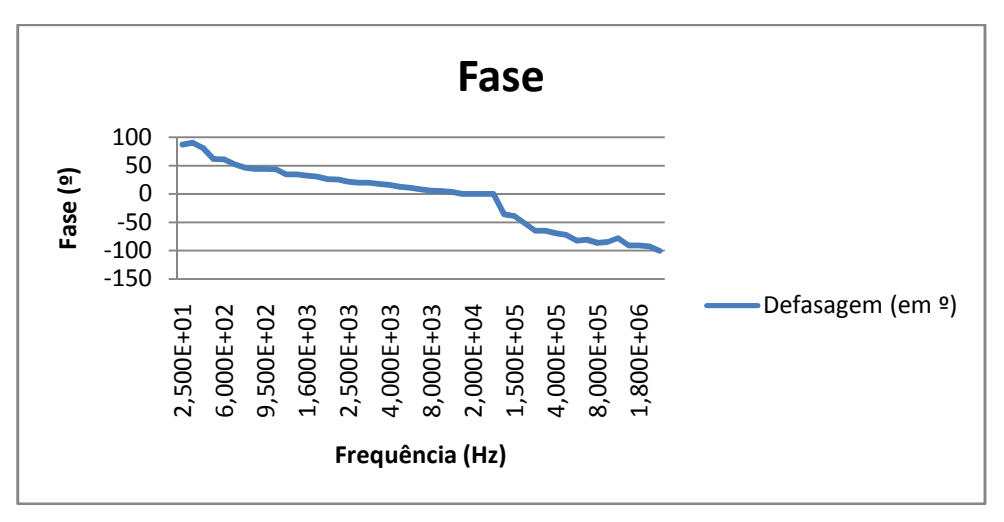

#### **Figura 105: Curva real de fase.**

Numa análise das impedâncias verifica-se para o filtro passa - alta de 1ª ordem que a impedância de saída é próxima a 0,75 mΩ e calculada conforme a equação 25.

# **4.1.6 CIRCUITO 6:FILTRO PASSIVO CONFIGURAÇÃO EM PARALELO**

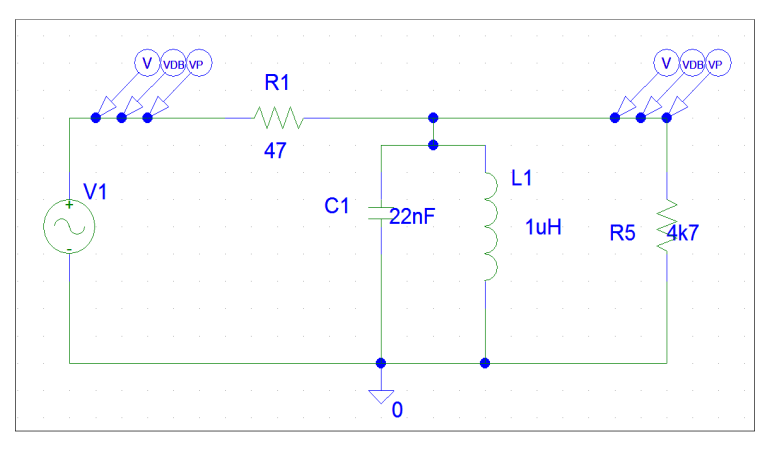

**Figura 106: circuito desenhado no schematics do Orcad PSPICE®.** 

Para o circuito 6 apresentado figura 106 foram definidos os seguintes parâmetros de configuração dos componentes e simulação:

# **- Parâmetros da fonte geradora de sinal VSIN V1**

 $DC = 0$ 

 $AC = 2V$ 

 $V$ ampl =  $2V$ 

 $Freq = 1e6$ 

- **Configurações da simulação AC:**
- AC sweep type= DECADE
- Pontos por década = 101
- Frequência de partida = 10 Hz
- Frequência final = 2MHz

Na figura 107 é apresentada a placa montada para o circuito 6. Nos anexos AH e AI estão representados o diagrama esquemático para o circuito e o layout da placa, respectivamente.

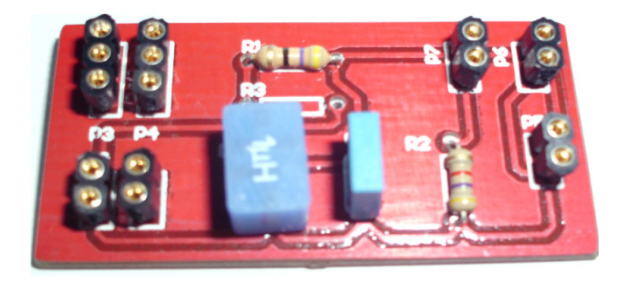

**Figura 107: Placa montada correspondente ao circuito do filtro passivo configuração em paralelo.** 

Foram analisados os pontos de resposta em freqüência do circuito montado como segue no anexo U.

O circuito 6 é um filtro passa-faixa real e foi projetado de forma a oscilar numa freqüência em torno de 1MHz.

A partir da tabela, fazendo-se a razão da tensão de saída máxima pela tensão de entrada na freqüência analisada obteve-se um ganho prático de 0,669.

Dos dados apresentados no anexo citado anteriormente retira-se que as freqüências de corte para o circuito quando o ganho é 0,707 do ganho máximo (Pertence Júnior, Antônio, 2ªed. 1988) correspondem aproximadamente a freqüência de corte inferior em torno de 950kHz e freqüência de corte superior em torno de 1,17MHz.

A partir do levantamento desses dados foi feita a comparação entre as curvas simuladas e as curvas reais:

a) Resposta AC (Tensão em V x Frequência)

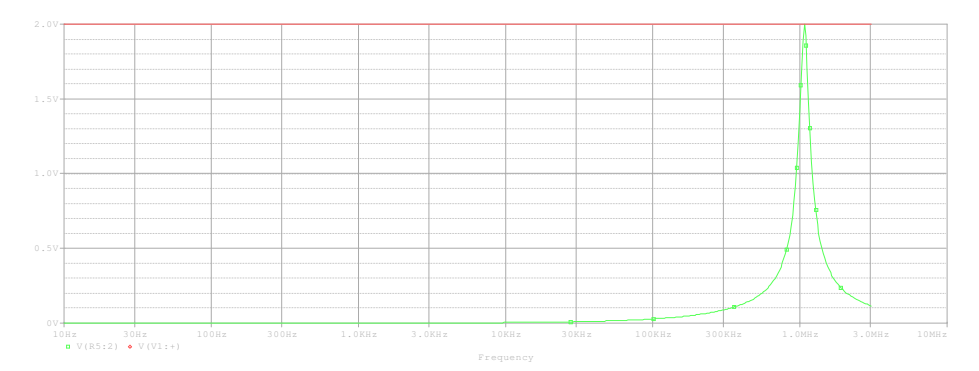

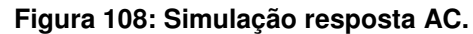

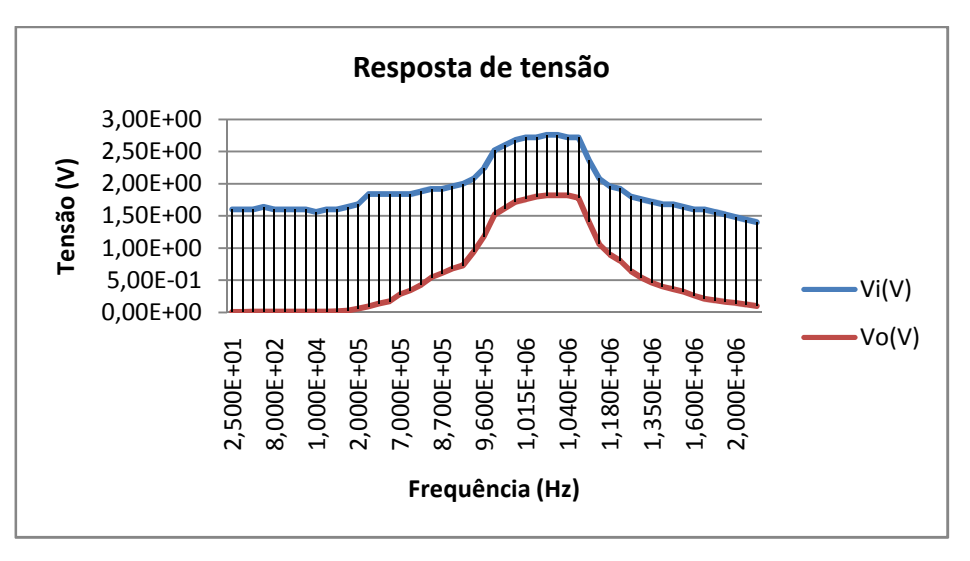

**Figura 109: Curva de resposta em freqüência real.** 

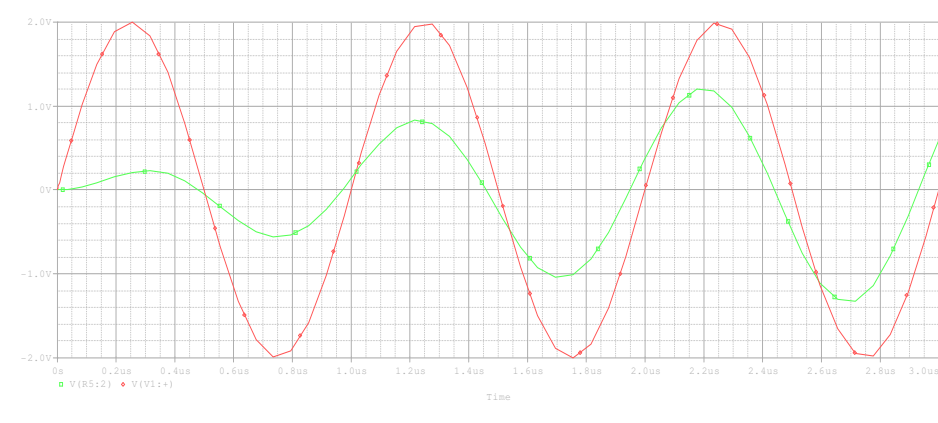

b) Resposta transiente: obtida somente na curva de simulação.

**Figura 110: Transiente do circuito.** 

c) Resposta em magnitude (Av (dB) x freqüência (Hz)).

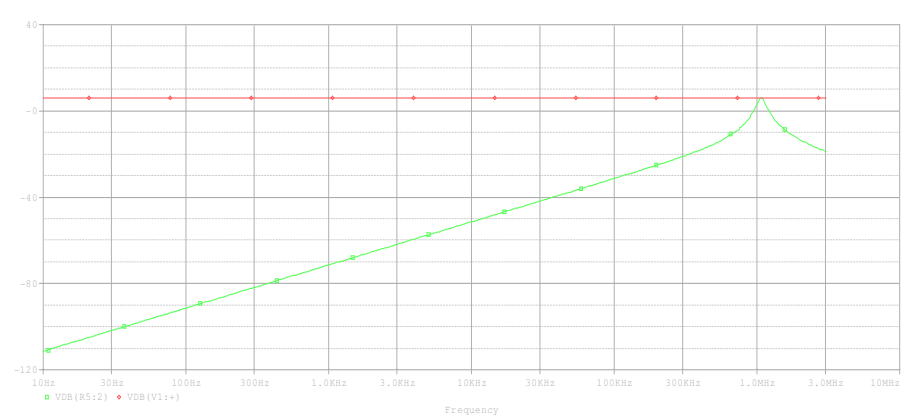

**Figura 111: Curva de simulação da resposta em tensão do circuito** 

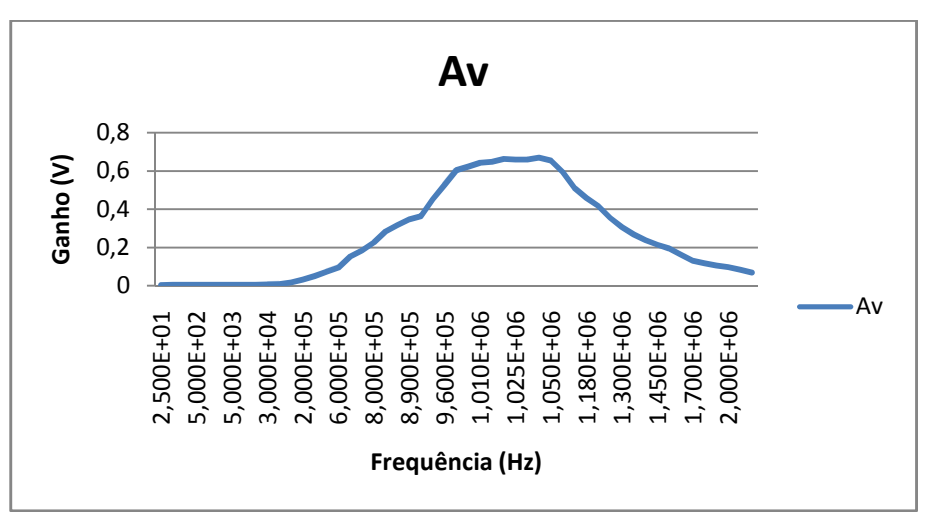

**Figura 112: Curva real de ganho em volts.** 

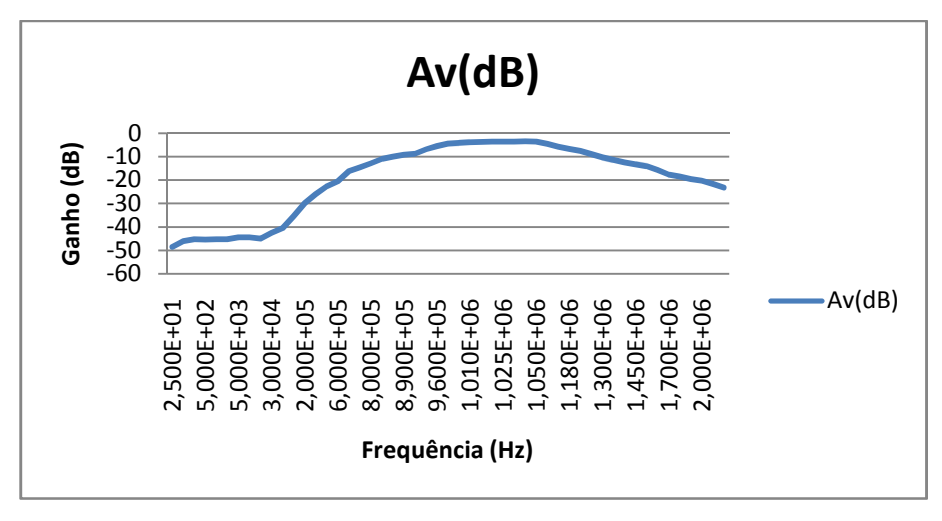

**Figura 113: Curva real de ganho em dB.** 

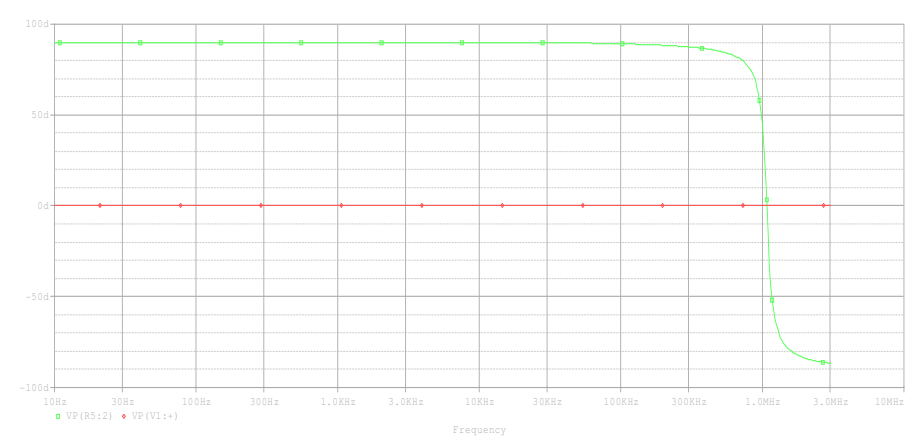

d) Resposta em fase: (fase x freqüência (Hz))

**Figura 114: Curva simulada de fase.** 

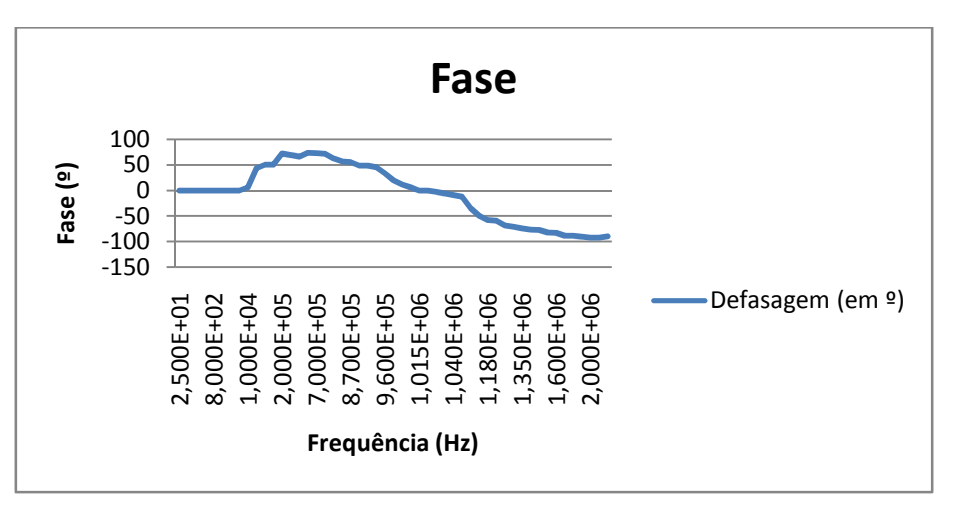

**Figura 115: Curva real de fase.** 

Tal circuito tem impedâncias de entrada e saída que variam conforme a freqüência. (Pertence Júnior, Antônio, 2ªed. 1988)

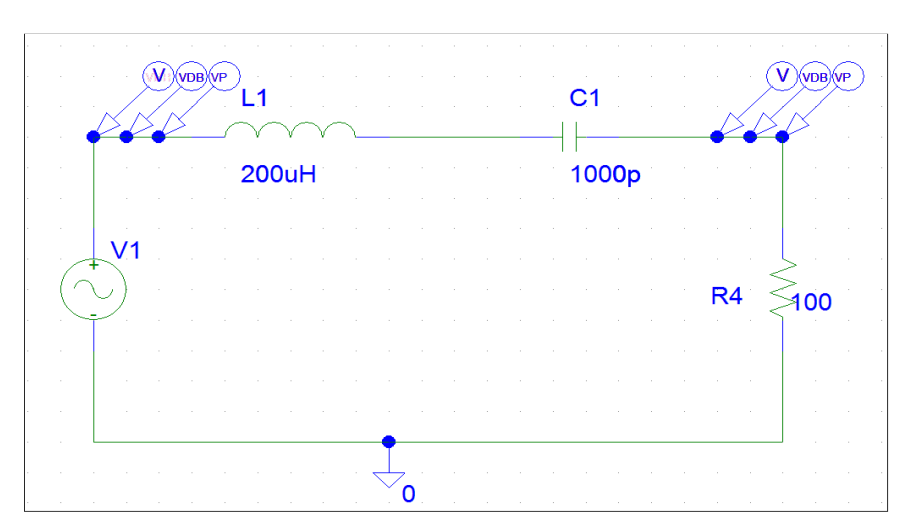

# **4.1.7 CIRCUITO 7:FILTRO PASSIVO CONFIGURAÇÃO EM SÉRIE**

**Figura 116: circuito desenhado no schematics do Orcad PSPICE®.** 

Para o circuito 7 apresentado figura 116 foram definidos os seguintes parâmetros de configuração dos componentes e simulação:

# **- Parâmetros da fonte geradora de sinal VSIN V1**

 $DC = 0$ 

 $AC = 2V$ 

 $V$ ampl =  $2V$ 

 $Freq = 1e6$ 

- **Configurações da simulação AC:**
- AC sweep type= DECADE
- Pontos por década = 101
- Frequência de partida = 10 Hz
- Frequência final = 2MHz

Na figura 117 é apresentada a placa montada para o circuito 7. Nos anexos AJ e AK estão representados o diagrama esquemático para o circuito e o layout da placa, respectivamente.

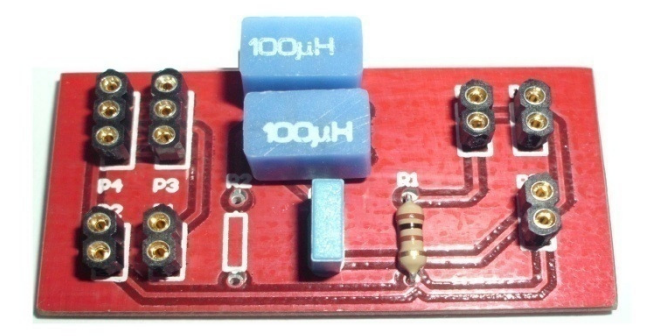

#### **Figura 117: Placa montada correspondente ao circuito do filtro passivo configuração em série.**

Foram analisados os pontos de resposta em freqüência do circuito montado como segue no anexo V.

O circuito 7 é um filtro passa-faixa real e foi projetado de forma a oscilar em numa freqüência em torno de 360 kHz.

A partir da tabela, fazendo-se a razão da tensão de saída máxima pela tensão de entrada na freqüência analisada obteve-se um ganho prático de 0,802.

Dos dados apresentados no anexo citado anteriormente retira-se que as freqüências de corte para o circuito quando o ganho é 0,567 (0,707 do ganho máximo) (Pertence Júnior, Antônio, 2ªed. 1988) correspondem aproximadamente a freqüência de corte inferior em torno de 328kHz e freqüência de corte superior em torno de 423kHz.

A partir do levantamento desses dados foi feita a comparação entre as curvas simuladas e as curvas reais:

- $V(C1:2)$   $\bullet$   $V(L1:1)$
- a) Resposta AC (Tensão em V x Frequência)

**Figura 118: Simulação resposta AC.** 

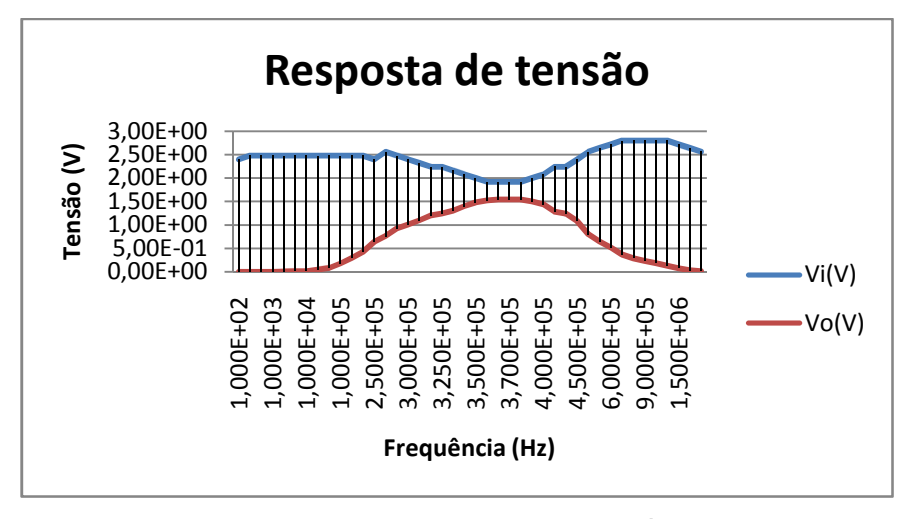

**Figura 119: Curva de resposta em freqüência real.** 

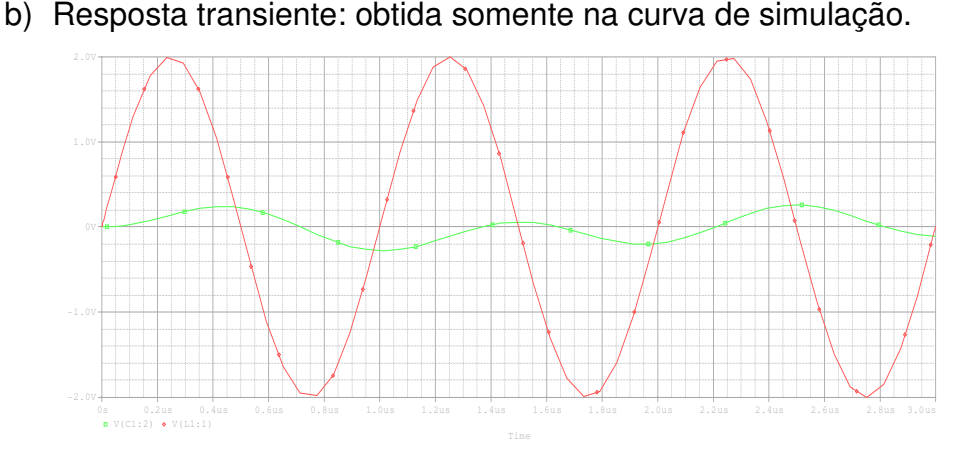

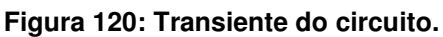

c) Resposta em magnitude (Av (dB) x freqüência (Hz)).

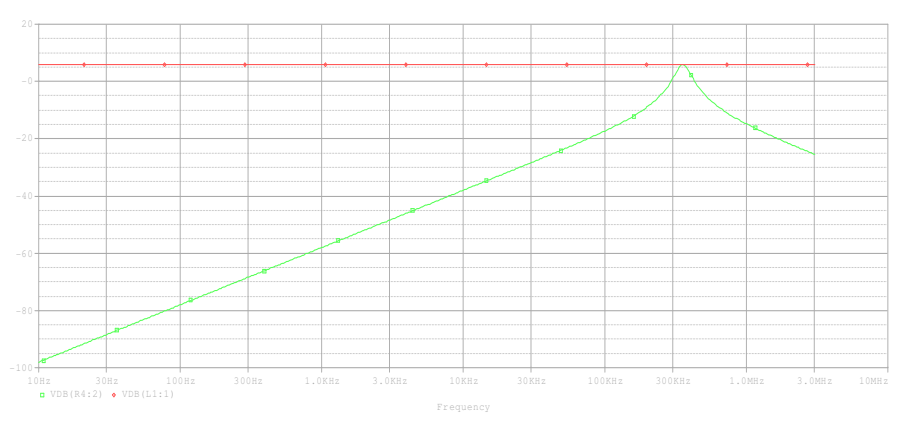

**Figura 121: Curva de simulação da resposta em tensão do circuito.** 

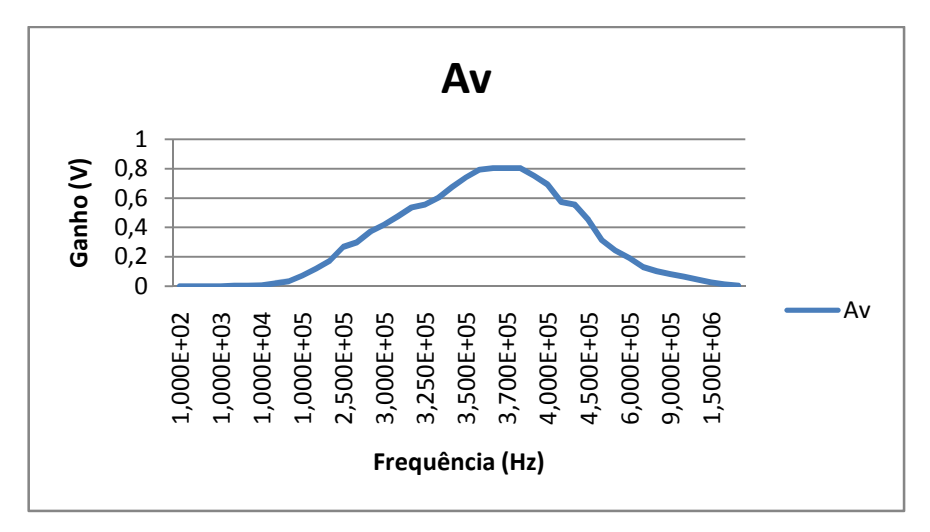

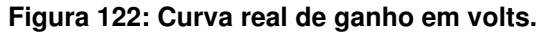

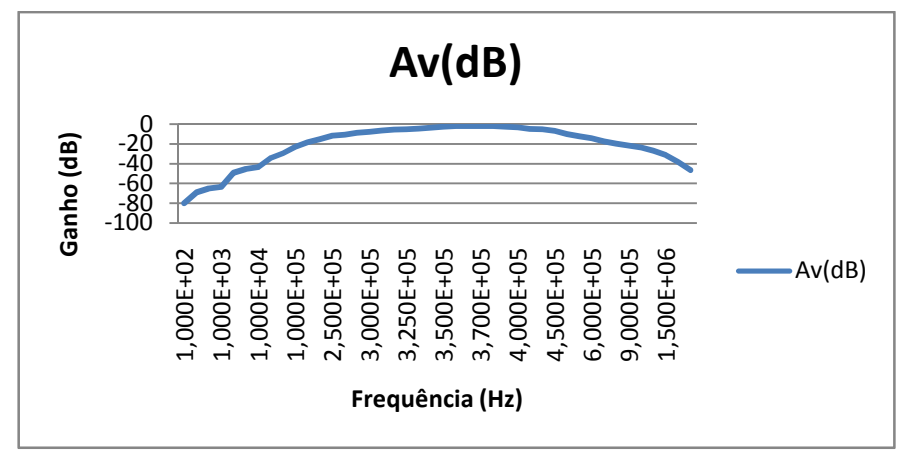

**Figura 123: Curva real de ganho em dB.** 

d) Resposta em fase: (fase x freqüência (Hz))

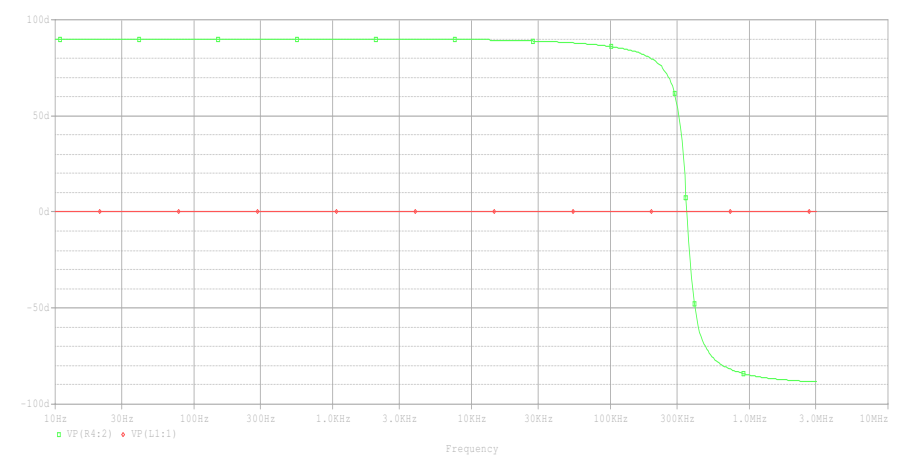

**Figura 124: Curva simulada de fase.** 

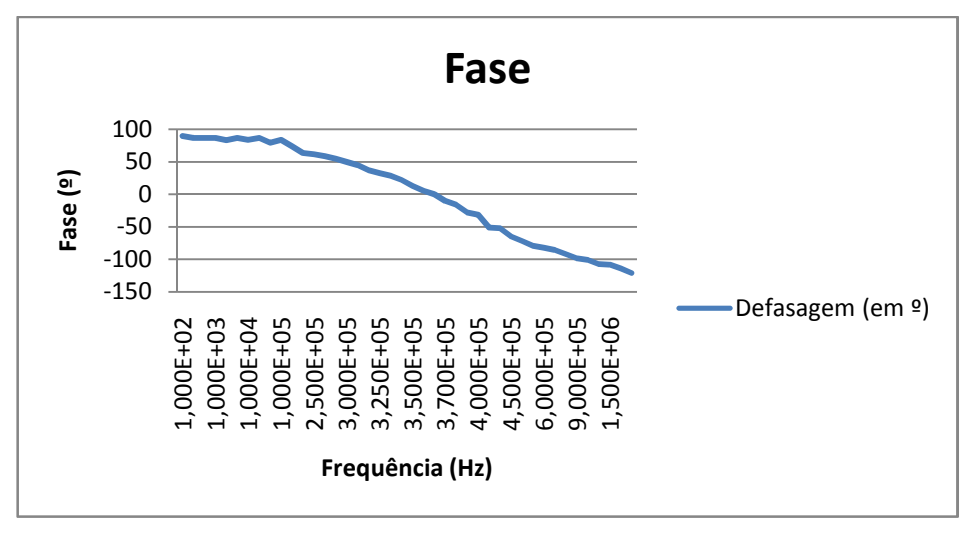

**Figura 125: Curva real de fase.** 

Tal circuito tem impedâncias de entrada e saída que variam conforme a freqüência. (Pertence Júnior, Antônio, 2ªed. 1988)

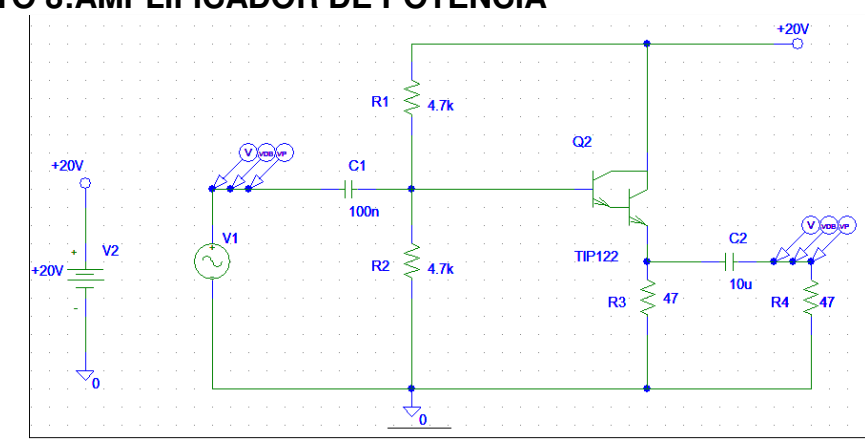

# **4.1.8 CIRCUITO 8:AMPLIFICADOR DE POTÊNCIA**

**Figura 126: circuito desenhado no schematics do Orcad PSPICE®.** 

Para o circuito 8 apresentado figura 126 foram definidos os seguintes parâmetros de configuração dos componentes e simulação:

### **- Parâmetros da fonte geradora de sinal VSIN V1**

 $DC = 0$ 

 $AC = 1V$ 

 $V$ ampl = 1 $V$ 

 $Freq = 1e6$ 

- **Configurações da simulação AC:**
- AC sweep type= DECADE
- Pontos por década = 101
- Frequência de partida = 10 Hz
- Frequência final = 2MHz

Na figura 127 é apresentada a placa montada para o circuito 8. Nos anexos AL e AM estão representados o diagrama esquemático para o circuito e o layout da placa, respectivamente.

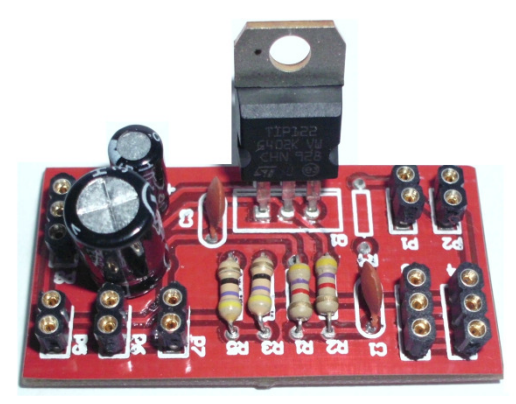

**Figura 127: Placa montada correspondente ao circuito do amplificador de potência classe A.** 

Foram analisados os pontos de resposta em freqüência do circuito montado como segue no anexo W.

Conforme os dados apresentados no anexo citado anteriormente, fazendo-se a razão da tensão de saída máxima pela tensão de entrada na freqüência analisada obteve-se um ganho prático máximo de 0,9736.

A partir do levantamento desses dados foi feita a comparação entre as curvas simuladas e as curvas reais:

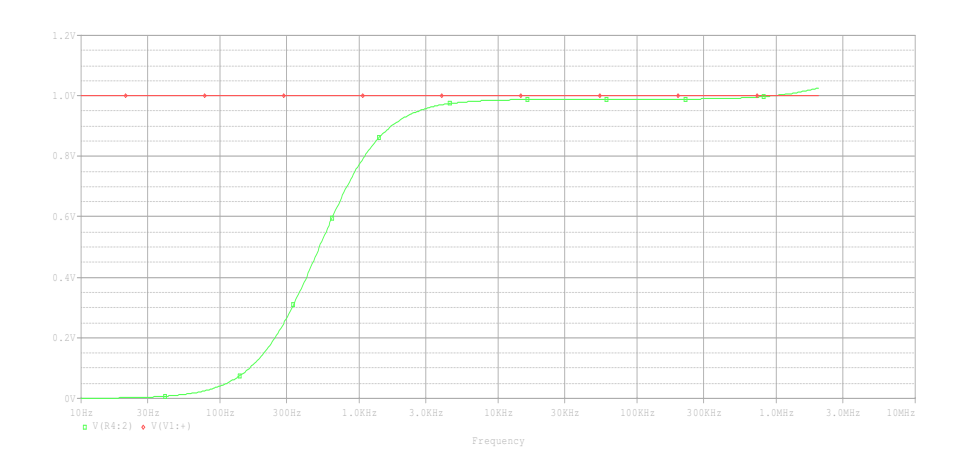

a) Resposta AC (Tensão em V x Frequência)

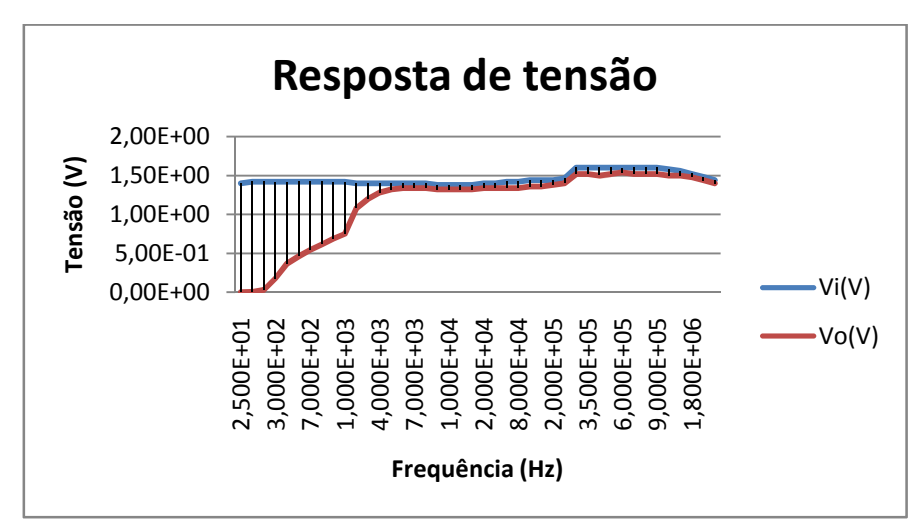

**Figura 128: Simulação resposta AC.** 

**Figura 129: Curva de resposta em freqüência real.** 

b) Resposta transiente: obtida somente na curva de simulação.

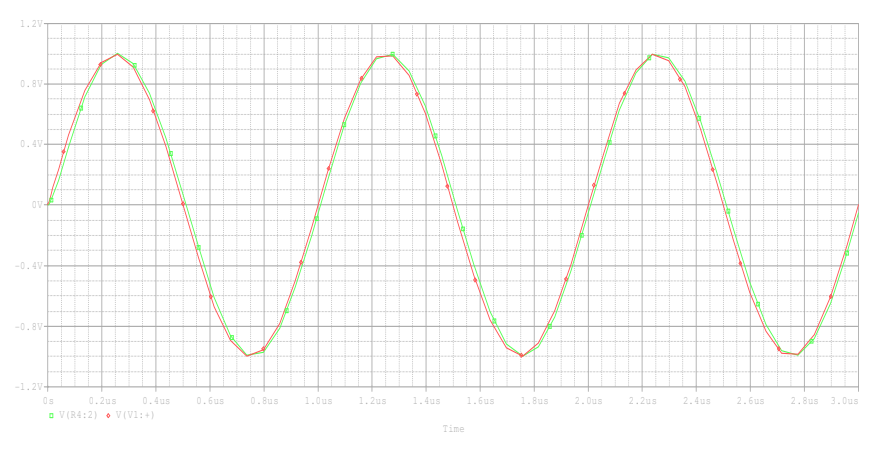

**Figura 130: Transiente do circuito.** 

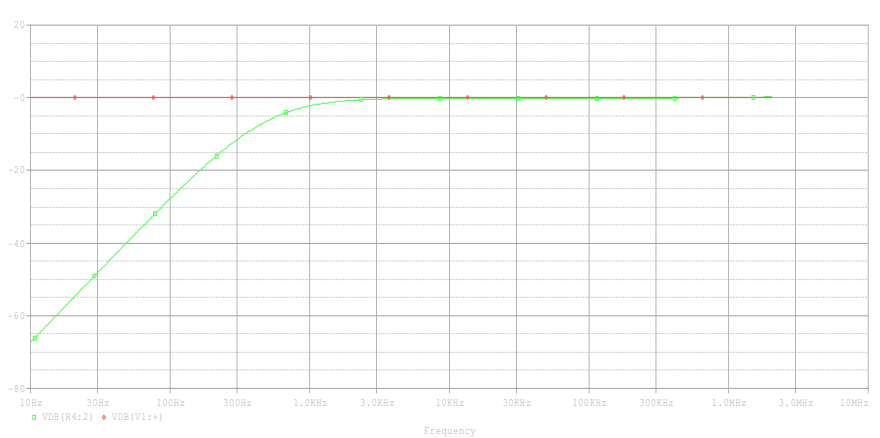

c) Resposta em magnitude (Av (dB) x freqüência (Hz)).

**Figura 131: Curva de simulação da resposta em tensão do circuito** 

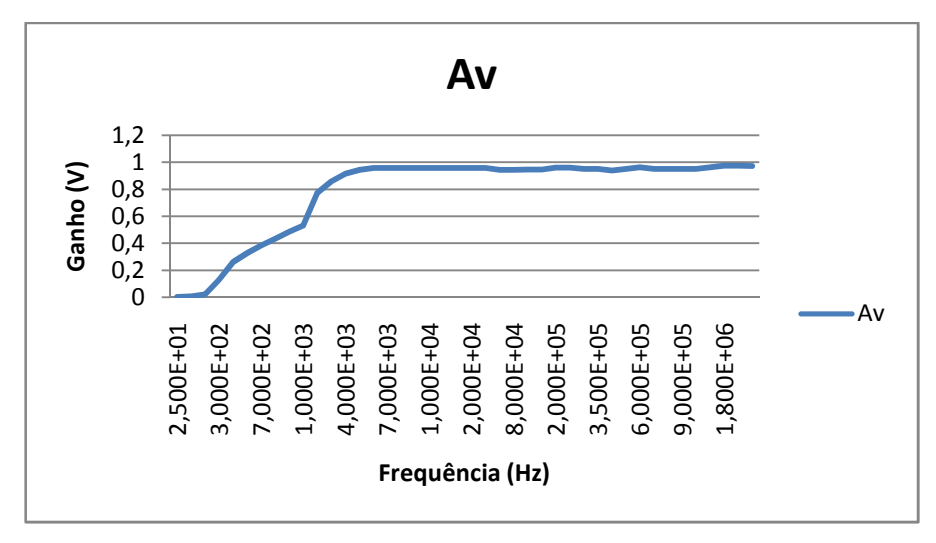

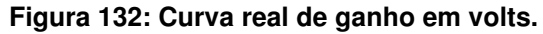

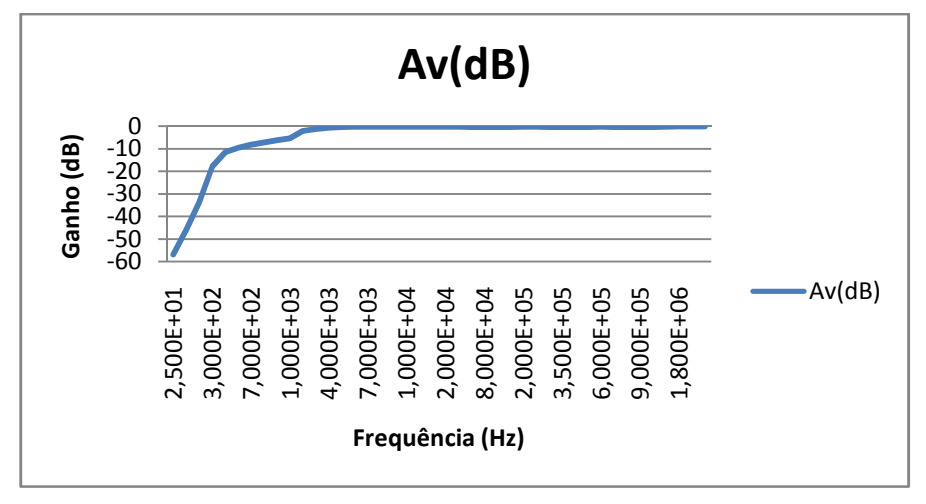

**Figura 133: Curva real de ganho em dB.** 

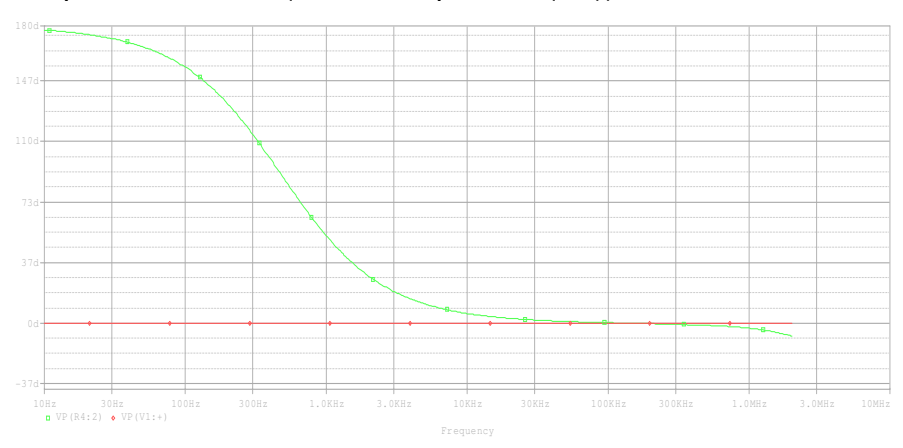

d) Resposta em fase: (fase x freqüência (Hz))

**Figura 134: Curva simulada de fase.** 

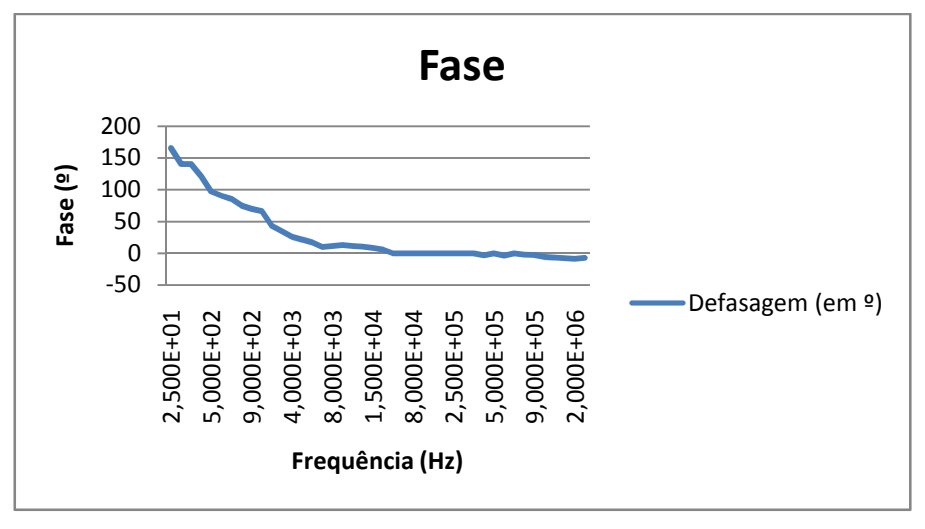

**Figura 135: Curva real de fase.** 

A tabela 3, abaixo, traz o resumo dos valores obtidos pelo método teórico (simulado) e pelo método prático para cada um dos circuitos avaliados.

| <b>Circuito</b> | Freg de<br>corte<br>(simulado) | Freg de<br>corte<br>(prático) | Freg de<br>corte<br>inferior<br>(simulad<br>$\mathbf{O}$ | Freg de<br>corte<br>inferior<br>(prático) | Freg de<br>corte<br>superior<br>(simulado) | Freg de<br>corte<br>superior<br>(prático) | Ganho<br>teórico | Ganho<br>prático | Erro<br>do<br>ganho<br>(%) |
|-----------------|--------------------------------|-------------------------------|----------------------------------------------------------|-------------------------------------------|--------------------------------------------|-------------------------------------------|------------------|------------------|----------------------------|
|                 |                                |                               | $~18$ kHz                                                | 15kHz                                     | $~\sim$ 30MHz                              | 23MHz                                     | 22               | 21.714           | 1,3                        |
|                 | $~60$ kHz                      | 61kHz                         | ۰                                                        |                                           |                                            |                                           | 10               | 10,153           | 1,53                       |
| 3               | $~60$ kHz                      | 56kHz                         | ۰                                                        | ۰.                                        | ۰.                                         | ۰.                                        | 11               | 11.777           | 7,06                       |
| 4               | 12,9kHz                        | 10.9kHz                       |                                                          | ۰                                         |                                            | ٠                                         |                  |                  | 0                          |
|                 | 1kHz                           | 960Hz                         | ۰                                                        |                                           |                                            |                                           |                  | 1.014            | 1,4                        |
| 6               | ۰                              | ٠                             | $\sim$ 940kHz                                            | 950kHz                                    | $~1.2$ MHz                                 | 1.17MHz                                   |                  | 0,669            | 33,1                       |
|                 |                                |                               | $~\sim$ 320kHz                                           | 328kHz                                    | $~120$ kHz                                 | 423kHz                                    |                  | 0,802            | 19,8                       |
|                 | $~\sim$ 1kHzHz                 | $~1.2$ kHz                    | $\overline{\phantom{a}}$                                 |                                           |                                            |                                           |                  | 0,9736           | 2,64                       |

**Tabela 7: Valores teóricos e práticos obtidos da análise dos circuitos.**

# **4.2 RESULTADOS OBTIDOS COM O HARDWARE**

Para análise dos resultados obtidos no desenvolvimento do hardware, iremos fazer uma verificação por módulos, considerando:

- a) Placa de desenvolvimento eAT55;
- b) Interface eAT55 display gráfico;
- c) Display gráfico;
- d) Controlador de película "touch-screen";
- e) Placas com relés;

f) Placa principal;

g) Placas de teste;

### **4.2.1 PLACA DE DESENVOLVIMENTO eAT55**

Considerando que a idéia do desenvolvimento de um analisador de resposta em freqüência era trazer algum benefício para os alunos de engenharia eletrônica da UTFPR, deu-se preferência por utilizar a placa de desenvolvimento eAT55, fabricada pela eSysTech, pois a instituição possui algumas placas destas para uso em laboratório.

Os principais elementos da placa que serviram ao desenvolvimento do CarQuad foram seu microcontrolador (core ARM7), interface para display LCD, saída de portas digitais, interface para comunicação SPI, interface para comunicação serial e conversor digital analógico.

Dentro daquilo que foi exigido da placa, conseguiu-se êxito em programar tudo que foi necessário ao arranjo dela ao CarQuad. Os detalhes sobre dificuldades serão abordados nos módulos seguintes.

A única diferença entre o que foi imaginado inicialmente e o que realmente foi implementado, foi que imaginou-se utilizar o conversor analógico digital contido nessa placa para fazer diversas amostras de sinais externos e com a análise destes chegar às medidas desejadas. Isso, no entanto, não foi possível pois a freqüência de operação do microcontrolador (32MHz) e a freqüência máxima que desejava-se atingir (10MHz) não possibilitava o processamento.

### **4.2.2 INTERFACE eAT55 DISPLAY GRÁFICO**

Para o controle do display gráfico, que faz a interface ser humano máquina, utilizou-se o recurso do conector X7 presente na eAT55. Esse conector é destinado a fazer o interfaceamento com um display LCD.

O estudo dos arquivos VHDL que contêm os códigos da CPLD presente na placa, mostraram a forma de funcionamento dessa interface, seus endereços e níveis lógicos. Havia uma incompatibilidade de nível lógico para a escrita no display. Somando isso ao fato da disposição da pinagem entre o conector da eAT55 e do
display gráfico não serem totalmente compatíveis, elaborou-se uma placa para fazer a união desses dispositivos. Essa placa também faz a correção necessária para o ajuste de contraste do display e a geração de 3V3.

Com um tempo de exposição de dados de 150ns, gerados pela eAT55, foi possível fazer o controle adequado do display, sem no entanto, utilizar o recurso de leitura para ver estado do display como "pronto" ou "ocupado", pois o pino para leitura não estava disponível no barramento da eAT55.

Quando houve alguma incompatibilidade de tempos, foram realizadas amarrações por software no sentido de garantir a operação do display dentro do recomendado pelo fabricante.

#### **4.2.3 DISPLAY GRÁFICO**

O uso do display gráfico visava trazer uma maior versatilidade na implementação do sistema. Com ele, somando ao recurso da película touch screen, foi possível fazer um teclado no próprio display. Eliminando assim uma outra forma de entrada de dados.

A interface paralela do display facilitou bastante a geração de código. Aqui, a maior dificuldade esteve no entendimento do controlador para display gráfico T6963C. O estudo desse controlador trouxe o entendimento da relação entre a área visível do display e o mapeamento de memória, da diferença entre trabalhar nos modos gráfico e texto, e de como fazer a configuração inicial do display para obter seu correto funcionamento.

Uma vez gerada a tela principal, ficou bastante clara a forma de entrada de dados do CarQuad.

Várias funções foram geradas em código para fazer o preenchimento dos vários campos e também garantir uma boa interatividade com o usuário.

## **4.2.4 CONTROLADOR DE PELÍCULA TOUCH SCREEN**

Como o display gráfico adquirido não possuía um controlador para película touch screen integrado, foi necessário escolher um controlador separado e montar uma placa para realizar essa tarefa.

O controlador ADS7846 foi alimentado em 3V3 para ser compatível à alimentação do microcontrolador. Isso era necessário pois as informações do controlador são transmitidas para o microcontrolador através de uma interface SPI. Após as bordas para troca de valor e captura de valor, configurações básicas da SPI serem acertadas, e também depois de observar a necessidade de enviar dados como zero para gerar clocks que possibilitassem capturar os dados de retorno, a interface SPI funcionou muito bem. Na implementação o microcontrolador ARM ficou configurado como "mestre" enquanto o controlador touch screen, como "escravo".

Implementou-se a captura das coordenadas x e y do display, sem se preocupar com o valor de pressão efetuada, uma vez que essa funcionalidade não era necessária nessa aplicação.

Apesar de ter sido previsto o uso de filtros RC para evitar algum tipo de interferência nos sinais medidos a partir da película touch screen, não houve a necessidade da montagem destes.

Para utilização com o CarQuad, foram mapeados, em coordenadas x e y, os campos que seriam acionados pelo usuário. E, para cada estado de funcionamento do equipamento, foi atribuída uma funcionalidade específica para aquele campo. Quando uma tecla, ou campo, não participava do estado em que o CarQuad se encontrava, o pressionar simplesmente foi deixado sem efeito.

Para melhorar a interatividade com o usuário, fez-se o acionamento de um sinal sonoro (buzzer ou beep) ser gerado toda vez que é detectado um pressionamento sobre a película touch screen.

## **4.2.5 PLACAS COM RELÉS**

Como descrito anteriormente, durante o procedimento de medição é necessário seccionar a saída, retirando a carga do circuito sob teste. Esse seccionamento foi feito através de relés de estado sólido. Aqui, o único cuidado que foi tomado, foi de colocar os relés (pois deixou-se a opção de também seccionar a entrada do circuito) em plaquinhas de circuito impresso bastante pequenas para que fosse possível conectá-las sob o circuito sendo testado. Esse cuidado deu-se por ter-se a pretensão de trabalhar até alguns mega hertz e não desejar aumentar o caminho de circulação dessa alta freqüência. A montagem e teste dessa placas foi realizada e elas funcionaram sem qualquer problema.

#### **4.2.6 PLACA PRINCIPAL**

A Placa Principal abrigou grande parte dos circuitos indispensáveis ao funcionamento do CarQuad. Fazendo uma divisão básica, pode-se separá-la em circuito de geração de sinal, circuito configuração dos diversos sinais de controle e circuito de aquisição.

O circuito de geração possui como centro um sintetizador de sinais digitais operando sob freqüência de clock de 50 MHz. O estudo desse integrado (ISL5314) permitiu fazer a configuração inicial dele e com isso gerar freqüências de até 10 MHz.

Aqui, os principais desafios ficaram concentrados na geração de código, pois para a determinação da freqüência de saída, é necessário preencherem-se 6 registradores de 8 bits. O conteúdo desses registradores determina a freqüência com uma resolução altíssima e a dificuldade fica por conta de fazer as multiplicações que irão gerar a palavra de 48 bits.

Como não era necessário utilizar toda resolução disponível do DDS, limitouse a ter uma resolução com unidade de Hertz. O sinal gerado ficou dentro do esperado, com uma amplitude próxima a 1 Vpp.

Ainda fazendo parte do circuito de geração do sinal de excitação, tem-se na saída do DDS um filtro passa baixas de segunda ordem que possui a finalidade de eliminar a freqüência da unidade osciladora. Esse filtro obteve uma boa resposta até 1MHz, após isso, passou a atenuar o sinal trazendo algum prejuízo à amplitude das freqüências mais altas. Finalizando esse bloco, tem-se um controle para atenuação ou ganho da amplitude. Esse controle fez uso de um multiplexador analógico e funcionou bem. Seguindo, colocou-se um amplificador de corrente que permitia circuitos sob teste com impedâncias de entrada baixas.

A série de amplificadores cascateados, para medir a corrente pelo resistor de saída do gerador de sinais, apresentou bom funcionamento, foi possível medir correntes na ordem de algumas dezenas de micro ampères. Para correntes assim tão baixas, o ruído presente no sinal amplificado ficou alto, porém não chegou a prejudicar a forma de onda original.

O circuito para configuração dos diversos sinais de controle presentes na placa principal, também apresentou bons resultados. Constituído de uma série de flip-flops, esse circuito mantinha os sinais para configuração do DDS, acionamento do buzzer, acionamento do back-light do display gráfico, atenuação e ganho de diversos estágios. Aqui, o maior dispêndio de esforços foi a elaboração de uma função que permitisse acessar distintamente cada linha da série de flip-flops, mantendo o sinal dos demais íntegro. O ponto de partida para esse controle é a porta de saídas digitais da placa eAT55, que teve seu barramento de 16 bits dividido entre dados e endereços para poder acionar individualmente os flip-flops. Durante os testes, uma série de mudanças nas linhas de controle da placa principal foi feita e essa parte do circuito não apresentou nenhum problema, fosse por nível, integridade ou tempo dos sinais envolvidos.

O circuito de aquisição foi idealizado para fazer uso de um multiplicador analógico. Escolhendo-se os sinais a serem postos na entrada do multiplicador, seria possível medir as diversas amplitudes e fases de interesse. Mas, alguns fatores impossibilitaram isso.

Primeiramente, obedecendo os limites de potência indicados nos datasheets, teve-se que limitar a tensão dos multiplexadores analógicos a +/- 4,5V. Isso trouxe limitações enormes quando à faixa dos sinais que poderiam ser lidos dos circuitos. Essa limitação de tensão acabou sendo transmitida aos estágios subseqüentes chegando ao multiplicador analógico que, apesar de poder ser alimentado com +/- 15V, foi restringido a +/- 5V. Com isso, os níveis de tensão obtidos na saída do multiplicador analógico foram muito menores dos pensados inicialmente. Somou-se aí o fato da eAT55 ter seus conversores analógico-digitais com tensão de referência de 2,5V. Trabalhando em 8 bits e não podendo medir tensões mais altas, a resolução obtida nas medições ficou precária e as formas de ganho distorcidas.

Quando a idéia foi inicialmente concebida, imaginou-se utilizar potenciômetros digitais para o controle dos diversos estágios. Posteriormente essa idéia foi descartada, pois os potenciômetros digitais não permitem o uso com correntes alternadas, algo indispensável à essa aplicação. Aí então foram introduzidos os multiplexadores analógicos que, além de trazer todo o inconveniente da limitação de tensão, também trouxeram a limitação de ajuste, pois, com eles, as opções de controle para cada ponto do circuito ficaram limitadas a 8 degraus. Enquanto um potenciômetro digital poderia facilmente dar mais de 100.

Outro fator que impediu a aquisição das grandezas desejadas foi a incapacidade de avaliar distorções nas formas de onda geradas. Como estava-se fazendo uso de um multiplicador analógico, quaisquer distorções nos sinais obtidos afetavam a resposta adquirida. Por exemplo, quando tinha-se um circuito amplificador com tempos de subida e descida muito lentos, ao aumentar a freqüência e por conta do ganho, a forma de onda da saída começa a tender para um formato mais triangular que senoidal. Isso altera o resultado obtido a partir do multiplicador analógico (que espera formas senoidais em suas entradas) e impossibilita uma boa avaliação do comportamento do circuito. Novamente a falta de resolução para os conversores analógico-digitais e a incapacidade de poder trabalhar com amplitudes maiores prejudicaram os resultados.

### **4.2.7 CIRCUITOS TESTE**

Detalhes sobre os resultados obtidos podem ser vistos, no item 4.1.

## **4.3 RESULTADOS OBTIDOS COM O KIT DIDÁTICO**

No item 4.1, descreveu-se os resultados obtidos com os circuitos de teste desenvolvidos para serem utilizados com o CarQuad. Com os dados apresentados pode-se verificar que eles funcionaram da forma esperada. No item 4.2, focou-se nos resultados obtidos com a parte de hardware do kit, responsável por gerar os sinais, coletar as informações dos circuitos e fazer a interface com o usuário.

Abaixo os resultados obtidos para a curva de ganho dos circuitos de teste com o uso do Kit e do software desenvolvido:

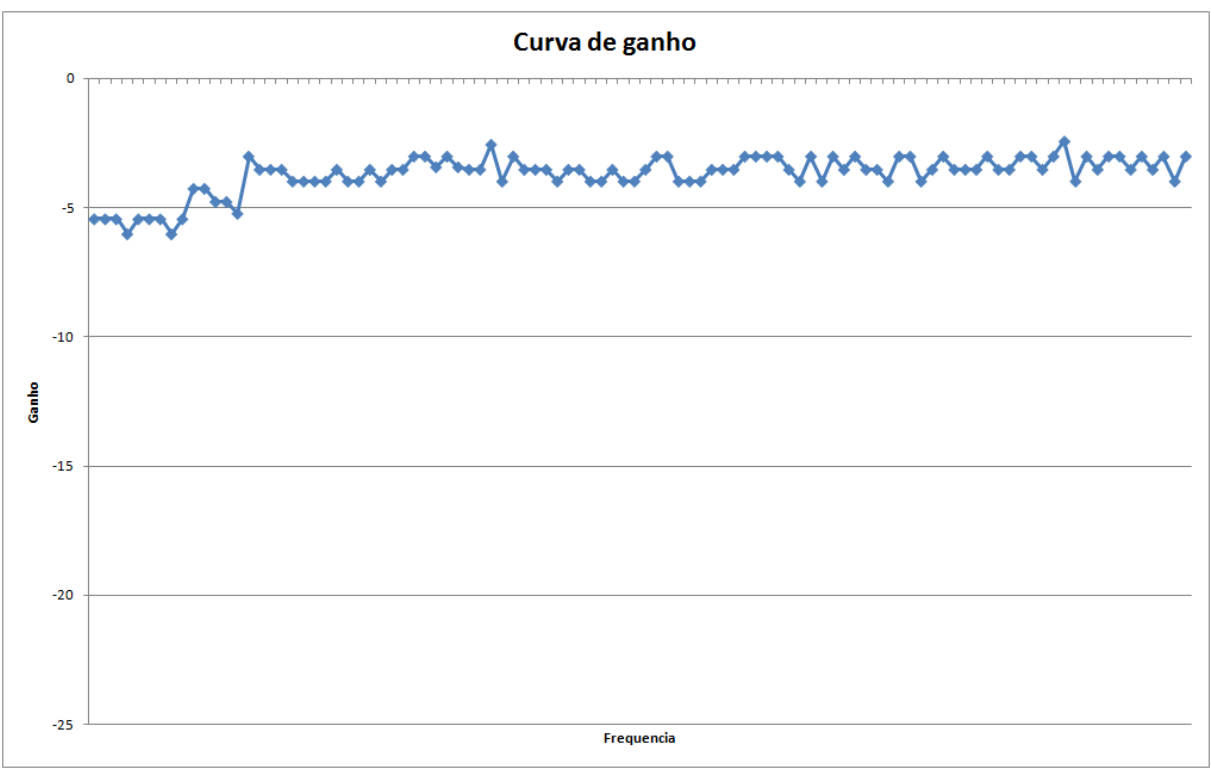

**Figura 136: Resultado obtido com o uso do CarQuad para o ganho do circuito 1** 

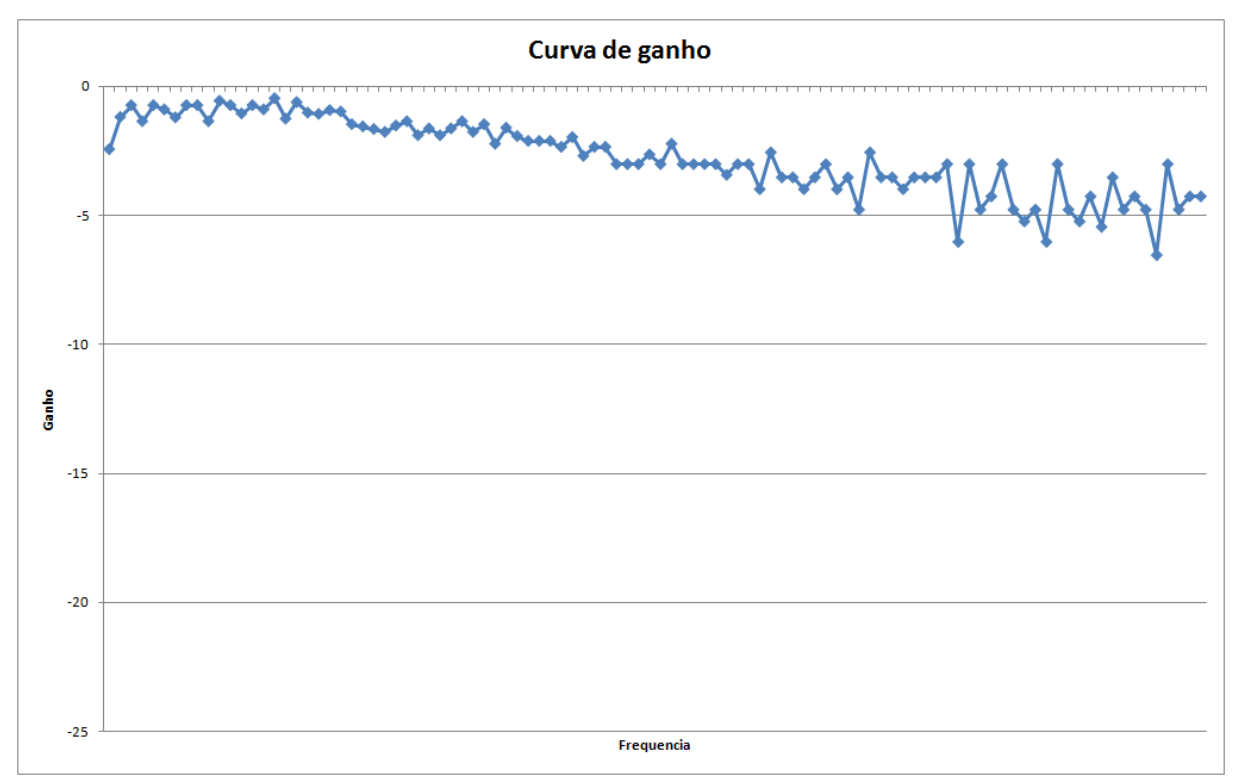

**Figura 137: : Resultado obtido com o uso do CarQuad para o ganho do circuito 2** 

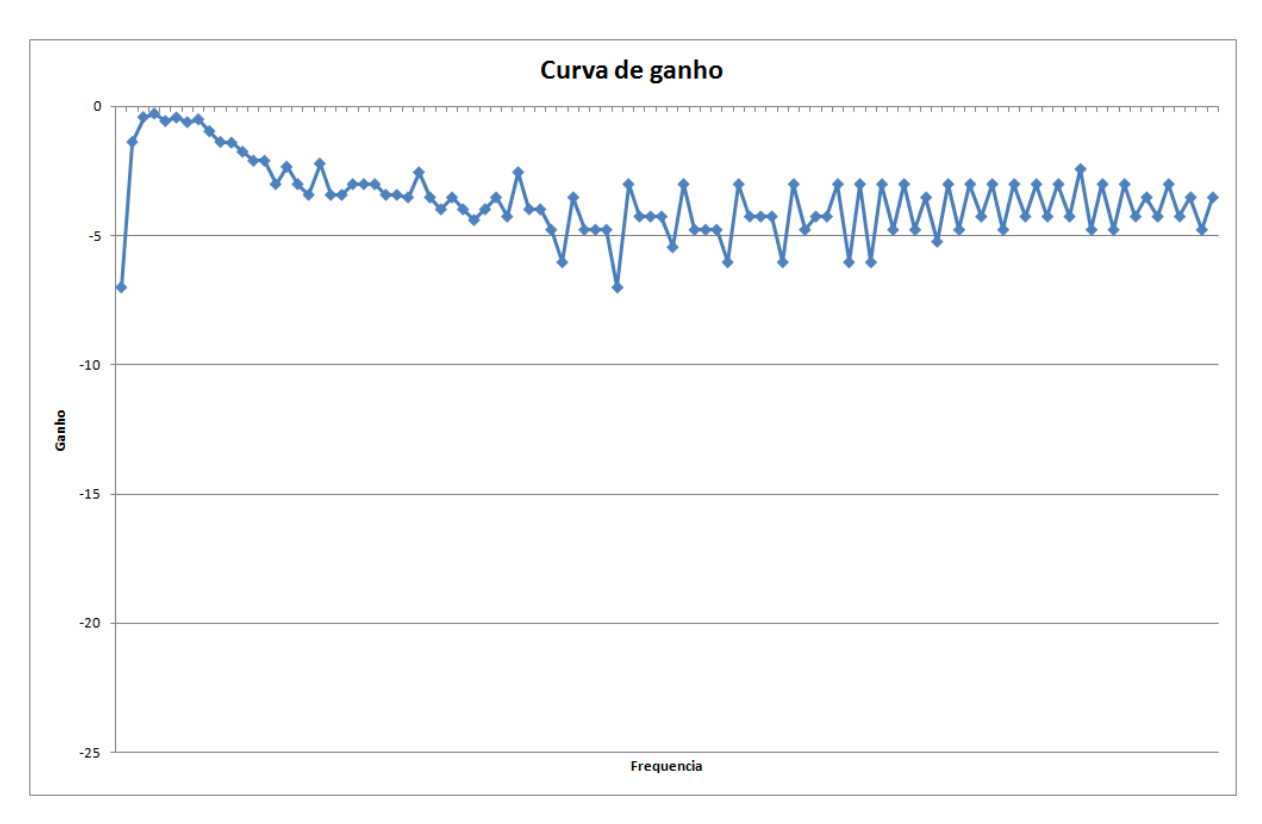

**Figura 138: : Resultado obtido com o uso do CarQuad para o ganho do circuito 3** 

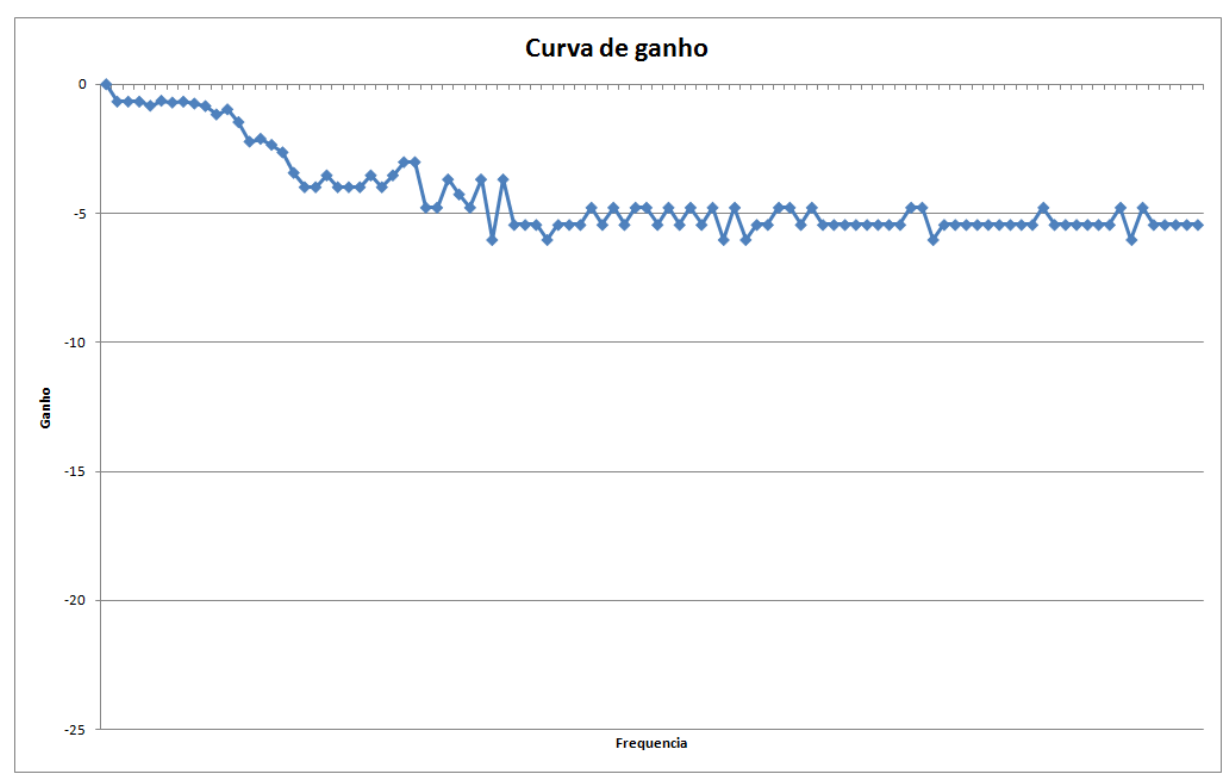

**Figura 139: : Resultado obtido com o uso do CarQuad para o ganho do circuito 4** 

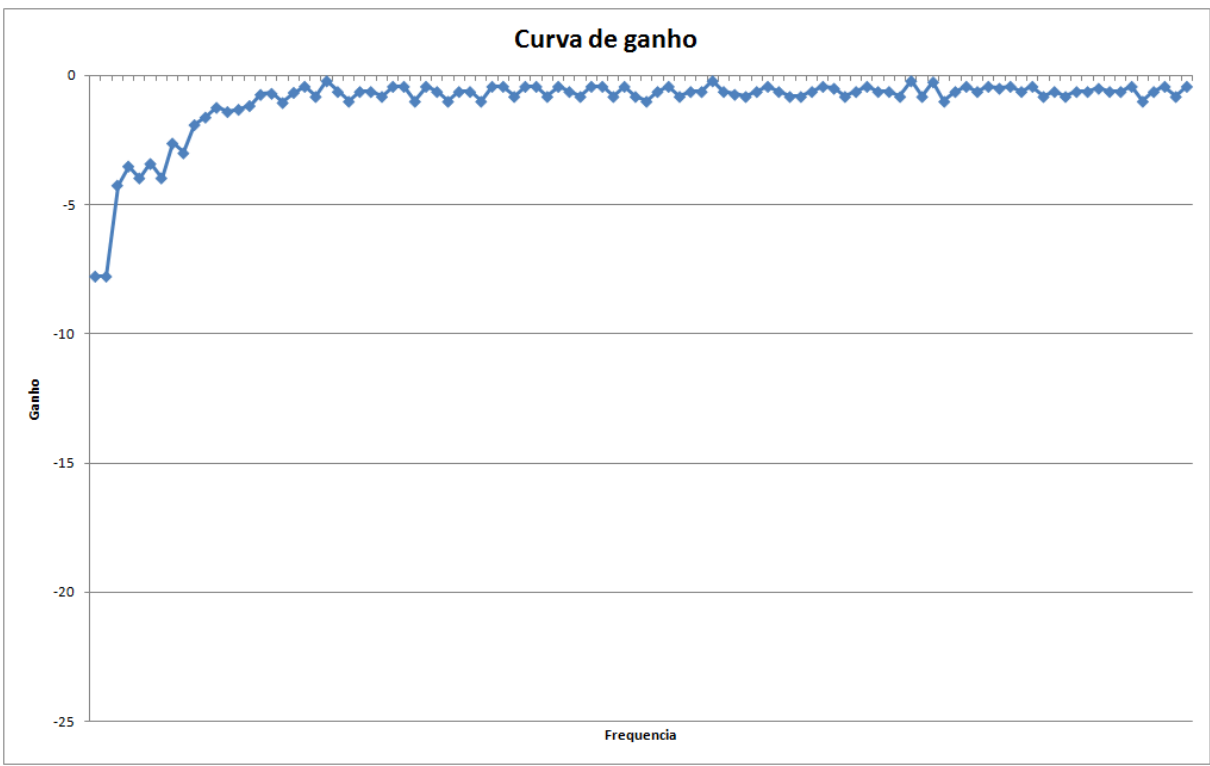

**Figura 140: : Resultado obtido com o uso do CarQuad para o ganho do circuito 5** 

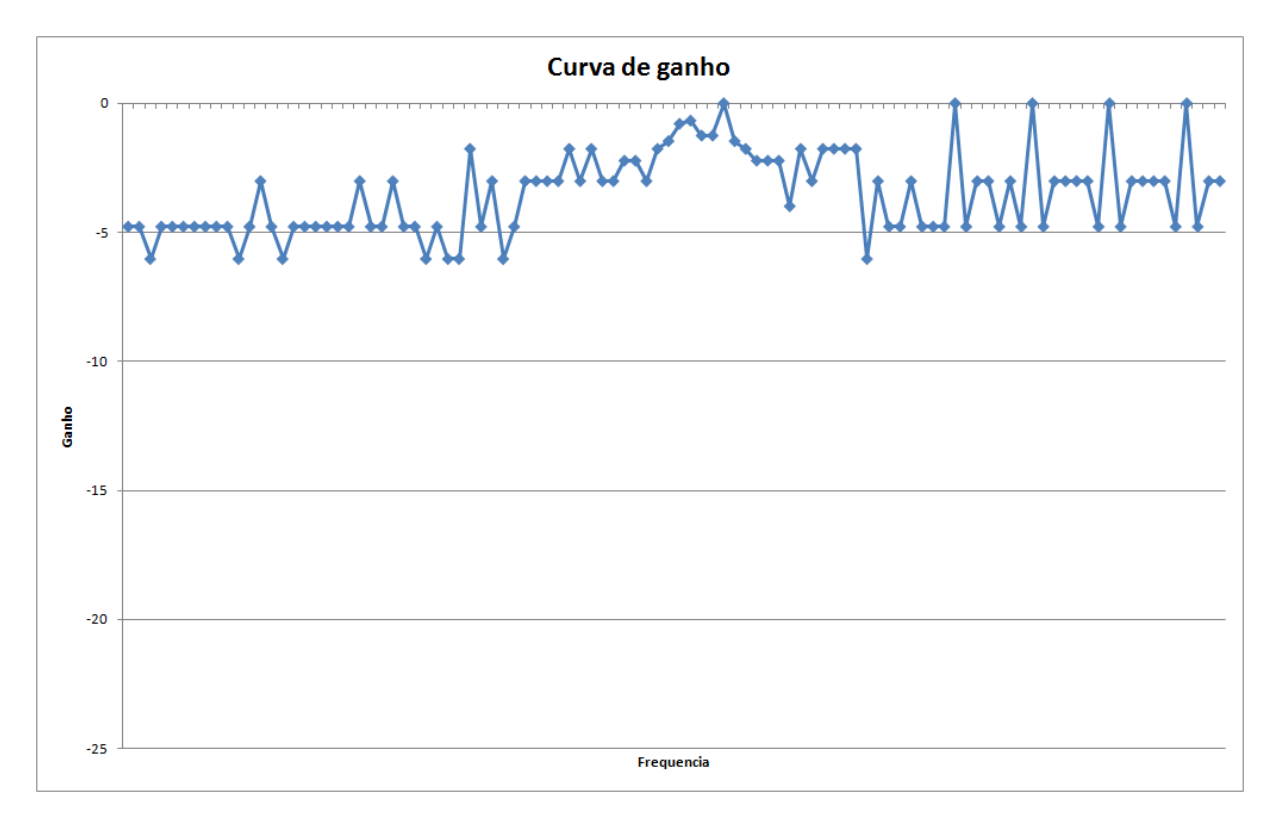

**Figura 141: : Resultado obtido com o uso do CarQuad para o ganho do circuito 6** 

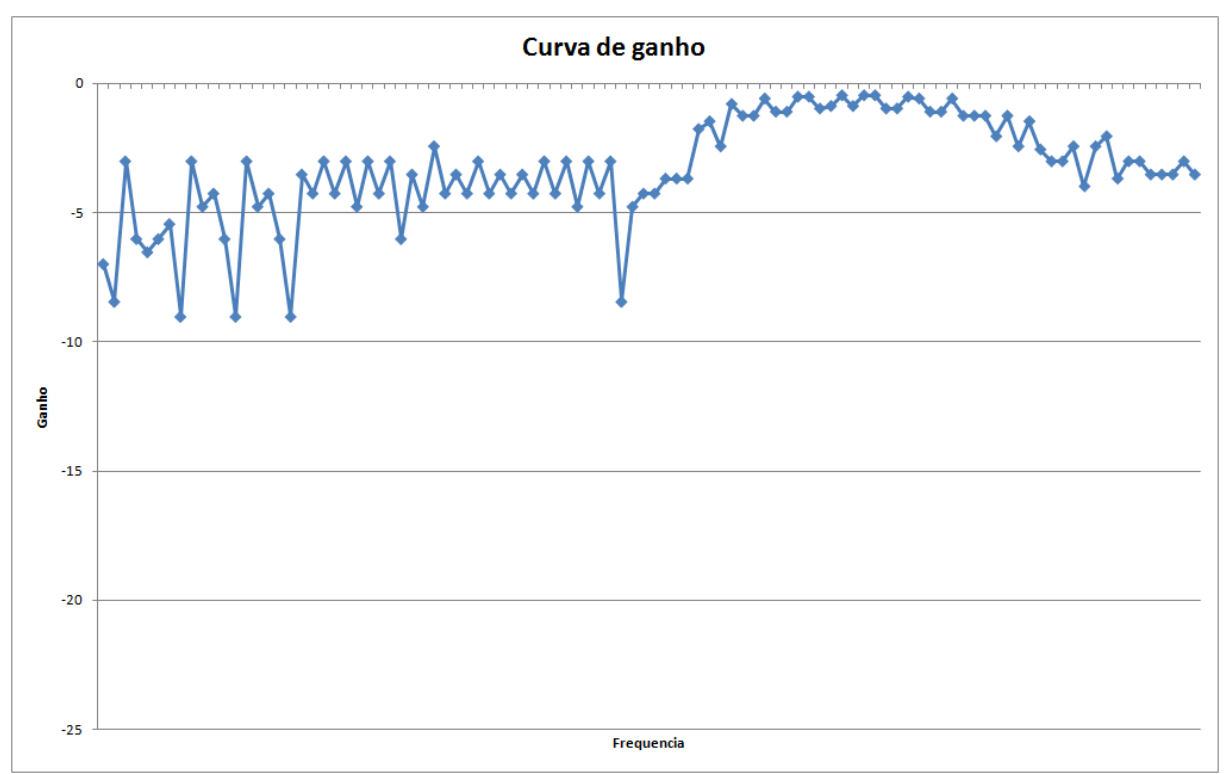

**Figura 142: : Resultado obtido com o uso do CarQuad para o ganho do circuito 7** 

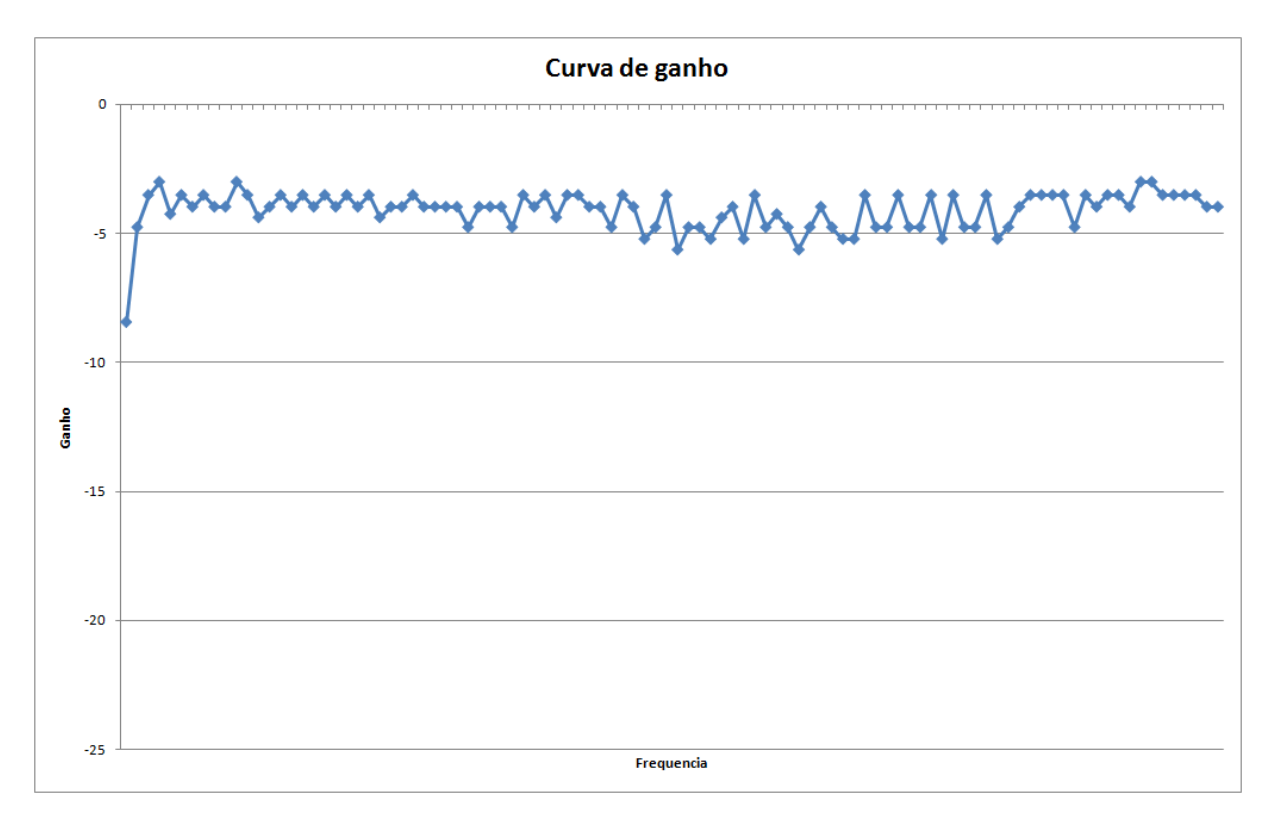

**Figura 143: : Resultado obtido com o uso do CarQuad para o ganho do circuito 8** 

Como pode-se ver as curvas não ficaram muito lineares devido a limitações encontradas no hardware, porém se forem comparadas com as curvas levantadas a mão ou com as simuladas, elas estão coerentes com o comportamento dos circuitos.

Essas curvas mostram que a interface entre o hardware e o software funcionou bem. O arquivo de texto com as informações foi recebido corretamente, o processo de conversão dos dados recebido em hexadecimal e o posterior cálculo dos parâmetros para os circuitos foi feito corretamente. Como esperado, os gráficos foram realizados de forma automática de acordo com a escolha do usuário através da janela principal do software.

# **5 GESTÃO E PLANO DE NEGÓCIOS**

Para a disciplina de Trabalho de Conclusão de Curso 1, estudou-se ferramentas de gestão de projetos e foi elaborado um plano de gestão para execução do projeto. No anexo A, tem-se o cronograma criado para o projeto, a estimativa dos custos, a análise de riscos e uma análise da eficiência do plano de gestão criado.

No anexo B, está o Plano de negócios desenvolvido para a disciplina de Trabalho de Conclusão de Curso 2. Como o projeto não foi criado com o foco de se tornar um produto para ser comercializado e sim em se tornar uma ferramenta de auxilio à disciplina de Amplificadores, ou seja, um kit didático, adicionou-se o documento relativo ao plano de negócios aos anexos, somente para referência.

# **6 CONSIDERAÇÕES FINAIS**

Apesar de traduzir uma ideia de funcionamento simples, a implementação de um analisador de resposta em freqüência mostrou particularidades que exigem bastante cuidado e dedicação durante o desenvolvimento, mesmo levando-se em contra tratar-se de um kit didático para uso em laboratórios de ensino.

Essa dificuldade, apenas percebida durante o desenvolvimento do projeto, teve impacto direto no controle de gestão. Inicialmente planejado para 12 meses, ele foi desenvolvido em 8, pois houve um retardamento no início do projeto. A solução encontrada para poder colocar o projeto novamente no prazo, foi contar com a especialidade de cada membro da equipe, fazendo com que cada um ficasse focado naquilo para o que tinha maior habilidade. Apesar dessa estratégica ter a deficiência de não garantir a diversificação de conhecimento da equipe, trouxe o benefício de fazer as tarefas serem cumpridas em menor prazo, algo essencial para o sucesso.

No projeto do CarQuad, obtive-se êxito em toda parte de interfaceamento com o usuário ficando em pleno funcionamento o módulo de display gráfico, entrada de dados através de painel touch screen e também o software para PC que permite a visualização rápida dos dados adquiridos.

Uma outra parte muito relevante para o bom funcionamento do conjunto, é a geração do sinal de excitação. Aqui, o ponto crucial para o sucesso, foi a escolha de um sintetizador digital de sinais. Pois, além de conseguir-se uma faixa de freqüências de 1Hz até 10MHz, o que seria muito mais difícil com um circuito analógico, obteve-se uma boa precisão no valor da freqüência e poderia-se melhorála ainda mais, caso fosse exigido. Essa possibilidade de melhoria advém da alta resolução do DDS (50MHz/2<sup>48</sup>) e do possível uso do controle de "offset" desse dispositivo.

Aplicando a ideia de endereçamento aliada ao uso de flip flops, configurou-se com sucesso cerca de 40 linhas de sinais através de um barramento de 16bits disponível na placa eAT55. Aqui, o maior desafio ficou por conta de gerar um código que implementasse esse controle de modo a permitir a alteração distinta de cada linha sem causar danos às demais.

A parte analógica da placa principal foi a que trouxe maiores dificuldades. Inicialmente, imaginava-se utilizar potenciômetros digitais para os controles de ganho e atenuação nos diversos estágios de amplificação dos sinais gerado e recebido. A escolha pelos potenciômetros digitais era baseada na facilidade de se poder controlá-los (geralmente 1 linha de sinal de clock mais 1 linha indicando sentido "UP" ou "DOWN") e também a disponibilidade de diversos níveis o que traria uma capacidade de poder ajustar com relativa precisão cada ponto do circuito. Infelizmente, o uso destes não foi permitido, pois eles não trabalham com correntes alternadas, algo indispensável à aplicação. Em seu lugar, optou-se por utilizar multiplexadores analógicos, com isso, foram somadas imediatamente duas dificuldades ao desenvolvimento: ter um número maior de linhas de controle para gerenciar (o que foi resolvido) e diminuir tremendamente a precisão nos ajustes de ganho e atenuação, já que os multiplicadores analógicos dispõem de apenas 8 níveis para ajuste. Agravando, ao consultar o manual do fabricante constatou-se a limitação na tensão de alimentação em 5V o que restringiu as medições externas à essa faixa, prejudicando a excursão de sinal e por conseqüência a resolução para conversão do sinais analógicos em digitais.

O uso de um multiplicador analógico facilitou inicialmente o modo para medição da fase entre formas de onda de entrada e saída. No entanto, esse multiplicador apresenta valores errôneos se formas de onda distorcidas forem colocadas em suas entradas ou se houver uma diferença grande entre as amplitudes a serem multiplicadas. Durante os testes observou-se que alguns circuitos distorciam suas formas de onda de saída aproximando-as de formas de onda triangulares (algo esperado uma vez que nem todos os circuitos possuem tempos de subida e descida rápidos o suficiente), mas como não havia boas condições para avaliar essas distorções, não foi possível medir adequadamente amplitude e fase, nem chegar a um algoritmo para determinação do ponto ótimo de medição.

Uma nova concepção seria obrigatória para tornar possível a medição satisfatória dos sinais dos circuitos, com o intuito de gerar as curvas de ganho e fase dentro de critérios mais rigorosos. Um exemplo de melhoria, é utilizar um esquema de chaveamento de filtros na saída do multiplicador analógico, com este, o tempo de estabilização poderia ser otimizado pelo chaveamento do filtro de saída em função da freqüência aplicada. Outras melhorias incluiriam acertos de amplitude dos sinais de saída do multiplicador analógico para valores que fizessem melhor uso da faixa do conversor analógico digital.

Quanto aos circuitos de teste propostos, a avaliação prática resultou em curvas muito próximas das teóricas simuladas. Por exemplo, numa comparação da resposta de ganho esperada dos circuitos com a obtida na prática foi calculado o erro do ganho das medições para os circuitos com componentes ativos e chegou-se

a um valor máximo encontrado aproximado de 8 % enquanto que para os circuitos passivos obteve-se um erro do ganho em torno de 30% com relação ao valor esperado. A tabela 4 traz os dados comparativos dos 8 circuitos avaliados que fazem parte do kit didático CarQuad.

| <b>Circuito</b> | Freq de<br>corte<br>(simulado) | Freq de corte<br>(prático) | Freq de<br>corte<br>inferior<br>(simulad<br>$\bf{0}$ | Freq de<br>corte<br>inferior<br>(prático) | Freq de<br>corte<br>superior<br>(simulado) | Freq de<br>corte<br>superior<br>(prático) | Ganho<br>teórico | Ganho<br>prático | Erro<br>do<br>ganho<br>$(\%)$ |
|-----------------|--------------------------------|----------------------------|------------------------------------------------------|-------------------------------------------|--------------------------------------------|-------------------------------------------|------------------|------------------|-------------------------------|
|                 | ٠                              | ٠                          | ~18kHz                                               | 15kHz                                     | $\sim 30$ MHz                              | 23MHz                                     | 22               | 21.714           | 1,3                           |
|                 | ~50kHz                         | 61kHz                      | $\overline{\phantom{a}}$                             |                                           |                                            | ۰                                         | 10               | 10,153           | 1,53                          |
|                 | ~50kHz                         | 56kHz                      | $\overline{\phantom{a}}$                             |                                           |                                            | ۰                                         | 11               | 11.777           | 7,06                          |
| Δ               | 12.9kHz                        | 10.9kHz                    | ٠                                                    |                                           |                                            | ۰                                         |                  |                  | $\Omega$                      |
|                 | 1kHz                           | 960Hz                      |                                                      |                                           |                                            | ۰                                         |                  | 1.014            | 1,4                           |
| 6               | ٠                              | $\overline{\phantom{a}}$   | $\sim$ 940kHz                                        | 950kHz                                    | $\sim$ 1.2MHz                              | 1.17MHz                                   |                  | 0.669            | 33,1                          |
|                 |                                |                            | $\sim$ 320kHz                                        | 328kHz                                    | ~120kHz                                    | 423kHz                                    |                  | 0.802            | 19,8                          |
| 8               | $\sim$ 1kHzHz                  | $\sim$ 1,2kHz              |                                                      |                                           |                                            | ۰                                         |                  | 0,9736           | 2,64                          |

**Tabela 4: Comparação entre os resultados simulados e práticos dos circuitos de teste.** 

Os dados mostram indícios de que na análise em freqüência existem diversos fatores que influenciam significativamente no comportamento dos circuitos como o cabeamento utilizado para interligar os circuitos, influência externa do ambiente e interna dos próprios componentes utilizados. As curvas de ganho e fase comprovaram o funcionamento dos circuitos desenvolvidos e seu comportamento diferenciado em diferentes frequências. Com o uso do CarQuad, houve um ganho muito significativo em relação ao tempo necessário para fazer o levantamento dos pontos da curva. Feitos manualmente, e considerando-se uma média de 40 pontos, são necessárias 3 horas e meia para o tabelamento e geração de gráficos. Com o CarQuad, e considerando 100 pontos de amostragem na faixa de freqüências respectiva a cada circuito, foi possível executar a tarefa em cerca de 25 minutos. Isso traz a vantagem desejada, de poder-se ampliar o número de circuitos a serem testados ou multiplicar as variações de análises dentro de um mesmo circuito.

A experiência no desenvolvimento desse projeto confirmou algo que é ensinado de que sempre há dificuldade quando o assunto é medição de sinais. Seja por questões temporais, por grandeza ou pela dificuldade de distinguir um sinal em um meio ruidoso. Mostrou também que dentro da capacidade desenvolvida no curso de Engenharia Eletrônica, a formação está bem consolidada no que se refere ao desenvolvimento de software (o fruto deste é o software para PC que funcionou sem maiores problemas) e na parte de eletrônica digital (aqui toda interface com usuário, display gráfico, SPI, serial, que apresentou bons resultados). Ficou então uma oportunidade de maior desenvolvimento na área da eletrônica analógica, particularmente, no que tange a aquisição de sinais onde haja limitações de amplitude, presença de ruídos e distorções.

# **REFERÊNCIAS**

DAELN - UTFPR – Departamento de Eletrônica – Eng. Eletrônica: Grades e Ementário. Disponível em:

<http://engenharia.daeln.ct.utfpr.edu.br/>. Acessado em 26 de Setembro de 2010.

DAELN - UTFPR – Departamento de Eletrônica – Tecnologia em Sistemas de Telecomunicações: Grades e Ementário. Disponível em:

< http://www.daeln.ct.utfpr.edu.br/tec\_sistemas\_tel.php>. Acessado em 26 de Setembro de 2010.

CONSULTA A PATENTES. Disponível em: < www.google.com/patents> Acessado em: outubro de 2010

INSTITUTO NACIONAL DE PROPRIEDADE INDUSTRIAL. Disponível em: < http://www.marcasepatentes.pt/index.php?section=1> Acessado em: outubro de 2010

TUTORIAL DE VBA PARA EXCEL. Disponível em:< http://www.juliobattisti.com.br/tutoriais> Acessado em: 30 de maio de 2011

HIMPE, Vicent. Visual Basic for Electronics Engineering Applications Second Edition.2002

ESysTech Produtos. Disponível em: <http://www.eSysTech.com.br/produtos/hard/KiteAT55.php> Acessado em: outubro de 2010

ESysTech- Embedded Systems Technologies. EAT55: ARM evaluation board – Manual do usuário. Março, 2006. Curitiba, PR.

Atmel. Datasheet AT91M55800A – AT91 ARM® Thumb® Microcontrollers. Julho, 2001.

AGTechnologies. Datasheet Display LCD AGM-240128A-801. São Paulo.

Toshiba. Datasheet T6963C - Dot Matrix LCD control**.** Fevereiro, 2001.

Burr-Brown – BB. Datasheet ADS7846 – Touch-screen controller. Dezembro, 1999.

Intersil. Datasheet ISL5314 – Direct Digital Synthesizer. Janeiro, 2010.

HIB- Hosonic Industrial do Brasil. Datasheet Ho-13C/16C – Osciladores com terminais. Pato Branco, PR.

Analog Devices. Datasheet AD8040 – Amplifier. 2003.

STMicroeletronics. Datasheet M74HC4051 – Analog Multiplexer/Demultiplexer. Abril, 2008.

Intersil. Datasheet HA5002 –Current Buffer. Março, 2006.

Analog Devices. Datasheet ADA4861-3 – Triple op Amp. 2006.

STMicroeletronics. Datasheet M74HC374 – Octal D-type flip-flop. Julho, 2001.

Intersil. Datasheet HA2526 –Voltage Output Analog Multiplier. Abril, 2008.

STMicroeletronics. Datasheet M74HC138 – 3 to 8 Line Decoder. Outubro, 1992.

Millman, Jacob. Halkias C.,Christos.Eletrônica: Dispositivos e Circuitos. Volume 2. São Paulo. McGraw-Hill do Brasil, 1981.

Pertence Júnior, Antonio. Amplificadores operacionais e filtros ativos: teoria, projetos, aplicações e laboratório. São Paulo. McGraw-Hill, 1988.

Pedroni, Volnei Antonio. Circuitos eletrônicos. Rio de Janeiro. Editora S.A., 1986.

Texas Instruments. Datasheet LM741 – General Purpose Operational Amplifiers. Setembro, 2000.

Mussoi, Fernando L. Rosa. Resposta em Frequência: filtros passivos. Cefet-SC. Edição 2. Florianópolis. Julho, 2004.

# **ANEXOS**

## **Anexo A: Estudo de Gestão do Projeto**

## **1. CRONOGRAMA**

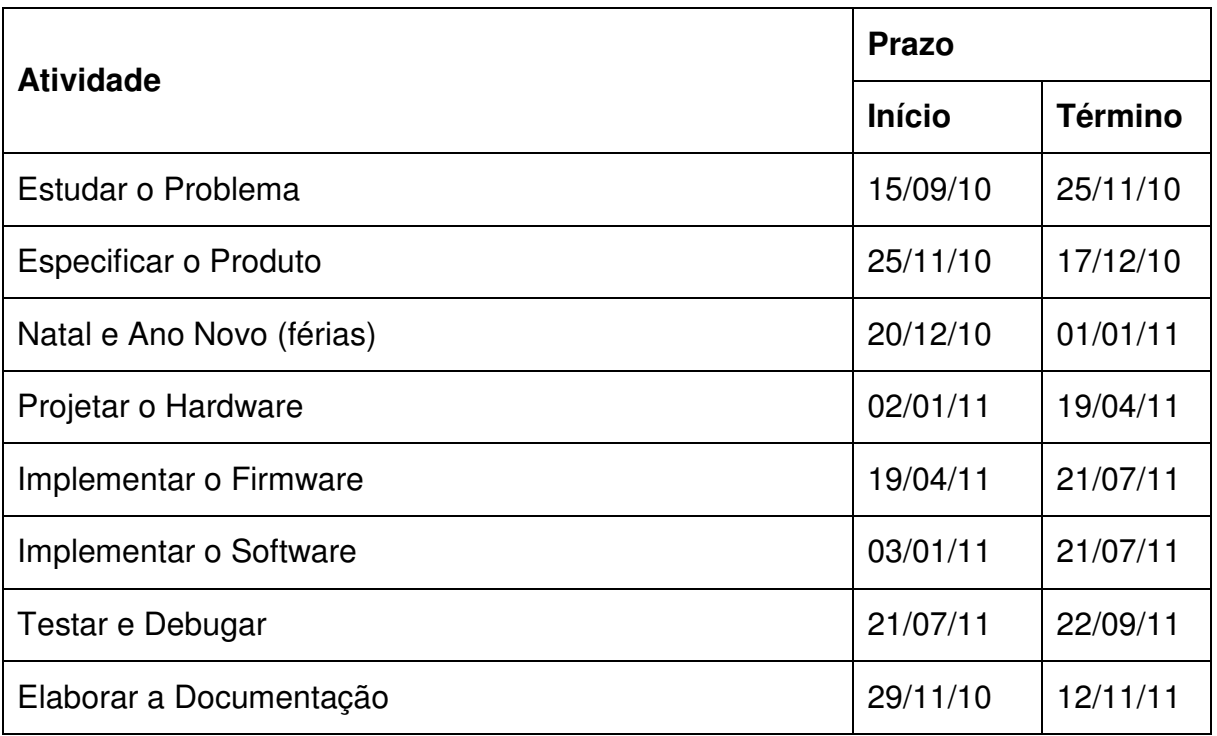

## **2. CUSTOS**

Abaixo temos uma tabela que apresenta a estimativa dos gastos a serem realizados:

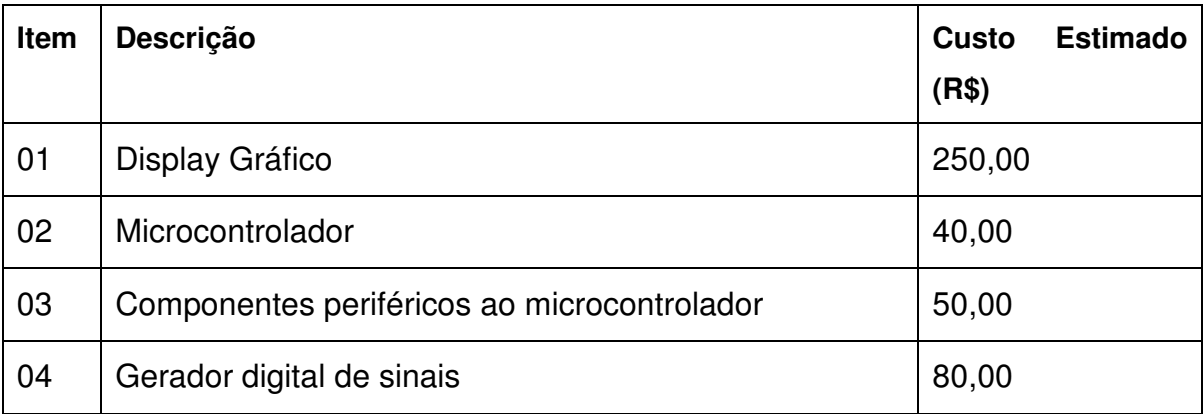

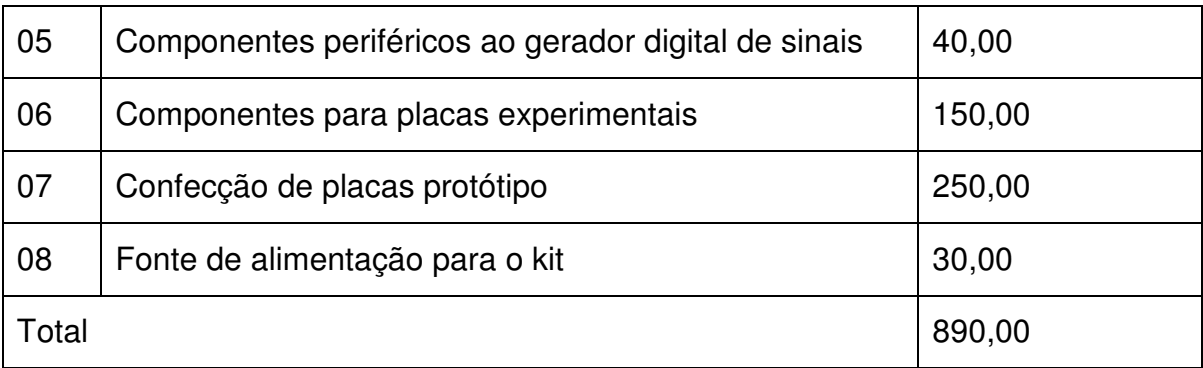

## **3. RISCOS**

Abaixo, temos uma tabela que descreve os riscos levantados para o projeto:

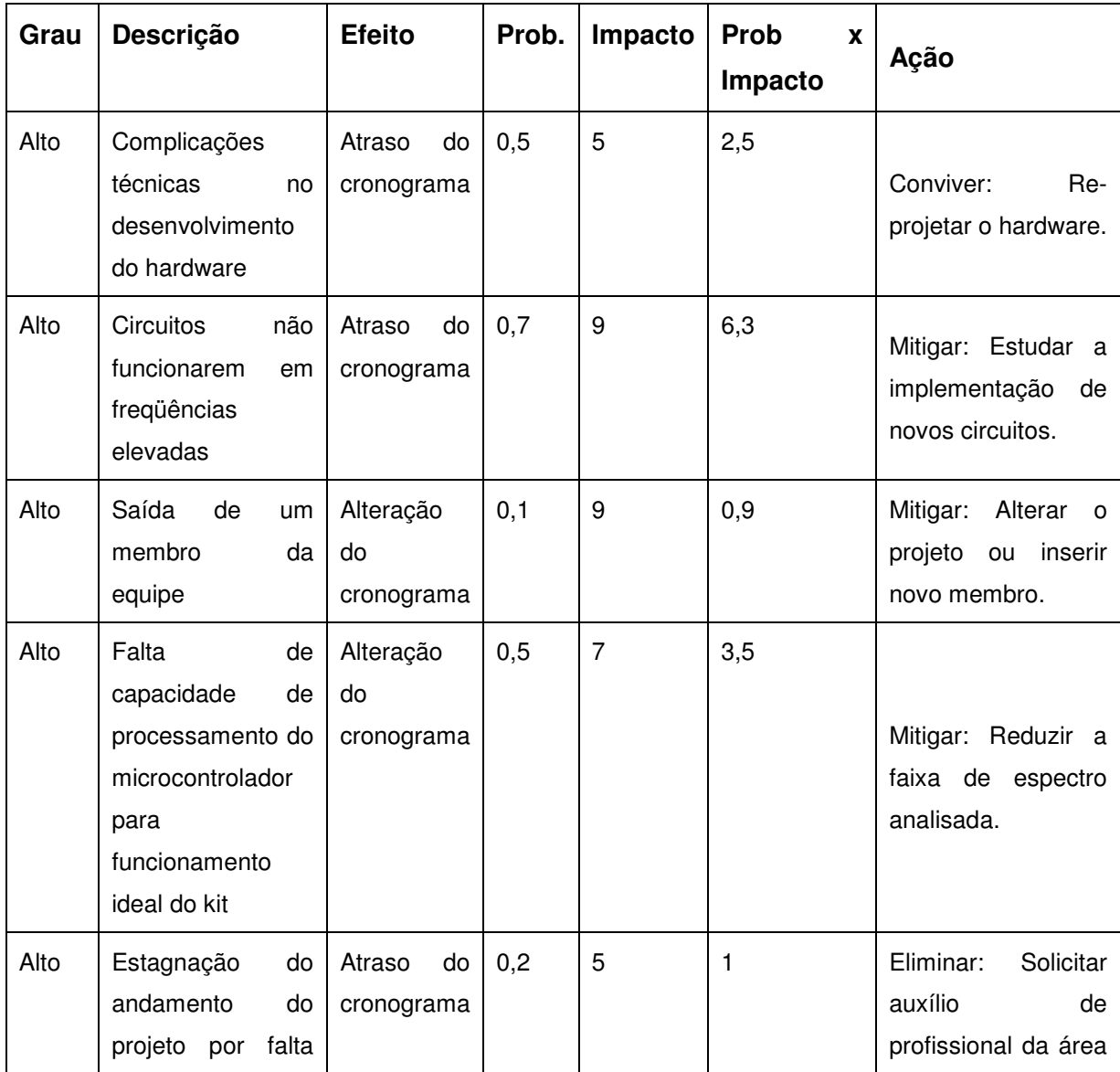

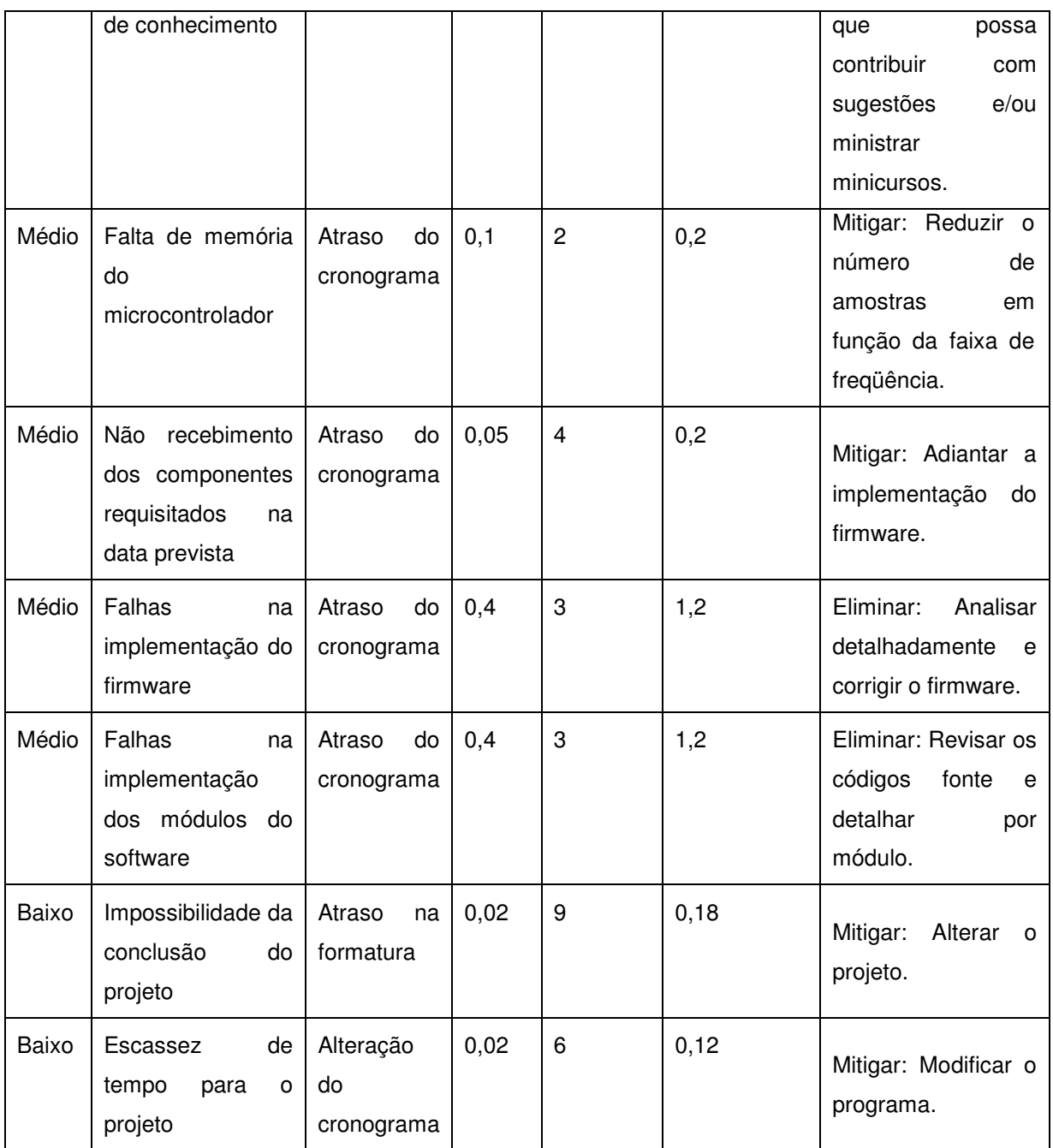

## **4. CONSIDERAÇÕES SOBRE A GESTÃO**

O cronograma, a estimativa de gastos e a análise de riscos foram feitos no final do ano de 2010. Ao reavaliar-se o que foi definido é possível verificar que não foi feita uma boa gestão do projeto.

 O cronograma foi útil no inicio do desenvolvimento, porém devido a alguns problemas enfrentados ao longo do desenvolvimento e também ao grande número de atividades que foram realizadas em paralelo ao projeto, com o passar do tempo os prazos definidos no inicio deixaram de ser validos.

Sobre a estimativa dos gastos foi cometido um erro considerável. O projeto teve um custo quase três vezes maior do que o estimado.

 Sobre os riscos levantados, alguns deles realmente acabaram acontecendo. Teve-se alguns atrasos na entrega das placas de circuito impresso e o gravador que utiliza-se para gravar o firmware queimou. Para evitar um atraso maior na entrega do projeto foi necessário procurar soluções e fornecedores alternativos.

 No geral, foi possível entregar o projeto no prazo, porém as etapas intermediárias não foram executadas dentro do tempo planejado, o que fez com que no final fosse necessário dedicação total ao projeto.

#### **Anexo B: Plano de negócios**

#### **SUMÁRIO EXECUTIVO**

Este plano apresenta a proposta de implantação do negócio cujo produto é um kit didático para uso em disciplinas da área de eletrônica de cursos existentes em Universidades e escolas técnicas e por setores de desenvolvimento de produtos eletrônicos de pequenas e grandes empresas. O negócio sustenta-se no crescimento do mercado de dispositivos eletrônicos e da necessidade de investimento em ensino, sendo uma das formas por aquisição de ferramentas didáticas. O kit proposto intitula-se CarQuad, caracterizador de quadripolo, o qual funciona como um analisador de resposta em freqüência e é composto por hardware dedicado à análise de parâmetros de circuitos tais como medição de tensões, fase e impedâncias em diferentes frequências, e por software criado em VBA-Excel cuja interface, a partir dos dados recebidos, gera os gráficos de resposta dos circuitos para os usuários.

## **1. DEFINIÇÃO DO NEGÓCIO**

#### 1.1. **VISÃO:**

Desenvolvimento de kits didáticos para instituições de ensino e empresas de desenvolvimento na área de circuitos eletrônicos primando à aprendizagem e entendimento das medições realizadas minimizando o tempo gasto para obtê-las.

## **1.2. MISSÃO:**

Fornecer um kit didático que além de ser de fácil utilização diminua o tempo perdido com medições repetitivas, disponibilizando aos usuários mais tempo para entendimento dos circuitos em estudo e desenvolvimento de novos.

#### **1.3. VALORES:**

Criatividade, eficiência, competência, ética e compromisso com o cliente.

## **1.4. DESCRIÇÃO DO NEGÓCIO**

O produto será vendido aos clientes de forma direta sem o uso de distribuidores. No ato da entrega será dado um treinamento básico de utilização do kit. Esse treinamento tratará da parte de conexão dos circuitos e informará ao usuário as funcionalidades que o kit possui.

Algo que nos diferencia da concorrência é que alguns circuitos teste acompanharão o kit para que, antes de utilizar o kit com circuitos próprios, o usuário se familiarize com a aplicação.

Com o uso do CarQuad os usuários ganharão muito tempo já que todas as medidas são feitas de forma automática pelo hardware e os gráficos são construídos por meio de um software em VBA que roda na ferramenta Excel fornecida pela Microsoft.

O produto dá ampla acessibilidade ao usuário quanto à parametrização do circuito a ser analisado. Ao usuário são fornecidas opções de escolha da faixa de freqüência de varredura, conexão a um PC, escolha de visualização dos gráficos de resposta em frequência. Outra característica é a rapidez com que são obtidas as informações dos circuitos analisados, podendo, o usuário tirar conclusões em uma análise direta dos gráficos e informações obtidas.

#### **2. OBJETIVOS**

## **2.1. OBJETIVO PRINCIPAL**

Desenvolver kits didáticos capazes de melhorar o processo de aprendizagem nos cursos na área de eletrônica, estar com nossos produtos nas principais Universidades do país e com um faturamento equivalente a 3 vezes o valor inicial investido até 2016.

### **2.2. OBJETIVOS INTERMEDIÁRIOS**

- Desenvolver um primeiro protótipo do kit até o final de 2011.
- Desenvolver 8 circuitos testes que acompanharão o kit até o fim de 2011.
- Implementar um software em VBA que além de ser responsável por construir as curvas para análise, servirá como interface para comunicação do kit com o PC até o fim de 2011.
- Ter o produto final disponível para divulgação na metade de 2012.
- Ter o produto sendo utilizado nas principais Universidades do Paraná até o fim de 2014.
- Expandir nosso negócio por todo o pais até 2016.

## **3. PRODUTOS E SERVIÇOS**

## 3.1. D**ESCRIÇÃO DO PRODUTO E SERVIÇOS**

O produto a ser desenvolvido é o CarQuad – Caracterizador de quadripolo, que consiste em um analisador de resposta em frequência. Trata-se de um sistema para ensino em disciplinas práticas da área de eletrônica e com utilidade em empresas desenvolvedoras de novos produtos eletrônicos. O sistema tem como finalidade ser útil na análise de parâmetros elétricos variantes com a freqüência (magnitude da tensão, fase, impedâncias) de uma diversidade de circuitos, possibilitando inclusive obterem-se os gráficos de resposta do circuito e tirar conclusões mais concisas do estudo deles.

O propósito da ferramenta a princípio é auxiliar aos estudantes no processo de aprendizagem, ampliando a visão dos alunos para o funcionamento dos circuitos estudados na teoria e permitindo a visualização das suas limitações práticas, assim o aluno pode com o know-how obtido definir o uso desse circuito no desenvolvimento de um projeto mais complexo. Ao mesmo tempo, o professor ganha tempo para expandir as aplicações e obter um melhor desempenho da turma nas atividades práticas. Nas empresas, seu uso seria para testes de placas que integram novos produtos eletrônicos, atribuindo ao processo de produção do produto a diferenciação ao efetuar testes em outras condições de funcionamento, tais como influência de interferência de outras freqüências ou mesmo com variações de frequência.

## **3.2. ANÁLISE COMPARATIVA**

O analisador de resposta em freqüência, CarQuad, diferencia-se dos demais equipamentos existentes por ser uma ferramenta de uso didático, cuja operação em termos de resposta em freqüência difere-se na faixa de varredura estipulada, pois atende de forma suficiente ao range de freqüência necessário para uma análise completa dos circuitos estudados nas disciplinas da área de eletrônica. O software que faz parte do CarQuad fornece opções ao usuário em gerar gráficos com a varredura de modo linear e logarítmico.

Uma análise dos concorrentes é feita no item 4.3.3.

#### **3.3. PRODUTOS E SERVIÇOS FUTUROS**

Futuramente, a plataforma pode ser aprimorada para contar com uma forma de arquivamento das informações resultantes das leituras em uma unidade removível, como um dispositivo pen-drive. Dessa forma, a ferramenta poderá ser utilizada sem a necessidade imediata de um PC, e os dados sobre os circuitos poderão ser analisados em outro momento. Além disso, o kit didático pode ter uma interface atualizada de conexão com o PC ou notebook que é via interface USB ao invés da interface serial RS232.

## **4. ANÁLISE DE MERCADO RESUMIDA**

Os kits didáticos são ferramentas que auxiliam o ensino teórico e prático, contribuem para o aprendizado do discente e ajudam os docentes a ministrar com maior abrangência os conteúdos curriculares.

#### 4.1 **SEGMENTAÇÃO DE MERCADO**

Um equipamento caracterizador de quadripolo terá utilidade principal nos cursos técnicos, de graduação e pesquisa nas escolas e universidades com ensino nas áreas de eletrônica, elétrica e automação, e também utilização no desenvolvimento e testes de novos produtos eletrônicos por empresas desse ramo de negócios.

Na UTFPR, por exemplo, no mínimo nove disciplinas dos cursos do departamento de eletrônica incitam o aluno a realizar medições de parâmetros de circuitos em laboratório. Durante a graduação em engenharia eletrônica, são pelo menos quatro disciplinas, o curso técnico em eletrônica apresenta três e o curso técnico em sistemas de comunicações apresenta dois. Aqui se destacam disciplinas de circuitos elétricos, sinais e sistemas, amplificadores e comunicações. Aumentando a abrangência de ocorrência, outras universidades de Curitiba como PUC, TUIUTI e UFPR possuem disciplinas semelhantes e devem executar procedimentos similares em suas aulas de laboratório.

#### **4.1.1. UNIVERSIDADE, ESCOLAS TÉCNICAS E GRUPOS DE PESQUISA**

É vasto o número de Instituições de ensino espalhados pelo país e que contam com cursos nas áreas de eletrônica, elétrica e automação. Nas Instituições de ensino superior, segundo o CNPq, existem mais de 500 linhas de pesquisa atuando na produção de equipamentos eletrônicos e de pesquisa na área da educação. Só em Curitiba, hoje, há pelo menos cinco Universidades e pelo menos três escolas técnicas profissionalizantes nas áreas citadas. Os alunos e laboratórios destas Instituições são os principais clientes da empresa, e os grupos entram na lista de clientes na área de pesquisa.

## **4.1.2. EMPREENDIMENTOS DO SETOR DE ELTRÔNICA, ELÉTRICA E AUTOMAÇÃO INDUSTRIAL**

Setores técnicos de pequenos empreendimentos e centros de pesquisa e desenvolvimento de grandes empresas no setor de eletrônicos e equipamentos voltados à automação necessitam realizar testes nos seus produtos e por isso são considerados clientes da empresa na área Industrial.

## **4.2. SEGMENTO ALVO DE MERCADO**

Os alunos e laboratórios das universidades e escolas técnicas que possuem cursos na área de eletrônica, elétrica e automação.

Como potenciais clientes, visualizam-se as Universidades de ensino particular que apresentam os cursos nas áreas citadas anteriormente. Na cidade de Curitiba existem pelo menos três Instituições deste porte, como a Tuiuti, Unicenp, e PUC-PR. Cada uma delas tem um mercado vasto e de crescimento devido principalmente ao oferecimento de excelência no ensino aos estudantes e a garantia do retorno investido com ótimas colocações profissionais e cujos profissionais formados terão uma boa preparação para o mercado. Partindo dessa necessidade real de as Instituições tornarem o seu ensino competitivo, e sabendo que isso depende dos investimentos de melhorias em infra-estrutura de laboratórios, tais como compra de equipamentos, materiais necessários às atividades práticas, ferramentas de suporte e treinamento, e instalações em geral, além de profissionais ligados ao ensino com boa qualificação técnica, verificou-se a oportunidade do desenvolvimento de uma ferramenta com a qual Instituição e aluno fossem beneficiados. Essa ferramenta seria o kit didático CarQuad o qual seria utilizado nas aulas práticas nos laboratórios de disciplinas como Amplificadores, Eletrônica básica, controle, tornando o tempo do aluno para o aprendizado de diversos circuitos mais eficiente e colaborando para o método de ensino dos professores. O CarQuad contribuirá positivamente na qualificação dos estudantes, pois a parte prática é fundamental para entender as limitações de funcionamento de circuitos reais, que são amplamente utilizados no desenvolvimento de novos produtos eletro-eletrônicos e o kit proporcionará essa percepção a esses futuros profissionais.

#### **4.2.1. NECESSIDADES DO MERCADO**

Verifica-se atualmente nos cursos da área de eletrônica, elétrica e automação a necessidade de aperfeiçoar a metodologia do ensino prático. Isso é obtido, principalmente, através de aquisições de novos equipamentos de instrumentação utilizados nos laboratórios e kits didáticos de modo a acompanhar novas tendências tecnológicas. São esses recursos que aliados aos conhecimentos teóricos determinam um aproveitamento maior dos alunos nas disciplinas e permitem aos docentes ampliar a gama das aplicações dos assuntos abordados. A partir disso, o uso de novas ferramentas tende a aumentar a qualidade do ensino, e assim melhorar a capacitação do profissional.

## **4.2.2. TENDÊNCIAS DO MERCADO**

As inúmeras Instituições de ensino superior e técnico profissionalizante espalhadas pelo Brasil com cursos nas áreas de eletrônica, elétrica e automação para serem competitivas e conquistarem o maior mercado de alunos devem oferecer diferenciais em termos de ensino e preparação para o mercado. Tais como condições aos professores e alunos de realizarem atividades práticas com ferramentas propícias, e contar com laboratórios munidos de equipamentos versáteis e com prioridade no aperfeiçoamento do aprendizado. Essas Instituições fazem de sua infra-estrutura a fachada para abranger uma fatia maior do mercado e para isso necessitam de tais investimentos, como uma forma de isso acontecer, a aquisição de plataformas de ensino.

#### **4.2.3. CRESCIMENTO DO MERCADO**

Nos últimos dez anos o número de Universidades privadas e escolas técnicas aumentou em cinco vezes , somando isso a necessidade crescente no mercado por engenheiros e técnicos mais bem qualificados, decorrência do mercado interno aquecido e instalação de novas indústrias no país, a tendência é um aumento de procura por recursos didáticos que sirvam como vantagem competitiva para as Instituições. Assim, o crescimento no mercado se dá por duas vias: a ampliação dos recursos em ambientes tradicionais de ensino e a criação de novos laboratórios advindos com as novas instituições.

#### **4.3. ANÁLISE DA INDÚSTRIA**

A educação é um dos pilares para o crescimento do Brasil, e na visão da Indústria, quanto maior o investimento em Educação, maior será a progresso do país. Partindo dessa realidade e o avanço econômico claro no país nos últimos anos, a tendência é que aumente os recursos destinados à investimentos em tecnologia, visualizando-se nisso uma boa oportunidade para dar continuidade no desenvolvimento de plataformas didáticas que atendam às necessidades e favoreçam o aprendizado nas Instituição de ensino. Devido a isso, verificam-se o aumento de recursos repassados à Instituições Superiores de Ensino Público. Adicionalmente, as Instituições privadas que disputam o mercado de Estudantes procuram cada vez mais proporcionar um ensino diferenciado propondo ser a melhor escolha para o futuro profissional.

### **4.3.1. PLAYERS**

O kit didático CarQuad, um analisador de resposta em frequência, que visa melhorar o aprendizado dos alunos nas disciplinas da área da eletrônica, especialmente na disciplina de Amplificadores, tem como foco servir como ferramenta didática às Universidades Particulares, além das escolas técnicas e Universidades Públicas. Destacam-se as Universidades particulares como os principais clientes, principalmente pela necessidade em investimento e pela disponibilidade dos recursos necessários para a concretização na disputa do mercado de estudantes.

Por intermédio de pesquisa na Internet, encontraram-se produtos semelhantes ao analisador de resposta em frequência proposto neste projeto. Contudo tais equipamentos encontrados são voltados para uso mais incisivo na indústria de desenvolvimento de equipamentos eletrônicos e têm um preço elevado. O desenvolvimento de um produto com o mesmo princípio, mas atendendo às especificações dos circuitos estudados nos cursos de elétrica, além de apresentar um custo reduzido torna-se uma ferramenta que pode auxiliar num melhor desempenho dos estudantes.

Desmembrando as partes que compõem o produto se torna fácil pesquisar com fornecedores a disponibilidade dos produtos e comparar preços. O projeto pode ser dividido em seis sistemas:

- Componentes básicos.
- Circuitos integrados dedicados.
- Sistemas embarcados/ microcontrolado.
- Displays.
- Fabricação de placas.

Foram levantados assim os fornecedores segundo o melhor custo e maior disponibilidade a pronta entrega. Os fornecedores listados conforme a ordem

apresentada são a Digikey (fornecedora de componentes básicos e CIs), Intersil (fornecedora de circuitos integrados dedicados), eSysTech (fornecedora de kit processador, microcontrolador e outras funcionalidades embarcadas), a AGTtechnologies (fabricante e fornecedora de displays gráficos) e LME (Laboratório de microeletrônica da UTFPR, fornecedor de placas de circuitos impressos). Os fornecedores estipulados são fundamentais para produção do kit CarQuad.

Mais detalhes sobre os fornecedores são dados no item 4.3.4 e sobre o clientes faz-se uma análise nos itens 4.1.1, 4.1.2 e 4.2.

## **4.3.2. MODELO DE DISTRIBUIÇÃO**

Pela pesquisa realizada dos concorrentes a forma de divulgação dos produtos é feita toda pelo site da empresa, no qual são disponibilizadas todas as informações para aquisição do produto, como também todo o complemento necessário para utilização posterior, através de downloads de aplicações, manuais, e especificações dos produtos em geral.

### **4.3.3. MODELO DE COMPETITIVIDADE**

Na pesquisa de concorrentes, os produtos levantados apresentam inúmeras semelhanças ao CarQuad. Nos dez produtos analisados de dez concorrentes com produtos similares ao analisador de resposta em frequência, a varredura média em frequência ocorre na faixa de 0,11 Hz a 20 MHz, a varredura é opcional, na maioria em logarítmica ou linear, a interface de comunicação com o PC mais predominante é a USB, em poucos casos são utilizados a RS232 e a GPIB, apresentam uma resistência de saída de 50 ohms e a tensão de saída varia segundo o fabricante. Os dez concorrentes encontrados são:

- 1- Ridley Engineering.
- 2- DesignSoft.
- 3- Solartron (grupo AMETEK).
- 4- Core Technology group.
- 5- NF Corporation.
- 6- Powerteck.
- 7- Newtons 4th Ltda.

8- AMREL Power Division.

9- Venable Instruments.

10- AP Instruments INC.

Os concorrentes encontrados oferecem equipamento de medição e análise na frequência que visa atender ao mercado de grandes companhias nas áreas de telecomunicações, médicas e eletroeletrônicas. Com tais produtos, segue, geralmente, manual de instruções e de utilização, e software pelo qual ocorre o interfaceamento do produto e suas funcionalidades com o usuário.

#### **4.3.4. FORNECEDORES**

Os fornecedores relacionados à confecção do CarQuad são basicamente da área de eletrônica. As placas dos circuitos que compõem o kit didático serão produzidas primeiramente pelo LME - Laboratório de Microeletrônica da UTFPR, isso, apenas, enquanto a demanda mantiver em pequena escala. Os componentes básicos do kit, incluindo resistores, capacitores, indutores, transistores e amplificadores, serão fornecidos pela Digikey, uma forte distribuidora desse segmento. Os circuitos integrados dedicados serão adquiridos junto à Intersil. Quanto ao sistema de processamento das informações serão utilizados kits eAT55 da eSysTech, a princípio, porém o preço e uma possível obsolescência desse kit dever ser levado em consideração e uma análise de troca por um kit mais viável economicamente para a continuação do negócio pode ser estudada. Os displays gráficos touchsreens serão fornecidos pela empresa AGT- Technologies, fabricante nacional de displays gráficos e distribuição no país.

A plataforma de desenvolvimento de software adotada foi o aplicativo Excel da Microsoft Inc.

#### **5. DEFINIÇÃO DA OFERTA E PROPOSTA DE VALOR**

O kit didático CarQuad tem como principal cliente as Instituições de Ensino com cursos na área de elétrica, automação, eletrônica e telecomunicações. Atende aos requisitos de um mercado que busca ferramentas simples, mas que contribuam para o progresso do ensino, atuando significativamente na melhora do aprendizado e que influencie na capacitação dos estudantes. O produto funciona como um analisador de resposta em frequência, o qual é utilizado para avaliar circuitos em estudo, determinando por exemplo sua resposta em magnitude e em fase na faixa estipulada de varredura de frequência, além de fornecer as medidas de impedância. No curso de Engenharia Eletrônica, por exemplo, são mais de seis disciplinas nas quais poderia ser utilizada esta plataforma didática. Tendo por base isso e a oportunidade de melhorar a compreensão dos conceitos teóricos, foi proposto o projeto do caracterizador de quadripolo.

## **6. ESTRATÉGIA E IMPLEMENTAÇÃO**

#### **6.1. DIFERENCIAIS COMPETITIVOS E PROPOSTA DE VALOR**

O ponto forte do CarQuad é ser uma ferramenta de fácil utilização que será capaz de diminuir consideravelmente o tempo de medições em laboratório, consequentemente, deixando mais tempo para a analise dos resultados e dos circuitos.

O software responsável pela analise das informações coletadas pelo hardware não terá custo algum e ainda roda sobre o Excel, ferramenta de uso cotidiano para alunos, professores e engenheiros.

### **6.2. ESTRATÉGIA DE MARKETING**

#### **6.2.1. ESTRATÉGIA DE PREÇOS**

No inicio tentaremos entrar no mercado com um preço intermediário. Não iremos concorrer com fornecedores chineses que não oferecem suporte algum, por isso praticam praticamente preços de custo, nem poderemos entrar com o mesmo preço de concorrentes já estabelecidos no Brasil, pois ao realizar uma pesquisa de um determinado item o consumidor encontrará produtos com preços iguais porém um é um fabricante conhecido e o outro não, e optará pelo primeiro.

Abaixo, a estima de custo do produto e do preço que praticaremos:

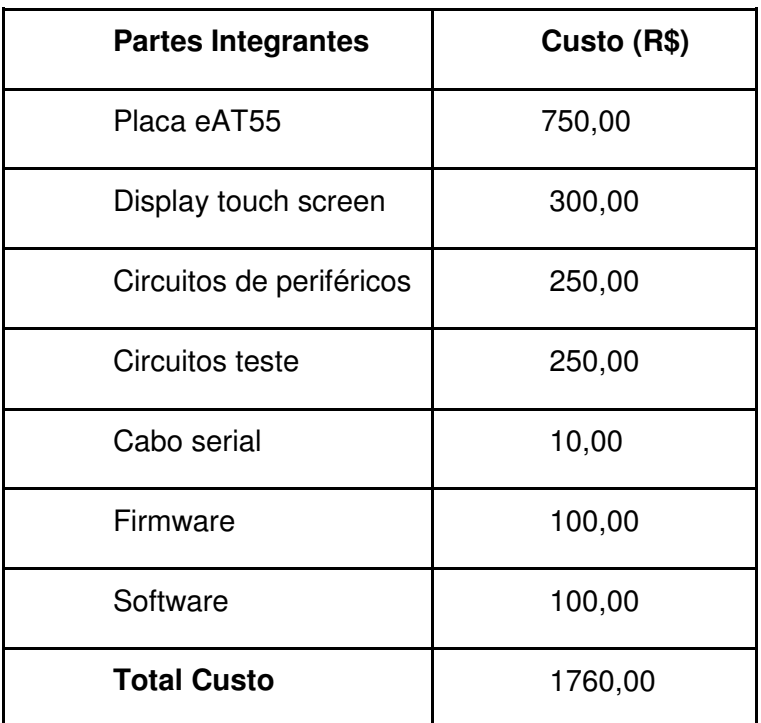

## **6.2.2. ESTRATÉGIA DE PROMOÇÃO**

Em um primeiro momento, visitaremos as instituições de ensino com material de divulgação como: catálogos, folders e apresentações. Para as que demonstrarem interesse, levaremos o kit para demonstração do funcionamento.

Durante essas visitas, veremos como os clientes em potencial reagiram ao produto, caso perceba-se que ele realmente está pronto para atender o mercado de maneira geral, faremos alguns anúncios em revistas da área, em sites especializados na internet e começaremos também a visitar empresas de desenvolvimento em eletrônica e automação.

#### **6.2.3. ESTRATÉGIA DE DISTRIBUIÇÃO**

Nesse primeiro momento não serão utilizados distribuidores nem revendas. Os produtos serão vendidos diretamente pela empresa. Caso no futuro o volume de vendas ultrapasse nossas estimativas, será estudada a possibilidade de formação de parcerias com lojas de equipamentos eletrônicos.

## **6.3. ESTRATÉGIA DE VENDAS**

Conforme descrito na Estratégia de Promoção, primeiro faremos a divulgação em Instituições de ensino com cursos na área de eletrônica e automação, levando material de divulgação e fazendo demonstrações. A venda será feita de forma direta para os interessados.

## **6.3.1. FORECAST**

 Abaixo a estimativa de vendas para os próximos três anos. Pode-se notar que as vendas se concentram no primeiro e no terceiro trimestres que marcam o inicio dos semestres letivos, nos quais as Universidades costumam fazer aquisições para seus laboratórios.

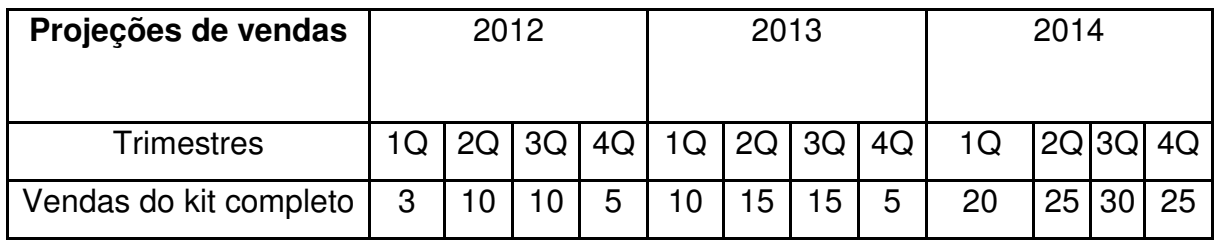

## **6.4. ALIANÇAS ESTRATÉGICAS**

Do ponto de vista comercial, conforme comentado na estratégia de distribuição, caso seja decidido não vender somente por meio da empresa, seria interessante formar parcerias com lojas de equipamentos de medição, que além de vender nosso produto também poderia colaborar com a divulgação.

Do ponto de vista de desenvolvimento, seria interessante contar com a colaboração de Universidades para implementar novas aplicações ou para melhorar o CarQuad.

# 7. GESTÃO

A gestão dos desenvolvimentos é feita pelo departamento de Engenharia responsável que definirá o cronograma a ser seguido, tal qual os integrantes da equipe para o desenvolvimento do projeto. O orçamento que será destinado ao

projeto deve ser discutido com o diretor responsável pela área para averiguar se o custo do projeto se enquadra no orçamento anual da empresa.

## **7.1. ESTRUTURA ORGANIZACIONAL**

A empresa inicialmente será formada por três engenheiros. Um será responsável por coordenar o desenvolvimento de hardware e os outros dois serão responsáveis pela parte de software, gestão dos projetos e pela parte financeira. As vendas , no inicio, envolverá os três.

## **7.2. EQUIPE**

A equipe será formada inicialmente por três engenheiros, espera-se que ao final do primeiro ano de funcionamento da empresa seja possível contratar pelo menos mais duas pessoas, uma para gerenciar a parte financeira e outra para cuidar das vendas.

## **7.3. QUADRO DE PESSOAL**

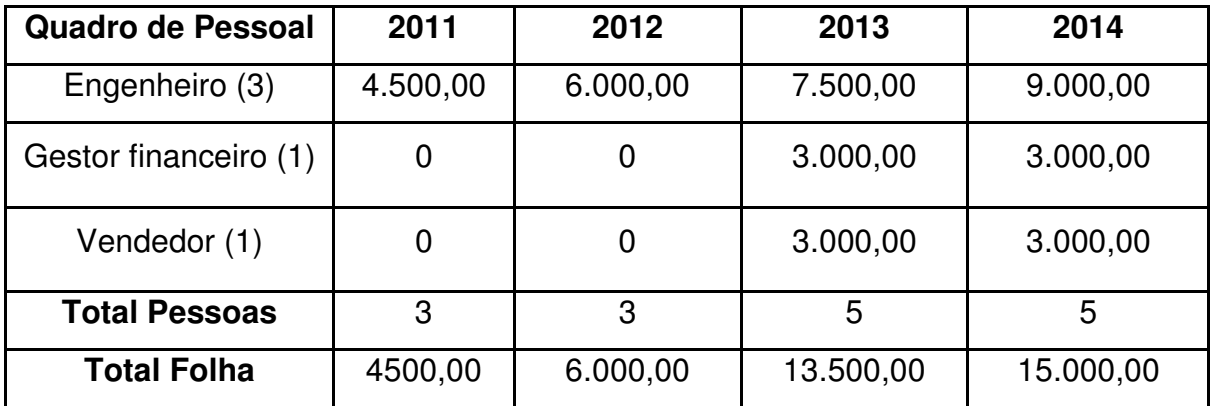

## **8. PLANO FINANCEIRO**

**8.1. CONSIDERAÇÕES** 

## **8.1.1. INVESTIMENTOS**

O capital da empresa será estruturado de forma que 60% seja de capital próprio e 40% de capital de terceiros. As fontes de financiamento que serão analisadas serão exclusivamente as Instituições bancárias, optando pela escolha daquela que oferecer a menor taxa de juros, de maneira que o capital em caixa para giro da empresa não fique comprometido com o endividamento. Os 60% de capital próprio contam com a participação dos três sócios contribuindo cada um com a parcela de investimento de 20%.

Foi realizado um levantamento dos investimentos primários para a chegada em um valor inicial para o investimento. Segue na tabela abaixo os valores estimados dos investimentos fixos e o valor percentual de depreciação para cada categoria.

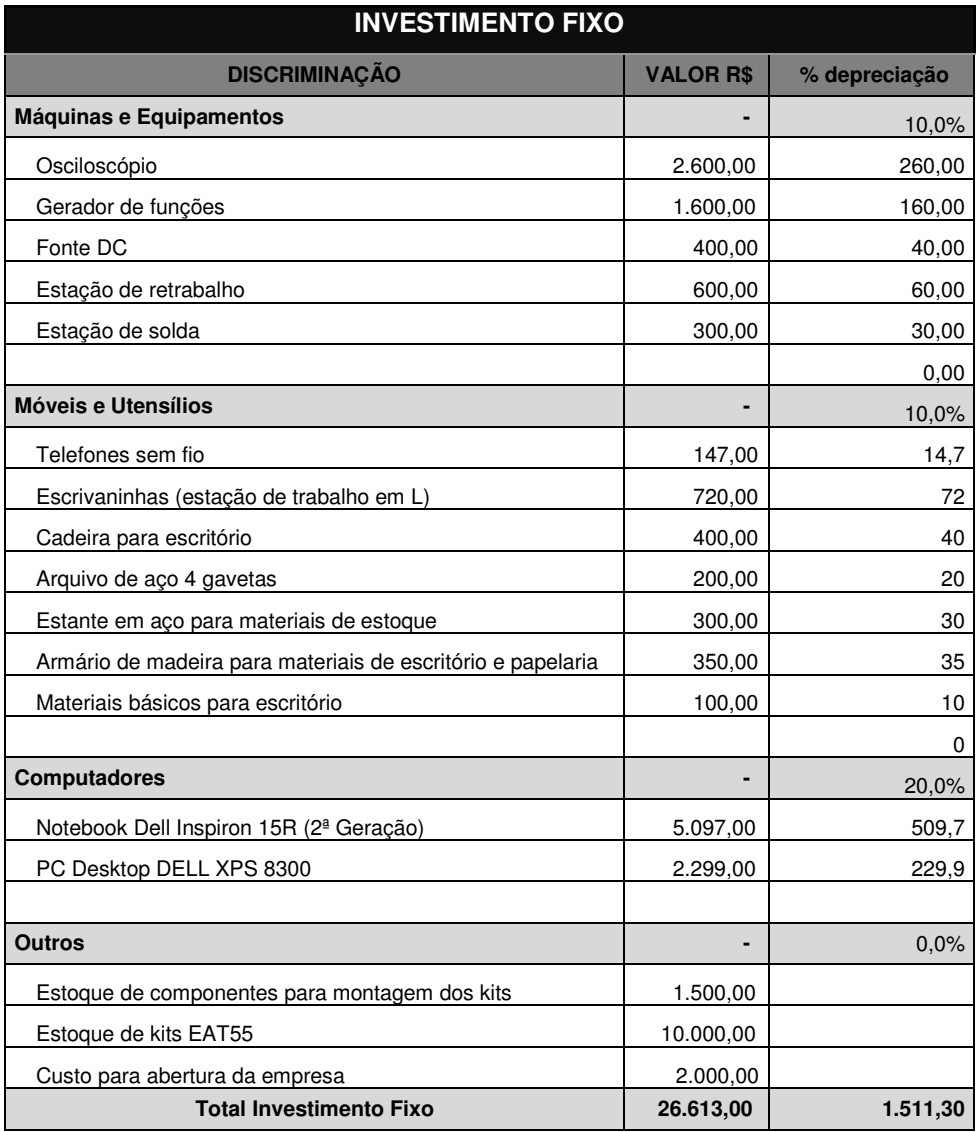
Do capital social, adicionalmente, cerca de 30% do investimento será destinado para o giro financeiro da empresa. Essa quantia foi estabelecida em R\$ 15.000,00.

A partir dessa análise concluí-se que o capital necessário para abertura da empresa é de R\$42.000,00.

#### **8.1.2. FATURAMENTO**

Com a ênfase na conquista de mercado no primeiro ano, a empresa tem a possibilidade de atender os principais clientes da cidade de Curitiba, com a expectativa de venda de 25 kits didáticos do CarQuad, no primeiro ano.

Foram levantados dados relativos ao faturamento da empresa para os primeiros três anos. As informações apresentadas na tabela seguinte são relevantes para estimar futuros investimentos em infra-estrutura e preparar-se para aumento da capacidade da empresa.

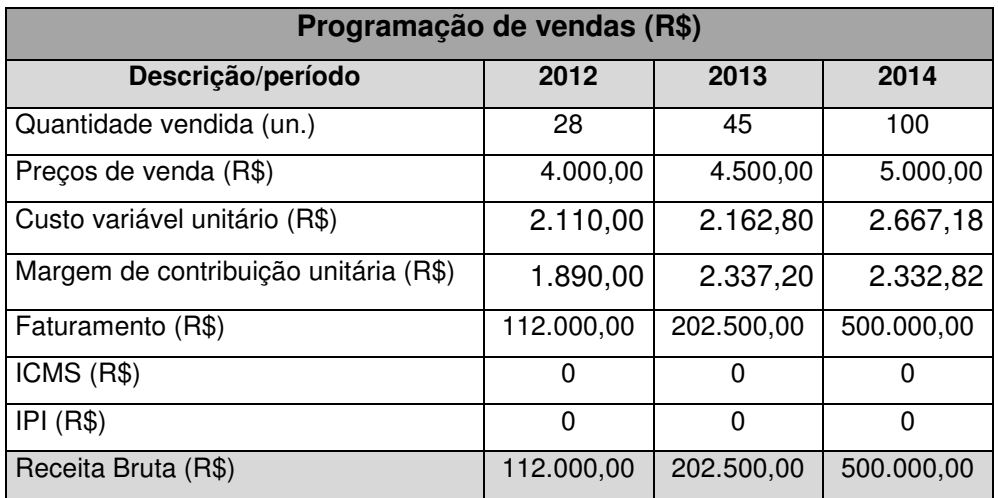

#### **8.1.3. CUSTOS**

Foram estimados os custos fixos e variáveis do negócio ao longo dos quatro primeiros anos, tais como são apresentados nas tabelas que seguem.

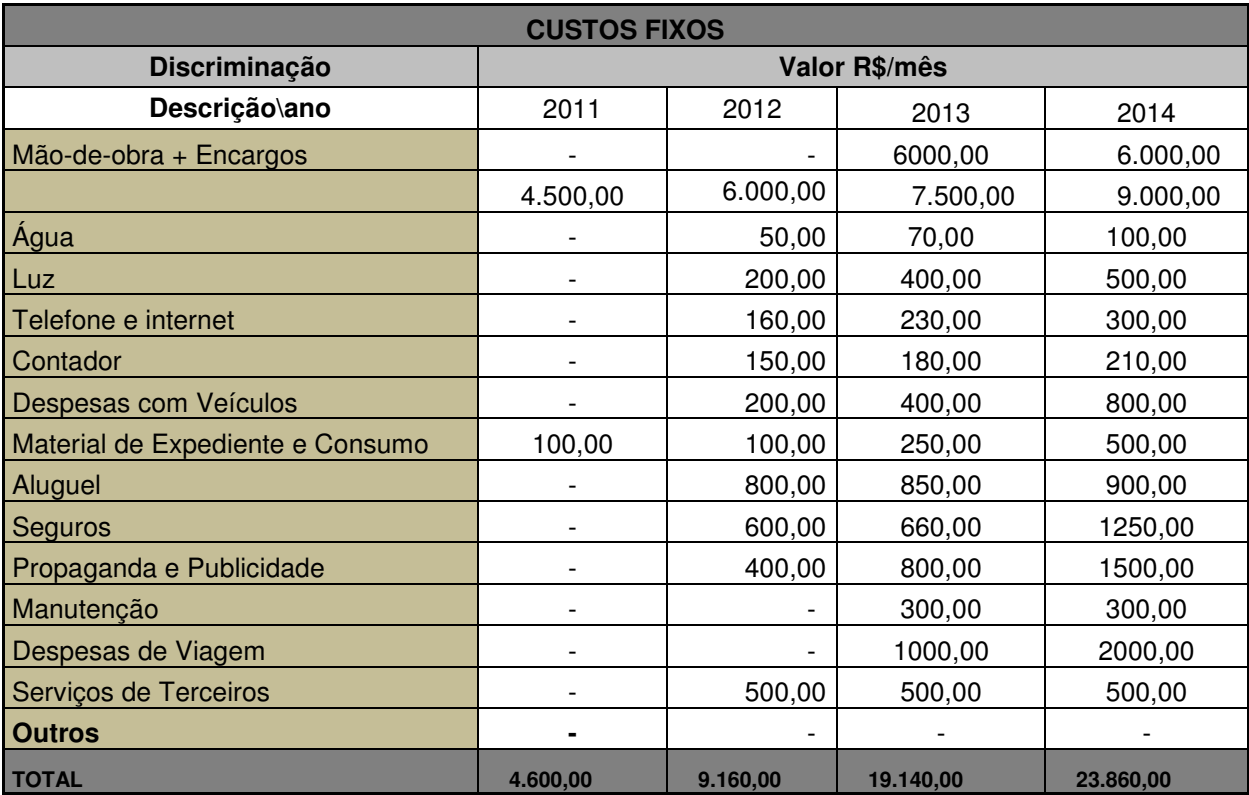

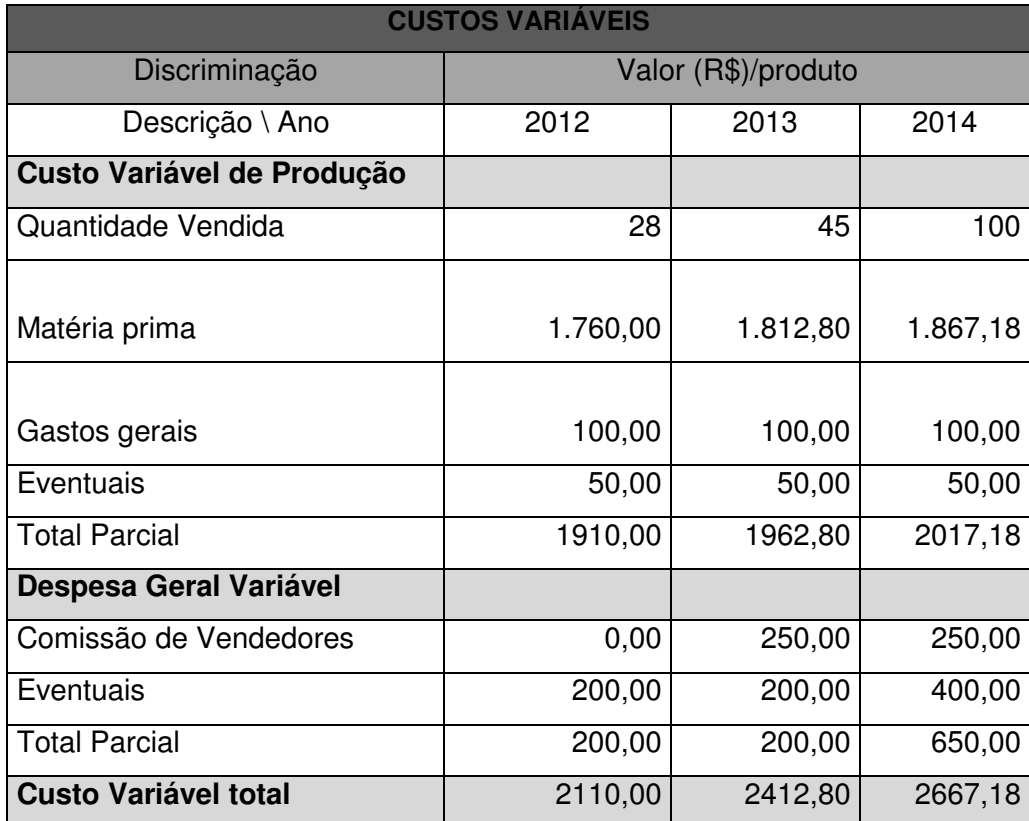

Seguindo a lei 10.694/2004 do código Tributário brasileiro verificou-se que à empresa não se enquadra a taxação de impostos como IPI, ICMS e outros tantos seguindo os critérios da adoção do Simples Nacional.

Com as informações dos três primeiros anos levantou-se o custo global ao longo desse tempo.

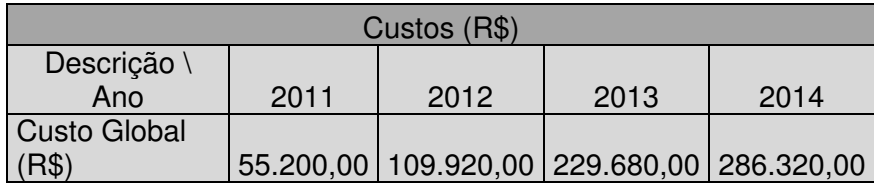

### **8.2. ANÁLISE DO BREAK EVEN**

Para uma análise do ponto de equilíbrio da empresa foram estimados em uma planilha os custos conhecidos de produção, seguindo como na tabela abaixo.

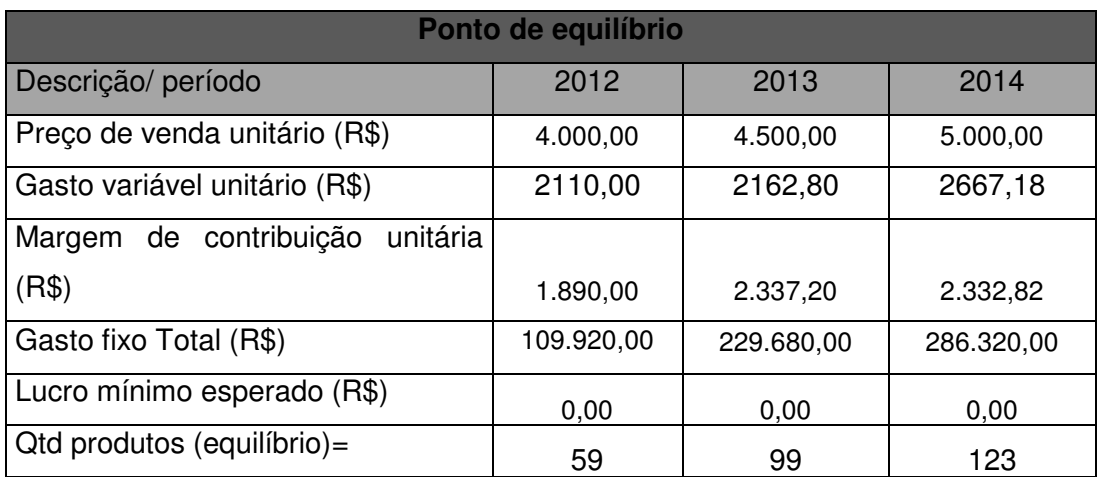

Como visualizado na tabela do ponto de equilíbrio seria conveniente a venda de 59 kits no primeiro ano, 99 no segundo e 123 no terceiro para que a empresa atingisse o equilíbrio das finanças, sem colocar em risco o caixa e capital da empresa.

#### **8.3. RESULTADOS FINANCEIROS**

O plano financeiro é pouco promissor. Nossa análise comprova que para alcançar os objetivos propostos seria necessário aumentar significativamente as vendas. Isso implicaria em aumentar a produção, contratar mais mão-de-obra, cumprir os prazos apertados realizando as mudanças no projeto conforme a necessidade dos clientes. Enfim para isso seria necessário aumentar o capital investidor no negócio e expandir as vendas abrangendo outros estados. Poder-seiam diminuir drasticamente as despesas fixas, por exemplo, estabelecendo-se no ano inicial em um "ambiente de garagem", no qual custos com aluguel, água e luz seriam cortados da folha de custos fixos. Vemos opção também no aumento da margem de vendas e no aumento da divulgação do produto.

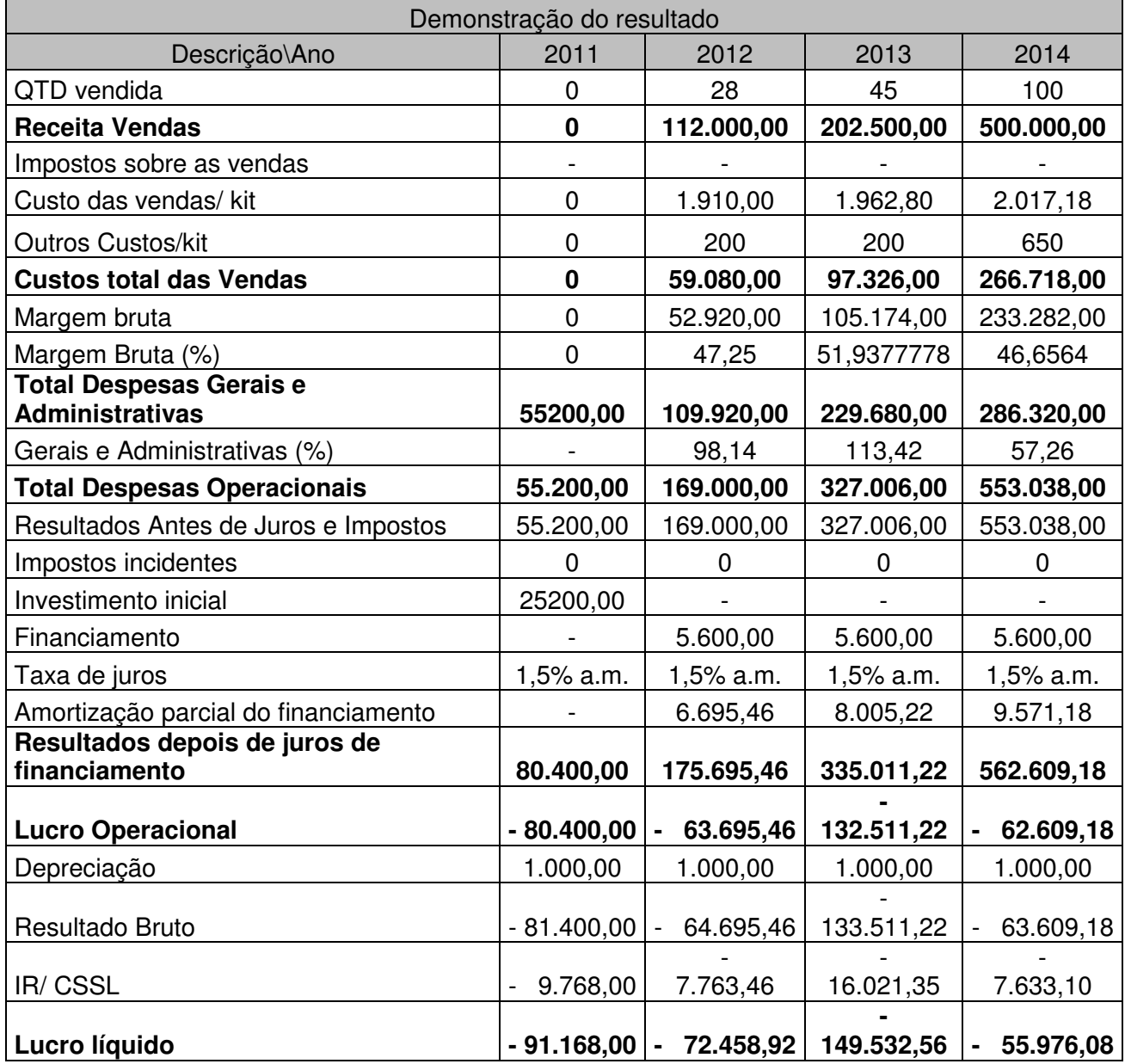

Segundo a análise apresentada, é possível perceber que o negócio não será nenhum pouco lucrativo nos primeiros 4 anos.

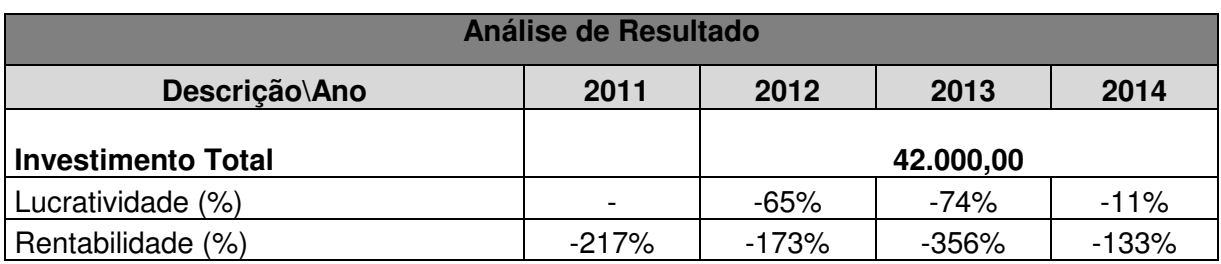

Nos primeiros anos a empresa não seria nem um pouco rentável e lucrativa, dando apenas despesas e a empresa não conseguiria saldar as contas devedoras.

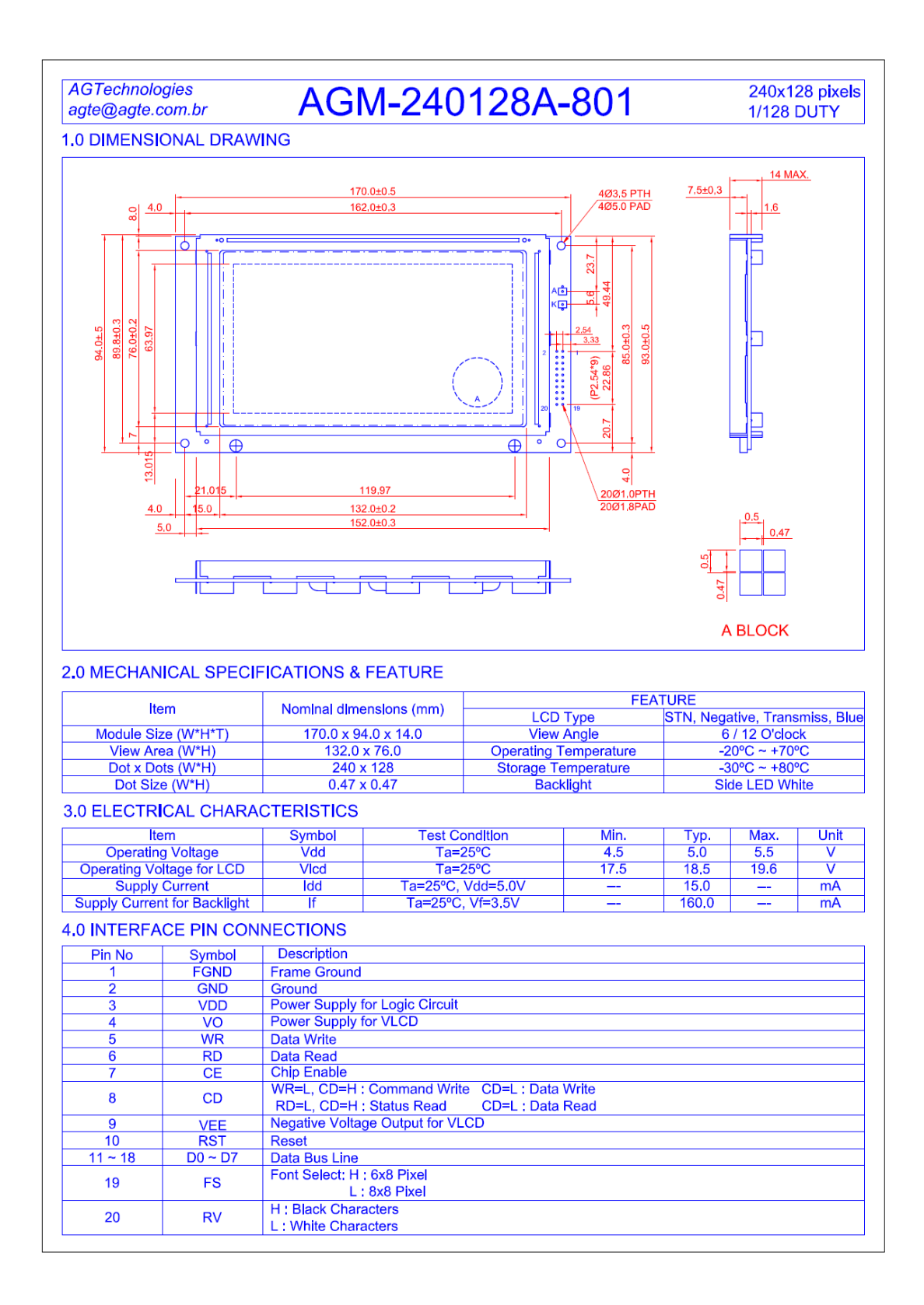

#### **ANEXO C - Aspectos de operação, técnicos e de detalhamento do display**

**Anexo D: Esquemático da placa de interface do display com a eAT55.** 

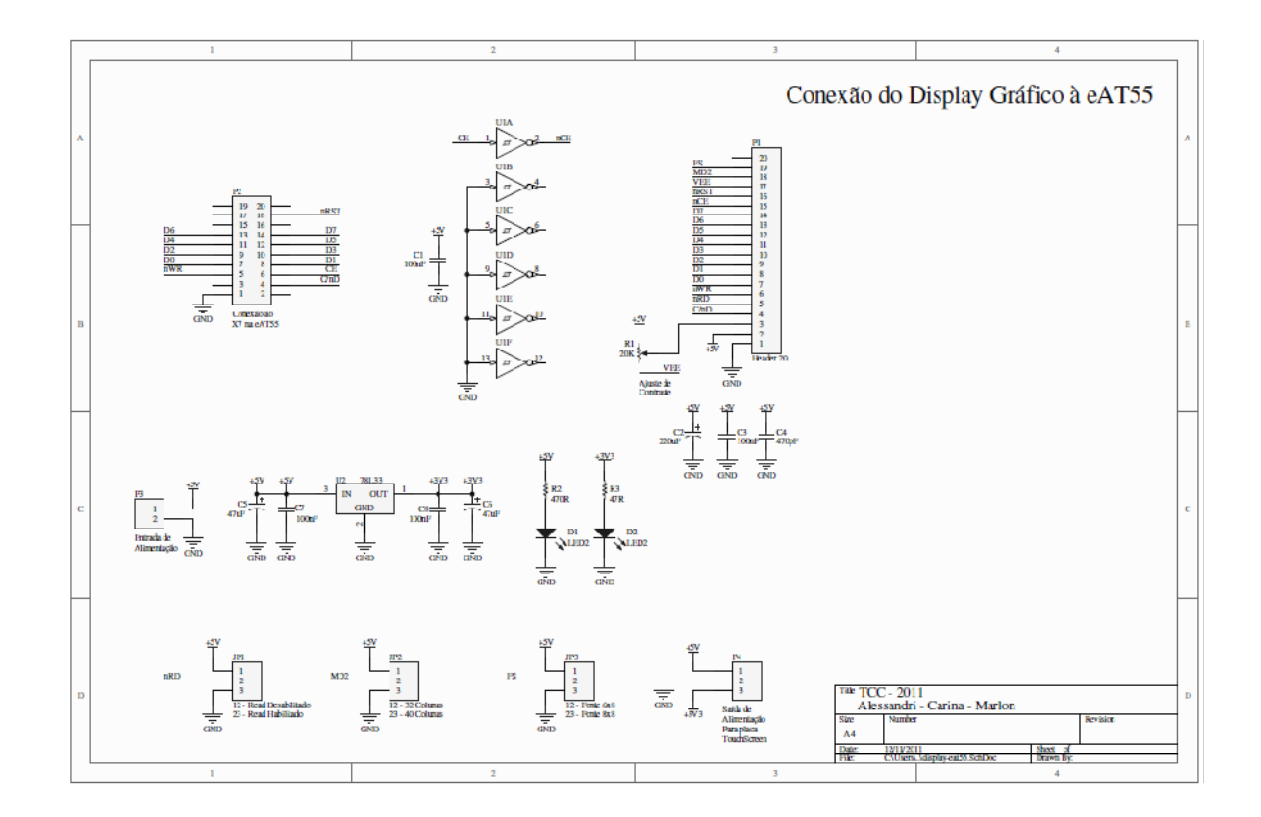

**Anexo E: Layout da placa de interface do display gráfico com a eAT55.** 

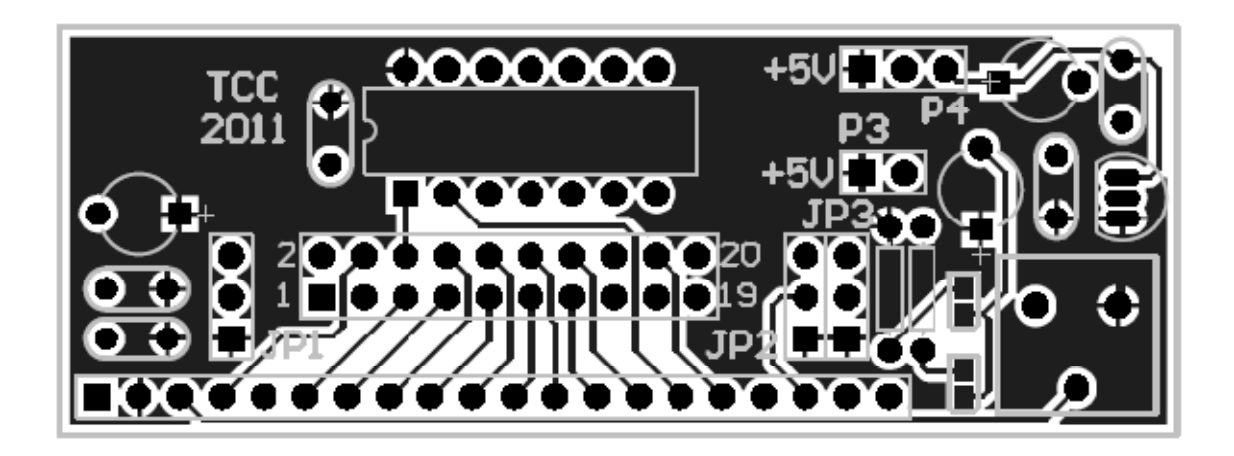

**Anexo F: Esquemático da placa de interface do controlador touch screen com o display gráfico.** 

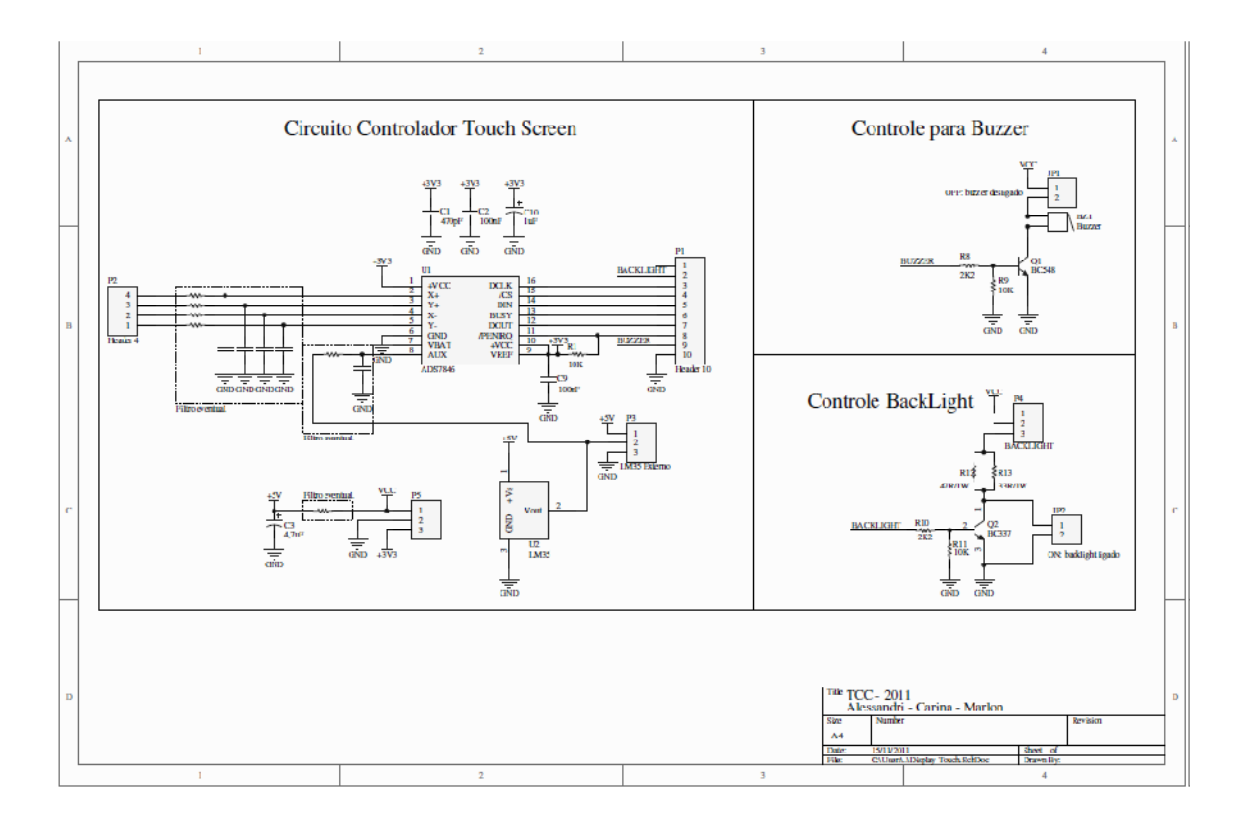

**Anexo G: Layout da placa de interface do controlador touch screen com display gráfico.** 

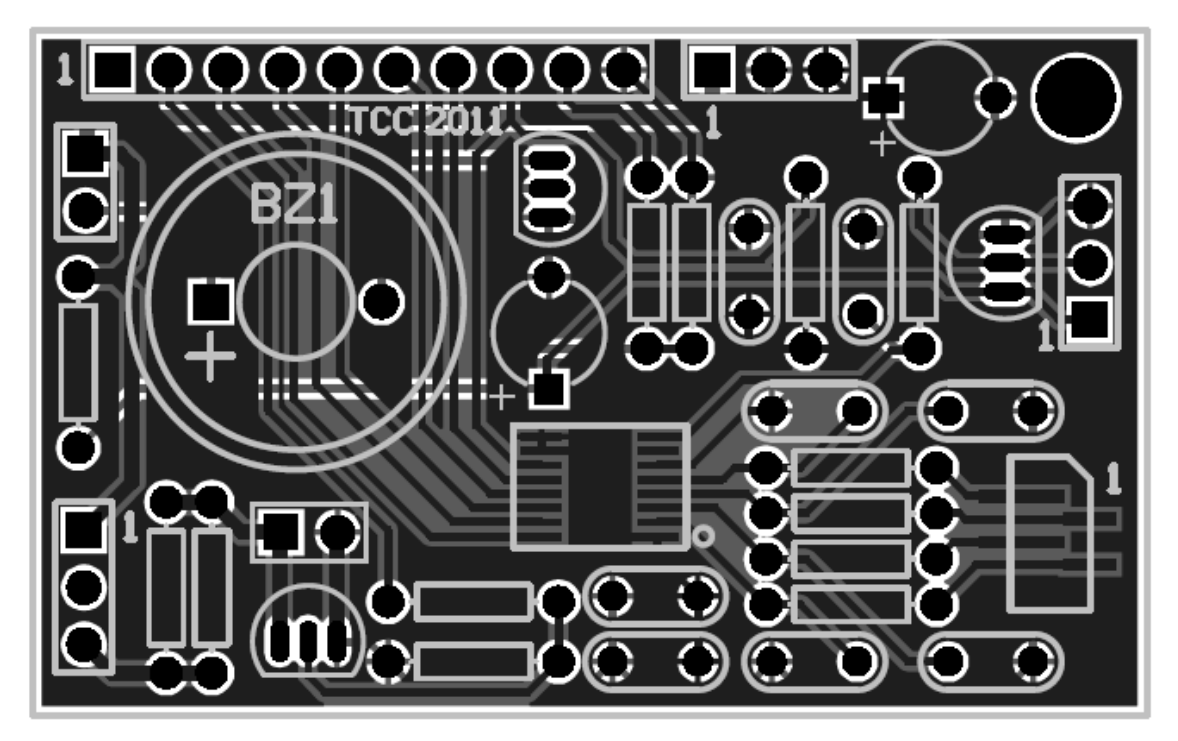

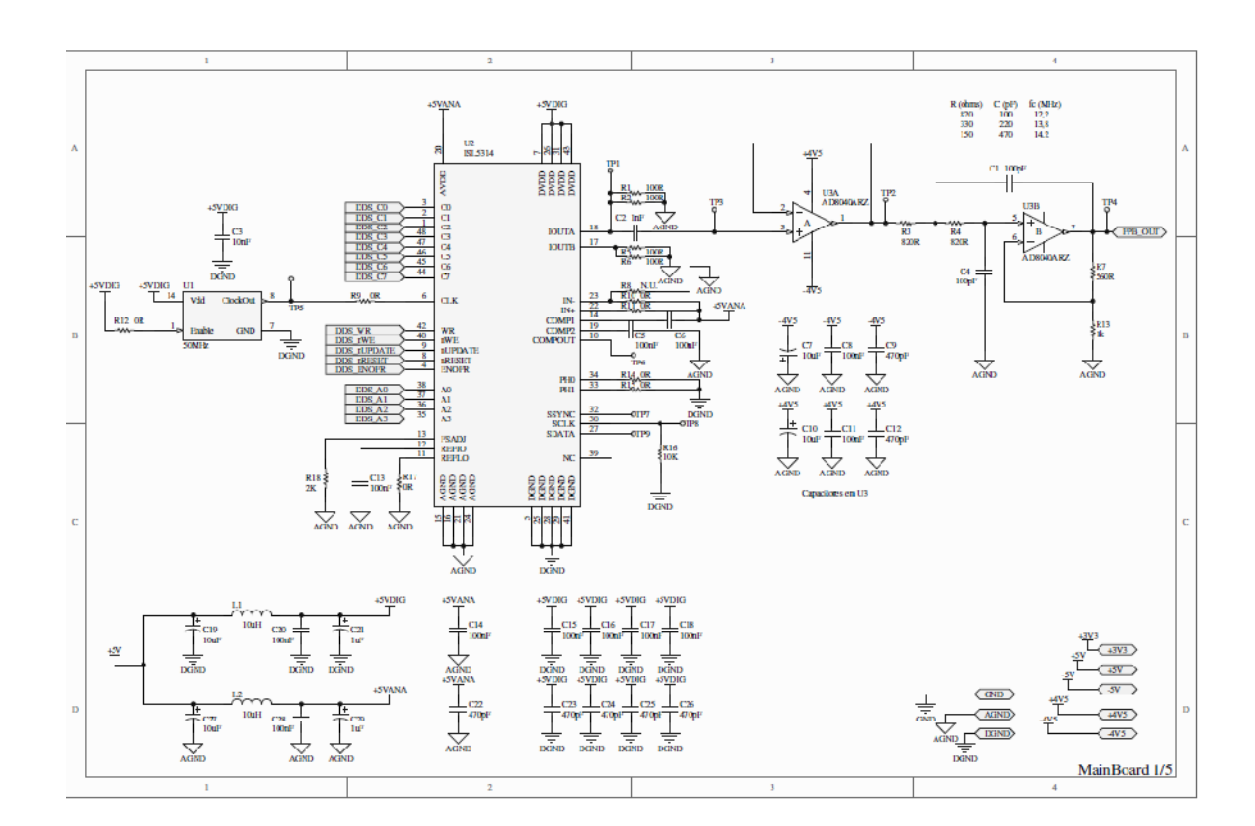

Anexo H: Esquemático 1 da placa principal

**Anexo i: Esquemático 2 da principal.**

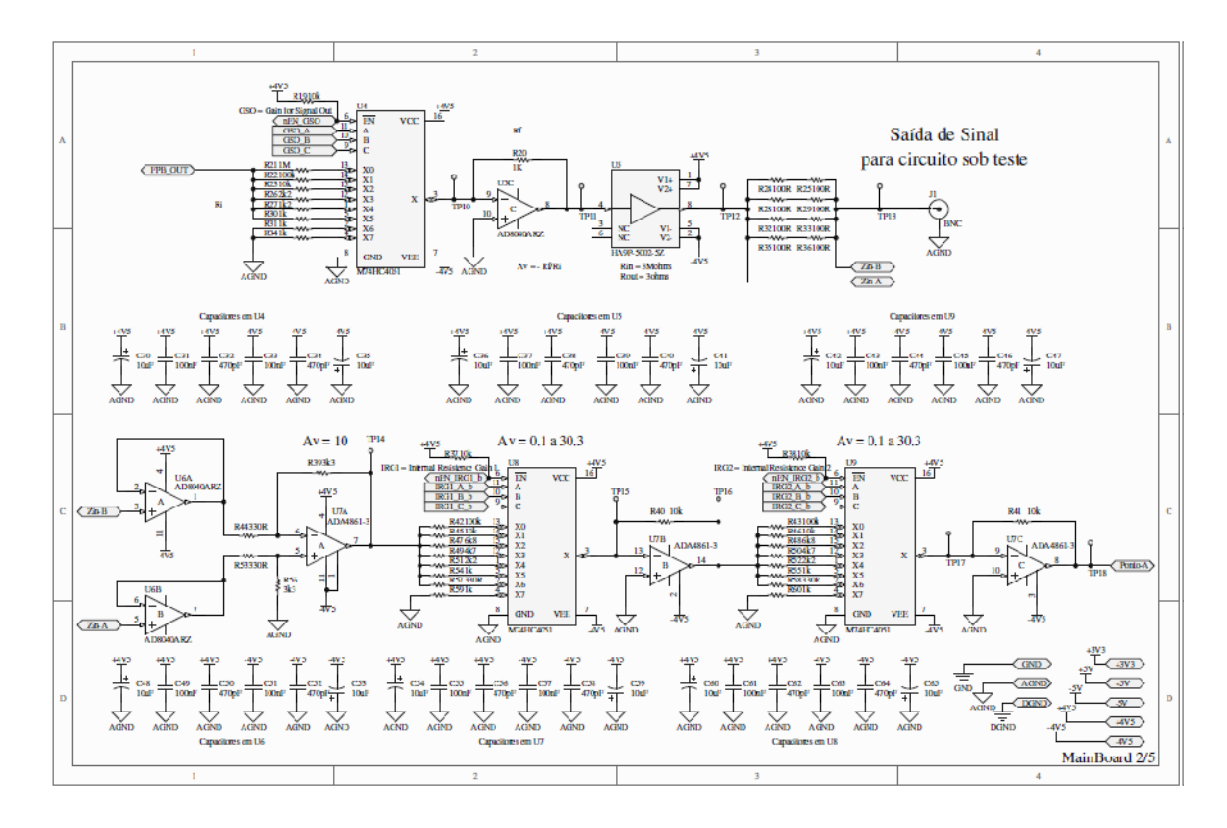

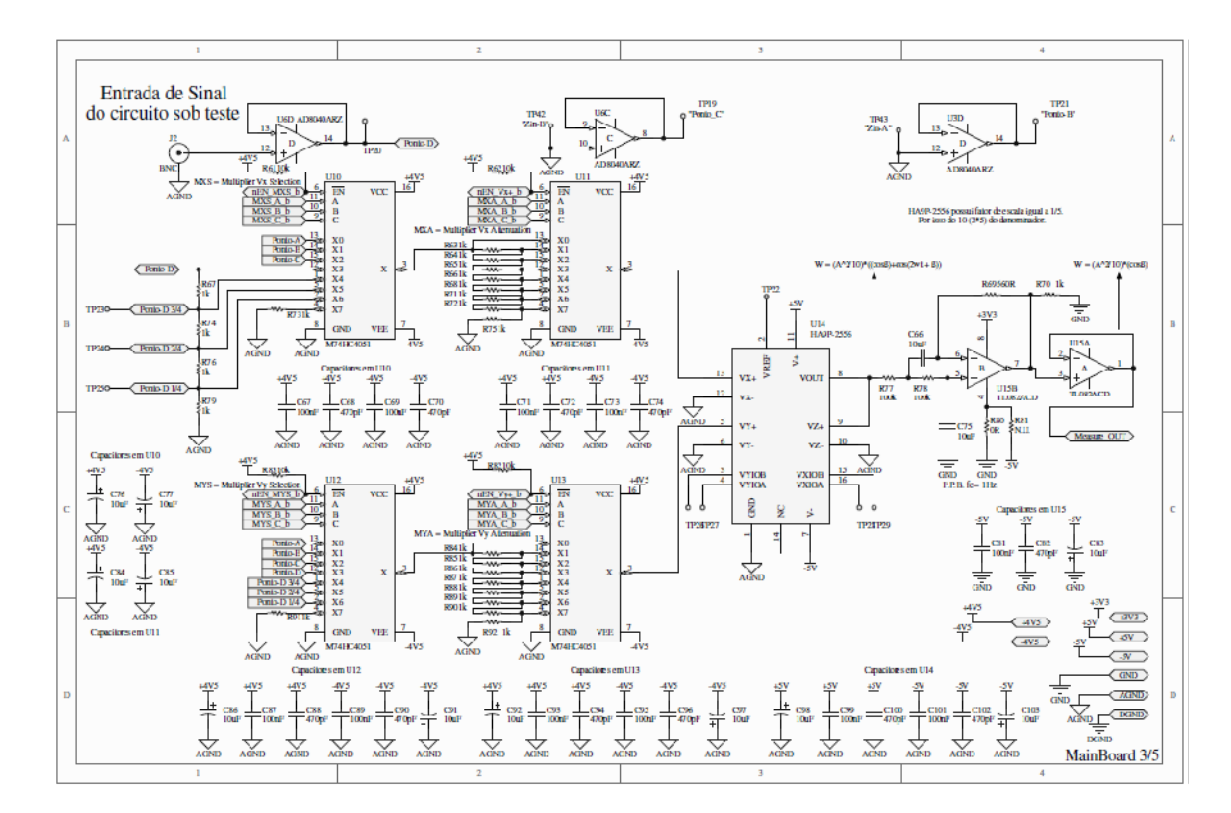

**Anexo J: Esquemático 3 da placa principal.**

**Anexo K: Esquemático 4 da placa principal.** 

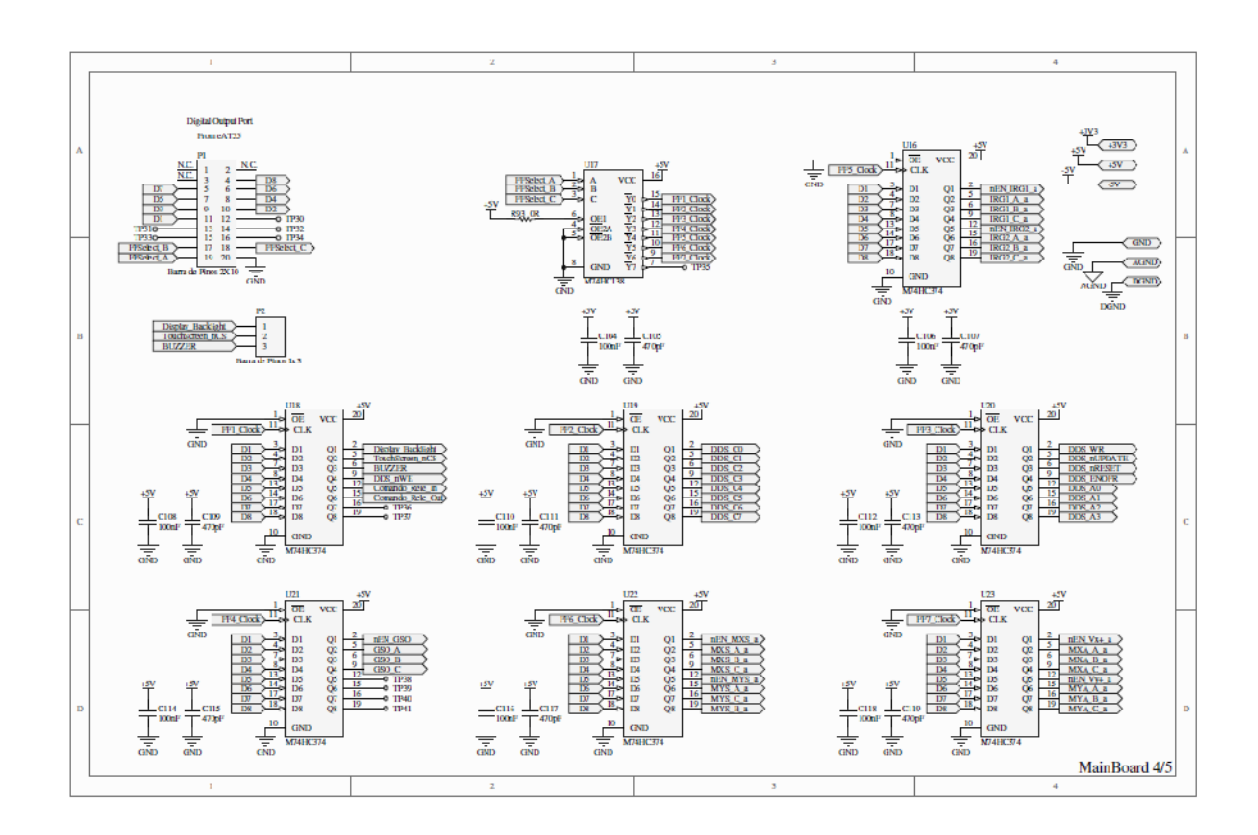

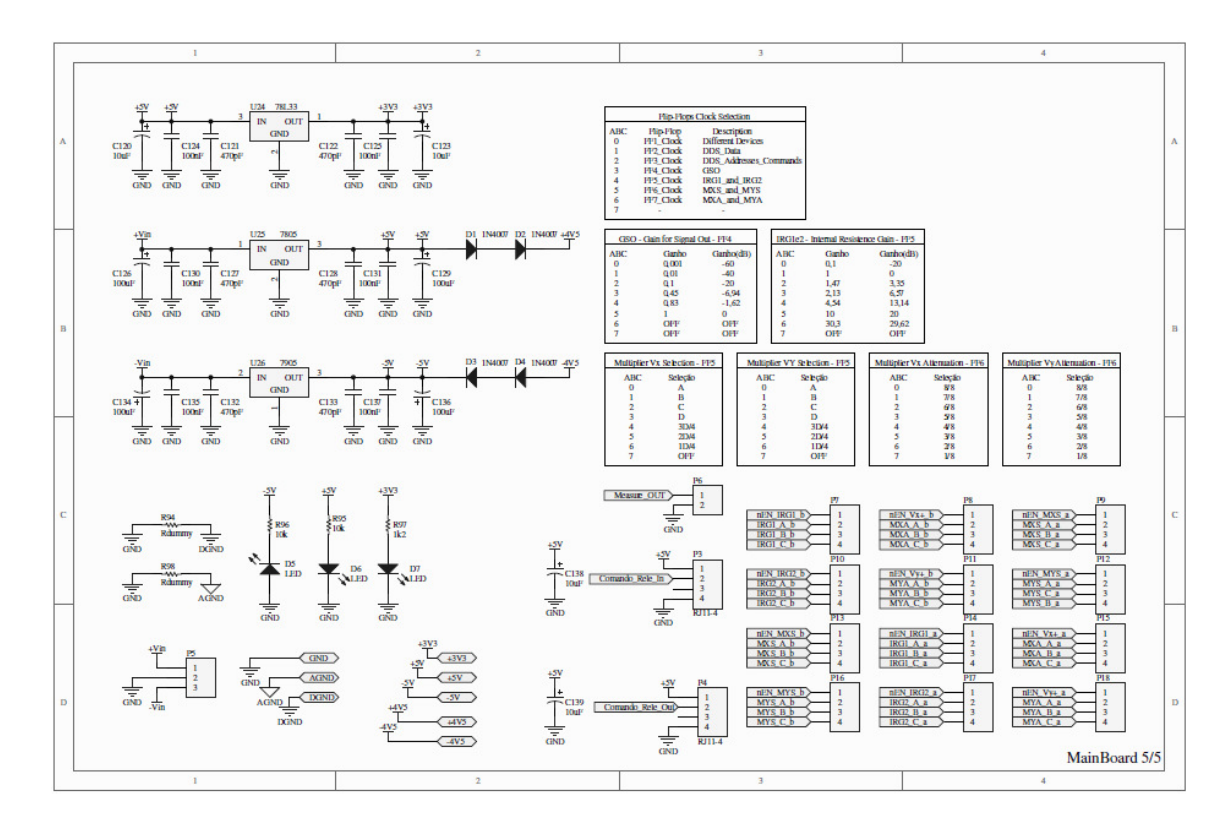

**Anexo L: Esquemático 5 da placa principal.** 

**Anexo M: Layout da placa principal do CarQuad.** 

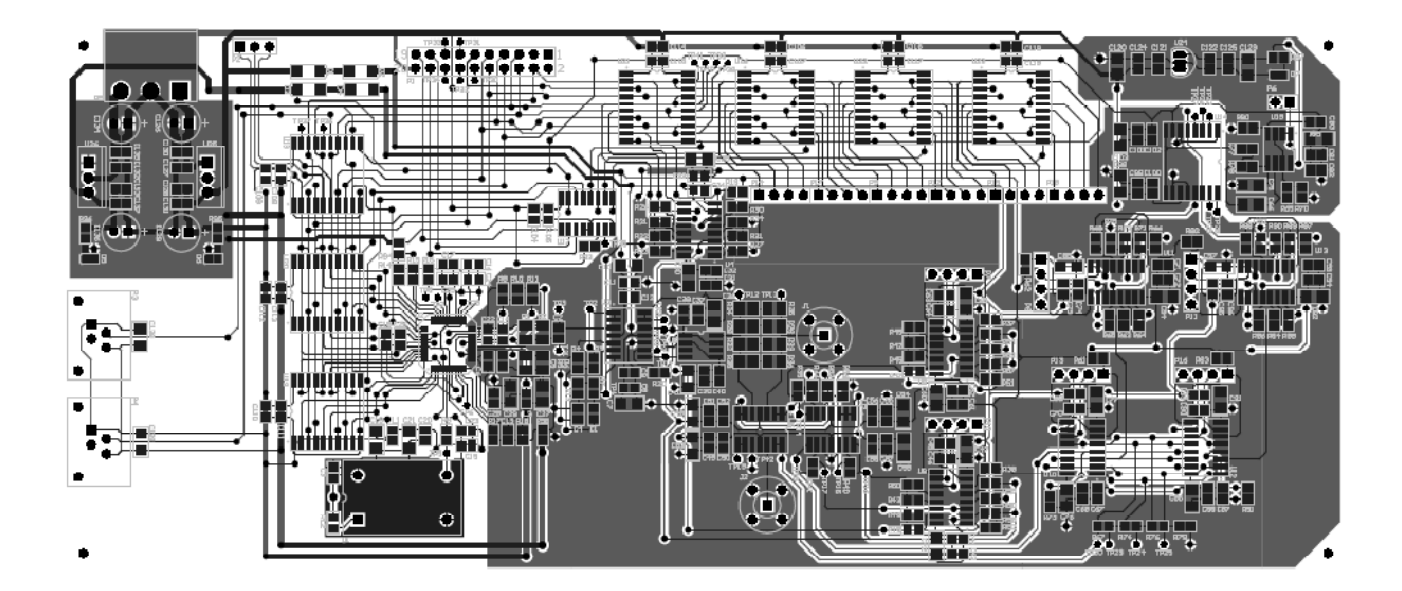

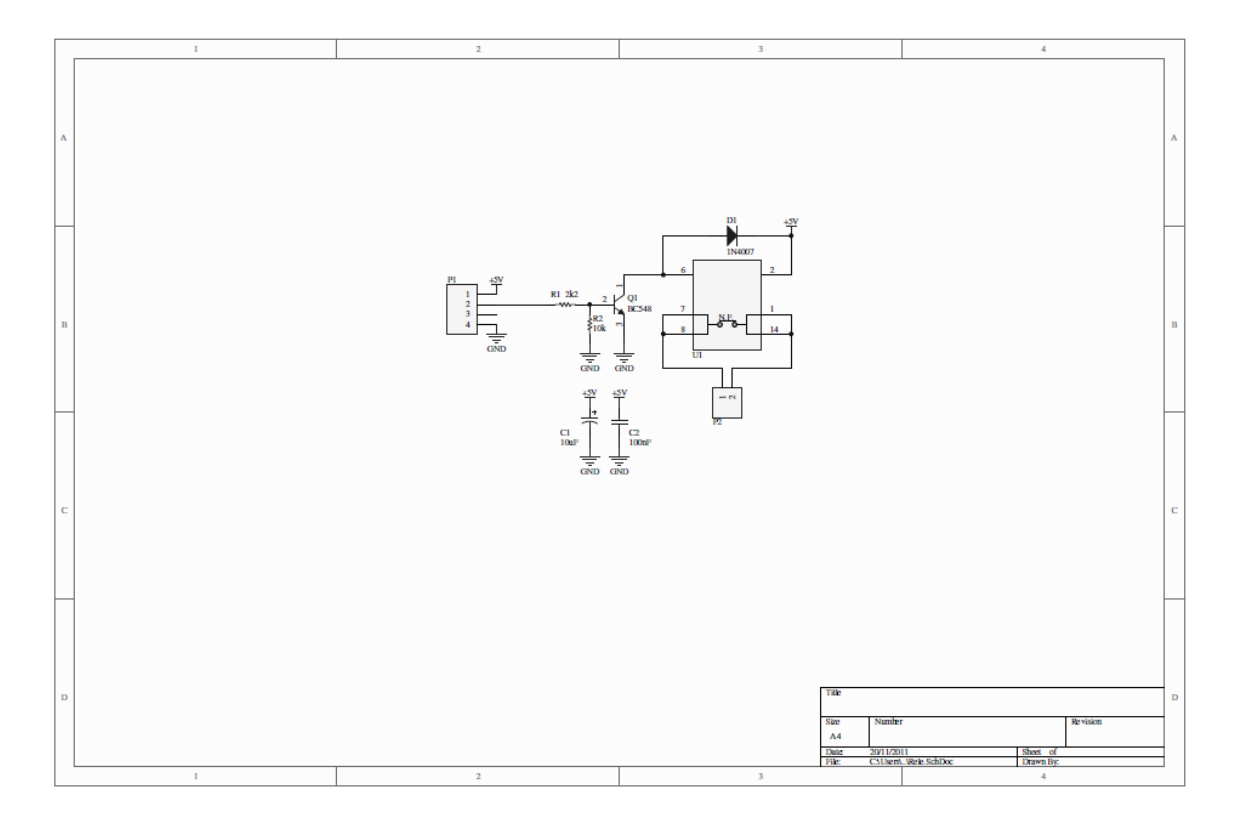

**Anexo N: Diagrama esquemático da placa para seccionamento de entrada e saída do circuito de teste via relé.** 

**Anexo O: Layout da placa do relé para fazer o seccionamento de entrada e saída do circuito de teste.** 

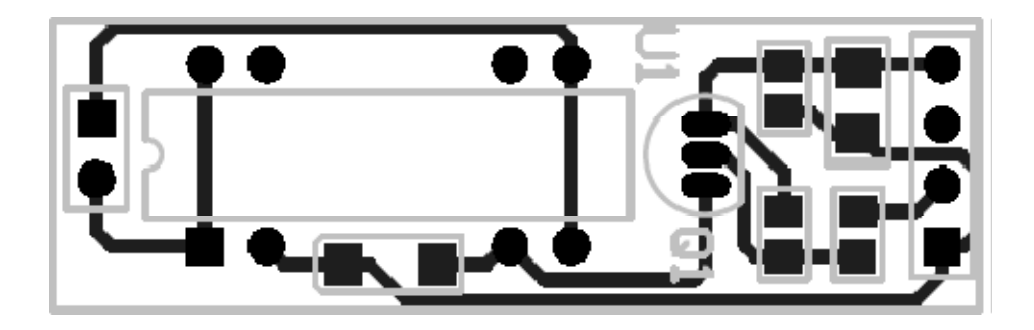

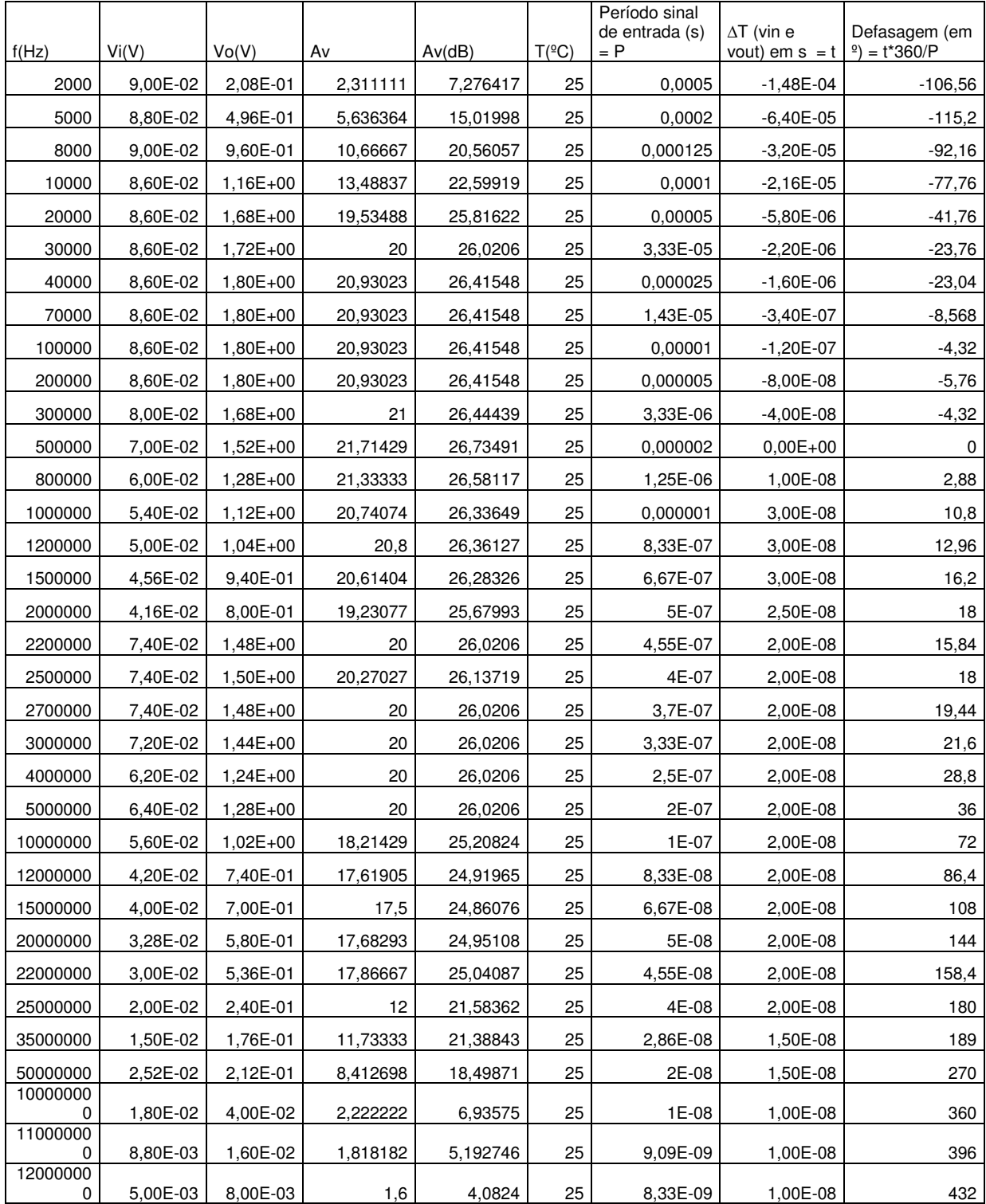

### **Anexo P: Obtenção da curva de resposta prática para o circuito 1.**

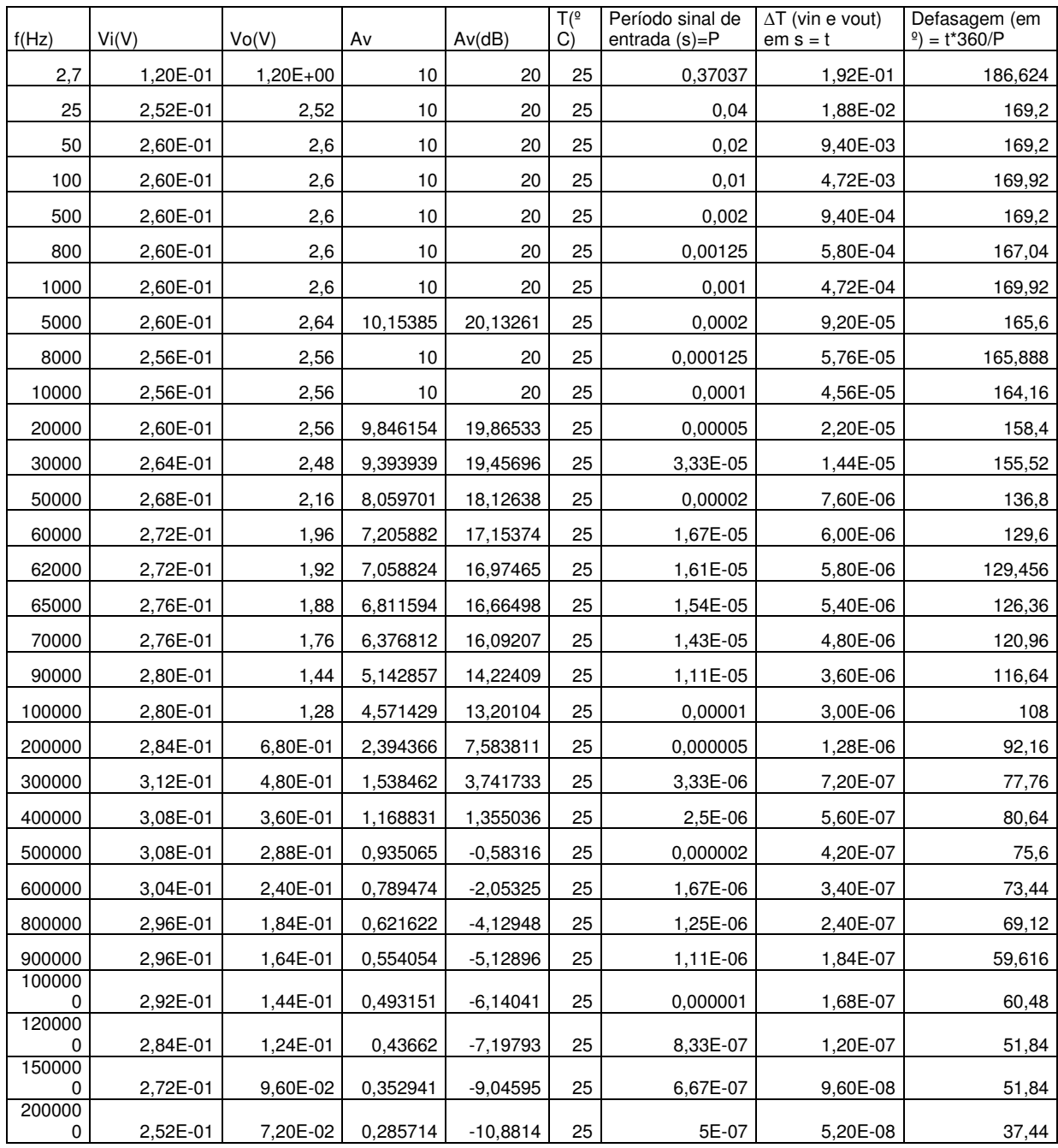

.

**Anexo Q: Obtenção da curva de resposta prática para o circuito 2** 

| f(Hz)   | Vi(V)    | Vo(V)    | Av       | Av(dB)      | $T(^{o}$<br>C) | Período sinal<br>de entrada (s)<br>$= P$ | $\Delta T$ (vin e vout)<br>$em s = t$ | Defasagem (em<br>$e$ ) = t*360/P |
|---------|----------|----------|----------|-------------|----------------|------------------------------------------|---------------------------------------|----------------------------------|
| 2,7     | 1,72E-01 | 1,96E+00 | 11,39535 | 21,13455    | 25             | 0,37037037                               | $0,00E+00$                            | 0                                |
| 25      | 1,80E-01 | 2,12     | 11,77778 | 21,42127    | 25             | 0,04                                     | $0,00E+00$                            | $\mathbf 0$                      |
| 50      | 1,60E-01 | 1,84     | 11,5     | 21,21396    | 25             | 0,02                                     | $0,00E+00$                            | $\pmb{0}$                        |
| 100     | 1,76E-01 | 2,04     | 11,59091 | 21,28235    | 25             | 0,01                                     | $0,00E + 00$                          | $\mathbf 0$                      |
| 500     | 1,80E-01 | 2,04     | 11,33333 | 21,08715    | 25             | 0,002                                    | $0,00E + 00$                          | $\pmb{0}$                        |
| 800     | 2,16E-01 | 2,44     | 11,2963  | 21,05872    | 25             | 0,00125                                  | $0,00E+00$                            | $\pmb{0}$                        |
| 1000    | 2,44E-01 | 2,76     | 11,31148 | 21,07039    | 25             | 0,001                                    | $0.00E + 00$                          | $\mathbf 0$                      |
| 5000    | 2,40E-01 | 2,68     | 11,16667 | 20,95847    | 25             | 0,0002                                   | $-2,00E-06$                           | $-3,6$                           |
| 8000    | 2,40E-01 | 2,64     | 11       | 20,82785    | 25             | 0,000125                                 | $-2,40E-06$                           | $-6,912$                         |
| 10000   | 2,40E-01 | 2,64     | 11       | 20,82785    | 25             | 0,0001                                   | $-2,40E-06$                           | $-8,64$                          |
| 20000   | 2,44E-01 | 2,64     | 10,81967 | 20,68428    | 25             | 0,00005                                  | $-2,00E-06$                           | $-14,4$                          |
| 30000   | 2,48E-01 | 2,56     | 10,32258 | 20,27577    | 25             | 3,33333E-05                              | $-2,40E-06$                           | $-25,92$                         |
| 50000   | 2,48E-01 | 2,16     | 8,709677 | 18,80004    | 25             | 0,00002                                  | $-2,56E-06$                           | $-46,08$                         |
| 55000   | 2,48E-01 | 2,04     | 8,225806 | 18,30357    | 25             | 1,81818E-05                              | $-2,48E-06$                           | $-49,104$                        |
| 60000   | 2,48E-01 | 1,92     | 7,741935 | 17,77699    | 25             | 1,66667E-05                              | $-2,40E-06$                           | $-51,84$                         |
| 70000   | 2,48E-01 | 1,68     | 6,774194 | 16,61715    | 25             | 1,42857E-05                              | $-2,32E-06$                           | $-58,464$                        |
| 90000   | 2,48E-01 | 1,32     | 5,322581 | 14,52245    | 25             | 1,11111E-05                              | $-2,16E-06$                           | $-69,984$                        |
| 100000  | 2,48E-01 | 1,2      | 4,83871  | 13,69459    | 25             | 0,00001                                  | $-1,92E-06$                           | -69,12                           |
| 200000  | 2,52E-01 | 6,40E-01 | 2,539683 | 8,095589    | 25             | 0.000005                                 | $-1,20E-06$                           | $-86,4$                          |
| 300000  | 2,72E-01 | 4,40E-01 | 1,617647 | 4,177675    | 25             | 3,33333E-06                              | $-8,40E-07$                           | $-90,72$                         |
| 400000  | 2,72E-01 | 3,20E-01 | 1,176471 | 1,411621    | 25             | 0,0000025                                | $-6,60E-07$                           | $-95,04$                         |
| 500000  | 2,68E-01 | 2,60E-01 | 0,970149 | $-0,26323$  | 25             | 0.000002                                 | $-5,44E-07$                           | $-97,92$                         |
| 600000  | 2,68E-01 | 2,08E-01 | 0,776119 | $-2,20143$  | 25             | 1,66667E-06                              | $-4,56E-07$                           | $-98,496$                        |
| 800000  | 2,60E-01 | 1,56E-01 | 0,6      | $-4,43697$  | 25             | 0.00000125                               | $-3,60E-07$                           | $-103,68$                        |
| 900000  | 2,60E-01 | 1,28E-01 | 0,492308 | $-6, 15527$ | 25             | 1,11111E-06                              | $-3,20E-07$                           | $-103,68$                        |
| 1000000 | 2,56E-01 | 1,16E-01 | 0,453125 | $-6,87564$  | 25             | 0,000001                                 | $-3,12E-07$                           | $-112,32$                        |
| 1200000 | 2,48E-01 | 1,04E-01 | 0,419355 | $-7,54837$  | 25             | 8,33333E-07                              | $-2,66E-07$                           | $-114,912$                       |
| 1500000 | 2,40E-01 | 7,40E-02 | 0,308333 | $-10,2196$  | 25             | 6,66667E-07                              | $-2,20E-07$                           | $-118,8$                         |
| 2000000 | 2,20E-01 | 5,00E-02 | 0,227273 | $-12,8691$  | 25             | 0,0000005                                | $-1,76E-07$                           | $-126,72$                        |

**Anexo R: Obtenção da curva de resposta prática para o circuito 3.** 

| f(Hz)   | Vi(V)      | Vo(V)      | Av           | Av(dB)     | $T(^{o}$<br>C) | Período sinal de<br>entrada $(s) = P$ | $\Delta T$ (vin e vout)<br>$em s = t$ | Defasagem<br>(em $\degree$ ) =<br>t*360/P |
|---------|------------|------------|--------------|------------|----------------|---------------------------------------|---------------------------------------|-------------------------------------------|
| 2,7     | 1,00E+00   | 1,00E+00   | 1            | $\pmb{0}$  | 25             | 0,37037037                            | $0,00E+00$                            | 0                                         |
| 25      | 1,40E+00   | 1,40E+00   | 1            | $\pmb{0}$  | 25             | 0,04                                  | $0,00E+00$                            | 0                                         |
| 50      | 1,40E+00   | 1,40E+00   | 1            | 0          | 25             | 0,02                                  | $0,00E+00$                            | 0                                         |
| 100     | 1,40E+00   | 1,40E+00   | 1            | 0          | 25             | 0,01                                  | $0,00E+00$                            | 0                                         |
| 500     | 1,40E+00   | 1,40E+00   | 1            | 0          | 25             | 0,002                                 | $0,00E+00$                            | 0                                         |
| 800     | 1,40E+00   | 1,40E+00   | 1            | 0          | 25             | 0,00125                               | $0,00E+00$                            | 0                                         |
| 1000    | 1,40E+00   | 1,40E+00   | 1            | $\pmb{0}$  | 25             | 0,001                                 | $-1,60E-05$                           | $-5,76$                                   |
| 2000    | 1,40E+00   | 1,40E+00   | 1            | 0          | 25             | 0,0005                                | $-1,60E-05$                           | $-11,52$                                  |
| 3000    | 1,40E+00   | 1,40E+00   | 1            | 0          | 25             | 0,000333333                           | $-2,00E-05$                           | $-21,6$                                   |
| 4000    | 1,40E+00   | 1,40E+00   | $\mathbf{1}$ | 0          | 25             | 0,00025                               | $-2,40E-05$                           | $-34,56$                                  |
| 5000    | 1,40E+00   | 1,36E+00   | 0,97142857   | $-0,25178$ | 25             | 0,0002                                | $-2,60E-05$                           | $-46,8$                                   |
| 6000    | 1,40E+00   | 1,32E+00   | 0,94285714   | $-0,51108$ | 25             | 0,000166667                           | $-2,20E-05$                           | $-47,52$                                  |
| 7000    | 1,40E+00   | 1,28E+00   | 0,91428571   | $-0,77836$ | 25             | 0,000142857                           | $-2,00E-05$                           | $-50,4$                                   |
| 8000    | 1,40E+00   | $1,20E+00$ | 0,85714286   | $-1,33894$ | 25             | 0,000125                              | $-2,00E-05$                           | $-57,6$                                   |
| 9000    | 1,36E+00   | 1,08E+00   | 0,79411765   | $-2,0023$  | 25             | 0,000111111                           | $-2,00E-05$                           | $-64,8$                                   |
| 9500    | 1,36E+00   | 1,04E+00   | 0,76470588   | $-2,33011$ | 25             | 0,000105263                           | $-2,08E-05$                           | $-71,136$                                 |
| 10000   | 1,36E+00   | 1,00E+00   | 0,73529412   | $-2,67078$ | 25             | 0,0001                                | $-2,08E-05$                           | $-74,88$                                  |
| 10500   | $1,32E+00$ | 9,60E-01   | 0,72727273   | $-2,76605$ | 25             | 9,52381E-05                           | $-2,16E-05$                           | $-81,648$                                 |
| 10700   | 1,32E+00   | 9,50E-01   | 0,71969697   | $-2,85701$ | 25             | 9,34579E-05                           | $-2,20E-05$                           | $-84,744$                                 |
| 11000   | 1,32E+00   | 9,12E-01   | 0,69090909   | $-3,21158$ | 25             | 9,09091E-05                           | $-2,10E-05$                           | $-83,16$                                  |
| 15000   | 1,32E+00   | 7,20E-01   | 0,54545455   | $-5,26483$ | 25             | 6,66667E-05                           | $-1,84E-05$                           | $-99,36$                                  |
| 20000   | 1,32E+00   | 4,80E-01   | 0,36363636   | $-8,78665$ | 25             | 0,00005                               | $-1,68E-05$                           | $-120,96$                                 |
| 25000   | 1,32E+00   | 3,28E-01   | 0,24848485   | $-12,094$  | 25             | 0,00004                               | $-1,52E-05$                           | $-136,8$                                  |
| 30000   | 1,36E+00   | 2,32E-01   | 0,17058824   | $-15,361$  | 25             | 3,33333E-05                           | $-1,34E-05$                           | $-144,72$                                 |
| 40000   | 1,32E+00   | 1,40E-01   | 0,10606061   | $-19,4889$ | 25             | 0,000025                              | $-1,10E-05$                           | $-158,4$                                  |
| 50000   | 1,32E+00   | 9,20E-02   | 0,06969697   | $-23,1357$ | 25             | 0.00002                               | $-9,00E-06$                           | $-162$                                    |
| 70000   | $1,32E+00$ | 4,60E-02   | 0,03484848   | $-29,1563$ | 25             | 1,42857E-05                           | $-6,80E-06$                           | $-171,36$                                 |
| 90000   | 1,36E+00   | 3,02E-02   | 0,02220588   | $-33,0706$ | 25             | 1,11111E-05                           | $-5,76E-06$                           | $-186,624$                                |
| 100000  | 1,36E+00   | 2,48E-02   | 0,01823529   | $-34,7817$ | 25             | 0,00001                               | $-5,36E-06$                           | $-192,96$                                 |
| 150000  | 1,40E+00   | 1,60E-02   | 0,01142857   | $-38,8402$ | 25             | 6,66667E-06                           | $-4,32E-06$                           | $-233,28$                                 |
| 200000  | 1,40E+00   | 1,76E-02   | 0,01257143   | $-38,0123$ | 25             | 0,000005                              | $-3,76E-06$                           | $-270,72$                                 |
| 250000  | 1,40E+00   | 2,00E-02   | 0,01428571   | $-36,902$  | 25             | 0.000004                              | $-3,09E-06$                           | $-278,1$                                  |
| 300000  | $1,52E+00$ | 2,48E-02   | 0,01631579   | -35,7478   | 25             | 3,33333E-06                           | $-2,68E-06$                           | $-289,44$                                 |
| 400000  | $1,52E+00$ | 3,36E-02   | 0,02210526   | $-33,1101$ | 25             | 0,0000025                             | $-2,06E-06$                           | $-296,64$                                 |
| 500000  | 1,52E+00   | 4,24E-02   | 0,02789474   | $-31,0896$ | 25             | 0,000002                              | $-1,68E-06$                           | $-302,4$                                  |
| 600000  | 1,52E+00   | 5,12E-02   | 0,03368421   | -29,4515   | 25             | 1,66667E-06                           | $-1,44E-06$                           | $-311,04$                                 |
| 700000  | 1,52E+00   | 5,92E-02   | 0,03894737   | $-28,1904$ | 25             | 1,42857E-06                           | $-1,26E-06$                           | $-317,52$                                 |
| 800000  | 1,52E+00   | 6,80E-02   | 0.04473684   | $-26,9867$ | 25             | 0,00000125                            | $-1,10E-06$                           | $-316,8$                                  |
| 900000  | 1,52E+00   | 7,60E-02   | 0,05         | $-26,0206$ | 25             | 1,11111E-06                           | $-9,80E-07$                           | $-317,52$                                 |
| 1000000 | 1,48E+00   | 8,20E-02   | 0,05540541   | $-25,129$  | 25             | 0,000001                              | $-8,80E-07$                           | $-316,8$                                  |
| 1200000 | 1,48E+00   | 9,60E-02   | 0,06486486   | $-23,7598$ | 25             | 8,33333E-07                           | $-7,28E-07$                           | $-314,496$                                |
| 1500000 | 1,44E+00   | 1,14E-01   | 0,07916667   | $-22,0292$ | 25             | 6,66667E-07                           | $-6,00E-07$                           | $-324$                                    |

**Anexo S: Obtenção da curva de resposta prática para o circuito 4.** 

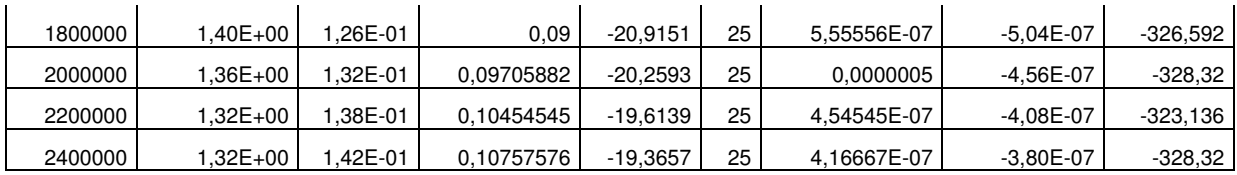

# **Anexo T: Obtenção da curva de resposta prática para o circuito 5.**

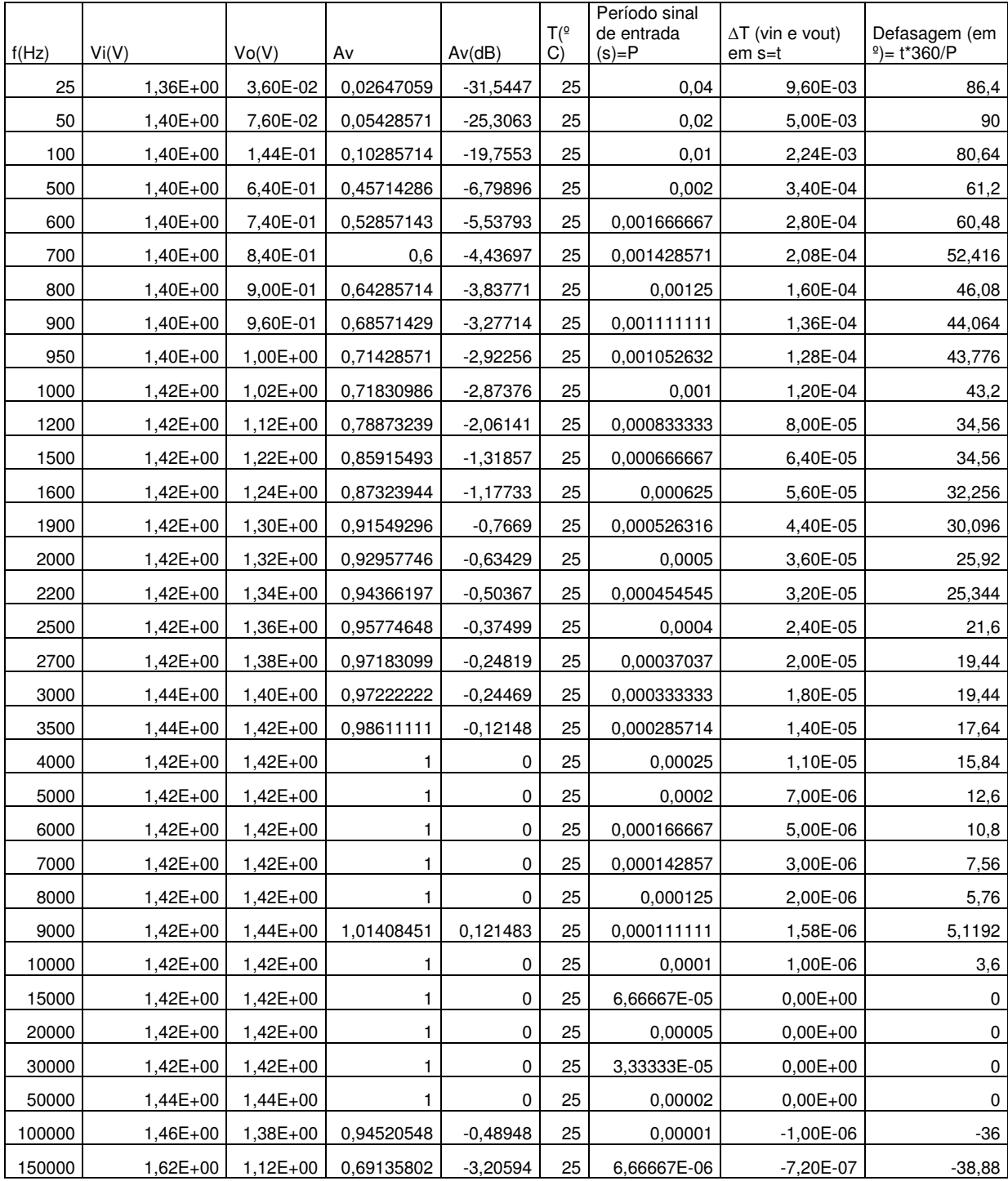

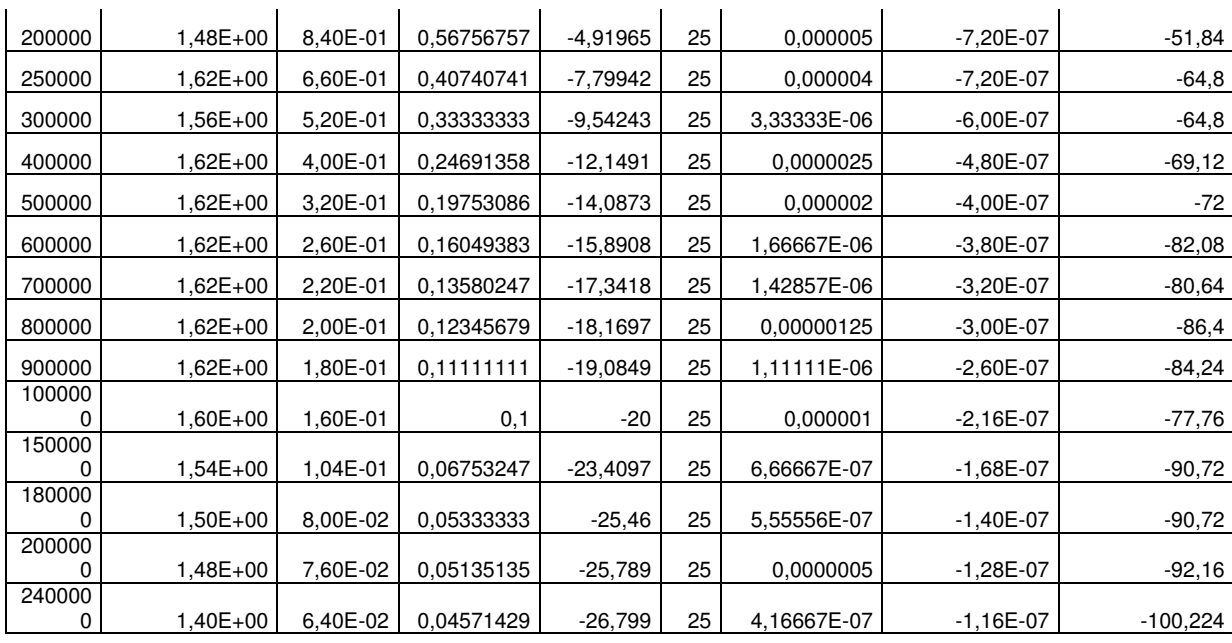

# **Anexo U: Obtenção da curva de resposta prática para o circuito 6.**

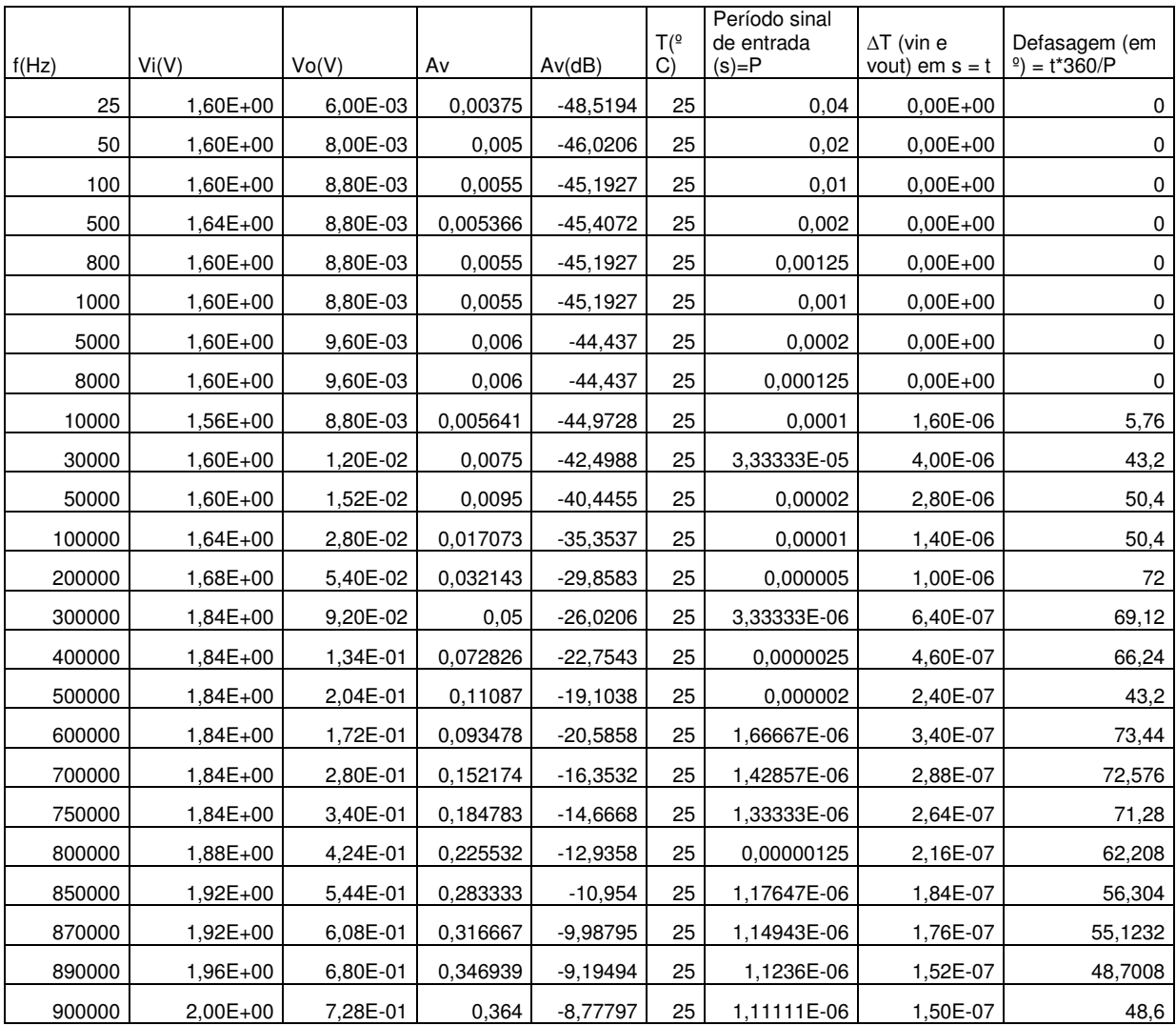

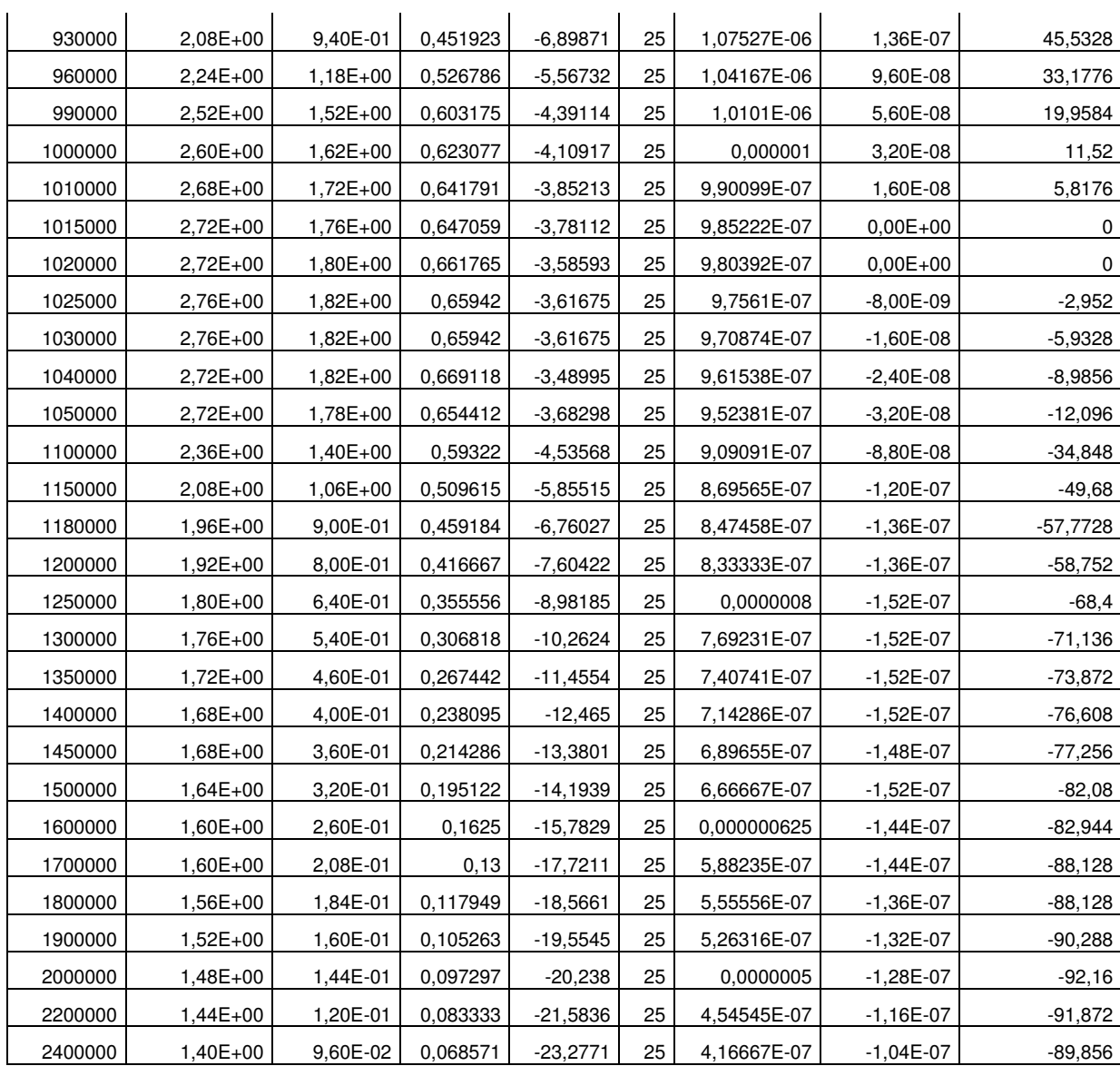

|         | solongao aa oor va ao roopoola |                 |            | piano      | $T(^{0}C)$ | Período sinal de  | $\Delta T$ (vin e vout) | Defasagem (em º) |
|---------|--------------------------------|-----------------|------------|------------|------------|-------------------|-------------------------|------------------|
| f(Hz)   | Vi(V)                          | Vo(V)           | Av         | Av(dB)     |            | entrada $(s) = P$ | $em s = t$              | $=$ t*360/P      |
| 100     | 2,40E+00                       | 2,40E-04        | 0,0001     | $-80$      | 25         | 0,01              | 2,48E-03                | 89,28            |
| 500     | 2,48E+00                       | 8,80E-04        | 0,00035484 | $-68,9994$ | 25         | 0,002             | 4,80E-04                | 86,4             |
| 800     | 2,48E+00                       | 1,36E-03        | 0,00054839 | $-65,2183$ | 25         | 0,00125           | 3,00E-04                | 86,4             |
| 1000    | 2,48E+00                       | 1,68E-03        | 0,00067742 | $-63,3828$ | 25         | 0,001             | 2,40E-04                | 86,4             |
| 5000    | 2,48E+00                       | 8,60E-03        | 0,00346774 | -49,1991   | 25         | 0,0002            | 4,60E-05                | 82,8             |
| 8000    | 2,48E+00                       | 1,36E-02        | 0,00548387 | -45,2183   | 25         | 0,000125          | 3,00E-05                | 86,4             |
| 10000   | 2,48E+00                       | 1,68E-02        | 0,00677419 | $-43,3828$ | 25         | 0,0001            | 2,32E-05                | 83,52            |
| 30000   | 2,48E+00                       | 4,80E-02        | 0,01935484 | -34,2642   | 25         | 3,33333E-05       | 8,00E-06                | 86,4             |
| 50000   | 2,48E+00                       | 8,20E-02        | 0,03306452 | $-29,6128$ | 25         | 0,00002           | 4,40E-06                | 79,2             |
| 100000  | 2,48E+00                       | 1,76E-01        | 0,07096774 | $-22,9788$ | 25         | 0,00001           | 2,32E-06                | 83,52            |
| 150000  | 2,48E+00                       | 2,96E-01        | 0,11935484 | -18,4632   | 25         | 6,66667E-06       | 1,36E-06                | 73,44            |
| 200000  | 2,48E+00                       | 4,24E-01        | 0,17096774 | $-15,3417$ | 25         | 0,000005          | 8,80E-07                | 63,36            |
| 250000  | 2,40E+00                       | 6,40E-01        | 0,26666667 | $-11,4806$ | 25         | 0,000004          | 6,80E-07                | 61,2             |
| 270000  | 2,56E+00                       | 7,60E-01        | 0,296875   | $-10,5485$ | 25         | 3,7037E-06        | 6,00E-07                | 58,32            |
| 290000  | 2,48E+00                       | 9,20E-01        | 0,37096774 | $-8,61328$ | 25         | 3,44828E-06       | 5,20E-07                | 54,288           |
| 300000  | 2,40E+00                       | 1,00E+00        | 0,41666667 | $-7,60422$ | 25         | 3,33333E-06       | 4,60E-07                | 49,68            |
| 310000  | $2,32E+00$                     | 1,10E+00        | 0,47413793 | $-6,48191$ | 25         | 3,22581E-06       | 4,00E-07                | 44,64            |
| 320000  | 2,24E+00                       | 1,20E+00        | 0,53571429 | -5,42134   | 25         | 0,000003125       | 3,20E-07                | 36,864           |
| 325000  | $2,24E+00$                     | $1,24E+00$      | 0,55357143 | $-5,13653$ | 25         | 3,07692E-06       | 2,78E-07                | 32,526           |
| 330000  | 2,16E+00                       | 1,30E+00        | 0,60185185 | $-4,41021$ | 25         | 3,0303E-06        | 2,40E-07                | 28,512           |
| 340000  | 2,08E+00                       | 1,40E+00        | 0,67307692 | $-3,43871$ | 25         | 2,94118E-06       | 1,80E-07                | 22,032           |
| 350000  | 2,00E+00                       | 1,48E+00        | 0,74       | $-2,61537$ | 25         | 2,85714E-06       | 1,00E-07                | 12,6             |
| 360000  | 1,92E+00                       | 1,52E+00        | 0,79166667 | $-2,02915$ | 25         | 2,77778E-06       | 4,00E-08                | 5,184            |
| 365000  | $1,92E+00$                     | $1,54E+00$      | 0,80208333 | $-1,91561$ | 25         | 2,73973E-06       | $0,00E+00$              | 0                |
| 370000  | $1,92E+00$                     | $1,54E+00$      | 0,80208333 | $-1,91561$ | 25         | 2,7027E-06        | $-8,00E-08$             | $-10,656$        |
| 380000  | $1,92E+00$                     | $1,54E+00$      | 0.80208333 | $-1,91561$ | 25         | 2,63158E-06       | $-1,20E-07$             | $-16,416$        |
| 390000  | 2,00E+00                       | 1,50E+00        | 0,75       | $-2,49877$ | 25         | 2,5641E-06        | $-2,00E-07$             | $-28,08$         |
| 400000  | 2,08E+00                       | <u>1,44E+00</u> | 0,69230769 | -3,19402   | 25         | 0,0000025         | -2,20E-07               | -31,68           |
| 420000  | $2,24E+00$                     | 1,28E+00        | 0,57142857 | $-4,86076$ | 25         | 2,38095E-06       | $-3,40E-07$             | $-51,408$        |
| 425000  | $2,24E+00$                     | $1,24E+00$      | 0,55357143 | $-5,13653$ | 25         | 2,35294E-06       | $-3,40E-07$             | $-52,02$         |
| 450000  | $2,40E+00$                     | 1,08E+00        | 0,45       | $-6,93575$ | 25         | 2,22222E-06       | $-4,00E-07$             | $-64,8$          |
| 500000  | 2,56E+00                       | 8,00E-01        | 0,3125     | $-10,103$  | 25         | 0,000002          | $-4,00E-07$             | $-72$            |
| 550000  | $2,64E+00$                     | 6,40E-01        | 0,24242424 | $-12,3085$ | 25         | 1,81818E-06       | $-4,00E-07$             | $-79,2$          |
| 600000  | 2,72E+00                       | 5,20E-01        | 0,19117647 | $-14,3713$ | 25         | 1,66667E-06       | $-3,80E-07$             | $-82,08$         |
| 700000  | $2,80E+00$                     | 3,68E-01        | 0,13142857 | -17,6262   | 25         | 1,42857E-06       | $-3,40E-07$             | $-85,68$         |
| 800000  | 2,80E+00                       | 2,88E-01        | 0,10285714 | $-19,7553$ | 25         | 0,00000125        | $-3,20E-07$             | $-92,16$         |
| 900000  | 2,80E+00                       | 2,32E-01        | 0,08285714 | $-21,6334$ | 25         | 1,11111E-06       | $-3,04E-07$             | $-98,496$        |
| 1000000 | 2,80E+00                       | 1,84E-01        | 0,06571429 | $-23,6468$ | 25         | 0,000001          | $-2,80E-07$             | $-100,8$         |
| 1200000 | 2,80E+00                       | 1,28E-01        | 0,04571429 | $-26,799$  | 25         | 8,33333E-07       | $-2,48E-07$             | $-107,136$       |
| 1500000 | 2,72E+00                       | 7,20E-02        | 0,02647059 | $-31,5447$ | 25         | 6,66667E-07       | $-2,00E-07$             | $-108$           |
| 1800000 | $2,64E+00$                     | 3,20E-02        | 0,01212121 | $-38,3291$ | 25         | 5,55556E-07       | $-1,76E-07$             | $-114,048$       |
| 2000000 | 2,56E+00                       | 1,20E-02        | 0,0046875  | -46,5812   | 25         | 0,0000005         | $-1,68E-07$             | $-120,96$        |

Anexo V: Obtenção da curva de resposta prática para o circuito 7.

| f(Hz)   | Vi(V)        | Vo(V)      | Av         | Av(dB)     | $T(^{\circ}C)$ | Período sinal de<br>entrada $(s) = P$ | $\Delta T$ (vin e<br>vout) $em s = t$ | Defasagem (em º)<br>$=$ t*360/P |
|---------|--------------|------------|------------|------------|----------------|---------------------------------------|---------------------------------------|---------------------------------|
| 25      | 1,40E+00     | 2,00E-03   | 0,00142857 | $-56,902$  | 25             | 0,04                                  | 1,84E-02                              | 165,6                           |
| 50      | $1,42E+00$   | 7,20E-03   | 0,00507042 | $-45,8991$ | 25             | 0,02                                  | 7,80E-03                              | 140,4                           |
| 100     | $1,42E+00$   | 2,92E-02   | 0,02056338 | $-33,7381$ | 25             | 0,01                                  | 3,90E-03                              | 140,4                           |
| 300     | $1,42E+00$   | 1,80E-01   | 0,12676056 | $-17,9403$ | 25             | 0,003333333                           | 1,12E-03                              | 120,96                          |
| 500     | $1,42E+00$   | 3,68E-01   | 0,25915493 | $-11,7288$ | 25             | 0,002                                 | 5,40E-04                              | 97,2                            |
| 600     | $1,42E+00$   | 4,64E-01   | 0,32676056 | $-9,71541$ | 25             | 0,001666667                           | 4,20E-04                              | 90,72                           |
| 700     | $1,42E+00$   | 5,44E-01   | 0,38309859 | $-8,33379$ | 25             | 0,001428571                           | 3,40E-04                              | 85,68                           |
| 800     | $1,42E+00$   | 6,16E-01   | 0,43380282 | $-7,25415$ | 25             | 0,00125                               | 2,60E-04                              | 74,88                           |
| 900     | $1,42E+00$   | 6,88E-01   | 0,48450704 | $-6,294$   | 25             | 0,001111111                           | 2,16E-04                              | 69,984                          |
| 1000    | $1,42E+00$   | 7,52E-01   | 0,52957746 | -5,52141   | 25             | 0,001                                 | 1,84E-04                              | 66,24                           |
| 2000    | 1,40E+00     | 1,08E+00   | 0,77142857 | $-2,25409$ | 25             | 0,0005                                | 6,00E-05                              | 43,2                            |
| 3000    | 1,40E+00     | 1,20E+00   | 0,85714286 | $-1,33894$ | 25             | 0,000333333                           | 3,20E-05                              | 34,56                           |
| 4000    | 1,40E+00     | 1,28E+00   | 0,91428571 | $-0,77836$ | 25             | 0,00025                               | 1,80E-05                              | 25,92                           |
| 5000    | 1,40E+00     | $1,32E+00$ | 0,94285714 | $-0,51108$ | 25             | 0,0002                                | 1,20E-05                              | 21,6                            |
| 6000    | 1,40E+00     | $1,34E+00$ | 0,95714286 | $-0,38046$ | 25             | 0.000166667                           | 8,00E-06                              | 17,28                           |
| 7000    | 1,40E+00     | $1,34E+00$ | 0,95714286 | $-0,38046$ | 25             | 0,000142857                           | 4,00E-06                              | 10,08                           |
| 8000    | 1,40E+00     | 1,34E+00   | 0,95714286 | $-0,38046$ | 25             | 0,000125                              | 4,00E-06                              | 11,52                           |
| 9000    | 1,38E+00     | $1,32E+00$ | 0,95652174 | $-0,3861$  | 25             | 0,000111111                           | 4,00E-06                              | 12,96                           |
| 10000   | 1,38E+00     | $1,32E+00$ | 0,95652174 | $-0,3861$  | 25             | 0,0001                                | 3,20E-06                              | 11,52                           |
| 12000   | 1,38E+00     | 1,32E+00   | 0,95652174 | $-0,3861$  | 25             | 8,33333E-05                           | 2,40E-06                              | 10,368                          |
| 15000   | 1,38E+00     | $1,32E+00$ | 0,95652174 | $-0,3861$  | 25             | 6,66667E-05                           | 1,60E-06                              | 8,64                            |
| 20000   | 1,40E+00     | $1,34E+00$ | 0,95714286 | $-0,38046$ | 25             | 0,00005                               | 8,00E-07                              | 5,76                            |
| 30000   | 1,40E+00     | 1,34E+00   | 0,95714286 | $-0,38046$ | 25             | 3.33333E-05                           | $0,00E+00$                            | 0                               |
| 50000   | $1,42E+00$   | $1,34E+00$ | 0,94366197 | $-0,50367$ | 25             | 0,00002                               | $0,00E+00$                            | 0                               |
| 80000   | $1,42E+00$   | $1,34E+00$ | 0,94366197 | $-0,50367$ | 25             | 0.0000125                             | $0,00E+00$                            | $\pmb{0}$                       |
| 100000  | $1,44E+00$   | 1,36E+00   | 0,9444444  | $-0.49647$ | 25             | 0,00001                               | $0,00E+00$                            | $\pmb{0}$                       |
| 150000  | $1,44E+00$   | 1,36E+00   | 0,9444444  | $-0,49647$ | 25             | 6,66667E-06                           | $0,00E+00$                            | 0                               |
| 200000  | $1,44E+00$   | 1,38E+00   | 0,95833333 | $-0,36967$ | 25             | 0,000005                              | $0,00E + 00$                          | $\overline{0}$                  |
| 250000  | 1,46E+00     | 1,40E+00   | 0,95890411 | $-0,3645$  | 25             | 0,000004                              | $0,00E+00$                            | 0                               |
| 300000  | $1,60E + 00$ | $1,52E+00$ | 0,95       | $-0,44553$ | 25             | 3,33333E-06                           | $0.00E + 00$                          | 0                               |
| 350000  | 1,60E+00     | $1,52E+00$ | 0,95       | $-0,44553$ | 25             | 2,85714E-06                           | $0,00E+00$                            | 0                               |
| 400000  | 1,60E+00     | 1,50E+00   | 0,9375     | $-0,56057$ | 25             | 0.0000025                             | $-2,00E-08$                           | $-2,88$                         |
| 500000  | 1,60E+00     | $1,52E+00$ | 0,95       | $-0,44553$ | 25             | 0,000002                              | $0,00E+00$                            | 0                               |
| 600000  | 1,60E+00     | 1,54E+00   | 0,9625     | $-0,33199$ | 25             | 1,66667E-06                           | $-1,60E-08$                           | $-3,456$                        |
| 700000  | 1,60E+00     | 1,52E+00   | 0,95       | $-0,44553$ | 25             | 1,42857E-06                           | $0,00E+00$                            | 0                               |
| 800000  | 1,60E+00     | 1,52E+00   | 0,95       | $-0,44553$ | 25             | 0,00000125                            | $-8,00E-09$                           | $-2,304$                        |
| 900000  | 1,60E+00     | $1,52E+00$ | 0,95       | $-0,44553$ | 25             | 1,11111E-06                           | $-8,00E-09$                           | $-2,592$                        |
| 1000000 | 1,58E+00     | 1,50E+00   | 0,94936709 | $-0,45132$ | 25             | 0,000001                              | $-1,60E-08$                           | $-5,76$                         |
| 1500000 | 1,56E+00     | 1,50E+00   | 0,96153846 | $-0,34067$ | 25             | 6,66667E-07                           | $-1,20E-08$                           | $-6,48$                         |
| 1800000 | $1,52E+00$   | 1,48E+00   | 0,97368421 | $-0,23164$ | 25             | 5,55556E-07                           | $-1,20E-08$                           | $-7,776$                        |
| 2000000 | 1,48E+00     | 1,44E+00   | 0,97297297 | $-0,23798$ | 25             | 0,0000005                             | $-1,20E-08$                           | $-8,64$                         |
| 2400000 | $1,44E+00$   | 1,40E+00   | 0,97222222 | $-0,24469$ | 25             | 4,16667E-07                           | $-8,00E-09$                           | $-6,912$                        |

**Anexo W: Obtenção da curva de resposta prática para o circuito 8.** 

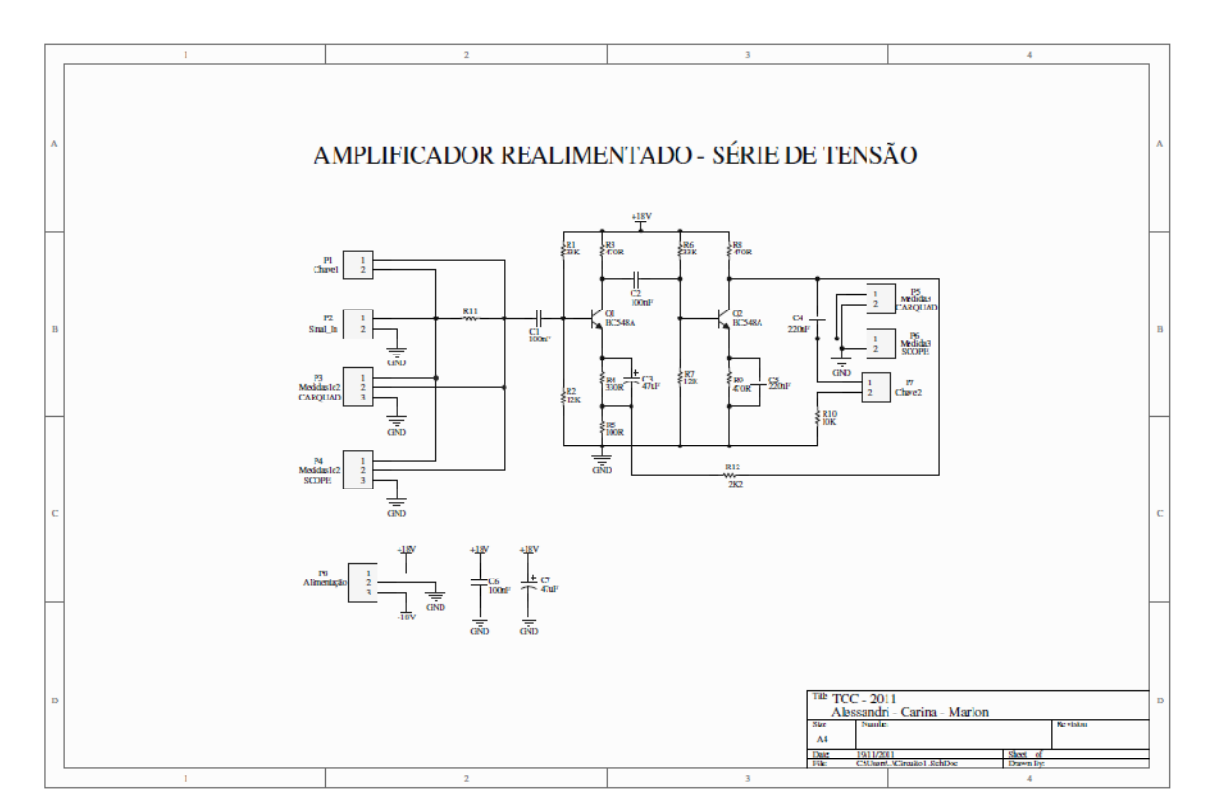

**Anexo X: Diagrama esquemático do circuito de teste 1- amplificador realimentado série de tensão.** 

**Anexo Y: Layout da placa do circuito 1 – amplificador realimentado série de tensão.** 

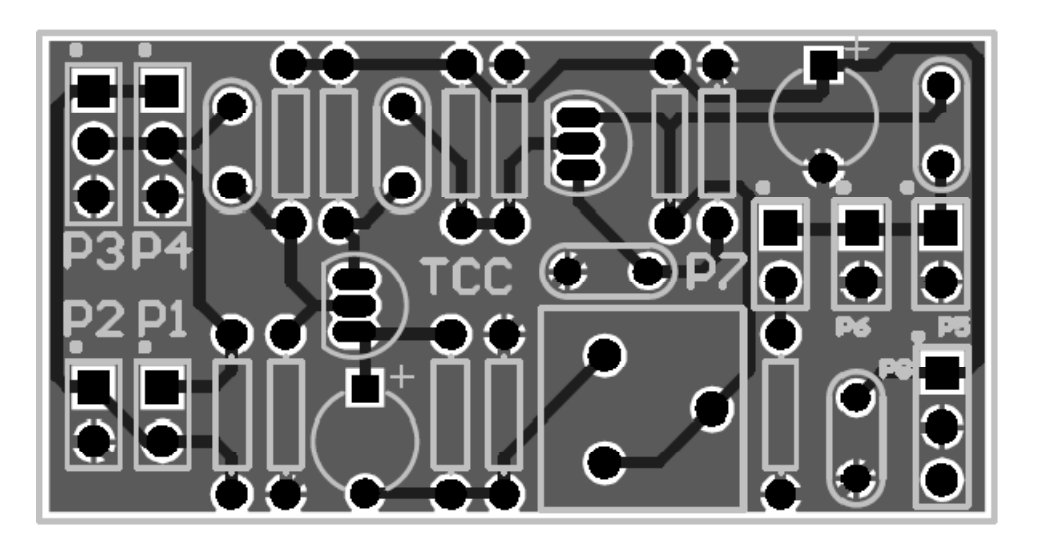

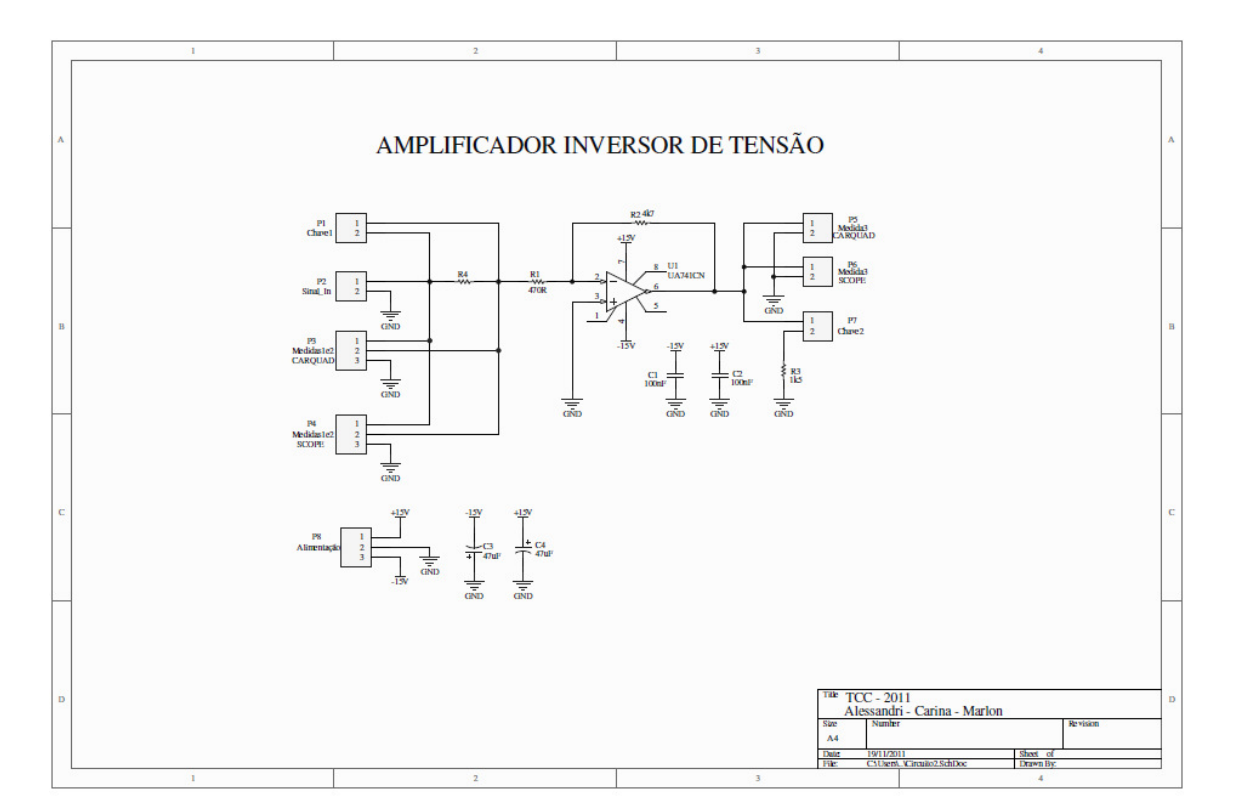

**Anexo Z: Diagrama esquemático do circuito de teste 2- amplificador inversor de tensão.** 

**Anexo AA: Layout da placa do circuito 2 – amplificador inversor de tensão.** 

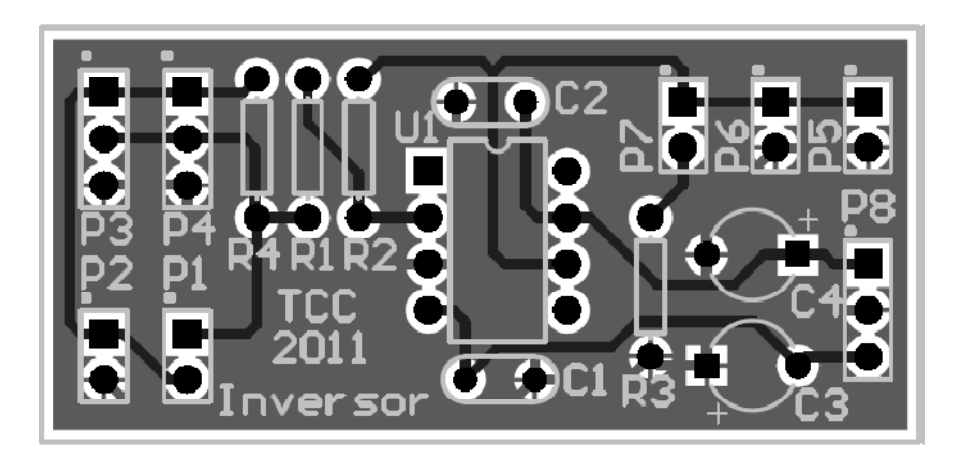

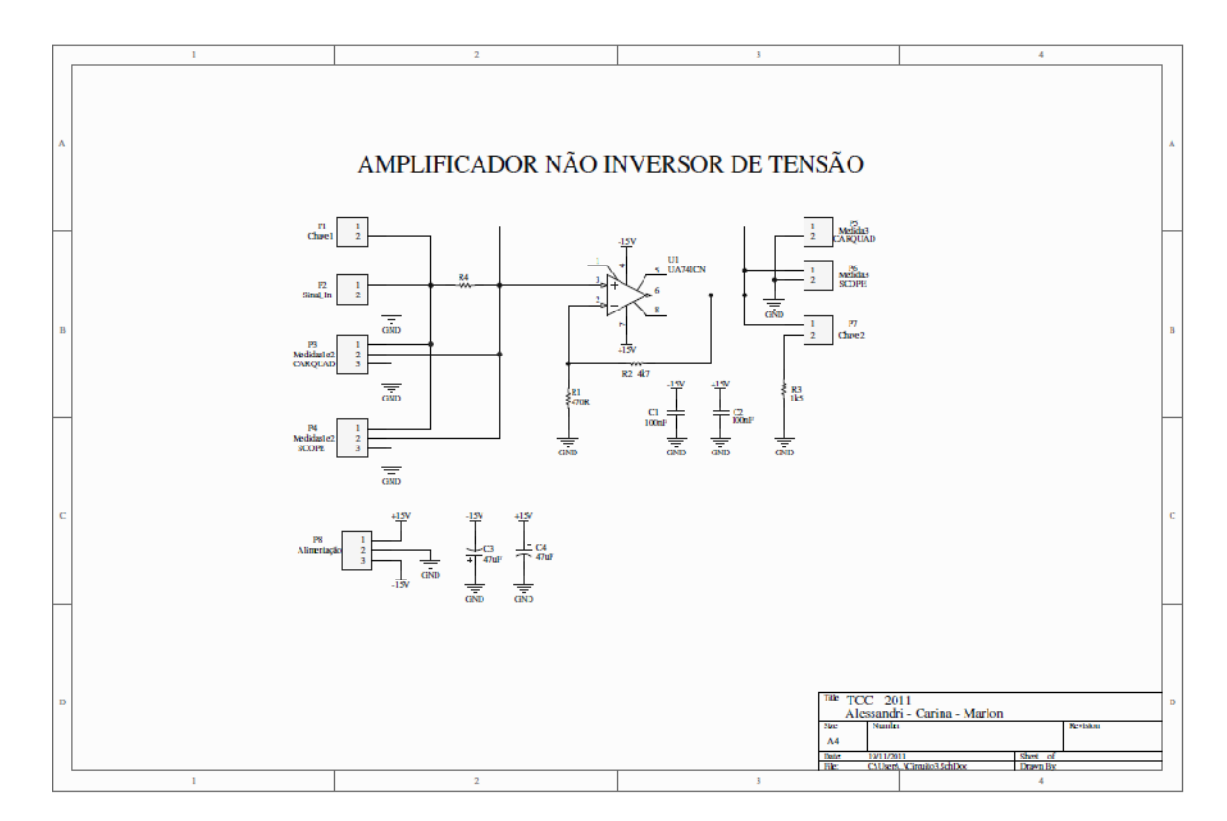

**Anexo AB: Diagrama esquemático do circuito de teste 3- amplificador não inversor de tensão.** 

**Anexo AC: Layout da placa do circuito 3 – amplificador não inversor de tensão.** 

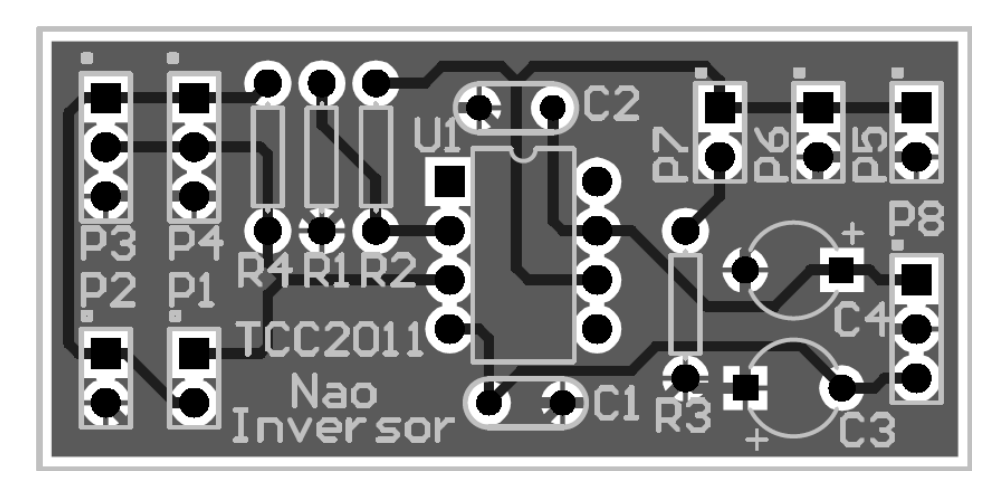

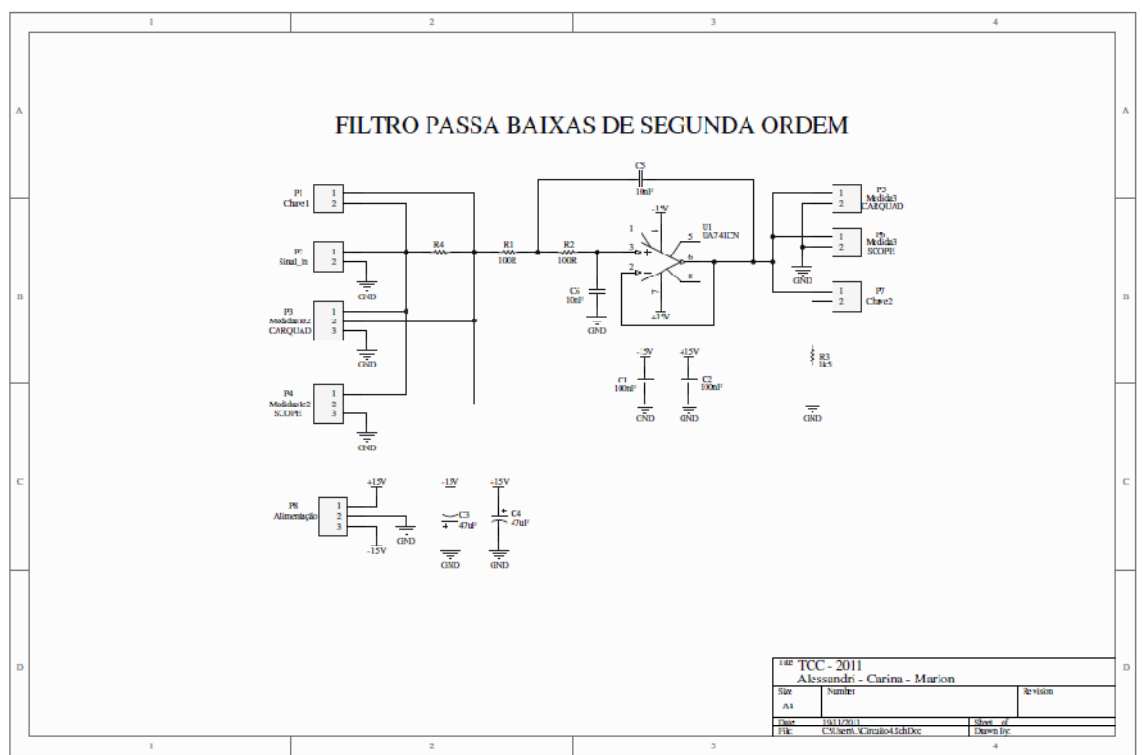

**Anexo AD: Diagrama esquemático do circuito de teste 4- filtro ativo passabaixa de 2ª ordem.** 

**Anexo AE: Layout da placa do circuito 4 – filtro ativo passa-baixa de 2ª ordem.** 

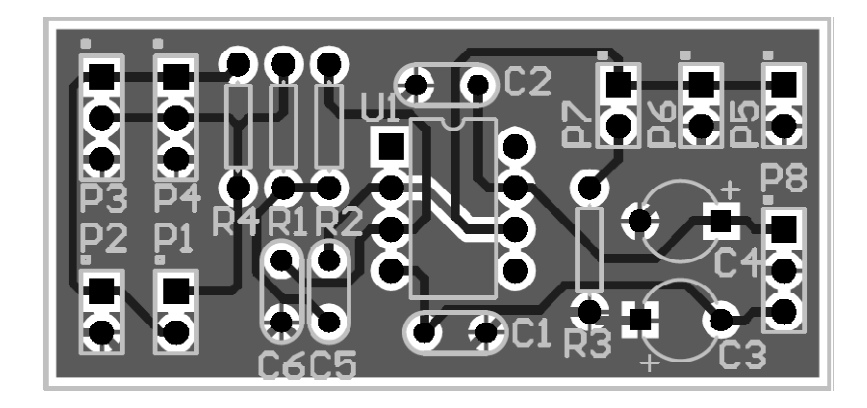

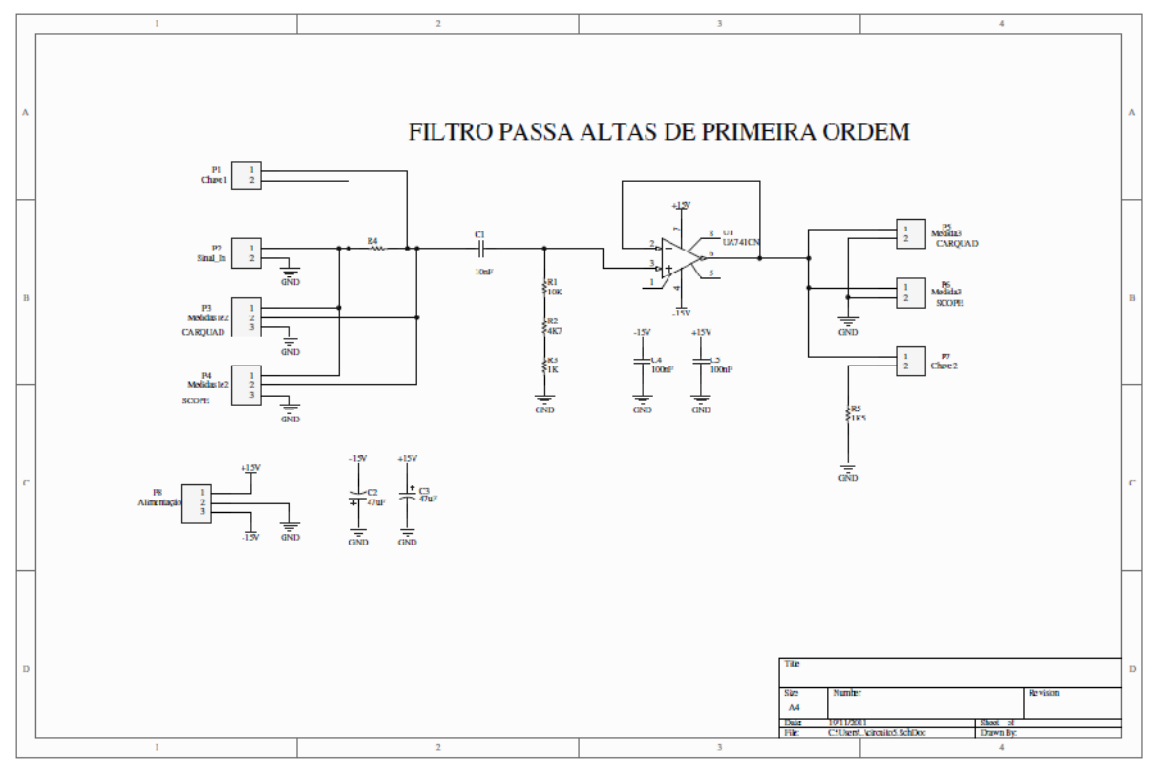

**Anexo AF: Diagrama esquemático do circuito de teste 5- filtro ativo passa-altas de 1ª ordem.** 

**Anexo AG: Layout da placa do circuito 4 – filtro ativo passa-baixa de 2ª ordem.** 

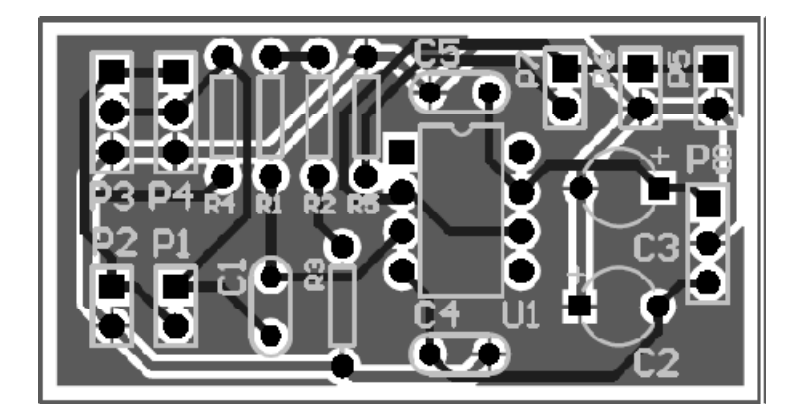

**Anexo AH: Diagrama esquemático do circuito de teste 6- filtro passivo configuração em paralelo.** 

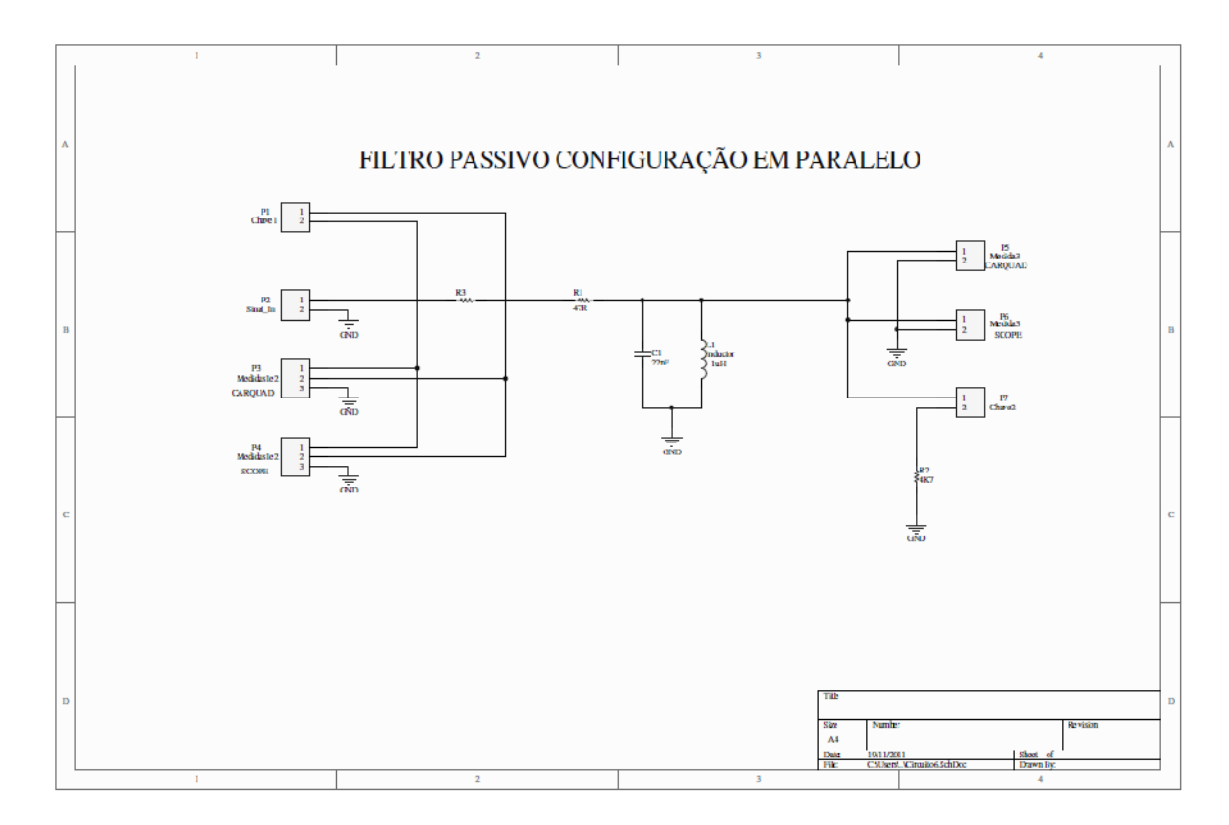

**Anexo AI: Layout da placa do circuito 6 – filtro passivo configuração em paralelo.** 

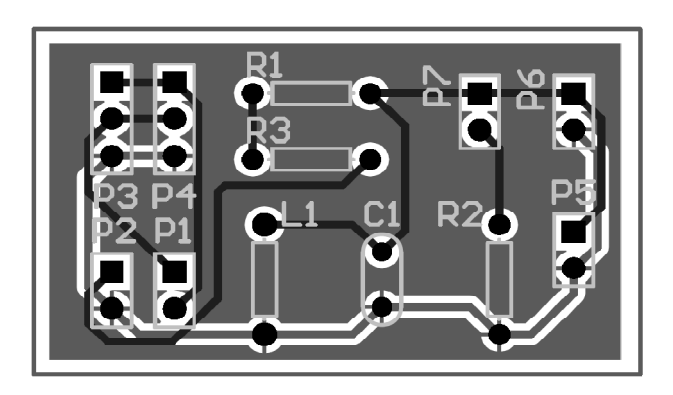

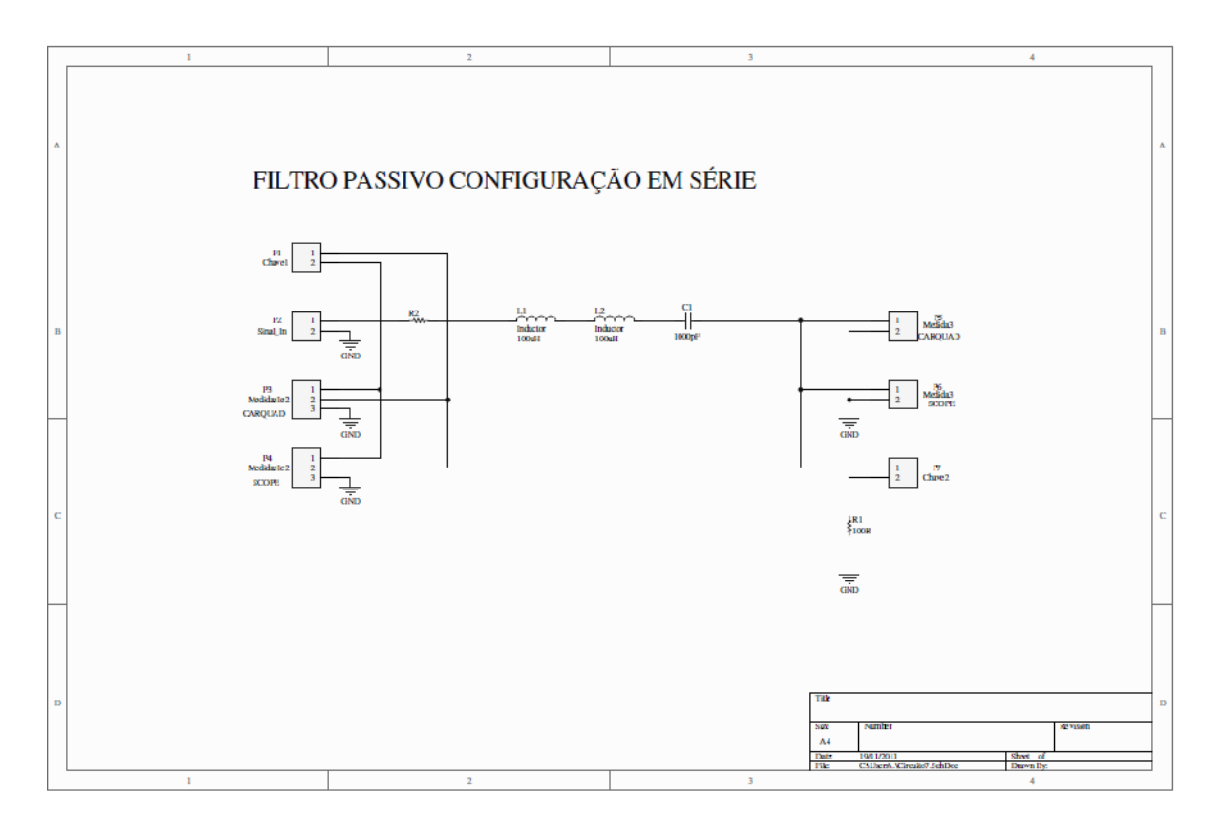

**Anexo AJ: Diagrama esquemático do circuito de teste 7- filtro passivo configuração em série.** 

**Anexo AK: Layout da placa do circuito 7 – filtro passivo configuração em série.** 

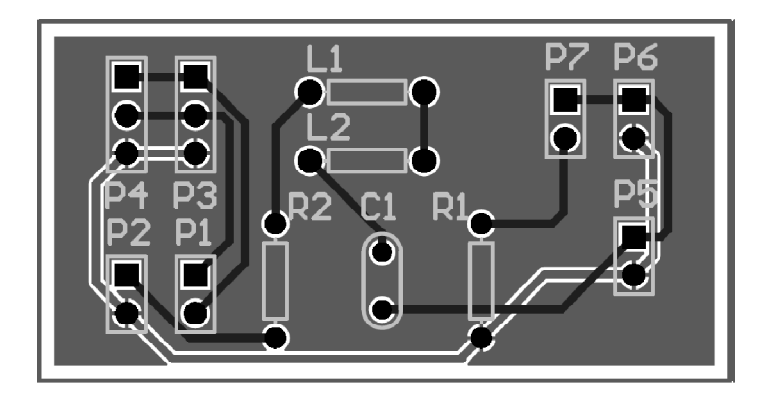

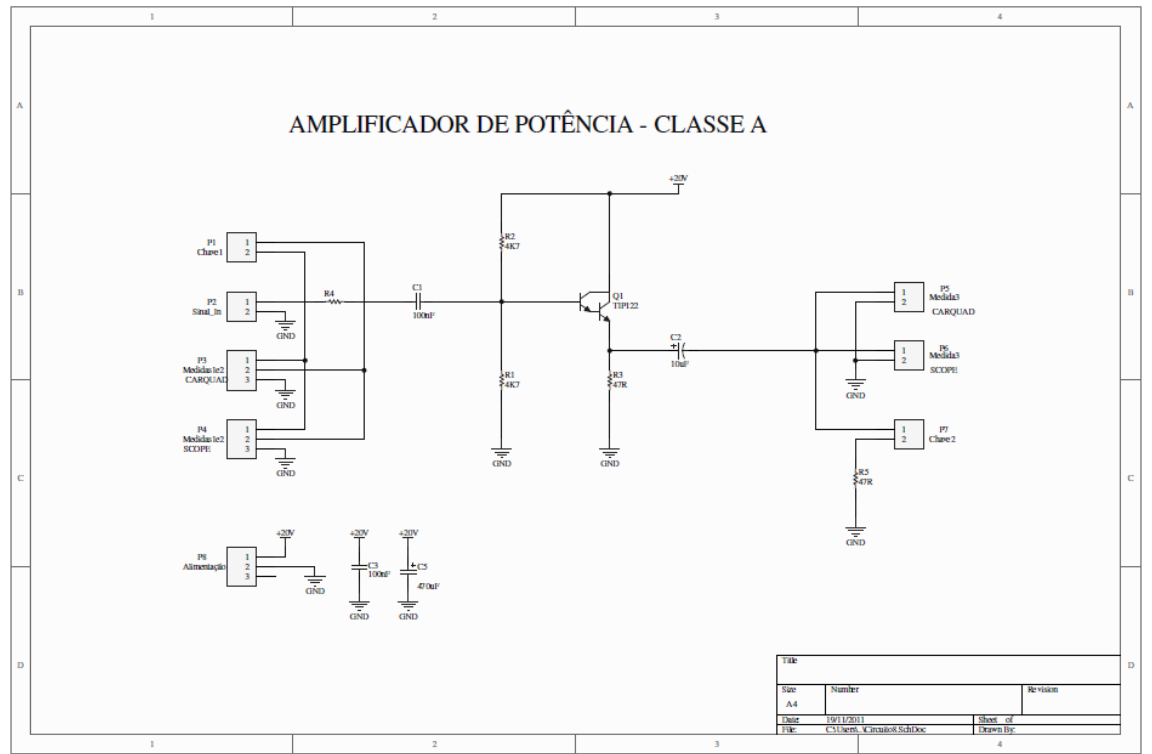

**Anexo AL: Diagrama esquemático do circuito de teste 8- amplificador de potência classe A.** 

**Anexo AM: Layout da placa do circuito 8 – amplificador de potência classe A.** 

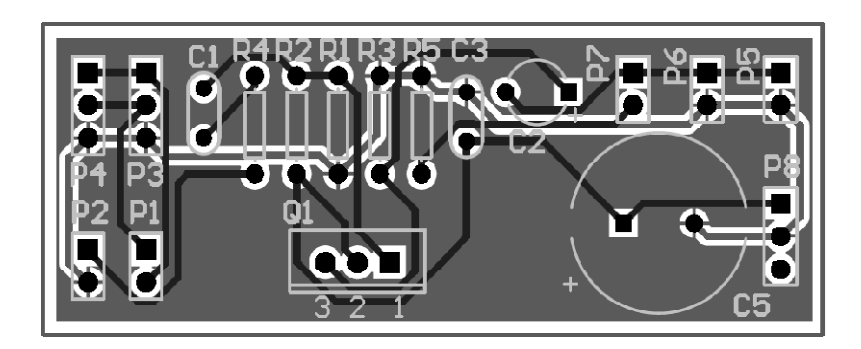